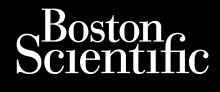

# BRUKERMANUAL **LATITUDE™ Programming System REF** 3300 Octapana asecura. Na vece instruction of the control of the control of the control of the control of the control of the control of the control of the control of the control of the control of the control of the control of t DCTapana aerolin, Nepoužívat. 1975 For addition. Water of the contract of the state and the state and the state and the state and the state of the Version überholt. Nicht verwenden. Nicht verwenden. Ausgebauer verwenden. Ausgebauer und Nicht verwenden. In der erstehten der Enterpression und Nicht verwenden. In der Enterpression und Nicht verwenden. In der eine Statte Legarity of the default and the default of the default of the default of the default of the default of the default of the default of the default of the default of the default of the default of the default of the default of Lovecaus, Jersie, Margaretin, Jersie, Jersie, Jacob Jersie, Jacob Jersie, Jacob Jersie, Jacob Jersie, Jacob Jersie, Jacob Jersie, Jacob Jersie, Jacob Jersie, Jacob Jersie, Jacob Jersie, Jacob Jersie, Jacob Jersie, Jacob Je Versión obsoleta. No utilizar. i.i. Version périns Ne paradoxie. Ne pas utiliser. Ne pas un perins ne pas un perins ne pas un perins ne pas un per<br>Version périns notation village. Ne pas un perins ne pas un perins ne pas un perins ne pas un perins ne pas un Zastarjela verzija. Nemojte upotrebljavati. Jrelt útgáfa. Netwirkling Versione obsoletarist a probable in the school of the space of the space of the space of the space of the space of the space of the space of the space of the space of the space of the space of the space of the space of the Novecoius versija. Neimenkok. Pase nut Ject Jesus Printing Jacob Cale State Elavuk verzió. Ne használja:<br>Pelasználja: Ne használja:<br>Pelasználja: Ne használja:<br>Pelasználja: Ne használja: Ne<br>Selasználja: Ne használja: Ne<br>Selasználja: Ne használja: Ne Dit is een verbemand in the vinture. Niet gebruiken in the version of the version of the version of the version of the version of the version of the version of the version of the version of the version of the version of th utdatert verslagen industrike brukes.<br>Skylestign. Jehographics.com/sexable.com/sexable.com/sexable.com/sexable.com/sexable.com/sexable.com/sexable.c<br>Microsoft.com/sexable.com/sexable.com/sexable.com/sexable.com/sexable.com Negazo de et die die trie university of the second that is a second that is a film of the second that is a film of the second that is a film of the second that is a film of the second that is a film of the second that is a Version observations of the state of the state of the state of the state of the state of the state of the stat<br>end desperations of the state of the state of the state of the state of the state of the state of the state of<br> Versiuse Skalinane, itikiza.<br>A nu se se utilizada explorativa.<br>A nu se utilizada explorativa.<br>A se obe expirata. A nu se utiliza.<br>A se sure a nu se utiliza. A nu se utiliza.<br>A se sure a nu se sure ison. A nutiliza. Zastaraná verzia kardinálnak<br>1976 bez bezpirálnak verzia.<br>1976 bez bezpirálnak verzia.<br>2018 bez bez bez bez bez bezpirálnak.<br>2018 bez bez bez bez bez bez bez bez.<br>2018 bez bez bez bez bez bez bez azaratio ver use ver uporabite. Vanhentunut versio. Älä käytä. Föräldrad version. Anländer, Sincel olmayan sürüm. Kullanmayın.

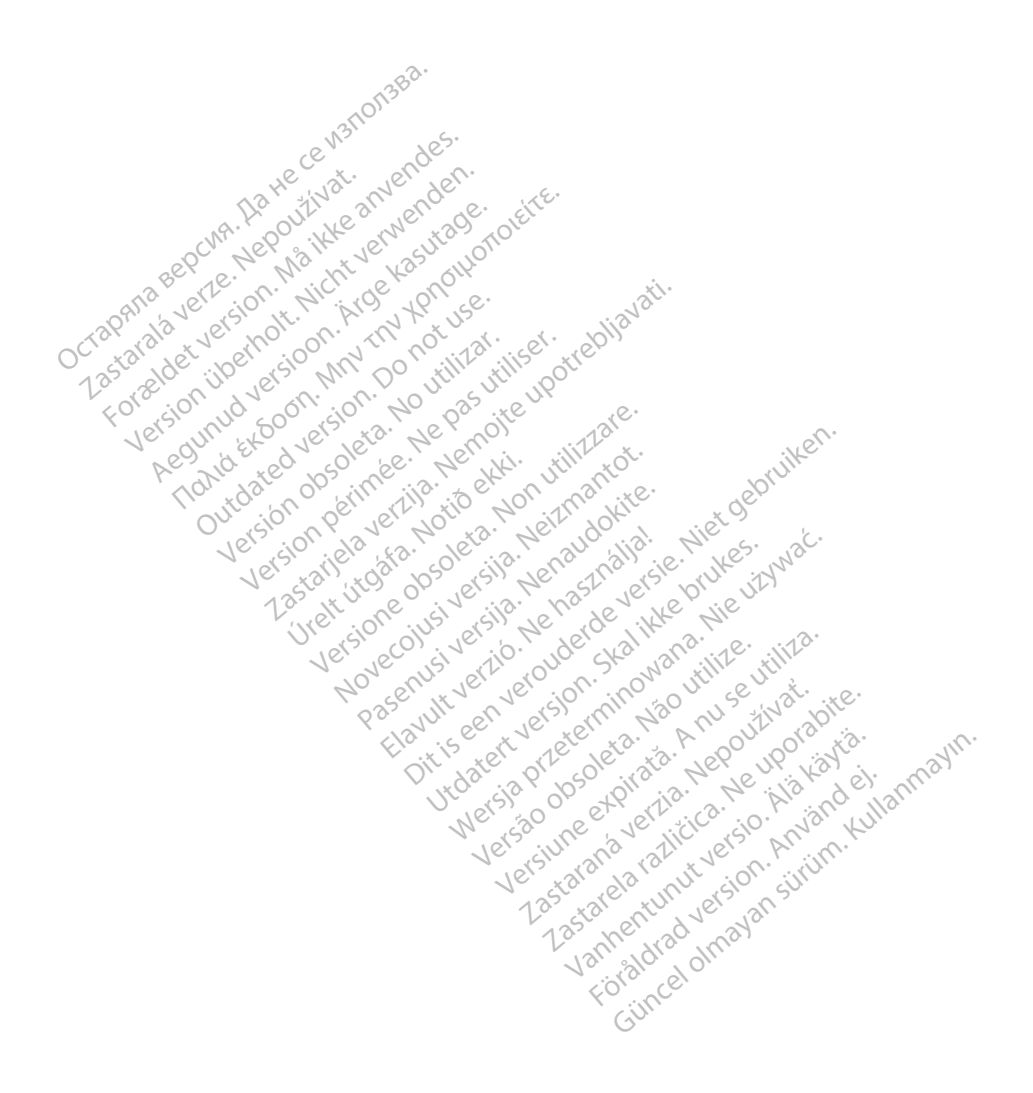

# **Innholdsfortegnelse**

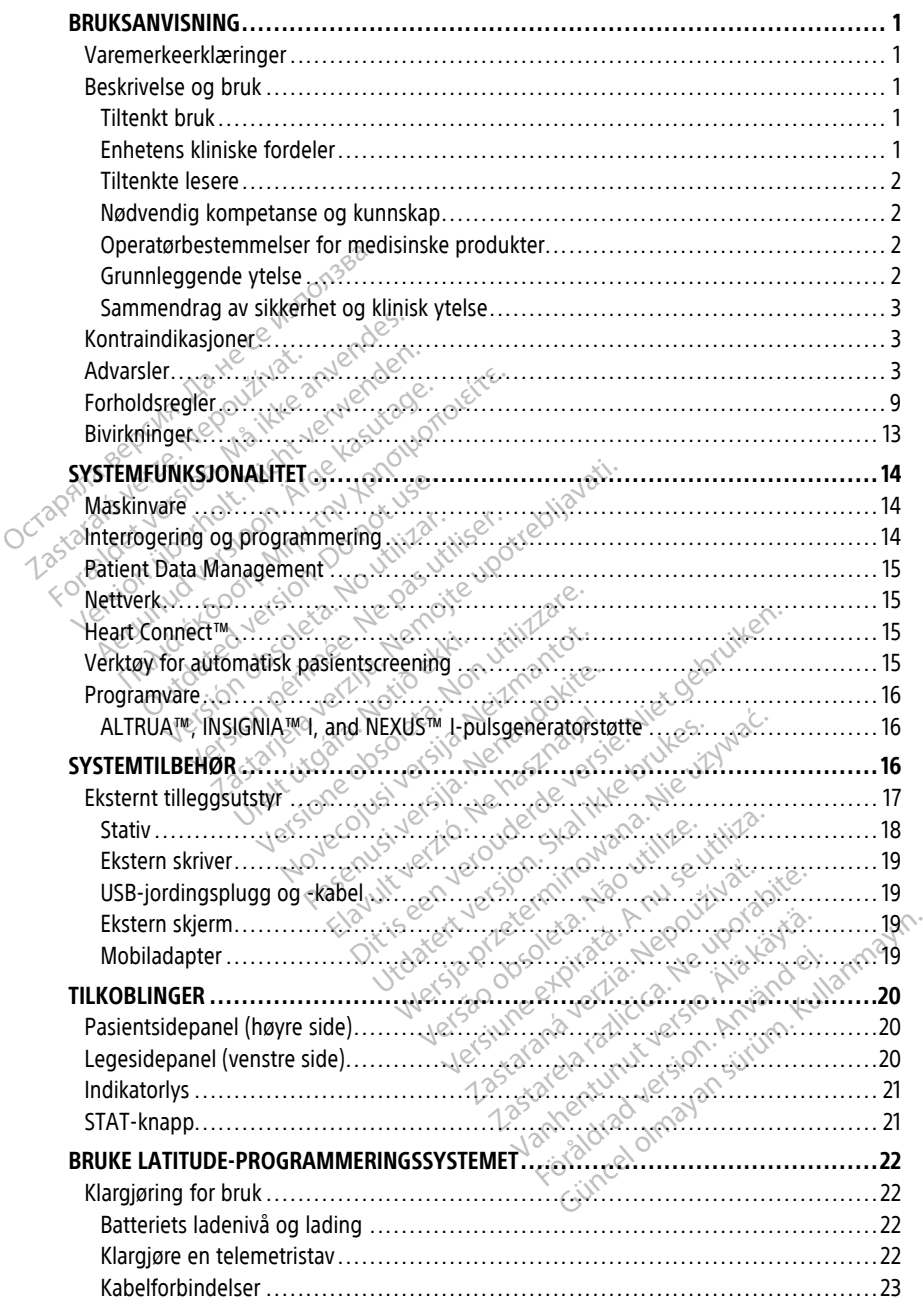

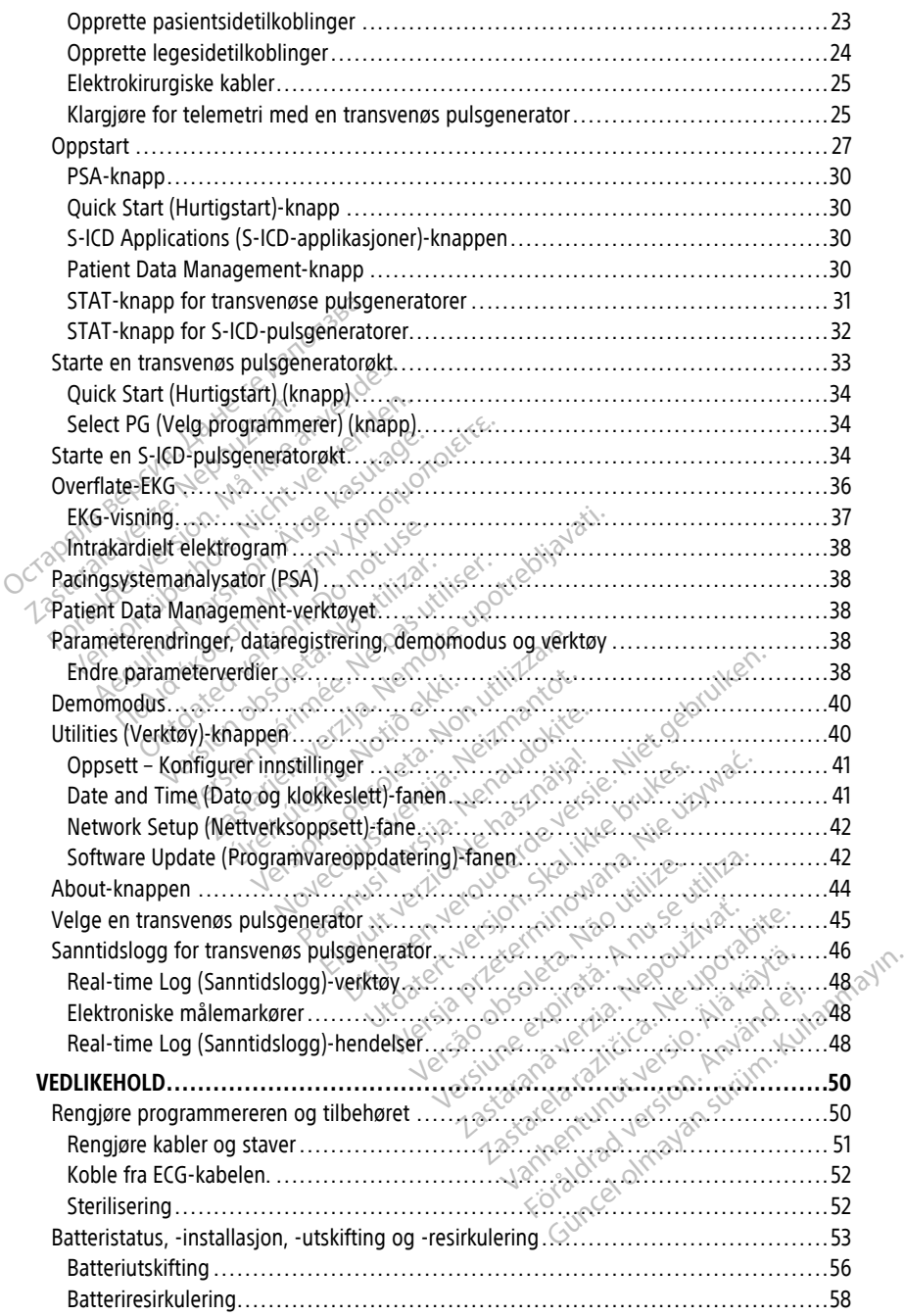

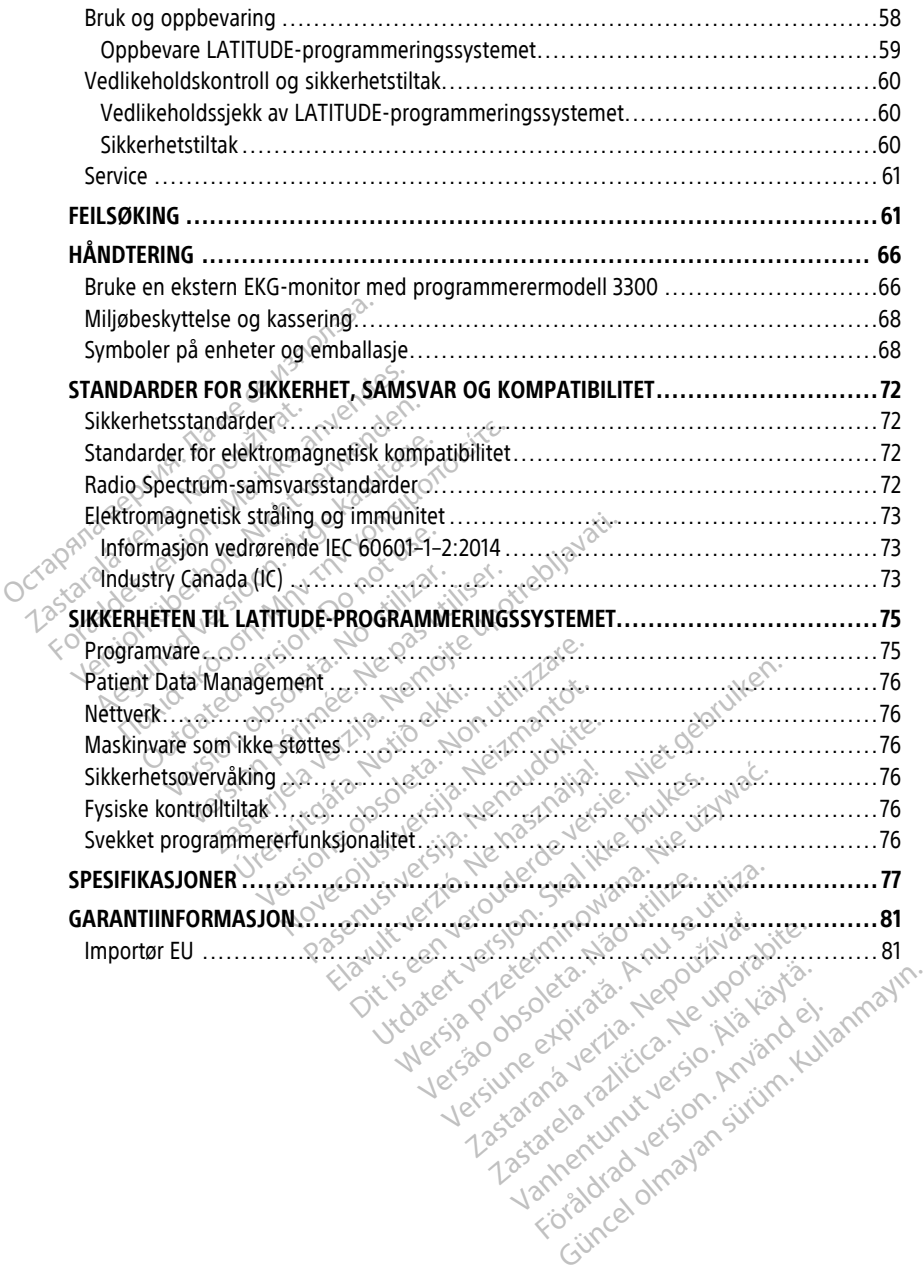

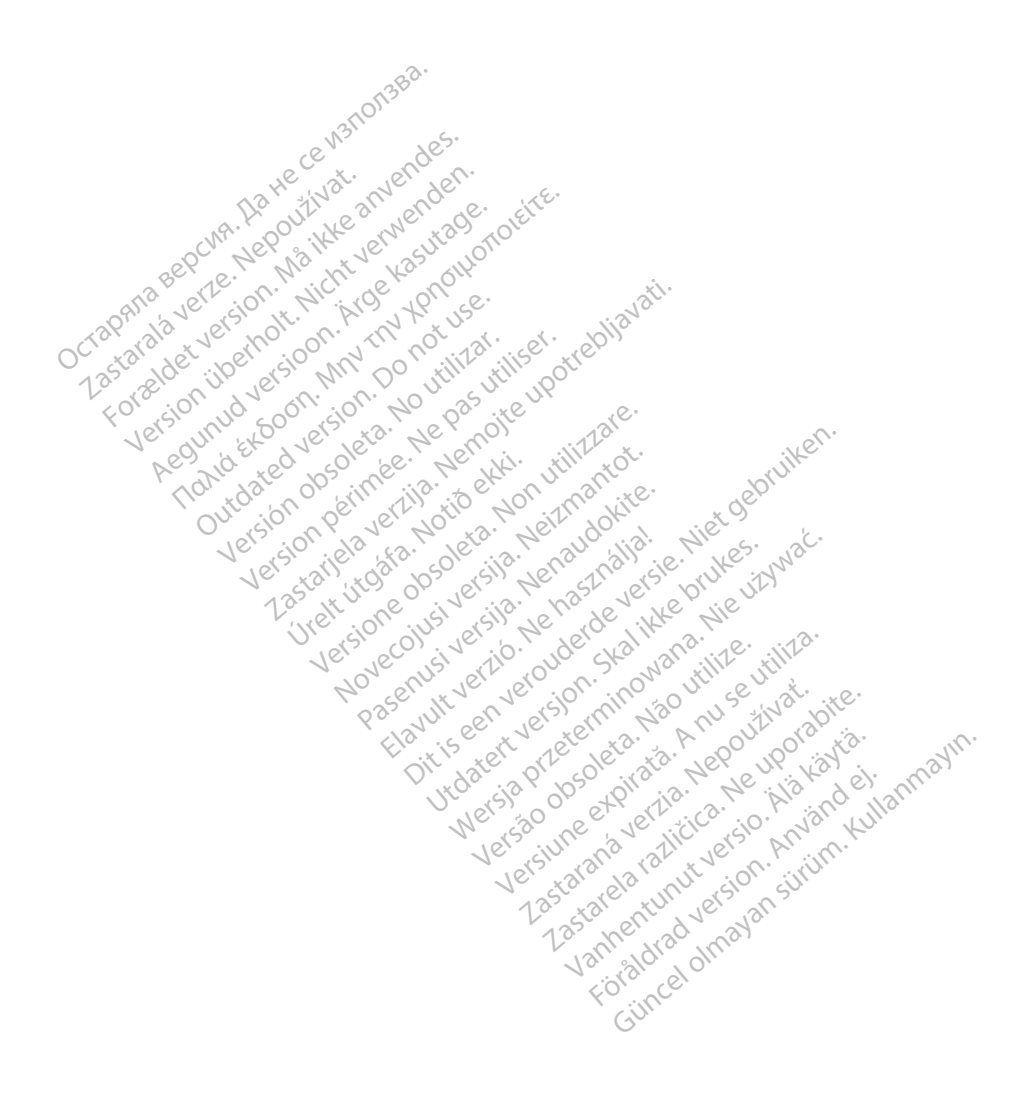

# <span id="page-6-0"></span>**BRUKSANVISNING**

# <span id="page-6-1"></span>**Varemerkeerklæringer**

Følgende er varemerker for Boston Scientific Corporation eller deres samarbeidspartnere: AF Monitor, EMBLEM, ImageReady, LATITUDE, LATITUDE NXT, Quick Start, ZIP, ZOOM, Heart Connect, ALTRUA, INSIGNIA og NEXUS.

Bluetooth® er et registrert varemerke for Bluetooth SIG.

DisplayPort er et varemerke for Video Electronics Standards Association (VESA).

# <span id="page-6-2"></span>**Beskrivelse og bruk**

Sju separate brukermanualer beskriver LATITUDE-programmeringssystemet:

- 1. LATITUDE™ Programming System Operator's Manual (Model 3300) (Brukermanual for LATITUDE-proprogrammeringssystem (modell 3300)) **Beskrivelse og bruk**<sup>38</sup><br>
Sju separate brukermandialer beskrivelse.<br>
1. LATITUDE<sup>TM</sup> Programming System Analyzer (PSA)<br>
2. Pacing System Analyzer (PSA)<br>
2. Pacing System Analyzer (PSA)<br>
2. Pacing System Analyzer (PSA)<br>
2 Sju separate brukermanualer beskriver<br>
1. LATITUDE<sup>TM</sup> Programming System<br>
LATITUDE<sup>2</sup> proprogrammeringssys<br>
2. Pacing System Analyzer (PSA) Op<br>
pacesystemanalysator (PSA) (modellarely)<br>
3. Patient Data Management Opera<br>
2
	- 2. Pacing System Analyzer (PSA) Operator's Manual (Model 3922) (Brukermanual for pacesystemanalysator (PSA) (modell 3922)) 1. LATITUDE<sup>TM</sup> Programming System<br>
	LATITUDE-proprogrammeringssyste<br>
	2. Pacing System Analyzer (PSA) Operator<br>
	pacesystemanalysator (PSA) (mode<br>
	3. Patient Data Management Operator<br>
	2. Data Management (modell 3931))<br>
	3. Pa LATITUDE-proprogrammeringssyster<br>
	Pacing System Analyzer (PSA) Opera<br>
	pacesystemanalysator (PSA) (modell<br>
	Patient Data Management Operator's<br>
	Data Management (modell 3931)<br>
	Network and Connectivity Operator's<br>
	Meart Connec LATITUDE-proprogrammeringssystem (mode<br>Pacing System Analyzer (PSA) Operator's Ma<br>pacesystemanalysator (PSA) (modell 3922))<br>Patient Data Management Operator's Manua<br>Data Management (modell 3931))<br>Network and Connectivity O

3. Patient Data Management Operator's Manual (Model 3931) (Brukermanual for Patient Data Management (modell 3931))

4. Network and Connectivity Operator's Manual (Model 3924) (Brukermanual for nettverk og tilkobling (modell 3924))

- 5. Heart Connect™ System Operator's Manual (Model 3932) (Brukermanual for Heart Connect-systemet (modell 3932))
- 6. EMBLEM™ S-ICD Automated Screening Tool (AST) Instructions for Use (Model 3889) (Instruksjoner for bruk for modell 3889 EMBLEM S-ICD automatisk screeningverktøy (AST) (modell 3889). EMBLEM<sup>TM</sup> S-ICD Automated Screening Tool (AST) Instructions for<br>
(Instruksjoner for bruk for modell 3889 EMBLEM S-ICD automatisk<br>
(AST) (modell 3889).<br>
T. EMBLEM<sup>TM</sup> S-ICD Application Operator's Manual (Model 3877) (Bru<br> tient Data Management Operator'<br>ta Management (modell 3931))<br>twork and Connectivity Operator's<br>ctilkobling (modell 3924))<br>art Connect <sup>w</sup> System Operator's M<br>nnect-systemet (modell 3932))<br>fBLEM <sup>w</sup> S-ICD Automated Screenii Wanagement (modell 3931))<br>Vork and Connectivity Operator's Nobling (modell 3924))<br>Connect<sup>-M</sup> System Operator's M<br>EM<sup>-M</sup> S-ICD Automated Screening<br>Uksjoner for bruk for modell 388<br>(modell 3889) Alagement (modell 3931)<br>
Version (modell 3924)<br>
Version periodic (modell 3924)<br>
Version periodic SManual<br>
Version periodic SManual<br>
Version periodic SMA<br>
Version periodic SMA<br>
M<sup>M S-ICD</sup> Application Operator's Manual<br>
M<sup>M</sup> The Management Operator's Manual (Model 393)<br>Agement (modell 3931))<br>And Connectivity Operator's Manual (Model 392<br>Ang (modell 3924))<br>The Cassing Connective Strange upon the University<br>Saskar (Modell 3932))<br>The Cass of Stra Emet (modell 3932))<br>FICD Automated Screening<br>Firelt for bruk for modell 3889 E<br>II 3889).<br>FICD Application Operator's<br>CD-applikasjon (modell 3877 Versione Operator's Manual (Model 3:<br>
Versione observed and the Control of Contract of Contract of Contract Screening Tool (AST) Instance<br>
D Automated Screening Tool (AST) Instance<br>
D Application Operator's Manual (Model)<br> (modell 3932)<br>Automated Screening Tool (AST) Institution modell 3889 EMBLEM S-ICL<br>Spilication Operator's Manual (Mod<br>Philiasjon (modell 3877)<br>Institution of the elektronisk på
- 7. EMBLEM™ S-ICD Application Operator's Manual (Model 3877) (Brukermanual for EMBLEM S-ICD-applikasjon (modell 3877)

Disse håndbøkene er også tilgjengelige elektronisk på: www.bostonscientific-elabeling.com.

programmeringssystemet, som er et bærbart hjerterytmereguleringssystem utformet for å brukes med spesifikke Boston Scientific-systemer, dvs. implanterbare pulsgeneratorer (PGer) og elektroder. Ela utdatert verzion (Model 3877)<br>Elavantion Operator's Manual (Model 3877) (Brukes.<br>Elgiengelige elektronisk på:<br>Elgiengelige elektronisk på:<br>O er programmeringsenheten til LATITUDE.<br>En Scientific-systemer, dvs. implanter Die The Statement Model 3932) (Brukermanual to 13932))<br>
Eed Screening Tool (AST) Instructions for Use (Model 3889 EMBLEM S-ICD automatisk screening<br>
ion Operator's Manual (Model 3877) (Brukermanu<br>
In (modell 3877)<br>
Pingeli Wersterminowana. Nie używać przez przez przez przez przez przez przez przez przez przez przez przez przez przez przez przez przez przez przez przez przez przez przez przez przez przez przez przez przez przez przez przez pr e elektronisk på Nektronisk på eringsenheten til LATITUDE<br>Ar hjerterytmereguleringssystem<br>Lemer, dvs. implanterbare pulsger<br>Penet på bruk på sykehus og i klin<br>Penet på bruk på sykehus og i klin<br>ton Scientific-systemer. Programv Engenheten fil LATITUDE

### <span id="page-6-3"></span>**Tiltenkt bruk**

LATITUDE-programmeringssystemet er beregnet på bruk på sykehus og i kliniske miljøer for kommunikasjon med implanterbare Boston Scientific-systemer. Programvaren som er i bruk, kontrollerer alle kommunikasjonsfunksjoner for pulsgeneratoren. Detaljerte instruksjoner om programvareapplikasjonen finner du i litteraturen for det tilknyttede produktet for pulsgeneratoren som interrogeres. Vanhenderlingssystem utform<br>
Vale implanterbare pulsgenerator<br>
The bruk på sykehus og i kliniske m<br>
The bruk på sykehus og i kliniske m<br>
The pulsgeneratoren. Detaljerte<br>
The pulsgeneratoren. Detaljerte<br>
The pulsgeneratoren För andersäte pulsgenetaligten.<br>
Föräldrad version. Använd efter använd efter använd efter använd efter använd efter använd efter använd efter använd efter använd efter använd efter använd efter använd efter använd efter a tmeregüleringssystem utformet for a<br>Cumplanterbare pulsgeneratorer (PG-<br>Cumplanterbare pulsgeneratorer (PG-<br>Cumplanterbare pulsgeneratorer (PG-<br>File-systemer. Programvaren som er i<br>pulsgeneratoren. Detaljerte<br>Luitteraturen

#### <span id="page-6-4"></span>**Enhetens kliniske fordeler**

LATITUDE™-programmeringssystem modell 3300 gir en direkte klinisk fordel for pasienten ved å kommunisere ikke-invasivt med den kardiovaskulære implanterbare elektroniske

enheten (CIED) for å registrere data knyttet til pasientens helse samt indikatorer for enhetens funksjon, slik at det medisinske teamet kan overvåke, justere og optimalisere funksjonene til den implanterbare enheten etter behov gjennom avlesning og/eller programmering av den implanterbare enheten basert på nøyaktig overføring av informasjon. I tillegg tillater programmeringssystemet overføring av programvareoppdateringer til den implanterbare enheten for periodiske endringer i driftsprogramvaren og sikrer at enheten fungerer etter hensikten på en sikker og effektiv måte.

LATITUDE™-programmerer modell 3300 inneholder en pacesystemanalysator (PSA) samt en applikasjon for PSA-programvarestøtte for modell 3922. Det er dermed ikke behov for en frittstående PSA-enhet. Bruk av PSA som integrert programmererfunksjon har den fordelen at de nødvendige enhetsparameterne kan måles og registreres under implantering av enheten og at elektrodesystemstatusen – innbefattet elektrodeimpedans, pace- og senseterskel – kan kontrolleres ved skifte av enhet. PSA har i tillegg den kliniske fordelen at den kan brukes til midlertidig pacing fra en ekstern kilde under implantering av enheten mens pasienten overvåkes kontinuerlig av helsepersonell. PSA er kontraindisert som permanent ekstern pacemaker. Ionelen at den kan blukes til midlertung partiernet en en bestehten mens pasienten overvåkes kontinue<br>
Som permanent ekstern pacemaker.<br> **Tiltenkte lesere.**<br>
Denne dokumentasjonen er beregnet på hel<br>
erfaring med implantas En mitstaelle Tax-elmet. Blue aux aux des<br>fordelen at de nødvendige enhetspara<br>implantering av enheten og af-elektroor<br>pace- og senseterskel – kan kontrollere<br>fordelen at den kan brúkes til midlertid<br>enheten mens pasjenten ace- og senseterskel – kan kontrolleres vordelen at den kan brukes til midlertidig<br>
Inheten mens pasienten overvåkes kontin<br>
om permanent ekstern pacemaker:<br> **Explorer version. Må i senseter og version. Må i senseter og ve** elen at den kan brukes tu midlertruig parten<br>
eten mens pasienten overvåkes kontinu<br>
1 permanent ekstern pacemaker.<br> **enkte lesere<br>
enkte lesere**<br>
1 permanentasjonen er beregnet på her<br>
ring med implantasjon av enheter og/

#### <span id="page-7-0"></span>**Tiltenkte lesere**

Denne dokumentasjonen er beregnet på helsepersonell som har fått opplæring i eller har erfaring med implantasjon av enheter og/eller oppfølgingsprosedyrer.

Brukere må være godt kjent med elektroterapi for hjertet. Kun kvalifiserte medisinske spesialister som har den spesielle kunnskapen som kreves for riktig bruk av enheten, kan bruke den. ermanent ekstern pacemaker.<br>
Ikte lesere<br>
Adokumentasjonen er beregnet på hels<br>
Ig med implantasjon av enheter og/elle<br>
endig kompetanse og kunnskap<br>
e må være godt kjent med elektroterar<br>
lister som har den spesielle kunn manent ekstern pacemaker.<br>
Reflessere<br>
Reflessere<br>
Dikumentasjonen er beregnet på fielsepersor<br>
Dikumentasjonen er beregnet på fielsepersor<br>
Mana være godt kjent med elektroterapi for hje<br>
Mana være godt kjent med elektrot mentasjonen er beregnet på helsed implantasjon av enheter og/elle<br>de være godt kjent med elektroterap<br>bom har den spesielle kunnskaper<br>som har den spesielle kunnskaper Implantasjon av enneter og/eller<br>
Kompetanse og kunnskap<br>
Pere godt kjent med elektroterapi<br>
m flar den spesielle kunnskapen<br>
Stock og kunnskapen<br>
grammeringssystemet skal kun b plantasjon av enneter og eiler opprømeter.<br>
Se godt kjent med elektroterapi for historie<br>
Period kjent med elektroterapi for historie<br>
The special kunnskapen som k<br>
Se som er skal kun brukes<br>
Apasienten overvåkes kontinuer Sionen er beregnet på helsepersonell som har<br>Intasjon av enheter og/eller oppfølgingsprosed<br>Det anse og kunnskap<br>Joan kjent med elektroterapi for hjertet Kun kvar den spesielle kunnskapen som kreves for rikt<br>Internassystem Versionen obseltroterapi for hjertet Kur<br>Versione kunnskapen som kreves for<br>Versioner skal kun brukes under ko<br>Versioner skal kun brukes under ko<br>ten overvåkes kontinuerlig av medisir<br>Ser for medisinske produkter

#### **Legetilsyn**

LATITUDE-programmeringssystemet skal kun brukes under konstant oppsyn av lege. Under en prosedyre må pasienten overvåkes kontinuerlig av medisinsk personell ved hjelp av en EKG-overflatemonitor. Spesialister som har den spesielle kunnskapen som kreves for riktig bruk av enhibrukeren.<br>
Legetilsyn etter som av staten eller produsenten eller produsenten eller produsentens av det spesialister som av den brukeren, prod Eri sjesselle kulliskapeli su Stemet skal kun brukes under konstantiner vervåkes kontinuerlig av medisinske produkter.

#### <span id="page-7-2"></span>**Operatørbestemmelser for medisinske produkter**

<span id="page-7-1"></span>representant utfører og dokumenterer sikkerhetssjekker av enheten under installasjon. De kan også kreve at produsenten eller dennes representant gir opplæring til brukere om riktig bruk av enheten og det tilhørende tilbehøret. Elavult verzichten brukes under kontinuerlig<br>Elavult verzichten verzichten<br>Elavult verzichten bruker<br>Elavult verzichten bruker und die einerer Sikkerhetssjekker av enhetlig<br>Eller dennes representant gir op Runnskapen som kreves for riktig bruk av enheter<br>Dit is eksperimenten versie.<br>Dit is eksperimente versie.<br>Dit is eksperimente versie.<br>Dit is eksperimente versie.<br>Dit is eksperimente versie.<br>Dit is experimented by the contr Skal kun brukes. under konstant oppsyn av leg<br>Skontinuerlig av medisinsk personell ved hje<br>disinske produkter<br>t brukeren, produsenten eller produsentens.<br>Prikkerhetssjekker av enheten under installatennes representant gir Ske produkter<br>Keren, produsenten eller produsentens.<br>Kerhetssjekker av enheten under installa<br>Es representant gir opplæring til bruker<br>Ilbehøret.<br>A nu se utilization er kommer av Br Produsenten eller produsentens<br>
tssjekker av enheten under installasjon<br>
presentant gir opplæring til brukere om<br>
gret.<br>
Slsene i landet dift, kontakter du Boston<br>
slsene i landet dift, kontakter du Boston<br>
oppfylle den ti

Hvis du ikke kjenner til de nasjonale bestemmelsene i landet ditt, kontakter du Boston Scientific-representanten.

#### <span id="page-7-3"></span>**Grunnleggende ytelse**

For at LATITUDE-programmeringssystemet skal oppfylle den tiltenkte bruken, må det kommunisere med implanterbare Boston Scientific-pulsgeneratorer. Derfor blir funksjonene som vedrører kommunikasjon med de implanterte pulsgeneratorene ved hjelp av telemetristaver, ansett som de viktigste funksjonene. Thant gir opplæring til brukere om Fördet dift, kontakter du Boston.<br>Föräldrad version.<br>Föräldrad version. Använd efter det speneratorer. Derfor blir<br>Slanterte pulsgeneratorene ved Gür opplæring til brukere om<br>
Indet dift, kontakter du Boston<br>
Service Society (1998)<br>
Hen tiltenkte bruken, må det<br>
Reneratorer Derfor blir<br>
Interte bullsgeneratorene ved<br>
Eneratorer perfor blir<br>
Eneratorer perfor blir<br>
E

LATITUDE-programmeringssystemets ytelse som er fastslått som grunnleggende av Boston Scientific for elektromagnetisk kompatibilitetstesting, i henhold til IEC 60601-1-2, er evnen til å:

- Interrogere og programmere en støttet pulsgenerator ved hjelp av stavbasert telemetri
- Initier en STAT PACE (AKUTT PACE)-, PSA STAT PACE (AKUTT PSA-PACE)-, STAT SHOCK (AKUTT SJOKK)- eller DIVERT THERAPY (AVLED TERAPI)-kommando til en pulsgenerator der dette støttes
- Vise intrakardielle elektrogrammer i sanntid
- Støtte interaksjoner med berøringsskjermtrykking og knappetrykk
- Levere pacing og vurdere pace-/senseelektrodemålinger med PSA-funksjonen (Pacesystemanalysator)

**MERKNAD:** Ingen periodisk kalibrering av LATITUDE-programmeringssystemet eller dets applikasjoner er påkrevd eller nødvendig.

#### <span id="page-8-0"></span>**Sammendrag av sikkerhet og klinisk ytelse**

For kunder i EU, bruk enhetsnavnet som er funnet i merkingen for å søke etter enhetens<br>
sammendrag av sikkerhet og klinisk nytteverdi, som er tilgjengelig i den europeiske<br>
databasen på nettstedet for medisinsk útstyr (Eud sammendrag av sikkerhet og klinisk nytteverdi, som er tilgjengelig i den europeiske databasen på nettstedet for medisinsk utstyr (Eudamed): MERKNAD: Ingen periodisk kalib<br>applikasjoner er påkrevd eller nødv<br>Sammendrag av sikkerhet og<br>For kunder i EU, bruk enhetsnavnet<br>sammendrag av sikkerhet og klinisl<br>databasen på nettstedet for medisi<br>https://eceuropa.eu/too Sammendrag av sikkerhet og klinder<br>For kunder i EU, bruk enhetsnavnet som<br>sammendrag av sikkerhet og klinisk ny<br>databasen på nettstedet for medisinsk<br>https://eceuropa.eu/tools/eudamed<br>Kontraindikasjoner

https://ec.europa.eu/tools/eudamed

# <span id="page-8-1"></span>**Kontraindikasjoner**

LATITUDE-programmeringssystemet er kontraindisert for bruk med andre pulsgeneratorer enn en Boston Scientific-pulsgenerator. Informasjon om kontraindikasjoner for bruk relatert til pulsgeneratoren finner du i den tilhørende produktlitteraturen for pulsgeneratoren som interrogeres. Kontraindikasjoner<br>
CATITUDE-programmeringssystemet er kontraindisert for bruk med<br>
em en Boston Scientific-pulsgenerator: Informasjon om kontraindik<br>
til pulsgeneratoren finner du i den tilhørende produktlitteraturen fo<br> For kunder i EU, bruk enhetsnavnet som<br>sammendrag av sikkerhet og klinisk nytt<br>databasen på nettstedet for medisinsk unttps://eceuropa.eu/tools/eudamed<br>https://eceuropa.eu/tools/eudamed<br>**Kontraindikasjoner**<br>LATITUDE-progra mmendrag av sikkerhet og klimisk nytte<br>tabasen på nettstedet for medisinsk ut:<br>ps://ec.europa.eu/tools/eudamed<br>**nortraindikasjoner**<br>TITUDE-programmeringssystemet er ko<br>n en Boston Scientific-pulsgenerator. In<br>pulsgenerator maler i EU, bruk ennetsnavnet som er tunnet<br>
nendrag av sikkerhet og klinisk nytteverdi, so<br>
sasen på nettstedet for medisinsk utstyr (Euc<br>
17 ec.europa.eu/tools/eudamed<br> **traindikasjoner**<br>
UDE-programmeringssystemet er ko **TIGIKASJONER**<br>Programmeringssystemet er konston Scientific-pulsgenerator: Inferatoren finner du i den tilhøren<br>ess.<br>Gasjonen er kontraindisert for bruentific LATITUDE-programmering<br>pruk av PSA er kontraindisert: **QIKASJONER**<br>Cogrammeringssystemet er kontraind<br>In Scientific-pulsgenerator: Informasjatoren finner du i den tilhørende pro<br>Johnen er kontraindisert.<br>Triell en passer.<br>Ik av PSA er kontraindisert. pa.eu/tools/eudamed<br> **Kasjoner**<br>
Exastement er kontraindisert for bruk<br>
Scientific-pulsgenerator Informasjon om kontrain<br>
The finite du i den tilhørende produktlitterature<br>
Then er kontraindisert for bruk med alle andre p<br> inner du i den tilhørende produktlitter<br>Ventraindisert for bruk med alle and<br>TTUDE-programmeringssystemet mod<br>A er kontraindisert.<br>A er kontraindisert.<br>Siningsfell, atriell enkeltkammerpacing<br>Sinde juttinsiske rytmer, asyn

PSA-applikasjonen er kontraindisert for bruk med alle andre programmeringssystemer enn n er kontraindisert for bruk med alle andr<br>ATITUDE-programmeringssystemet, mod<br>PSA er kontraindisert:<br>riedningsfeil, afriell enkeltkammerpacing<br>erende infrinsiske rytmer, asynkron modi<br>atrietakykardi samt kronisk atrieflim

Følgende bruk av PSA er kontraindisert:

- Med AV-overledningsfeil, atriell enkeltkammerpacing
- Med konkurrerende intrinsiske rytmer, asynkron modus
- Med kronisk atrietakykardi samt kronisk atrieflimmer eller -flutter, moduser med atriell kontroll (DDD, VDD) traindisert for bruk med alle andre<br>E-programmeringssystemet, mode<br>contraindisert:<br>sfeil, atriell enkeltkammerpacing<br>intrinsiske rytmer, asynkron modus<br>ykardi samt kronisk atrieflimmer el<br>VDD) Ela undisert:<br>
II. afriell enkeltkammerpacing<br>
Finsiske rytmer, asynkron modu.<br>
II. afriell enkeltkammerpacing<br>
Insiske rytmer, asynkron modu.<br>
ID.<br>
In høye ventrikulære frekvenser den umprende produktificaturen for pusgenera<br>disert for bruk med alle andre programmeringssys<br>grammeringssystemet, modell 3300.<br>atriell enkeltkammerpacing<br>siske rytmer, asynkron modus<br>is samt kronisk attrefilmmer eller. fl disert.<br>
Eiell enkeltkammerpacing<br>
Ke rytmer, asynkron modus<br>
At rytmer, asynkron modus<br>
Wersterminowana. Nie używać.<br>
Wersterminowana. Nie używać.<br>
Wersterminowana. Nie używać.<br>
Wersterminowana. Nie używać.<br>
Wersterminowa Version Skattieflimmer eller flutter er, asylikum lilouis<br>
Insk attieflimmer effer thutter, modus<br>
ikulære frekvenser (f.eks. med angina<br>
Ilmoduser) og tilbøyelighet for attieta<br>
Second Contract angina
- Med dårlig toleranse for høye ventrikulære frekvenser (f.eks. med angina pectoris), sporingsmodus (dvs. atrielle kontrollmoduser) og tilbøyelighet for atrietakykardi<br>Bruk som en ekstern pacemaker<br>**//ARSLER**<br>Bruk av ikke-spesifiserte kabler og tilbehør. 22 1997 – 1998 Here frekvenser (f.eks. med angina pectador) og tilbøyelighet for atrietakyka Trekvenser (t.eks. med angma pect Föräldrad version. Använd kulligen version.<br>Brand varitier och havand kullig<br>analativitudeson. Använd kullig<br>Användrad version. Struttn.<br>Koråldrad vimalan Güncel olmayan sürüm. Kullanmayın.
- Bruk som en ekstern pacemaker1

# <span id="page-8-2"></span>**ADVARSLER**

• **Bruk av ikke-spesifiserte kabler og tilbehør.**

1. Under implantering er PSA-applikasjonen egnet for midlertidig ekstern pacing mens pasienten kontinuerlig overvåkes av medisinsk personell.

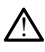

Bruk av andre kabler eller tilbehør enn det som er spesifisert av Boston Scientific, med LATITUDE-programmeringssystemet kan føre til økt elektromagnetisk stråling, redusert elektromagnetisk immunitet, eller elektrisk sjokk i LATITUDEprogrammeringssystemet. Enhver person som kobler slike kabler eller slikt tilbehør til LATITUDE-programmeringssystemet, inkludert bruk av utganger med flere stikkontakter (MSO-er, Multiple Socket Outlets), kan utføre konfigurering av et medisinsk system og er ansvarlig for å sikre at systemet er i samsvar med kravene i IEC/EN 60601-1, avsnitt 16, for elektromedisinske systemer.

#### • **Utstyrsmodifikasjoner.**

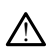

Det er ikke tillatt å uføre modifikasjoner av dette utstyret med mindre dette er godkjent av Boston Scientific. Endringer som ikke er uttrykkelig godkjent av Boston Scientific, kan føre til at brukeren ikke lenger er autorisert til å bruke utstyret.

#### • **RF-kommunikasjonsutstyr (radiofrekvens).**

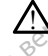

Hold alt RF-kommunikasjonsutstyr (inkludert eksterne enheter som antenner, staver og kabler) minst 30 cm (12 tommer) unna programmerermodell 3300, inkludert kabler spesifisert av Boston Scientific, for å unngå forringing av ytelsen til dette utstyret. Det er ikke tillatt å ufgre modkjent av Boston Scientific,<br>
Scientific, kan føre til at bru RF-kommunikasjonsutst<br>
22 Pold af RF-kommunikasjonsutst<br>
22 Pold af RF-kommunikasjonsutst<br>
22 Rober spesifisert<br>
22 Rober verzer. Scientinc, kan ikke in at brukele RF-kommunikasjonsutstyr (radiofret Auffold af RF-kommunikasjonsutstyret (Kabler spesifisert av Boston Scientin<br>
Versioner (Kabler spesifisert av Boston Scientin<br>
Versivet (Kabler spesifisert av Boston Scientin<br>
Versivet (Kabler Spesifisert av Boston Scienti Real alt RF-kommunikasjonsutstyr (radiofrekvens).<br>
Mold alt RF-kommunikasjonsutstyr (finkluder<br>
og kabler spesifisert av Boston Scientific, for å<br>
utstyret<br>
Mingskontakter.<br>
Mingskontakter.<br>
Mingskontakter.<br>
Mingskontakter

#### • **Koblingskontakter.**

Ikke berør pasienten og eventuelle tilgjengelige LATITUDEprogrammeringssystemkoblinger eller en eksponert leder samtidig. Skontakter<br>Ikke berør pasienten og eventuelle tilgjengelige LATITUDE-<br>programmeringssystemkoblinger eller en eksponert leder samtidig.<br>Kafokk en eller strømadapteren for strømadapteren for antibologie for elektrisk sjokk m Listyret.<br>
Listyret.<br>
Liste bergt pasienten og eventuelle<br>
programmeringssystemkoblinger el<br>
Ster sjokk. Entakter. Ne passenten og eventuelle tilgjenge.<br>Version påsjenten og eventuelle tilgjenge.<br>Version påsjenten og eventuelle tilgjenge.<br>Version påsjenten og eventuelle tilgjenge. Experiment av Boston Scientific, for å unngå formogietet.<br>
Lakter, Maria verzija. Nemotion og eventuelle tilgjengelige LATITUDE<br>
Experiment pasienten og eventuelle tilgjengelige LATITUDE<br>
Experiment leder<br>
Unngå fare for e

#### • **Elektrisk sjokk.**

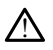

!

programmerermodell 6689 til et jordet strømuttak ved hjelp av riktig strømledning. Urelt útgáfa. Designed observed the experiment of the experimental experiment of the experiment of the experiment of the experiment of the experiment of the experiment of the experiment of the experimental version of the experimental ve November 1983

• **Batteritilgang.**

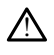

Når du skal ha tilgang til batteriet, må du sørge for at strømtilførselen til programmereren er slått av. Ikke berør koblingsterminalene i batterirommet mens du fjerner eller bytter ut batteriet, fordi elektrisk ladning er til stede. For elektrisk sjokk må du kun koble stra<br>dell 6689 til et jordet strømuttak ved<br>angang til batteriet, må du sørge for at strømuttak<br>er slått av ikke berør koblingsterminal elektrisk sjökk må du kun koble strand<br>II 6689 til et jordet strømuttak ved<br>II batteriet, må du sørge for at s<br>Slått av. Ikke berør koblingstermina<br>Loatteriet fordi elektrisk ladning er Rebuinger eiler en eksponert leder samtidig.<br>
Ektrisk sjokk ma du kun kobie strømadapteren for<br>
Sistema versie strømadapteren for<br>
1689 til et jordet strømuttak ved hjelp av riktig strømled<br>
1689 til et jordet strømuttak v risk sjokk må du kun koble strømadapteren<br>Dill et jordet strømuttak ved hjelp av riktig<br>Datteriet, må du sørge for at strømtilførsele<br>Brukes. Skal i sørge for at strømtilførsele<br>Etter koblingsterminalene i batterie<br>Etter k Wersjakk må du kun koble strømadapteren for il et jordet strømuttak ved hjelp av riktig strømlet<br>I et jordet strømuttak ved hjelp av riktig strømlet<br>terret, må du sørge for at strømtilførselen til<br>Ikke berør koblingstermin iet, må du sørge for at strømtilførselen til<br>e berør koblingsterminalene i batterirommet<br>fordi elektrisk ladning er til stede.<br>Krisk kontakt med pasientens hjerte og blod.<br>er på pasientkabelen eller pacingelektroden.<br>pasie a du sørge for at strømtilførselen til<br>Elektrisk ladning er til stede.<br>Elektrisk ladning er til stede.<br>Kontakt med pasientens hjerte og blog<br>pasientkabelen eller pacingelektroder<br>nten og brukeren. Castarela različica. Ne uporabite. Ne uporabite. Ne uporabite. Ne uporabite. Ne uporabite. Ne uporabite. Ne uporabite. Ne uporabite. Ne uporabite. Ne uporabite. Ne uporabite. Ne uporabite. Ne uporabite. Ne uporabite. Ne up eli annayın.

#### • **Statisk elektrisitet.**

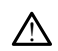

PSA-elektrodesystemet er i elektrisk kontakt med pasientens hjerte og blod.

- Ikke berør metallklemmene på pasientkabelen eller pacingelektroden. Elektrisk strøm kan være farlig for pasienten og brukeren. Sk laaning er tu stede.<br>
Sk laaning er tu stede.<br>
Karend pasjentens hierte og blod.<br>
Karend pasjentens hierte og blod.<br>
Mag brukeren.<br>
Alang brukeren.<br>
Alang brukeren.<br>
Alang selv ved å berøre en jordet en.<br>
Dasjentkablene Fördad version.<br>För den starte og blod.<br>För deler partingelektroden. Elektrist<br>För den starte og blod.<br>För den starte en jordet.<br>För den starte en jordet.<br>För den starte en jordet.
- Lad ut eventuell elektrisk statisk ladning på deg selv ved å berøre en jordet metalloverflate før du berører pasienten, pasientkablene eller enheten.
- **Elektrisk spenning.**

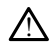

Ubrukte PSA-kabeltilkoblinger som kommer i kontakt med ledende overflater, kan indusere elektriske strømmer inn i pasientens hjerte.

• Fest ubrukte kabeltilkoblinger til kirurgisk drapering nær pasienten eller koble de ubrukte kablene fra systemet.

#### • **Elektrokauterisering.**

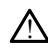

LATITUDE-programmeringssystemet er utviklet og testet for å være elektrokauteriseringstrygt.

Selv om enheten er utformet og testet for å være elektrokauteriseringstrygg,<br>kan elektrokauterisering indusere elektriske strømmer i PSA-kabler som kan kan elektrokauterisering indusere elektriske strømmer i PSA-kabler som kan ledes til pasientens hjerte. Boston Scientific anbefaler imidlertid at programmereren plasseres så langt fra elektrokauteriseringssystemet og tilhørende komponenter som mulig for å minimalisere støy som innføres i LATITUDE-programmeringssystem og pasientkabler.

• Elektrokauterisering kan også gi uventede utslag for programmererens skjermvisning eller drift. Hvis elektrokauterisering er medisinsk nødvendig, må det opprettholdes en avstand på minst 30 cm (12 tommer) mellom utstyret for elektrokauterisering og RF-ablasjon og programmeringsenheten og telemetristaven. Den samme avstanden må opprettholdes mellom programmeringsenheten og dens tilhørende komponenter og pasienten underveis i disse prosedyrene. Elektrokauteriseringse Zastaralá verze. Nepoužívatelní zastaralá verze. Nepoužívatelní zastaralá verze. Nepoužívatelní zastaralá verze<br>Zastaralá verze. Nepoužívatelní zastaralá verze.<br>Zastaralá verze. Nepoužívatelní zastaralá verze. Figure 1993 Elektrokauterisering kans<br>
Skiermyisning eller dift<br>
Skiermyisning eller dift<br>
det opprettholdes en av<br>
Nicht verwenden.<br>
Nicht verwenden.<br>
Nicht verwenden.<br>
Nicht verwenden.<br>
Nicht verwenden.<br>
Nicht verwenden.<br>
Nicht verw According version. The state of the determining eller difft. Hyis elektrokauterisering og RF-ablasjon.<br>
Mektrokauterisering og RF-ablasjon.<br>
Mektrokauterisering og RF-ablasjon.<br>
Mektrokauterisering og RF-ablasjon.<br>
Mektro CONTRACTED AND CONTRACTED VERSION.

• Ikke draper elektrokauteriseringskomponenter eller kabler på eller nær programmereren eller tilhørende kabler og komponenter.

 $\bullet$  Når det er mulig, kobler du PSA-kablene fra pacingelektrodene når du utfører en elektrokauteriseringsprosedyre.

• Hvis programmereren er koblet til pasienten under en elektrokauteriseringsprosedyre, kontrollerer du driften etterpå.

• Hvis programmereren får et problem som forårsaker en feiltilstand, må det utføres strømsyklering på programmereren. Under tilbakestilling og omstart, som tar opptil ett minutt, vil det ikke være noen pacingstøtte. Av denne grunnen må en reserveressurs for PSA/pacing være tilgjengelig i tilfelle elektrokauterisering anvendes. Version observersions observersions of the diagnosed version of the diagnosed version per electrokauterisering sprosed version per electrokauterisering sprosed version per electrokauterisering sprosed version per electroka Lettemetristaven. Den samme avstanden må opprogrammeringsenheten og dens tilhørende kolonististe upotrebliga verzija.<br>
Zastarjela verziga verziga verziga verziga verziga verziga verziga verziga verziga verziga verziga verz en elektrokauteriseringsprosedyre.<br>
Hvis programmereren er koblet til pasienten<br>
elektrokauteriseringsprosedyre, kontrollerer<br>
Hvis programmereren får et problem som for<br>
utøres stømsyklering på programmereren.<br>
som tar op ar det er mulig, kobler du PSA-kablene fra<br>
in elektrokauteriseringsprosedyre.<br>
Wis programmereren er koblet til pasienter<br>
lektrokauteriseringsprosedyre, kontrollerer<br>
vis programmereren får et problem som to<br>
tøres strøm Oprammereren er kobiet til pasienten understanden andre<br>Stateriseringsprosedyre, kontrollerer dienstanden andre statering på programmereren. U<br>Proptilett miniut, vil det ikke være nordinalen.<br>Proptilett miniut, vil det ikk Elaumereren får et problem som forfamilien verzionen av handelig ander ander ander the hasten of the hasten of<br>Aptil ett minutt, vil det ikke være no<br>nå en reserveressurs for PSA/pacing<br>terisering anvendes.<br>Elassering anve Ing, kobiet du PSA-kabelie in padmigelektrodelle partierieringsprosedyre.<br>
Interiseringsprosedyre.<br>
Meringsprosedyre. Kontrollerer du driften etterpå.<br>
Interierer får et problem som forårsaker en feiltilstand, risyklering Precent får et problem som forårsaker en feiltilstand<br>Klering på programmereren. Under tilbakestilling or<br>tt minutt, vil det ikke være noen pacingstøtte. Av d<br>reserveressurs for PSA/pacing være tilgjengelig i ti<br>ring anven

#### • **LATITUDE-programmeringssystemets plassering.**

! Bruk av programmerermodellen 3300 ved siden av eller oppå annet utstyr må unngås fordi det kan føre til feilaktig drift. Hvis slik bruk er nødvendig, må dette utstyret og det andre utstyret observeres for å kontrollere at enhetene fungerer som de skal. invendes.<br>
Emets plassering.<br>
Ellen 3300 wed siden av eller oppå annet uts<br>
Ellen 3300 wed siden av eller oppå annet uts<br>
Ifeilaktig drift. Hvis slik bruker nødvendig.<br>
Et observeres for å kontrollere at enhetene f<br>
Emet m Es plassering.<br>
Zastaring. Nepoužívať verzia. Nepoužívať verzia. Nepoužívať verzia. Nepoužívať verzia. Nepoužívať. Nepoužívať<br>
Zastarela različica. Nepoužívať. Nepoužívať.<br>
Zastarela različica. Ne uporabite. Nepoužívať.<br>
Z Ved siden av eller oppå annet utstyr må Shuis slik bruk er nødvendig, må dett<br>for å kontfollere at enhetene fungerer<br>bli utenfor det sterile feltet.<br>Steriliseres, ikke la enheten komme i den av eller oppå annet utstyr må<br>vis slik bruk er nødvendig, må dette<br>dis kontrollere at enhetene fungerer som<br>dis kontrollere at enhetene fungerer som<br>i **utenfor det sterile feltet.**<br>eriliseres. Ikke la enheten komme inn

#### • **LATITUDE-programmeringssystemet må forbli utenfor det sterile feltet.**

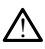

Programmereren er ikke steril og kan ikke steriliseres. Ikke la enheten komme inn i en steril sone i et implantatmiljø.

#### • **Fysiologiske signaler.**

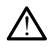

Bruk av LATITUDE-programmeringssystemet med fysiologiske signaler som er lavere enn påvisbar minimumsamplityde, kan forårsake unøyaktige resultater.

#### • **LATITUDE-programmeringssystemet er MR-usikkert.**

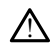

LATITUDE-programmeringssystemet er MR-usikkert og må holdes utenfor MRIstedets sone III (og høyere), som definert i American College of Radiology Guidance Document for Safe MR Practices2. LATITUDE-programmeringssystemet må ikke under noen omstendigheter bringes inn i MR-skannerrommet, kontrollrommet eller MRIstedets sone III- eller IV-områder.

#### • **Induksjon.**

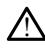

!

Ved aktivering av PSA-støtpacing, som kan føre til uforutsigbare arytmier, må du alltid ha hiertenødutstyr (f.eks. ekstern pacemaker, ekstern defibrillator) i driftsstand tilgiengelig for umiddelbar livredning.

• Vurder ytterligere forebyggende tiltak hos pasienter der akselerasjon eller tap av rytme kan føre til livstruende fare.

#### • **Ekstern defibrillering.**

LATITUDE-programmeringssystemet er utviklet og testet for å være defibrilleringstrygt. Ekstern defibrillering.<br> **Zastaralá verzetett**<br>
Zastaralá verzetetten program<br>
Zastaralá verzetten program<br>
Zastaralá verzetten programatikus<br>
Zastaralá verzetten defibrillering. Ekstern defibrillering. av rytme kan føre til livstre<br>
Ekstern defibrillering.<br>
A CATTODE-programmeringssystemetric<br>
A CATTODE-programmeringssystemetric<br>
A is a selv om programmerieren<br>
Kan pasienten komme i fa<br>
S CATTODE RSA -kabelen må være ke<br> Ekstern defibrillering.<br>
Alatırübe-programmeringssystem<br>
Alatırübe-programmeringssystem<br>
Alatırübe-programmeringssystem<br>
Alatırübe-programmering<br>
Alatırübe-programmering<br>
Alatırübe-programmering<br>
Alatırübe-programmering<br>
A Action. Action. Action. Action. Action. Action. Action. Action. Action. Action. Action. Action. Action. Action. Action. Action. Action. Action. Action. Action. Action. Action. Action. Action. Action. Action. Action. Action

- Selv om programmereren er utformet og testet for å være defibrilleringstrygg, kan pasienten komme i fare og programmereren kan bli skadet.
	- PSA -kabelen **må være** koblet fra elektroden(e) før du bruker ekstern
	- Når det er mulig, må du koble alle kabler fra pasienten ved bruk av eksternt defibrilleringsutstyr.
- Hvis LATITUDE-programmeringssystemet er koblet til pasienten under defibrillering, må du kontrollere at programmereren fungerer som forventet etter defibrillering. Selv om programmereren et<br>
Selv om programmer i fare c<br>
REA -kabelen **må være** koble<br>
Outdated version.<br>
Outdated version.<br>
Outdated version.<br>
Outdated version.<br>
Outdated version.<br>
Cetter defibrillering. Version of the state of the state of the state of the state of the state of the state of the state of the state of the state of the state of the state of the state of the state of the state of the state of the state of the Selv om programmereren er utformet og testet for å<br>
kan pasienten komme i fare og programmereren ka<br>
PSA - kabelen må være koblet fra elektroden (e) før defibrillering.<br>
Når det er mulig, må du koble alle kabler fra pasien is LATITUDE-programmeringssystem<br>
fibrillering, må du kontrollere<br>
der defibrillering<br>
utstyr<br>
lenten er pacingavhendig og p et er mulig, må du koble alle kabler fra parilleringsutstyr.<br>
CATITUDE-programmeringssystemet er kobrillering, må du kontrollere at programmeri<br>
definitilering.<br>
Styr.<br>
Styr.<br>
Styr.<br>
The pacingavhengig og programmeriere<br>
m Enogrammeringssystemet er kobinismentot.<br>November 2007<br>Neihig, må du kontrollere at programmering<br>Indian Rock Cobinismentor.<br>Nei pacingavhengig og programmererer<br>Int pacingavhengig og programmererer.<br>Nei pacingavhengig og madu köne alle känel var pasienteri ved bluk av eksterne.<br>Dit is een versies versierten versienten under du kontrollere at programmereren fungerer som forver<br>du kontrollere at programmereren fungerer som forver<br>distance of

#### • **Eksternt pacingutstyr.**

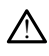

Hvis pasienten er pacingavhengig og programmereren får en feiltilstand, fortsetter pacingdrift med mindre feilen var i selve PSA-komponenten. Av denne grunn må du<br>alltid ha eksternt pacinguistyr filgjengelig for pasientreserveterapi.<br>**trømforsyning.** Exercise exercise of a stationary and the self-control alltid ha eksternt pacingutstyr tilgjengelig for pasientreserveterapi. partier versijn in de kontrollere at programmereren<br>Passing du kontrollere at programmereren<br>Pacingavhengig og programmereren<br>Pacingutstyr tilgjengelig for pasientres ring Utdatert version. Skal ikke brukes. Neret is the racio of the straighterministery of the straight of the straight of the straight of the straight of the straight of the straight of the straight of the straight of the straight of the straight of the straight Versão do Solendario de Castro de **pg programmereren facen feiltilstand, formation and programmereren facen feiltilstand, formation in the proper<br>empellig for pasientreserveterapi.**<br>Expiration of the property of the property of the property of the property delig for pasientieserveteraph. Nationale response of the stars of the stars of the stars of the stars of the<br>Last and the stars of the stars of the stars of the stars of the stars of the stars of the stars of the stars<br>Se Vanhendrinut versio. Älä käytä. Güncel olmayan sürüm. Kullanmayın.

Föråldrad version. Användel.

• **Tap av strømforsyning.**

2. Kanal E, et al., American Journal of Roentgenology 188:1447-74, 2007.

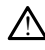

Hvis programmereren brukes med et utladet internt batteri, kan det suspendere programmererens drift. Hvis programmereren brukes uten batteri, kan programmererens drift suspenderes hvis strømtilførselen er midlertidig avbrutt.

- Hvis batteriet er blitt utladet til 10 % eller mindre, kan det hende at programmereren må slå seg av for å la ladingen komme i gang, og deretter kan den slås på igjen for å fortsette ladingen.
- Hvis en valgfritt batteri skal brukes, må du ikke bruke et utladet eller ikkegodkjent batteri. For ytterligere pasientsikkerhet gjelder følgende: Når batterinivåindikatoren viser at 25 % eller mindre gjenstår, kobler du vekselstrøm til programmereren.
- Ved drift på batteristrøm må du ikke forsøke å skifte ut batteriet.
- En gul varselmelding vises på programmererskjermen når batteriet har blitt tømt til 25 %. Når batteriet har blitt tømt ned til 10 % eller mindre, vises en rød advarselmelding. Ved 5 % vises en annen rød advarselmelding etterfulgt av 60 sekunders automatisk avstenging. En gul varselmeld<br>
tennt til 25 %. Når<br>
advärselmelding.<br>
Sexunders automobility<br> **En av pacingstatte.**<br> **Example 1998.**<br> **Example 1999.**<br> **Example 1999.**<br> **Example 1999.**<br> **Example 1999.**<br> **Example 1999.**<br> **Algreprogramme**

• **Tap av pacingstøtte.**

**1 Eksternt hi**<br>Ilvredning. Eksternt hjertepacingutstyr i driftsstand må alltid være tilgjengelig for umiddelbar

- Når programmereren slås på, er pacingfunksjonene innledningsvis slått av mens enheten utfører en selvtest. Ingen pacing er mulig under selvtesten, som kan ta opptil ett minutt. **Tap av pacingstette.**<br>
Tap av pacingstette.<br>
Ekstemt hjerte.<br>
Zastaralá verze. Napprogrammer.<br>
Zastaralá og kanta og advarselmelding. Ved<br>
Sekunders automatisk<br>
Fixstemt hiertepacingutstyle<br>
Tap av pacingstøtte.<br>
Fixstemt hiertepacingutstyle<br>
Horedning.<br>
Sexual doptil ett minutes.<br>
Sexual doptil ett minutes.<br>
Sexual doptil ett minutes. Sekunders automatisk a Tap av pacingstøtte.<br>
Ekstemt hjertepacingutstyri driftsstand<br>
Alexander Mac programmereren slås på, er p.<br>
Alexander Mac programmereren slås på, er p.<br>
Alexander Mac opptil et minutt.<br>
Alexander Mac opptil et minutt.<br>
Ale dividenting.<br>
Sometimes enheten uitgreven<br>
Sometimes enheten uitgreven.<br>
Sometimes enheten uitgreven.<br>
Sometimes av PSA-kabelen<br>
Do natingatierd samt tap av<br>
Do nation anskelig statte PS Diedning.<br>
Tedning.<br>
22 Nachprogrammereren slås på, er pacingfunksjon.<br>
22 Nachprogrammereren slås på, er pacingfunksjon.<br>
23 Nachprogrammereren selvtest (figen pacing<br>
23 Nachprogrammereren på nytt n<br>
23 Nachprogrammerere
	- Tilkobling av PSA-kabelen til feil elektrode kan føre til ineffektiv sensing- og pacingatferd samt tap av pacingstøtte.
	- $\approx$  Hvis brukeren starter programmereren på nytt manuelt, går pacingstøtte tapt frem til systemet fullfører selvtesten, som kan ta opptil ett minutt. Brukeren må om ønskelig starte PSA på nytt manuelt. **Backupbeskyttelse for defibrillator.**<br> **Backupbeskyttelse for defibrillator**.
	<br> **Backupbeskyttelse for defibrillator.**<br> **Backupbeskyttelse for defibrillator.** Wers enheten utføre en selvtest.<br>
	Kan ta opptil ett minutt.<br>
	Le Chikobling av PSA-kabelen til feil ett minutt.<br>
	De Chikobling av PSA-kabelen til feil ett minutt.<br>
	Le Chikobling av PSA-kabelen til feil ett minutt.<br>
	Version ilkobling av PSA-kabelen til feil elektrode kacingatferd samt tap av pacingstøtte.<br>
	Wis brukeren starter programmereren på non util systemet fullfører selvtesten, som ka<br>
	a om ønskelig starte PSA på nytt manuelt<br>
	vis det i Brukeren starter programmereren på nytti systemet fullfører selvtesten, som kann onskelig starte PSA på nytt manuelt.<br>Det ikke er noe batteri installert, går på<br>elstrøm går tapt.<br>Se for defibrillertor. samt tap av pacingstøtte.<br>
	I starter programmereren på nytt manuelt, går pacingster fullfører selvtesten, som kan ta opptil ett minutt. B<br>
	Lig starte PSA på nytt manuelt.<br>
	Let noe batteri installert, går pacingstøtte fapt
		- Hvis det ikke er noe batteri installert, går pacingstøtte tapt hvis tilgang til vekselstrøm går tapt. systemet fullfører selvtesten, som kan<br>
		ønskelig starte PSA på nytt manuelt.<br>
		I ikke er noe batteri installert, går pacit<br>
		trøm går tapt.<br> **for defibrillator.**<br>
		Per defibrillator. Juderde vilikke
	-

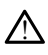

Ha alltid eksternt defibrilleringsutstyr og medisinsk personell som kan CPR, tilgjengelig under implantasjon og oppfølgingstesting. Dersom en indusert<br>ventrikulær takyarytmi ikke avsluttes i tide, kan det resultere i at pasienten dør.<br>AV-overledning. ventrikulær takyarytmi ikke avsluttes i tide, kan det resultere i at pasienten dør. nee batter installert, gar pacingstotte fapt hvis tilg<br>tapt.<br>Skal ikke brukes. We was also been been at passion.<br>Distribution. Skal ikke brukes. Hvis var det resultere at pasient<br>ikke avsluttes. Hvis kan det resultere at p Experience of the property of the property of the property of the property of the property of the property of the property of the property of the property of the property of the property of the property of the property of Dr. Estyr og medisinsk personell som kan<br>g oppfølgingstesting. Dersom en indittes i tide, kan det resulterer at pasier<br>tes i tide, kan det resulterer at pasier<br>er kontraindisert hos pasienter med ne The of medisinsk personell som kan CPB,

#### • **Svekket AV-overledning.**

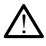

Atrielle enkeltkammersmoduser er kontraindisert hos pasienter med nedsatt AVoverledning. Bide, kan det resultere i at pasienten de Föräldrad version. Använd version. Findet resulteren at pasienten dør.<br>Güncel och de staten om det dør.<br>Güncel och de staten om det dør.<br>Kullanmay.<br>The staten of the staten of the staten of the staten of the staten of the staten of the staten of the staten

- Hvis pasienten har nedsatt AV-overledning, må AAI-programmering og antegrade ledningstester ikke utføres.
- **Avslutte pacing brått.**

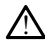

Brå avslutting av pacing kan resultere i lengre perioder med asystole hos noen pasienter.

Reduser gradvis pacingfrekvensen til pasientens intrinsiske frekvens detekteres, for en kontrollert overgang fra pacing til intrinsisk rytme.

#### • **Tap av registrering.**

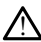

Pacingterskeltesting innebærer tap av opptak. Ved tap av opptak kan asystole og pacing i sårbare perioder forekomme.

- Tenk på pasientens helse før du utfører en pacingterskeltest.
- **Bruk av beskyttelseshylser.**

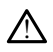

!

!

Feil plassering av beskyttende silikongummihylser over PSA-kabelklemmen(e) kan forårsake utilsiktede elektriske forbindelser som kan svekke kabelfunksjonaliteten og utsette pasienten for fare. • Bruk av beskyttelseshylser.<br>
<u>A Feil plassering</u> av beskytten<br>
forårsake utilsiktede elektris<br>
utsette pasienten for fare.<br>
Egr du købler til kable<br>
• Våte kabler skal ikke brukes.<br>
• Våte kabler skal ikke brukes. Feil plassering av beskyttende storate for area of foresteller til kablee. The state is the state of the state of the state of the state version of the state version. Where the state version of the state version of the sta Väte kabler skal ikke brukes.

• Før du kobler til kabler, må du sikre riktig plassering av beskyttelseshylser.

# • **Våte kabler skal ikke brukes.** Toral sake duisiked<br>
utsette pasienten f<br>
Leardu kobler<br>
Leardu kobler<br>
Castaralá verze.<br>
Castaralá verze.<br>
Leardu contrate partie

Fuktighet på våte kabler kan svekke kabelfunksjonen og sette pasienten i fare.

• **Eksponering for væsker.**

Før rengjøring og desinfisering av programmererens overflater, slår du av enheten og kobler fra den eksterne strømforsyningen. Før bruk av LATITUDEprogrammeringssystemet lar du rengjørings- og desinfeksjonsmidler som brukes på programmereren, fordampe. Emisjonsegenskapene til dette utstyret gjør det egnet for bruk i industriområder og<br>Emisjonsegenskapene til dette utstyret gjør det egnet for bruk i industriområder og<br>Emisjonsegenskapene til dette utstyret gjør det egnet Førdu købler til kabler, må de kabler skal ikke brukes. utsette pasienten tor fare.<br>
Før du kobler til kabler, må du sikre riker<br>
Et kabler skal ikke brukes.<br>
A Fuktighet på våte kabler kan svekke kabelfu<br>
ponering for væsker.<br>
Por ferfengiøring og desinfisering av programmer<br> Fuktighet på våte kabler kan svekke<br>
Nering for Væsker.<br>
Før rengjøring og desinfisering av rog købler fra den eksterne strømfor<br>
programmeringssystemet lar du rer<br>
Oprogrammerieren, fordampe. Version of the same that we have the transfer of the same that the same of the same of the same of the same of the programmering system at all rend programmerings ystemet lar du rend programmerings ystemet lar du rend prog Experience of the passes of the period of the period of the period of the period of the period of the period of the period of the period of the period of the period of the period of the period of the period of the period o Example the brukes. Example:<br>
Sing die desinfisering av programmererens<br>
Raden eksterne strømforsyningen. Før bruiteringssystemet lar du rengjørings- og desinterens.<br>
Version, fordampe.<br>
Sing desinterens.<br>
CRISPR 11-klasse A). Hvis dette utst der desinfisering av programmererens of<br>
den eksterne strømforsyningen. Før brukterne strømforsyningen. Før brukterne strømforsyningen.<br>
Spreddampe.<br>
Noveco (Social Control of Control Control Control Control Control Contro

#### • **Emisjon og interferens.**

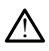

på sykehus (CISPR 11-klasse A). Hvis dette utstyret brukes i et boligmiljø (som CISPR 11-klasse B vanligvis kreves for), vil det kanskje ikke gi tilstrekkelig beskyttelse for radiofrekvente kommunikasjonstjenester. Brukeren må kanskje implementere skadebegrensningstiltak, for eksempel flytte på eller vende utstyret. Annet utstyr kan interferere med LATITUDE-programmeringssystemet, selv når dette utstyret er i<br>samsvar med CISPR-emisjonskravene.<br>**On-batteri** samsvar med CISPR-emisjonskravene. Systemet lar du rengjørings- og desinfe<br>
fordampe.<br>
Lar du rengjørings- og desinfe<br>
fordampe.<br>
Pasence i klaste utstyret gjør det egnet for andre i klaste andre i klaste i klaste i til andre i klaste i klaste i klaste i kl France Company of the the theorem and the the theorem and the haste of the haste of the theorem and the haste of the haste of the the space of the the space of the the space of the the space of the the space of the the spa The interior average average average average average average average average average average average average average average average average average average average average average and the same property of the same and the Utdatert versjon. Skal ikke brukes. Wersja przeterminowana. Nie używa<sup>ć</sup>. Hyjs dette utstyret brukes i et bolignester. Brukeren må kanskje implemeter. Brukeren må kanskje implemeter. Brukeren må kanskje implemeter.<br>Stjenester. Brukeren må kanskje implemeter.<br>Removemeter. Brukeren må kanskje impl Ityret gjør det egnet for pruk Lindustriomre<br>
Secte Utstyret brukes i et boligmiljø (sorientester: Brukeren må kanskje implementer<br>
Inde Kanskje i Mission (sorienter: Brukeren må kanskje implementer<br>
Inneringssystemet, sel Et kanskje ikke grillstrekkelig beskytteter.<br>Brukeren må kanskje implementer<br>If lytter på eller vende utstyret. Annet<br>Jermigssystemet, selv når dette utstyre<br>Populär i granses som sådant som<br>ion-batteri og anses som sådant Zastarela različica. Ne uporabite. Prince i prince i prince i prince i prince i prince i prince i prince i pri<br>Alternative. Ne uporabite. Ne uporabite. Ne uporabite. Ne uporabite. Ne uporabite. Ne uporabite. Ne uporabite. Kullanmayın.

#### • **Litium-ion-batteri.**

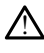

Batteriet av modell 6753 er et litium-ion-batteri og anses som sådant som farlig gods når det gjelder forsendelse. Ikke returner modell 6753-batteriet til Boston Scientific. Avhend batteri i henhold til lokale forskrifter. Hvis et batteri må sendes, kontakt din lokale befrakter for instruksjoner og sendekrav. Eliza eller verhel utstyret. Annet utstyret<br>Systemet, selv når dette utstyret er i<br>Systemet, selv når dette utstyret er i<br>Staterier og anses som sådant som farlig<br>mer modell 6753 batteriet til Boston<br>Er og sendekrav Föräldrad version. Använd ej.<br>Brönd version. Använd en Karl version.<br>Bröndell-6753-batteriet til Boston.<br>Comparison. Används efter in Sender.<br>Sendekrav.

#### • **Påslåing.**

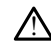

Ikke berør skjermen mens programmereren slås på, da dette kan føre til at området du berørte, ikke responderer når du trykker på det senere.

#### **EMBLEM S-ICD-advarsler**

For advarsler som gjelder spesielt for programmering av EMBLEM S-ICD-pulsgeneratoren, se EMBLEM™ S-ICD Application Operator's Manual (Model 3877) (Brukermanual for EMBLEM™ S-ICD-applikasjon (modell 3877)).

# <span id="page-14-0"></span>**FORHOLDSREGLER**

#### **Generelt**

- **Funksjonssvikt på grunn av ytre skader.** Mekanisk påvirkning, for eksempel at programmereren faller fra en høyde upakket, kan permanent virke inn på systemets funksjonalitet. Ikke bruk programmereren hvis det finnes synlige skader. Hvis det har oppstått skader, kontakter du Boston Scientific for å returnere programmereren ved hjelp av informasjonen på baksiden av denne håndboken.
- **Programmeringssystem.** Bruk bare egnet LATITUDE-programmeringssystem utstyrt med passende programvare, til å programmere spesifikke Boston Scientificpulsgeneratorer. Funksjonalitet. Ikke bruk program<br>
oppstått skader, kontakter du<br>
hjelp av informasjonen på baker<br> **Programmeringssystem.** Bruk<br>
med passende programvare.<br>
pulsgeneratorer.<br> **Programmeringssystem.** Bruk<br>
october of the con
	- **Bruk av telemetristavmodell 6395.** For induktiv pulsgeneratortelemetri må du kun bruke telemetristavmodell 6395 med LATITUDE-programmeringssystemet.
	- **Stavtemperatur (bare modell 6395).** Telemetriprosedyrer som overstiger 8 timer, pasientens hud ettersom stavhodetemperaturen kan variere i området 33–41 ºC (88–  $106°$ F). med passende program<br>
	med passende program<br>
	pulsgeneratorer.<br>
	Struke telemetristaving<br>
	Struke telemetristaving<br>
	Struke en termisk in Kreye en termisk in Kreye en termisk in Kreye en termisk in Kreye en termisk in Kreye en Formal experimental system. Bruk b<br>
	med passende programvare til å<br>
	pulsgeneratorer.<br>
	Bruk av telemetristavmodell 6395<br>
	For Stavtemperatur (bare modell 6<br>
	kan kreve en termisk isolator mel<br>
	Capasientens fud ettersom stavho Frequencies and programment in the programment of the pulse energy of the state of the state of the contract of the contract of the contract of the contract of the contract of the contract of the contract of the contract o med passende programvare, the a programm<br>
	pulsgeneratorer.<br> **Bruk av telemetristavmodell 6395.** For ind<br>
	foruke telemetristavmodell 6395 med LATITU<br>
	Stavtemperatur (bare modell 6395). Telem<br>
	kan kreve en termisk isolator m
		- kan kreve en termisk isolator mellom hodet til telemetristavmodell 6395 og<br>pasientens fuld ettersom stavhodetemperaturen kan variere i området 33-4<br>106 °F)<br>Telemetristavmodell 6395 sendes ut ikke-steril. Telemetristavmodel • **Telemetristavmodell 6395 sendes ut ikke-steril.** Telemetristavmodell 6395 sendes ut ikke-steril. Fjern alt emballasjemateriale fra staven før den steriliseres. Hvis staven skal brukes i et sterilt område, må den steriliseres aktivt før bruk eller pakkes inn i en sterilt intraoperativt probedeksel (modell 3320) under bruk. Se "Rengjøre rengjøring. We telemetristavmodell 6395 med LATITUDE-program<br>
		Such avere en termisk isolator mellom hødet til telemetris<br>
		sientens fud ettersom stavhodetemperaturen kan vari<br>
		S<sup>6 o</sup>F)<br> **Lemetristavmodell 6395 sendes ut ikke-steril.** T Verent termisk isolator mellom hodet<br>Ens fiud ettersom stavhodetemperat<br>
		tristavmodell 6395 sendes ut ikke<br>
		steril: Fjern alt emballasjemateriale<br>
		Kes i et sterilt område, må den steril<br>
		trapperativt probedeksel (modell 33 Fjern alt emballasjemateria.<br>
		et sterilt område, må den s<br>
		berativt probedeksel (model<br>
		eren og tilbehøret på side<br>
		S-ICD telemetristav lever<br>
		Neveres ikke steril. Fjern all modell 6395 sendes ut ikke-steril. Tern alt emballasjemateriale fra staven<br>Sterilt område, må den steriliseres ak<br>ativt probedeksel (modell 3320) unde<br>en og tilbehøret, på side 50 for inform<br>-<br>-<br>- CD telemetristav leveres Nei temballasjemateriale fra staven<br>Falt emballasjemateriale fra staven<br>Falt emballasjemateriale fra staven<br>My probedeksel (modell 3320) under<br>og tilbehøret på side 50 for information<br>Delemetristav leveres ikke steril<br>The **95 sendes ut ikke-steril.** Telemetristavmodell 63<br>ballasjemateriale fra staven før den steriliseres. H<br>fade, må den steriliseres aktivt før bruk eller pakkedeksel (modell 3320) under bruk. Se "Ren[g](#page-55-1)jøre<br>påret" på side 50 f
		- [programmereren og tilbehøret" på side 50](#page-55-1) for informasjon om sterilisering og<br>
		engjøring:<br>
		Modell 3203 S-ICD telemetristav leveres ikke steril. Modell 3203 S-ICD<br>
		telemetristav leveres ikke steril. Fjern all emballasje fra • **Modell 3203 S-ICD telemetristav leveres ikke steril.** Modell 3203 S-ICD telemetristav leveres ikke steril. Fjern all emballasje fra staven før bruk. Hvis staven skal anvendes i et sterilt felt, må den innelukkes i et sterilt intraoperativt probedeksel (modell 3320) under bruk. Se ["Rengjøre programmereren og tilbehøret" på side 50](#page-55-1) for rengjøringsinformasjon. t område, må den steriliseres aktiv<br>probedeksel (modell 3320) under t<br>tilbehøret" på side 50 for informas<br>celemetristav leveres ikke steril<br>tikke steril. Fjern all emballasje fra<br>erilt felt, må den innelukkes i et st<br>bruk. The Side 50 for informasjon om steriliserin<br>
		The Side 50 for informasjon om steriliserin<br>
		The Side 50 for informasjon om steriliserin<br>
		The Side of Kenter of Side 3203 S-ICD<br>
		Wersterminister information<br>
		The Side programmer jern all emballasje fra staven før bruk. Hen innelukkes i et sterilt intraoperativt<br>rigjøre programmereren og tilbehøret" r<br>me**tristav**: For S-ICD PG-telemetriskal<br>med LATITUDE-programmeringssysteme<br>pulsgenerator kan S-ICD
		- **Bruk av modell 3203 S-ICD-telemetristav.** For S-ICD PG-telemetri skal modell 3203 S-ICD-telemetristav bare brukes med LATITUDE-programmeringssystemet.

For programmering av transvenøs pulsgenerator kan S-ICD-telemetristavmodell 3203 brukes som en hjelpeantenne for å forbedre RF-telemetriytelse (se "Bruk av ekstern [antenne for RF-telemetri med transvenøse pulsgeneratorer" på side 12\)](#page-17-0). Pe programmereren og tilbehøret" på sintarela radio<br>
Zastar For S-ICD-PG-telemetri skal, mode<br>
ZATITUDE-programmeringssystemet<br>
Senerator kan S-ICD-telemetristavmode<br>
Dedre RF-telemetriytelse (se "Bruk av ek<br>
Dese pulsgene For S-ICD-PG-telemetri skal, modell 3203<br>UDE-programmeringssystemet.<br>Vanhentunder (se "Bruk av ekstern<br>Fator kan S-ICD-telemetristävmodell 3203<br>RF-telemetriytelse (se "Bruk av ekstern<br>Julsgeneratorer" på side 12).<br>Jenn, sø F-programmeringssystemet.<br>Frikan S-ICD-telemetristavmodell<br>F-telemetriytelse (se "Bruk av ekst<br>sgeneratorer" på side 12).<br>Frikan skade berøringsskjermen.<br>okauteriseringskabler minst 30 cr

- **Bruk av penn.** Hvis du ønsker å bruke en penn, sørger du for at det er en projisert kapasitanspenn. Bruk av en annen gjenstand kan skade berøringsskjermen.
- **Elektrokauteriseringskabler.** Hold alle elektrokauteriseringskabler minst 30 cm (12 tommer) unna LATITUDE-programmeringssystemet for å unngå falske signaler på grunn av elektrokauteriseringsenergi.
- **Lekkasjestrøm.** Selv om valgfritt eksternt tilleggsutstyr koblet til programmerermodell 3300, må oppfylle gjeldende lekkasjestrømkrav for

kommersielle produkter, er det ikke sikkert at det oppfyller de strengere kravene til lekkasjestrøm for medisinske produkter. Derfor må alt eksternt utstyr holdes utenfor pasientens omgivelser.

- Berør aldri de elektriske kontaktene på sidepanelene til programmerermodellen 3300 og pasienten, en telemetristav eller en hvilken som helst kabel, på samme tid.
- **PSA-tilkoblinger.** Forsikre deg om at elektrodene er koblet til på riktig måte for ønsket bruk. Feil oppsett kan resultere i pacing-/sensinghendelser, som vises under et annet kammer på skjermen. PSA-applikasjonens brukergrensesnitt assosierer spesifikke elektrodetilkoblinger med RA-, RV- og LV-kamre på skjermen for å støtte testing av alle tre kamre med minimal endring av fysiske tilkoblinger. Lagrede PSAmålinger blir også merket automatisk basert på kammeret som er i bruk på skiermen. Disse etikettene kan senere justeres av brukeren hvis brukeren bestemmer seg for å bruke én fysisk tilkobling for å teste andre kamre (for eksempel ved hjelp av bare RVtilkobling for å teste RA-, RV- og LV-elektroder). Testing av alle tre kamre med mir<br>
målinger blir også merket automa<br>
Disse etikettene kan senere juster<br>
bruke én fysisk tilkøbling for å test<br>
tilkøbling for å teste BA-, RV- og<br> **PSA koblingsverktøy**-lkke fest<br>
PSA kobli
	- **PSA koblingsverktøy.** Ikke fest PSA koblingsverktøy direkte på huden, hulrom eller annet vev på pasienten. tilkobling for å teste BA-,<br>
	PSA koblingsverktøy-lki<br>
	annet vev på pasjenten.<br>
	Verifrikutær sensing. Un<br>
	Sist valgte konfigurasjone<br>
	Zastar ved systemoppstart<br>
	Zastar ved systemoppstart bruke én fysisk tilkobling for å teste tilkobling for å teste RA-, RV- og LV-<br>FSA koblingsverktøy, Ikke fest PSA<br>annet vev på pasienten.<br>Ventrikulær sensing. Under en PSA<br>sist valgte konfigurasjonen for ventrikulær<br>Sist va
		- **Ventrikulær sensing.** Under en PSA-økt er ventrikulær sensingatferd drevet av den sist valgte konfigurasjonen for ventrikulær pacing: Bare RV, bare LV eller Bi-V.

• Ved systemoppstart er PSA-modus satt til ODO (ingen pacing), og den effektive konfigurasjonen for ventrikulær pacing er Bi-V.

• Når en modus uten pacing (ODO eller OVO) er valgt fra moduspaletten, er sensing satt til Bi-V for å sikre at sensing er aktivert på begge elektrodene tilkobling for å teste BA-, RV- og LV-el-<br> **PSA koblingsverktøy**-lkke fest PSA-konnet ver på pasienten.<br> **Ventrikulær sensing.** Under en PSA-e<br>
Sist valgte konfigurasjonen for ventrikulær<br>
Sist valgte konfigurasjonen for v SA koblingsverktøy. Ikke fest PSA koblemet ver på pasienten.<br>
Versitrikulær sensing. Under en PSA økst valgte konfigurasjonen for ventrikulær<br>
Ved systemoppstart er PSA modus<br>
Konfigurasjonen for ventrikulær på<br>
Mår en mod Nablingsverktøy. Ikke fest PSA koblingsverktøy.<br>
Ikke fest PSA koblingsverktøy.<br>
Itrikulær sensing. Under en PSA-økt er ven<br>
Itrikulær sensing. Under en PSA-økt er ven<br>
Ved systemoppstart er PSA-modus satt til<br>
Konfigurasj lgte konfigurasjonen for ventrikula<br>/ed systemoppstart er PSA-modus<br>configurasjonen for ventrikulær pa<br>vår en modus uten pacing (ODO el<br>ensing satt til Bi-V for å sikre at se<br>avhengig av en eventuelle tidlige<br>ensing på tve I systemoppstart er PSA-modus satt til<br>Ifigurasjonen for ventrikulær pacing er<br>
en modus uten pacing (ODO eller OVC<br>
sing satt til Bi-V for å sikre at sensing<br>
ihengig av en eventuelle tidligere konfi<br>
si**ng på tvers av ka** Sensing. Under en PSA-bkt er ventrikulær sensing<br>Infigurasjonen for ventrikulær pacing: Bare RV,<br>Emoppstart er PSA-modus satt til ODO (ingen<br>asjonen for ventrikulær pacing er Bi-V.<br>nodus uten pacing (ODO eller OVO) er valg

- **Oversensing på tvers av kamre.** En unipolar konfigurasjon kan føre til oversensing av artefakter på tvers av kamre som påvirker pacingatferden.
- uavhengig av en eventuelle tidligere konfigurasjon.<br>
sensing på tvers av kamre. En unipolar konfigurasjon.<br>
tefakter på tvers av kamre som påvirker pacingatter<br>
en unipolar konfigurasjon er det vanlig å se artefakter<br>
elek • I en unipolar konfigurasjon er det vanlig å se artefakter på tvers av kamre på elektrogrammer (EGM-er). Hvis du flytter A+-koblingen tilbake til den atrielle elektrodens anode mens kanneelektrodeknappen og "Use the A+ connection" ("Bruk A+-tilkobling")-knappen fortsatt er valgt, forblir PSA programmert til en unipolar konfigurasjon. I slike tilfeller kan du se tydelige artefakter på tvers av kamre på EGM-ene, som kan føre til oversensing som påvirker pacingatferd. áv en eventuelle tidligere k<br>**i tvers áv kamre, E**n unipol<br>tvers áv kamre som påvirke<br>ir konfigurasjon er det vanlig<br>imer (EGM-er). Hvis du flytte<br>anode mens kanneelektrod<br>lkobling")-knappen fortsatt s uten pacing (UpO eller OVO) er valg<br>il Bi-V for å sikre at sensing er aktivert<br>en eventuelle tidligere konfigurasjon<br>vers av kamre. En unipolar konfigurasjon<br>vers av kamre som påvirker pacingatfer<br>onfigurasjon er det van **av kamre.** En unipolar konfigurasjon kamre som påvirker pacingatferde<br>urasjon er det vanlig å se artefakte.<br>M-er). Hvis du flytter A+-koblinger<br>mens kanneelektrodeknappen og.<br>")-knappen fortsatt er valgt, forblir<br>jon: I s Ame som pavince pachigation<br>Asjon er det vanlig å se artefakter).<br>Hvis du flytter A+-koblinge<br>Els kanneelektrodeknappen og<br>Knappen fortsatt er valgt, forblin<br>El slike tilfeller kan du se tydeli<br>Om kan føre til oversensing a sikre at sensing er aktivert på begge elektroden<br>elle tidligere konfigurasjon.<br>**mre**, En unipolar konfigurasjon kan føre til overse<br>re som påvirker påcingatferden.<br>Son er det vanlig å se artefakter på tvers av kamre<br>bind er det vanlig å se artefakter på tvers a<br>Hvis du flytter A+-koblingen tilbake til<br>nimeelektrodeknappen og "Use the A+<br>ben fortsatt er valgt, forblir PSA progra<br>ke tilfeller kan du se tydelige artefakte<br>in føre til oversens det vanlig å se artefakter på tvers av kammed vanlig å se artefakter på tvers av kammed kirker A+koblingen tilbake til den atredektrodeknappen og "Use the A+ connected for a fortsatt er valgt, forblir PSA programmert tilfe
- **Apen/kort EKG-kabel.** Tap av EKG-signalet i tilfelle av en åpen/kort EKG-kabel kan påvirke diagnose og screening ved å forlenge prosedyren eller forhindre at aller prosedyren fullføres.<br>
Prosedyren fullføres.<br>
Aller kabel påvirke diagnose og screening ved å forlenge prosedyren eller forhindre at prosedyren fullføres. Feller kan du se tydelige artefakt<br>Feller kan du se tydelige artefakt<br>E til översensing som påvirker på<br>Fignalet i tilfelle av en åpen/kort<br>Forlenge prosedyren eller forhin<br>Thyis de er sprukket eller slitt.<br>Thyis de er spr satt er valgt, förblir PSA programmer<br>Ver kan du se tydelige artefakter på tv<br>il översensing som påvirker pacingati<br>nalet i tilfelle av en åpen/kort EKG-ka<br>nenge prosedyren eller förhindre at<br>vis de ersprukket eller slitt. Example of the avenue of the avenue of the slitter<br>Angel prosedyren eller forhindre at<br>the prosedyren eller forhindre at<br>skal, må den skiftes ut.<br>Skal, må den skiftes ut.<br>trisk interferens eller stray" fra enheter<br>ty, moni
	- Kontroller kabler først og skift ut hvis de er sprukket eller slitt.
	- Hvis kabelen ikke fungerer som den skal, må den skiftes ut.
- **Elektrisk og magnetisk interferens.** Elektrisk interferens eller "støy" fra enheter som elektrokauteriserings- og overvåkningsutstyr, monitorer eller sterke magnetfelt kan påvirke etablering eller opprettholdelse av telemetri for avlesing eller programmering av enheten, og kan føre til at programmererens skjerm eller drift viser uventet atferd. Når slik interferens er til stede, flytter du programmereren vekk fra elektriske enheter og påser at stavledningen og kablene ikke krysser hverandre. Elektrisk interferens eller "støy" fra ledsagende implanterte enheter, for eksempel en VAD (Ventricular Assist Device), legemiddelpumpe eller insulinpumpe, kan forstyrre etablering og opprettholdelse av telemetri for spørring og programmering av pulsgeneratoren. Når ilfelle av en åpen/kort EKG-kabel kåpten<br>Andre eller förhindre at States of States in the States of States of States in the States of States in the Interference eller sterke magnetfelt kannet för avlesing eller programme<br>S För ukket eller slitter<br>Förukket eller slitter var den skiftes ut.<br>Exterferens eller sterke magnetfelt kar<br>titt för avlässing eller programmer<br>Kjerm eller dritt viser uventet atte<br>merenn vekk fra elektriska enhat Experiment of the Hall and the Hall and the Silter of the Silter of the Silter of the Silter of the Silter of the Silter of the Silter of the Silter of the Silter of the Silter of the Silter were the Hall and the Hall and

slik interferens er til stede, plasserer du staven over pulsgeneratoren og skjermer begge deler med et materiale som beskytter mot stråling.

- **Elektrokauterisering og RF-ablasjon.** Elektrokauterisering og RF-ablasjon kan indusere ventrikulære arytmier og/eller flimmer og kan forårsake feilaktige sjokk og hemming av pacing etter sjokk, og kan føre til uventet oppførsel i programmeringsenhetens display eller drift. I tillegg må du utvise forsiktighet når du utfører andre typer hjerteablasjonsprosedyrer hos pasienter med implanterte enheter. Hvis elektrokauterisering eller RF-ablasjon er medisinsk nødvendig, må det opprettholdes en avstand på minst 30 cm (12 tommer) mellom utstyret for elektrokauterisering og RF-ablasjon og programmeringsenheten og telemetristaven. Den samme avstanden må opprettholdes mellom programmeringsenheten og telemetristaven og pasienten underveis i disse prosedyrene.
- **Strømadapter, modell 6689.** Strømadapteren blir normalt varm når den er i bruk eller lader. Ikke plasser strømadapteren i oppbevaringslommen på stativet når den er i bruk eller lader, da den begrensede plass ikke vil la varmen spres tilstrekkelig.
- **Ethernet.** Ved ønske om bruk kobles Ethernet-kabelen bare til Ethernetportkoblingen RJ45 på programmerermodell 3300. Innsetting eller fjerning av Ethernet-kabelen under drift kan påvirke nettverksfunksjoner. Ethernet-tilkoblingen RJ45 på programmerermodell 3300 er bare for LAN-bruk (Local Area Networking). Det skal ikke brukes for en telefonforbindelse. Beh samme assamen ma op<br>telemetristaven og pasjenten<br>
• Strømadapter, modell 6689<br>
eller lader. Ikke plasser strøma<br>
i bruk eller lader, da den begr<br>
• Ethernet. Ved ønske om bruk<br>
portkoblingen RJ45 på programmerermodell<br> i bruk eller lader, da d<br> **Ethernet.** Ved ønske oportkoblingen RJ45 på<br>
Ethernet-kabelen und<br>
Ethernet-kabelen und<br>
Ethernet-kabelen und<br>
Zastal ikke brukes for en<br>
Zastal ikke brukes for en<br>
Zastal ikke brukes for en<br>
Za For Ethernet. Kke plasser strømada i bruk eller lader, da den begrens<br>
i bruk eller lader, da den begrens<br> **Formet.** Ved ønske om bruk kon<br>
portkoblingen RJ45 på programm<br>
Ethernet-kabelen under drift kan<br>
RJ45 på programm Finder, da den begrenser<br>
Ethernet. Ved ønske om bruk koblingen.<br>
Ethernet-kabelen under drift kan particular (Ethernet-kabelen under drift kan particular of Magnetic verwenden.<br>
Sixted ikke brukes for en telefonforbing.<br> Ethernet. Ved ønske om bruk kobles<br>portkoblingen RJ45 på programmere.<br>Ethernet-kabelen under drift kan på<br>RJ45 på programmerermodell 3300<br>skal ikke brukes for en telefonforbing<br>Jnduktiv telemetri. Bruk av program<br>telemetri Finemet. Ved ønske om bruk kobles Ethernet.<br>Ethernet. Ved ønske om bruk kobles Ethernet<br>Princente kabelen under drift kan påvirke net<br>RJ45 på programmerermodell 3300 er bare f<br>Skal ikke brukes for en telefonforbindelse.<br>In

• **Induktiv telemetri.** Bruk av programmereren på bare batteristrøm kan redusere telemetriavstanden (fra staven til den implanterte enheten). Du kan om nødvendig bruke vekselstrøm for å forbedre induktiv telemetri. 45 pa programmerermodell 3300 e<br>al ikke brukes for en telefonforbing<br>duktiv telemetri. Bruk av programemerriavstanden (fra staven til der<br>levekselstrøm for å forbedre ind<br>tteridrift under langtidsoppbev<br>pbevaring av progra

- **Batteridrift under langtidsoppbevaring.** Fjern batteriet for å forhindre utlading ved oppbevaring av programmereren i lange perioder (f.eks. måneder).
- **Dato- og klokkeslettnøyaktighet.** Manglende tilgang til en ekstern tidsserver kan føre til avvik i programmererklokkeslett. Kontakt om nødvendig Boston Scientificrepresentanten for å få klokkeslett og dato stilt manuelt. evating av programmereren Erange pendaer (Eeks. mari<br> **- og klokkeslettnøyaktighet**. Manglende tilgang til en<br>
il avvik i programmererklokkeslett og dato stilt manuelt.<br>
entdata. Pasientdata kan lagres på programmereren, o Kriv telemetri. Bruk av programmerere<br>Versidselstrøm for å forbedre induktiv telemetri.<br>Vekselstrøm for å forbedre induktiv te<br>Vekselstrøm for å forbedre induktiv te<br>Vevaring av programmereren i lange periodiser.<br>Vexaring Zagrammerermodell 3300 er bare for LAN-bruker<br>Likes for en telefonforbindelse.<br>
Elemetric Bruk av programmereren på bare bastanden (fra staven til den implanterte enhet<br>
Systanden (fra staven til den implanterte enhet<br>
Ele under langtidsoppbevarin<br>
av programmereren i lange<br>
i programmererklokkeslett.<br>
i programmererklokkeslett.<br>
en for å få klokkeslett og da<br>
. Pasientdata kan lagres på<br>
. Pasientdata kan lagres på<br>
. Pasientdata kan lagres om for å forbedre induktiv telemetri.<br> **der langtidsoppbevaring.** Fjern batt<br>
Verogrammereren i lange perioder (f.e.<br>
veslettn**øyaktighet**. Manglende tilga<br>
rogrammererklokkeslett. Kontakt om<br>
for å fa klokkeslett og dato r langtidsoppbevaring. Fjern batter<br>
rogrammereren i lange perioder (f.e.<br>
fettnøyaktighet. Manglende tilgan<br>
frå få klokkeslett og dato stilt manu<br>
entdata kan lagres på programmere<br>
tas for å sikre programmereren mo<br>
fra Byaktighet. Mangemeetingang<br>mererklokkeslett. Kontakt om ne<br>klokkeslett og dato stilt manue<br>ata kan lagres på programmerer<br>or å sikre programmereren mot<br>ansvenøse pulsgeneratorerer ka<br>nhetens interne disk i opptil 14<br>oppti dsoppbevaring. Fjern batteriet for å forhindre unereren i lange perioder (f.eks. måneder).<br>
aktighet. Manglende tilgang til en ekstern tidssererklokkeslett. Kontakt om nødvendig Boston Sciencerklokkeslett. Kontakt om nødve Sikkeslett. Kontakt om nødvendig Boston Sich<br>Sikkeslett. Kontakt om nødvendig Boston Sichtet og dato stilt manuelt.<br>Jagres på programmereren, og nødvendige<br>interne disk i opptil 14 dager.<br>O pasientøkter fra S-ICD-pulsgener
- **Pasientdata.** Pasientdata kan lagres på programmereren, og nødvendige forholdsregler må tas for å sikre programmereren mot uautorisert tilgang.
- Pasientdata fra transvenøse pulsgeneratorerer kan lagres på klokkeslett. Kontakt om nødvendig Bordstett og dato stilt manuelt.<br>Skalett og dato stilt manuelt.<br>The lagres på programmereren, og nødvikre programmereren mot uautorisert<br>Inse pulsgeneratorerer kan lagres på<br>The lagres int
	- Pasientdata med opptil 50 pasientøkter fra S-ICD-pulsgeneratorerer kan lagres på programmeringsenhetens interne disk i opptil 90 dager.

Før du sender programmereren eller når du ikke lenger har direkte kontroll over programmereren, se Patient Data Management Operator's Manual (Model 3931) (Brukermanual for Patient Data Management (modell 3931)) for instruksjoner om sletting av alle pasientdata (transvenøse og S-ICD) fra programmereren. For du sender programmereren eller når du ikke lenger har direkte kontroll over<br>
programmereren, se Patient Data Management Operator's Manual (Model 3931)<br>
(Brukermanual for Patient Data Management (modell 3931)) for instr pulsgeneratorerer kan lagres på<br>terne disk i opptil 14 dager.<br>Dasientøkter fra S-ICD-pulsgenera<br>s interne disk i opptil 90 dager.<br>Ier når du ikke lenger har direkte<br>Management Operator's Manual<br>nagement (modell 3931)) for ogrammereren mot uautorisert tilgang<br>Ilsgeneratorerer kan lagres på<br>Trie disk i opptil 14 dager.<br>Versitente disk i opptil 90 dager.<br>Therme disk i opptil 90 dager.<br>That du ikke lenger har direkte kontro<br>Anagement Operator's Examples paradiges paradiges disk i opptil 14 dager.<br>
Atakter fra S-ICD-pulsgeneratorere<br>
Prince disk i opptil 90 dager.<br>
Since disk i opptil 90 dager.<br>
The since disk is a programmereren.<br>
The since of S-ICD fra programme isk1 opptil 14 dager.<br>
Kter fra S-ICD-pulsgeneratorerer kan<br>
e disk1 opptil 90 dager.<br>
Wikke lenger har direkte kontroll over<br>
ement *Operator's Manual (Model 393*<br>
ent (modell 3931)) for instruksjoner com<br>
og S-ICD) fra p Fra S-ICD-pulsgeneratorerer kandisk Fopptil 90 dager.<br>Jisk Fopptil 90 dager.<br>Ikke lenger har direkte kontroll over<br>*Alter Collator's Manual (Model 393*)<br>Jet (modell 3931)) for instruksjoner of<br>S-ICD) fra programmereren.<br>Fr S-ICD-pulsgeneratorerer kan lagres<br>
opptil 90 dager.<br>
enger har direkte kontroll over<br>
perator's Manual (Model 3931)<br>
dell 3931) for instruksjoner om<br>
i) fra programmereren.<br>
usere potensialet for overføring av<br>
grammerere

Koble bare til kjente Bluetooth®-enheter for å redusere potensialet for overføring av pasientdata til uegnede skrivere eller enheter.

- begrense potensiell innføring av skadelig programvare.
- **Batteribruk i forbindelse med eksterne enheter.** Bruk av eksterne enheter (USB, visningsmonitor) vil tappe batteriet. For å forlenge programmererens ytelse må du

avstå fra bruk av eksterne enheter når enheten går på batteristrøm og batterinivåindikatoren viser at 25 % eller mindre lading gjenstår.

- **Programvare.** Sørg for at du har de nyeste oppdateringene installert (se ["Software](#page-47-1) [Update \(Programvareoppdatering\)-fanen" på side 42\)](#page-47-1). Som en reserveløsning kan din lokale Boston Scientific-representant levere programvareoppdateringer på en USBminnepinne.
- <span id="page-17-0"></span>• **Bruk av ekstern antenne for RF-telemetri med transvenøse pulsgeneratorer.** S-ICD-telemetristavmodell 3203 kan benyttes som en ekstra antenne for å forbedre programmererens RF-telemetriytelse med transvenøse pulsgeneratorer. Hvis staven plasseres i et sterilt felt, må den innelukkes i et sterilt intraoperativt probedeksel (modell 3320) under bruk. Når S-ICD-telemetristavmodell 3203 ikke brukes for RFtelemetrikommunikasjon med transvenøse pulsgeneratorer, må du huske å koble S-ICD-telemetristavmodell 3203 fra programmereren for å forhindre telemetriavbrudd for transvenøs pulsgenerator. (modell 3320) under bruk. Når S-1<br>telemetrikommunikasjon-med tra<br>ICD-telemetristavmodell 3203 fra<br>for transvenøs pulsgenerator.<br>Ni-Fi. Wi-Fi-tilkobling er ikke tilla<br>konfigurasjonskrav.<br>**Forholdsregler for EMBLEM S-ICD**<br>Fo
	- **Wi-Fi.** Wi-Fi-tilkobling er ikke tillatt i Indonesia på grunn av spesifikke konfigurasjonskrav.

### **Forholdsregler for EMBLEM S-ICD**

For forholdsregler som gjelder spesielt for programmering av EMBLEM S-ICDpulsgeneratoren, se EMBLEM™ S-ICD Application Operator's Manual (Model 3877) (Brukermanual for EMBLEM™ S-ICD-applikasjon (modell 3877)). Wi-Fi. Wi-Fi-tilkobling er<br>
konfigurasjonskrav.<br>
Forholdsregler for EMBLEF<br>
For forholdsregler som gjelder<br>
pulsgeneratoren, se EMBLEMT For transvenøs pulsgenerator.<br>
Wi-Fi. Wi-Fi-tilkobling er ikke tillatt i<br>
konfigurasjonskrav.<br>
Controlled version. Må ikke anvendes.<br>
Controlled version. Se EMBLEM S-ICD App.<br>
Stukermanual for EMBLEM M S-ICD App.<br>
Stukerma Wi-Fi. Wi-Fi-tilkobling er ikke tillatt i Inkonfigurasjonskrav.<br>
Holdsregler for EMBLEM S-ICD<br>
forholdsregler for EMBLEM S-ICD<br>
forholdsregler som gjelder spesielt for p<br>
semanual for EMBLEM S-ICD applicas<br>
dlikehold og hå onfigurasjonskrav.<br>
Aldsregler for EMBLEM S-ICD<br>
Aoldsregler som gjelder spesielt for protection.<br>
Analog between. And S-ICD Applica<br>
Tranual for EMBLEM S-ICD Applikasjon.<br>
Kehold og håndtering<br>
Rengjøre programmereren. Br

## **Vedlikehold og håndtering**

- **Rengjøre programmereren.** Bruk ikke en slipende klut eller brennbare løsemidler til å rengjøre noen del av enheten. Se ["Rengjøre programmereren og tilbehøret" på side](#page-55-1) [50](#page-55-1) for anbefalt rengjøring. Fi. Wi-Fi-tilkobing er ikke tillatt i Indonesia<br>
figurasjonskrav<br>
Stegler for EMBLEM S-ICD<br>
Idsregler som gjelder spesielt for programm<br>
ratoren, se *EMBLEM M* S-ICD Application Openual for EMBLEM M S-ICD Application (mod<br> Sregler som gjelder spesielt for protoren, se *EMBLEM* <sup>m</sup> *S-ICD Applical*<br>ual for EMBLEM <sup>m</sup> S-ICD Applical<br>ual for EMBLEM <sup>m</sup> S-ICD Applical<br>**ore programmereren.** Bruk ikke<br>ijøre noen del av enheten. Se "Ren<br>anbefalt re EMBLEM SECUPADDRADON OD<br>Version (no utilizar. 1991)<br>Version périodicing<br>Second périodicing<br>Persion périodicing<br>And dering and the plasser en magnet parameter.<br>Nandtering. Ikke plasser en magnet parameter. Som gjelder spesielt for programmering av EMI<br>EMBLEM <sup>m</sup> S-ICD Application Operator's Mancing EMBLEM <sup>m</sup> S-ICD Application (modell 3877)).<br>**håndtering**<br>**Sastarjela verzijar var startering.**<br>**håndtering**<br>**de av enheten. Se**
- **Magnethåndtering.** Ikke plasser en magnet på programmereren.
- **Tilstedeværelse av brennbare stoffer.** LATITUDE-programmeringssystemet er ikke vanntett eller eksplosjonssikkert, og kan ikke steriliseres. Det skal ikke brukes i nærheten av brennbare gassblandinger, inkludert anestesi, oksygen eller dinitrogenoksid. Magnethåndtering. Ikke plasser en magnet på programmereren.<br>
Tilstedeværelse av brennbare stoffer. LATITUDE-programmeringssystemet er ikke<br>
vanntett eller eksplosjonssikkert, og kan ikke steriliseres. Det skal ikke brukes • **Programmerertilgjengelighet.** Sørg for at programmererens sider er til skal ikke brukes.<br>• **Programmererens solel in the solel in the set of the steriliseres.** Det skal ikke brukes in a the dinitrogenoksid.<br>• **Koble fra** ammereren. Druk kale en silpende kalender (del av enheten. Se "Remgjøre programmereng)<br>
Engjøring.<br>
Novembare stoffer. LATITUDE-programmereng.<br>
Splosjonssikkert, og kan ikke sterliseres.<br>
Novembare gassblandinger, inkluder The entity of the state of the state of the state of the state of the plasser entity of the state of the state of the state of the state of the state of the state of the state of the state of the state of the state of the ng.<br>
Se plasser en magnet på programmen<br>
Innbare stoffer: LATITUDE-programmen<br>
gassblandinger, inkludert anestesi<br>
Pren: For å koble programmerer fr<br>
Seren: For å koble programmerer fr Bruk ikke en slipende klut eller brennbare løsem<br>
en Se "Rengjøre programmereren og tilbehøret"<br>
sser en magnet på programmereren.<br>
sser en magnet på programmereren.<br>
ert, og kan ikke sterliseres. Det skal ikke brukes i<br>
b
- **Koble fra programmereren.** For å koble programmerer fra strømkilden fullstendig kobler du strømledningen fra programmererens side. Ver, inkluderi alleskesi, oksygen eller<br>Versium franceskesi, oksygen eller<br>Strømkhappen (U) for å slå systemet av.<br>The strømkhappen (U) for å slå systemet av.<br>The strømk kopies fra.<br>The formodell 6753 inneholder svært.<br>The
- enhver tid, slik at strømadapterledningen kan kobles fra.
- **Litium-ion-batteri.** Litium-ion-batteriet for modell 6753 inneholder svært brannfarlige kjemikalier og må håndteres med forsiktighet. Feilaktig bruk av dette batteriet kan føre til brann eller eksplosjon. Les følgende før du bruker dette batteriet: programmerer fra strømkilden fullstend<br>Akhappen (U) for å slå systemet av. Derrerens side.<br>
Trerens side.<br>
The programmererens sider er tilgjengeli<br>
Kan kobles fra.<br>
The formodell 6753 inneholder svært.<br>
The formodell 6753 Vanhentunut version van de staatspeler van de staat de staat de staat de staat de staat de staat de staat de staat de staat de staat de staat de staat de staat de staat de staat de staat de staat de staat de staat de staat ammererens sider er tilgjengelige<br>Files fra.<br>Fles fra.<br>Fiktighet. Feilaktig bruk av dette<br>Figende før du bruker dette<br>Figende før du bruker dette Some sider et filgjengelige til<br>Stra.<br>G753 inneholder svært.<br>G753 inneholder svært.<br>Kirghet. Feilaktig bruk av dette<br>ende før du bruker dette<br>C(140 °F).<br>Eller eksplosjon. Hvis
	- Ikke utsett batteriet for temperaturer over 60 °C (140 °F).
	- Ikke punkter batteriet da det kan føre til brann eller eksplosjon. Hvis batterihuset er punktert eller på annen måte synlig skadet, må du ikke forsøke å bruke batteriet.
	- Ikke utsett batteriet for slag eller andre typer kraftige støt.
- Ikke senk ned batteriet i noen typer væske.
- Ikke koble til +- og –terminalene med ledning eller ledende gjenstander.
- Ikke demonter, modifisere eller reparer batteriet.
- Bare programmerermodell 3300 skal brukes til å lade batteriet. Bruk av en annen batterilader kan permanent ødelegge batteriet eller forårsake brann eller eksplosjon.
- **Elpac Power Systems.** Boston Scientific anbefaler å koble til alle nødvendige ledninger og enheter før programmereren returneres.

### **RF-ytelse (radiofrekvens)**

For å redusere emisjon og forbedre RF-ytelsen må du følge disse retningslinjene:

- Unngå å opprette telemetrikommunikasjon mellom programmereren og pulsgeneratoren når enheten befinner seg i nærheten av monitorer, høvfrekvent elektrokirurgisk utstyr eller sterke magnetfelter. Telemetriforbindelsen (RF eller induktiv) kan bli svekket. For å redusere emisjon og forbedre<br>
• Unngå å opprette felemetriko<br>
pulsgeneratoren når enheten<br>
elektrokirurgisk utstyr eller ste<br>
induktiv) kan bli svekket.<br>
• Ikke vikle moen kabler fundt e<br>
• Kabler på legesidepanelet Exposure induktiv) Kan bli svekkettrokirurgisk utstyr<br>induktiv) Kan bli svekkettrokirurgisk utstyr<br>aller på degesidepan<br>aller på degesidepan<br>aller på degesidepan<br>aller på degesidepan<br> $\sim$  exaction in the direkte vertex of For kablene direkte verk fra programment version.<br>
For kablen version and the version of the version of the version of the version of the version of the version of the version of the version of the version of the version o Elektrokirurgisk utstyr eller sterke nieduktiv) kan bli svekket.<br>
Nicht vikle moen kabler fundt eller over<br>
Nicht verwenden.<br>
Nicht verwenden die sterke op pasje<br>
Før kablene direkte vekk fra programenter.<br>
Nicht verwenden
	- Ikke vikle noen kabler rundt eller over programmereren.
- $\sim$  Kabler på legesidepanelet og pasientsidepanelet må holdes på de respektive sidene for å minimalisere miksing. programmereren for å unngå elektrisk interferens.<br>
Alke vikle noen kabler fundt eller over programmereren<br>
Kabler på legesidepanelet og pasientsidepanelet må hor<br>
for å minimalisere miksing.<br>
Før kablene direkte vekk fra
	- Før kablene direkte vekk fra programmereren når dette er mulig.
	- Ved bruk av DisplayPort (visningsport)-utgangen til ekstern video eller en digital monitor: Familialisere miksing.<br>
	The minimalisere miksing.<br>
	The kablene direkte vekk fra program<br>
	d bruk av DisplayPort (visningsport)<br>
	Hold ekstern video eller den dig<br>
	Direktskjermede kabler av høy k
- $_{\odot}$  Hold ekstern video eller den digitale monitoren og kabelen ført bort fra ablene direkte vekk fra programmerere<br>Verk av DisplayPort (visningsport)-utgal<br>tor:<br>Hold ekstern video eller den digitale m<br>programmereren for å unngå elektrisk<br>Bruk skjermede kabler av høy kvalitet r<br>DisplayPort til HDMI) legesidepanelet og pasientsidepanelet må hol<br>
malisere miksing.<br>
Le direkte vekk fra programmereren når dette e<br>
AV DisplayPort (visningsport)-utgangen til ekster<br>
ekstern video eller den digitale monitoren og<br>
zastern vid ern video eller den digitale monitoren<br>nereren for å unngå elektrisk interferer<br>mede kabler av høy kvalitet med interferer<br>nt til HDMI) når dette er mulig.<br>nuken av andre aktive adaptere enn d<br>da de kan skape emisjon som k er av høy kvalitet med interferens.<br>
er av høy kvalitet med integrerte konverteringer (et av høy kvalitet med integrerte konverteringer (et av høy kvalitet med integrerte konverteringer (et av høy kvalitet med integrere en
	- Bruk skjermede kabler av høy kvalitet med integrerte konverteringer (f.eks. DisplayPort til HDMI) når dette er mulig. Stern video eiler den digital<br>Immereren for å uningå elekti<br>Jermede kabler av høy kvalit<br>Port til HDMI) når dette er m<br>I pruken av andre aktive ad<br>ic, da de kan skape emisjon video eller den digitale monitoren<br>eren for å unngå elektrisk interferen<br>de kabler av høy kvalitet med integ<br>il HDMI) når dette er mulig.<br>ken av andre aktive adaptere enn de<br>de kan skape emisjon som kan fors kabler av høy kvalitet med integret<br>HDMI) når dette er mulig.<br>Nena av andre aktive adaptere enn de<br>Paskape emisjon som kan forstte.<br>Checkravet i denne håndboken.
		- Minimer bruken av andre aktive adaptere enn de som er identifisert av Boston Scientific, da de kan skape emisjon som kan forstyrre pulsgeneratortelemetri.<br>**inger** er skape emisjon som kan forstyrre pulsgeneratortelemetri. MI) har dette ermulig.<br>
		Will har dette ermulig.<br>
		The anskape emisjon som kan forstyrre pulsger<br>
		Elan skape emisjon som kan forstyrre pulsger<br>
		Elan ikke brukes.<br>
		Elanne handboken. dette emiligion and be som er identifisert<br>
		aktive adaptere enn de som er identifisert<br>
		e emisjon som kan forstyrre pulsgenerator

# **Bivirkninger**

<span id="page-18-0"></span>Følgende liste inneholder de mulige bivirkningene som er forbundet med programmering<br>
av pulsgeneratorer som er beskrevet i denne håndboken.<br>
Asystole<br>
Atriell arytmi<br>
Bradykardi<br>
Takykardi<br>
Version er som er forbundet med av pulsgeneratorer som er beskrevet i denne håndboken. Versão obsoleta de la versão de la versão de la versão de la versão de la versão de la versão de la versão de l<br>**denne hándboken.**<br>La versão de la versão de la versão de la versão de la versão de la versão de la versão de Versius expirată. A nu se utiliza.<br>
Versiune expression expression experimental de procession experimental de procession expirată.<br>
Versius explorată de procession experimental de procession experimental de procession expe The semi-terbunder med program<br>
La Sastaraná verzia. Nepoužívate.<br>
Zastaraná verzia. Nepoužívate.<br>
Zastarela različica. Nepoužívate.<br>
Zastarela različica. Ne sin. Nicholas.

- Asystole
- Atriell arytmi
- Bradykardi
- Takykardi
- Ventrikulær arytmi

Alle alvorlige hendelser som oppstår i tilknytning til denne enheten bør rapporteres til Boston Scientific og relevante lokale regulatoriske myndigheter. Vanhentunut version. Andere eine Staatschaften<br>Vanhende Vanhender version. Andere version.<br>Alandere version. Andere version.<br>Alandere enheten bør rapportere: Provider de New York des Används Güncel olmayın.

# <span id="page-19-0"></span>**SYSTEMFUNKSJONALITET**

LATITUDE-programmeringssystemet kommuniserer med pulsgeneratorer og har følgende funksjoner innen maskinvare, interrogering/programmering, pasientdataadministrering, nettverk og programvare:

# <span id="page-19-1"></span>**Maskinvare**

- Fargeberøringsskjerm med kapasitiv berøringsfunksjonalitet
- Intern fasttilstandsstasjon
- Tilkoblinger gjør det mulig å legge inn og vise en pasient-EKG-kabel og PSA-kabel på programmereren (bare visse applikasjoner)
- DisplayPort (Visningsport) for en ekstern skjerm (ekstrautstyr)
- USB-porter (4) tilgjengelige for pasientdataeksport til en standard USB 2.0- eller 3.0 enhet, tilkobling til en ekstern skriver eller brukt til programvareinstallasjon av Boston Scientific-personell

**MERKNAD:** USB-portene er forover- og bakoverkompatible. USB 2.0-enheter fungerer i USB 3.0-porter, og USB 3.0-enheter fungerer i USB 2.0-porter. Den laveste versjonen av USB bestemmer hastigheten. For eksempel vil en USB 3.0-enhet koblet til en USB 2.0-port, kjøre med 2.0-hastighet, og en USB 2.0-enhet koblet til en USB 3.0-port, vil kjører med 2.0-hastighet. • Tilkoblinger gjør det mulig å legg<br>programmereren (bare visse appl<br>• DisplayPort (Visningsport) for en<br>• USB-porter (4) tilgjengelige for pa<br>• enhet, tilkobling til en ekstern skr<br>Scientific personell ■ USB-porter (4) tilgjengelig<br>
enhet, tilkobling til en eks<br>
Scientific personell<br>
MERKNAD: USB-porten<br>
MERKNAD: USB 3.0-porter<br>
Zastaral verzionen av USB bestem<br>
Zastaral en USB 2.0-port, kjøre DisplayPort (Visningsport) for en ekst<br>USB-porter (4) tilgjengelige for pasie<br>enhet, tilkobling til en ekstern skriver<br>Scientific-personell<br>MERKNAD: USB-porter, og USB 3.0<br>wersjonen av USB bestemmer hastigl<br>exercionen av U USB-porter (4) tilgjengelige for pasient<br>enhet, tilkobling til en ekstern skriver e<br>Scientific-personell<br>Scientific-personell<br>MERKNAD: USB-porter, og USB 3.0-<br>versionen av USB bestemmer hastighet<br>ett verwenden. Nicht verwe Alexander Afridage. The extern Skriver eller bruktion.<br>
MERKNAD: USB-portene er forover- og bakov<br>
ungerer i USB 3.0-portene er forover- og bakov<br>
ungerer i USB 3.0-porter, og USB 3.0-enheter fiersjonen av USB bestemmer ha rer i USB 3.0-porter, og USB 3.0-er<br>nen av USB bestemmer hastighete<br>USB 2.0-port, kjøre med 2.0-hastighet<br>on, vil kjører med 2.0-hastighet.<br>Sering og programmerer den implater og programmerer den implater n av USB bestemmer hastigheten. For a<br>B.2.0-port, kjøre med 2.0-hastighet, og<br>Vil kjører med 2.0-hastighet.<br>Ting og programmerer den implanterba<br>Pere og programmerer den implanterba<br>Pere og programmerer den implanterba<br>Per USB-portene er forover- og bakoverkompatibl<br>
3.3.0-porter, og USB 3.0-enheter fungerer i USB<br>
USB bestemmer hastigheten. For eksempel vil<br>
-port, kjøre med 2.0-hastighet.<br>
-port, kjøre med 2.0-hastighet.<br>
-**Og programmerin** 

# <span id="page-19-2"></span>**Interrogering og programmering**

- Interrogerer og programmerer den implanterbare pulsgeneratoren
- Viser, tar opp, og lagrer pasientdata, og gjør det mulig for legen å vurdere alternative foreskrivingsmåter, generere rapporter og ta opp episoder
- Utfører tester i et elektrofysiologisk laboratorium, i en operasjonsstue, i et akuttrom, i kliniske miljøer eller ved pasientens seng SPPCS: ammering<br>programmerer den implante<br>g lagrer pasientdata, og gjø<br>ter, generere-rapporter og ta<br>t elektrofysiologisk laborate<br>eller ved pasientens seng **Programmering**<br> **Programmering**<br> **Superior deligiones obsoleta.** Non utilizare.<br> **Confidence of the contract of the contract of the contract of the contract of the contract of the contract of<br>
International contract of th November den implanterbare pulsgering.**<br>
Sammerer den implanterbare pulsger<br>
er pasientdata, og gjør det mulig for<br>
Archysiologisk laboratorium, i en op<br>
ed pasientens seng<br>
ediagnostiske aktiviteter? Knyttet til<br>
ervåkin merer den implanterbare puisgent<br>pasientdata, og gjør det mulig for<br>erere rapporter og ta opp episoder<br>prisiologisk laboratorium, i en ope<br>pasientens seng<br>iagnostiske aktiviteter knyttet til invåking av implanterbare Bosto
- Kan brukes til å støtte diagnostiske aktiviteter? knyttet til implantering,  $\mathbb{C}^{\infty}$ programmering og overvåking av implanterbare Boston Scientific-pulsgeneratorer
- Gir tilgang til en PSA-applikasjon (pacesystemanalysator)4 for vurdering av den elektriske ytelsen til, og plasseringen av, hjerteelektrodesystemer under implantering<br>av hjerterytmereguleringsenheter<br>Gir elektroniske sanntidsonntak av hjerterytmereguleringsenheter Electromagnetic verzió.<br>Electromagnetic verzió.<br>Electromagnetic verzió.<br>Electromagnetic verzió.<br>Electromagnetic verzió.<br>Electromagnetic verzió.<br>Electromagnetic verzió.<br>Electromagnetic verzió.<br>Electromagnetic verzió.<br>Electr mmering<br>
Ir den implanterbare pulsgeneratoren<br>
Intdata, og gjør det mulig for legen a vurdere alter<br>
rapporter og ta opp episoder<br>
Ilogisk laboratorium, i en operasjonsstue, i et aku<br>
entens seng<br>
Stiske aktiviteter Knytte pporter og ta opp episoder<br>gisk laboratorium, i en operasjonsstue<br>tens seng<br>iske aktiviteter? Knyttet til implantering<br>in (pacesystemanalysator)<sup>4</sup> for vurdering<br>in (pacesystemanalysator)<sup>4</sup> for vurdering<br>en av njerteelekt The content of the proposition of the proposition of the state of the state of the state of the state of the state of the content of the content of the content of the content of the content of the content of the content of iktiviteter? knyttet til implanterin<br>planterbare. Boston Scientific-pul<br>icesystemanalysator)<sup>4</sup> for vurderi<br>i av. hjerteelektrodesystemer und<br>like hendelser fra pulsgeneratore<br>sinnaler (intrakardielle elektrodes Virteter? Knyttet til implantering.<br>
Versitemanalysator) For vurdering av det virtetelektrodesystemer under imp<br>
Versitemer exploration og P<br>
Versite exploration og P<br>
Shendelser fra pulsgeneratoren og P<br>
Plendelser fra pu Elemanalysator) for vurdering av manalysator)<sup>4</sup> for vurdering av den<br>
treelektrodesystemer under implante<br>
delser fra pulsgeneratoren og PSA-<br>
lintrakardielle elektrogrammer og<br>
(intrakardielle elektrogrammer og<br>
(i) -PG STAT PACE (AKUTT PACE)-, PS
- Gir elektroniske sanntidsopptak av ulike hendelser fra pulsgeneratoren og PSAapplikasjonen
- Mater ut overflate-EKG- og telemetrisignaler (intrakardielle elektrogrammer og hendelsesmarkører) i PDF-format
- Gir nødtilgang til STAT SHOCK (AKUTT SJOKK)-, PG STAT PACE (AKUTT PACE)-, PSA STAT PACE (AKUTT PACE) og DIVERT THERAPY (AVLED TERAPI)-funksjonalitet som gjelder for pulsgeneratoren og PSA-applikasjonen Valentunder implante Fra pulsgeneratoren og PSA-<br>Akardielle elektrogrammer og<br>S STAT PACE (AKUTT PACE)-, PSA<br>VLED TERAPI)-funksjonalitet som France of the Barry Control of the Barry Control of the Barry Control of the Barry Control of the Barry Control of the Barry Control of the Barry Control of the Barry Control of the Barry Control of the Barry Control of th

<sup>3.</sup> LATITUDE-programmeringssystemet er ikke beregnet på bruk som en EKG-monitor eller en generell diagnostisk enhet.

<sup>4.</sup> Se Pacing System Analyzer (PSA) Operator's Manual (Brukermanual for pacingsystemanalysator (PSA)) (modell 3922) for informasjon om PSA-oppsett og -bruk.

• Gir tilgang til ZIP-telemetri, et alternativ for trådløs, håndfri RF-kommunikasjon, som gjør det mulig for programmereren å kommunisere med pulsgeneratoren

# <span id="page-20-0"></span>**Patient Data Management**

Med transvenøse pulsgeneratorer kan du ved hjelp av LATITUDE-programmeringssystemet skrive ut, lagre eller overføre relaterte data (via Bluetooth® eller USB-minnepinne), under eller etter en implanterings-/oppfølgingsøkt, til en klinikkdatamaskin for behandling/ overføring av data til eksterne systemer (f.eks. EPJ-systemer).

Se Patient Data Management Operator's Manual (Model 3931) (Brukermanual for Patient Data Management (modell 3931)) for ytterligere informasjon.

**MERKNAD:** For S-ICD-pulsgeneratorer, utfører S-ICD-applikasjonen funksjoner for pasientdatahåndtering. Du finner flere detaljer i EMBLEM™ S-ICD Application Operator's Manual (Model 3877) (Brukermanual for EMBLEM S-ICD-applikasjon (modell 3877)). MERKNAD: For S-ICD-pulsgenera<br>pasientdatahåndtering. Du-finner f.<br>Manual (Model 3877) (Brukermanua<br>Nettverk<br>LATITUDE-programmeringssysteme<br>tilkobling (Wi-Fi) for dataoverføring<br>(f.eks. til en bærbar PC) og útskrift.<br>Se Net

# <span id="page-20-1"></span>**Nettverk**

LATITUDE-programmeringssystemet har funksjonalitet for Ethernet tilkobling og trådløs tilkobling (Wi-Fi) for dataoverføring.5Bluetooth®-tilkobling er tilgjengelig for dataoverføring (f.eks. til en bærbar PC) og utskrift.

Se Network and Connectivity Operator's Manual (Model 3924) (Brukermanual for nettverk og tilkobling (modell for 3924)) for ytterligere informasjon om oppsett og bruk av nettverk og tilkobling. Nettverk<br>
LATITUDE-programmerings<br>
tilkobling (Wi-Fi) for dataov<br>
(f.eks. til en bærbar PC) og<br>
Se Network and Connectivity<br>
og tilkobling (modell for 39 Manual (Model 3877) (Brukermanual for Manual for the LATITUDE-programmeringssystemet has tilked in  $\mathbb{R}$  is the barbar PC) og utskrift.<br>Se Network and Connectivity Operator og tilked ling (modell for 3924)) for ytten o **Nettverk**<br>
LATITUDE-programmeringssystemet har<br>
tilkobling (Wi-Fi) for dataoverføring <sup>5</sup>Blu<br>
(f.eks. til en bærbar PC) og utskrift.<br>
Se *Network and Connectivity Operator's*<br>
og tilkobling.<br>
Se *EMBLEM<sup>TM</sup> S-ICD Applicat* FITUDE-programmeringssystemet har fital<br>incolling (Wi-Fi) for dataoverføring 5Bluet<br>ks. til en bærbar PC) og utskrift.<br>Wetwork and Connectivity Operator's M<br>tilkobling.<br>EMBLEM<sup>TM</sup> S-ICD Application Operator'<br>iBLEM S-ICD-ap

Se EMBLEM™ S-ICD Application Operator's Manual (Model 3877) (Brukermanual for EMBLEM S-ICD-applikasjon), modell 3877) for informasjon om bruk av Bluetooth® innenfor S-ICD-applikasjonen. **tverk**<br>
UDE-programmeringssystemet har funksjon<br>
ling (Wi-Fi) for dataoverføring 5Bluetooth®-ti<br>
til en bærbar PC) og utskrift.<br>
Etwork and Connectivity Operator's Manual (I<br>
Købling. (modell for 3924)) for ytterligere in New Barbar C, og diskin.<br>
Nork and Connectivity Operator's Moling (modell for 3924)) for ytterlighting.<br>
LEM<sup>TM</sup> S-ICD Application Operator's<br>
(S-ICD-applikasjon), modell 3877).<br>
O**phikasjonen.** The Company of the Western original period of the Salary<br>Version of the Salary School of the Salary<br>Version period (1997) for info<br>interest. No utilizar of the Salary School of the Salary<br>Connect Media and Transfer and Con That PC) og utskrift.<br>
2. Connectivity Operator's Manual (Model 3924)<br>
160 Application Operator's Manual (Model 387<br>
160 Application Operator's Manual (Model 387<br>
applikasjon), modell 3877) for informasjon om<br>
160 Applicat

# <span id="page-20-2"></span>**Heart Connect™**

Heart Connect er en valgfri datadelingsapplikasjon som kan vise og dele fysiologiske og/ eller andre medisinske data fra LATITUDE-programmeringssystemet. Heart Connect gir helsepersonell og Boston Scientifics personell mulighet til å etablere et nettmøte og dele videovisningen fra programmerermodell 3300 med personer på et annet sted. Finder (1997) of International Philadelphia<br>
Channel Control Control Control Control Control Control Control Control Control Control Control Control Control Control Control Control Control Control Control Control Control C Application Operator's Manual (Mödel<br>Kasjon), modell 3877) for informasjon<br>Welgfri datadelingsapplikasjon som ka<br>Ke data fra LATITUDE-programmering<br>Storo Scientifics personell mulighet til<br>Togrammeringermodel 3300 med pers Passau version om kandelingsapplikasjon som kandelingsapplikasjon som kandelingsapplikasjon som kandelingsapplikasjon som kandelingsapplikasjon som kandelingsapplikasjon om den bruker og bruker en formasjon om oppsett og b Elazabelingsapplikasjon som kan<br>Tra LATITUDE-programmeringss<br>ientifics personell mulighet til å<br>merermodell 3300 med persone<br>Tr's Manual (Model 3932) (Bruker<br>emformasjon om oppsett og bruker Dit is en versier of the versier of the versier of the versier of the versier of the version of the version of the version of the version of the version of the version of the version of the version of the version of the ve elingsapplikasjon som kan vise og del<br>ATITUDE-programmeringssystemet. He<br>ics personell mulighet til å etablere et<br>modell 3300 med personer på et anne<br>mual (Model 3932) (Brukermanual for<br>masjon om oppsett og bruk.<br>pas**jents** masapplikasjon som kan vise og dele fysiol<br>TUDE-programmeringssystemet. Heart Cor<br>personell mulighet til å etablere et nettma<br>odell 3300 med personer på et annet sted.<br>ual (Model 3932) (Brukermanual for Heart C<br>asjon om op

Se Heart Connect™ Operator's Manual (Model 3932) (Brukermanual for Heart Connect (modell 3932)) for ytterligere informasjon om oppsett og bruk.

# <span id="page-20-3"></span>**Verktøy for automatisk pasientscreening**

Modell 3889 EMBLEM S-ICD automatisk screeningverktøy (AST) er programvare som brukes på LATITUDE programmeringssystem modell 3300 for å screene pasienter for å evaluere dem for implantering av EMBLEM-systemet for subkutan implanterbar kardioverterdefibrillering (S-ICD). Se instruksjoner for bruk av EMBLEM™ S-ICD automatisk screeningverktøy (AST) er programvare som bruk av EMBLEM - systemt for subkutan implanterbar kardioverter-<br>De ILATITUDE programmeringssystem modell 3300 for å screene ell 3300 med personer på et ann<br>(*Model 3932)* (Brukermanual for<br>jon om oppsett og bruk.<br>**sientscreening**<br>k screeningverktøy (AST) er prog<br>modell 3300 for å screene pasier<br>emet for subkutan implanterbar 3300 med personer på et annet sted.<br> *lodel* 3932) (Brukermanual for Heart Compopestt og bruk.<br> **Component og bruk.**<br> **Component og bruk.**<br>
Component a screene pasjenter for et for subkutan implanterbar kardiov Zastaraní verzia. Nepoužívať verzia.<br>
Takim oppsett og bruk.<br> **Lastarení ngaraná verzia.**<br>
Zastaraná verzia. Nepoužívať.<br>
Zautomatisk screeni ngyerktov (A.<br>
Dautomatisk screeningyerktov (A.<br>
Dautomatisk screeningyerktov (A **eening**<br>Sverktøy (AST) er programvare som<br>O for å screene pasjenter for å eva<br>ubkutan implanterbar kardioverter<br>comatisk screeningverktøy (AST) (m Finity<br>Finity (AST) er programvare som<br>for å screene pasienter for å evalu<br>kutan implanterbar kardioverter-<br>fatisk screeningverktøy (AST) (mo **ing**<br>tey (AST) er programvare som brukes<br>a screene pasjenter for å evaluere<br>tan implanterbar kardioverter-<br>isk screeningverktøy (AST) (modell

3889) for mer informasjon om oppsett og bruk.

5. Wi-Fi-tilkobling er ikke tillatt i Indonesia på grunn av spesifikke konfigurasjonskrav.

# <span id="page-21-0"></span>**Programvare**

Programvareoppdateringer og -nedlastinger er tilgjengelige via Internett eller USBminnepinne. Hvis en programvareoppdatering eller -nedlasting ikke fullføres, kan du starte oppdateringen eller nedlastingen på nytt.

Utilities (Verktøy)-fanen på programmererskjermen har et Software Update (Programvareoppdatering)-alternativ Brukeren kan velge mellom nedlasting og installasjon av alle oppdateringer eller gjennomgang og valg av oppdateringer fra tilgjengelige oppdateringer. Se ["Software Update \(Programvareoppdatering\)-fanen" på side 42](#page-47-1).

#### <span id="page-21-1"></span>**ALTRUA™, INSIGNIA™ I, and NEXUS™ I-pulsgeneratorstøtte**

Støtteapplikasjon for ALTRUA/INSIGNIA I/NEXUS I modell 3892 er tilgjengelig på åtte språk: Amerikansk engelsk, britisk engelsk, fransk, italiensk, spansk, tysk, nederlandsk og svensk. Støtteapplikasjon for ALTRUA/INSIGNIA<br>
språk: Amerikansk engelsk, britisk eng<br>
svensk.<br>
Hvis en programmerer modell 3300 er<br>
støtteprogrammet for modell 3892 star<br>
være engelsk, som større være engelsk, som større engelsk,

Hvis en programmerer modell 3300 er konfigurert til et språk som ikke støttes når støtteprogrammet for modell 3892 startes, vil programmerer modell 3300 som standard være engelsk. Expression and the programmet for model!<br>
Statteprogrammet for model!<br>
The engelsk of disparisk er son<br>
Portugistsk og brasiliansk<br>
Portugistsk og brasiliansk<br>
STATEMTILBEHØR Vis en programmerer modell 3300 er kontratterprogrammet för modell 3892 startes Elementer modell 3892 startes, verwenden.<br>
Elementer for modell 3892 startes, verwenden.<br>
Kinesisk og Japansk er som standard a<br>
Portugisisk og brasiliansk portugisisk er som standard a<br>
Portugisisk og brasiliansk portugis Alexander Accord version.<br>
Alexander Contrast Contrast Contrast Contrast Contrast Contrast Contrast Contrast Contrast Contrast Contrast<br>
TEMTILBEHOR Falsk etc. Websites, vil program<br>Helsk etc. Website is a standard amerikanslagistic of brasiliansk portugistic er som standard amerikanslagistic<br>Etc. Website: Website is a standard amerikanslagistic er som standard amerika

- Kinesisk og japansk er som standard amerikansk engelsk
- Portugisisk og brasiliansk portugisisk er som standard britisk engelsk

# **SYSTEMTILBEHØR**

<span id="page-21-2"></span>Følgende tilbehør er testet og kan brukes sammen med programmerermodell 3300: portugisisk og brasiliansk portugisisker<br> **TILBEHØR**<br>
Udehør er testet og kan brukes sametristavmodell 63956 (kan resterilister<br>
telemetristav modell 32037<br>
Derativt probedeksel modell 3320

- Telemetristavmodell 63956 (kan resteriliseres)
- S-ICD-telemetristav modell 32037
- Intraoperativt probedeksel, modell 3320, sterilt og til engangsbruk, kan være påkrevd for å resterilisere telemetristav modell 6395 og er påkrevd med den ikke-steriliserbare S-ICD-telemetristaven modell 3203 hvis staven befinner seg innenfor det sterile feltet **VERTIGR (VERTIG)**<br>Version of the period of the period of the period of the period of the period of the period of the period of the period of the period of the period of the period of the period of the period of the period Example of the minimum and the starting the test of the minimum and the starting of the minimum and the starting of the minimum and the starting of the minimum and the starting of the minimum and the starting of the minimu dell 6395% (kan resterligere<br>tav modell 32037<br>obedeksel, modell 3320, ster<br>a telemetristav modell 6395<br>taven modell 3203 hvis stav<br>belmodell 6697 (Remington tet og kan brukes sammen med program<br>Pil 63956 (kan resteriliseres)<br>V modell 32037<br>Prodell 32037<br>Prodell 6395 og er påkreven<br>Prodell 6697 (Remington modell S-10<br>Prodell 6697 (Remington modell S-10<br>Trodell 6697 (Remington m 33956 (kan resteriliseres)<br>
Nodell 32037<br>
eksel, modell 3320, sterilt og til eng<br>
eksel, modell 3320, sterilt og til eng<br>
metristav modell 6395 og er påkrev<br>
Modell 6697 (Remington-modell S-101<br>
3, resteriliserbar og gjenb dell 32037<br>Sel, modell 3320, sterilt og til enga<br>Pastristav modell 6395 og er påkrevd.<br>Pastrilliserbar og gjenbrukbar, besl<br>Pesterilliserbar og gjenbrukbar, besl<br>Pesterilliserbar og gjenbrukbar, besl<br>Pesterilliserbar og gj , modell 3320, sterlit og til enga<br>stav modell 6395 og er påkrevd<br>fell 3203 hvis staven befinner se<br>6697 (Remington-modell S-101-<br>terlilserbar og gjenbrukbar, bes<br>elastosil R401 (silikongummi)<br>felstosil R401 (silikongummi) an resteriliseres)<br>
an resteriliseres)<br>
2037<br>
nodell 3320, sterilt og til engangsbruk, kan være verdell 6395 og er påkrevd med den ikke-sterili<br>
3203 hvis staven befinner seg innenfor det steril<br>
97 (Remington-modell S-101 erit og til engangspruk, kan være<br>modell 6395 og er påkrevd med den ikke-ster<br>203 bvis staven befinner seg innenfor det ster<br>(Remington-modell S-101-97), kun til engang<br>serbar og gjenbrukbar, beskyttelsesdeksler fo<br>skup fo
- PSA-engangskabelmodell 6697 (Remington-modell S-101–97), kun til engangsbruk
- PSA-kabelmodell 6763, resteriliserbar og gjenbrukbar, beskyttelsesdeksler for kabelklemmer inneholder elastosil R401 (silikongummi)
- Sikkerhetsadapter av modell 6133 (Remington-modell ADAP-2R)
- example in the pasientelektroder, modell and the card and the card of the card of the card and the card and the card and the card and the card and the card and the card and the card and the card and the card and the card a pasientelektroder, modell 3153, kun for Canada og Kina8 The operation of the skyttelsesdeksler for canada operate. A numerical contrast a numerical contrast a numerical contrast a numerical contrast a numerical contrast a numerical contrast a numerical contrast a numerical cont Silikongummi)<br>Zastaraná verzia. Nepoužívať. Nepoužívať.<br>Zastaraná verzia. Nepoužívať. Nepoužívate. Nepoužívate. Nepoužívate. Nepoužívate. Nepoužívate. Nepoužívate. Ne<br>Zastarela različica. Nepoužívate. Nepoužívate. Nepoužív
- EKG-BNC-kabel, modell 6629
- Strømadapter, modell 6689 (forsyning)
- Litium-ion-batteri av modell 6753, oppladbart og gjenbrukbart

Følgende vekselstrømkabler er også tilgjengelige for bruk med programmerer modell 3300: Wandels Wandels Contracts Föräldrad version. Använd en version. Bruk EKG-kabel for fastel

<sup>6.</sup> Telemetristavmodell 6395 inneholder ikke en magnet.

<sup>7.</sup> S-ICD-telemetristav modell 3203 skal brukes til å avlese en S-ICD PG, og den kan brukes som en ekstra antenne for å forbedre RF-telemetrikommunikasjonsytelsen med noen transvenøse pulsgeneratorer.

<sup>8.</sup> EKG-kablene for faste pasientelektroder, modell 3154 og 3153, inneholder strømbegrensende funksjoner for å beskytte mot defibrillering og skal være EKG-kabelen som brukes med LATITUDE-programmeringssystemet.

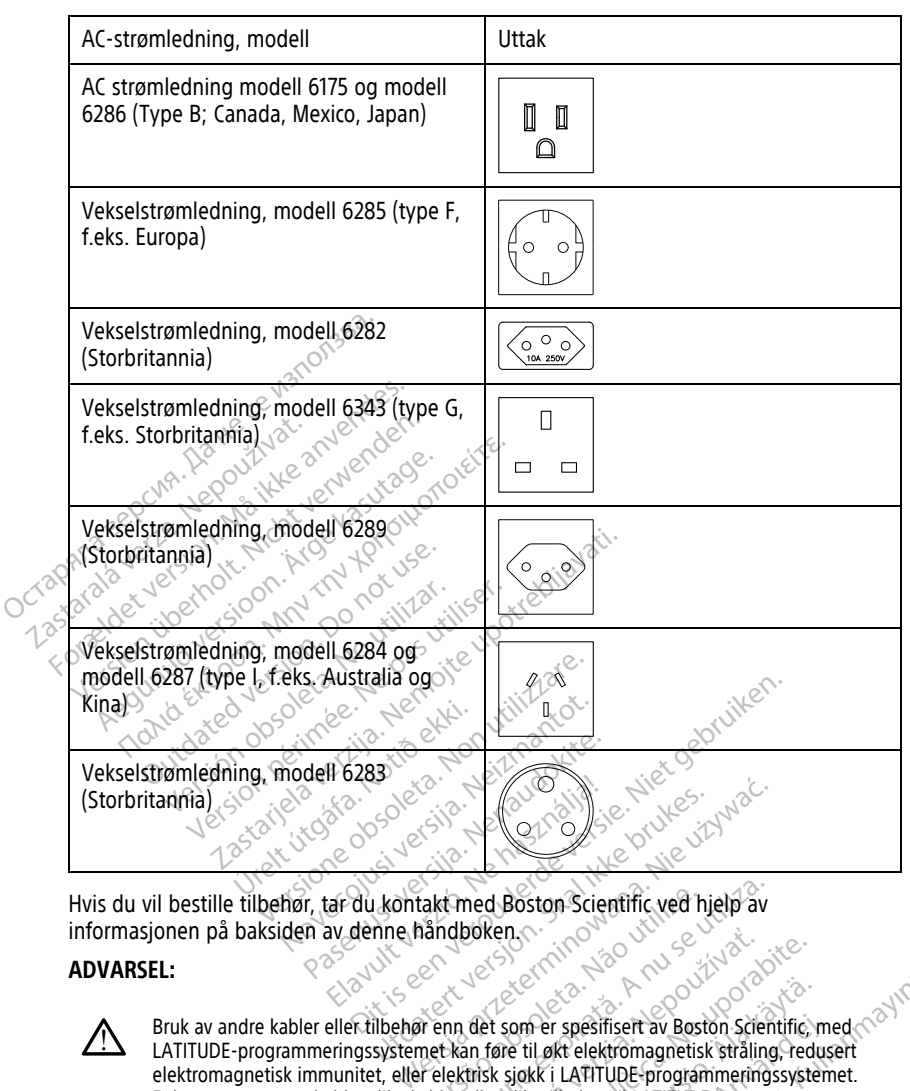

Hvis du vil bestille tilbehør, tar du kontakt med Boston Scientific ved hjelp av informasjonen på baksiden av denne håndboken.

#### **ADVARSEL:**

!

Bruk av andre kabler eller tilbehør enn det som er spesifisert av Boston Scientific, med LATITUDE-programmeringssystemet kan føre til økt elektromagnetisk stråling, redusert elektromagnetisk immunitet, eller elektrisk sjokk i LATITUDE-programmeringssystemet. Enhver person som kobler slike kabler eller slikt tilbehør til LATITUDEprogrammeringssystemet, inkludert bruk av utganger med flere stikkontakter (MSO-er, Multiple Socket Outlets), kan utføre konfigurering av et medisinsk system og er ansvarlig for å sikre at systemet er i samsvar med kravene i IEC/EN 60601-1, avsnitt 16, for elektromedisinske systemer. Eakt med Boston Scientific ved handboken. Et med Boston Scientific ved hjelp av<br>Adboken.<br>The senies experience of the senies of the senies of the senies of the senies of the senies of the senies of the senies by the senies of the senies of the senies of the senies Exposition of the same of the same of the same of the same of the same of the same of the same of the same of the same of the same of the same of the same of the same of the same of the same of the same of the same of the En alle programmer and the upon the specification of the specification of the specifical radius of the specifical radius of the specifical radius of the specifical radius of the specifical radius of the specifical radius o om er spesifisert av Boston Scientific, m<br>e til økt elektromagnetisk stråling, redu<br>joikk i LATITUBE-programmeringssystem<br>likk tilbehør til LATITUDE-<br>utganger med flere stikkontakter (MSQ<br>ering av et medisinsk system og er För spesifisert av Boston Scientific, med alektromagnetisk stråling, redustriel alektromagnetisk stråling, redustriel<br>Krittel LATITUDE-programmeringssystem<br>tilbehør til LATITUDE-<br>Sanger med flere stikkontakter (MSO-<br>og av spesifisert av Boston Scientific, med<br>
Stelektromagnetisk stråling, redusert<br>
LATITUDE-programmeringssystemet.<br>
LATITUDE-programmeringssystemet.<br>
John fil LATITUDE-<br>
Reversion og er ansvarlig<br>
IEC/EN 60601-1, avsnitt 16, f

# <span id="page-22-0"></span>**Eksternt tilleggsutstyr**

Eksternt ekstrautstyr kan brukes med LATITUDE-programmeringssystemet. Kontakt Boston Scientific-salgsrepresentanten for å finne ut hvilket eksternt utstyr som kan brukes.

**MERKNAD:** Hvis du legger til eksternt utstyr, konfigurerer du et medisinsk system og er da ansvarlig for å sikre at systemet er i samsvar med kravene i IEC/EN 60601-1, avsnitt 16. for elektromedisinske systemer.

**MERKNAD:** Hvis du legger til en USB-enhet, må du sørge for at den er i samsvar med IEC/EN 60950-1 for informasjonsteknologisk utstyr.

#### **ADVARSEL:**

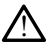

Ikke berør pasienten og eventuelle tilgjengelige LATITUDE-

programmeringssystemkoblinger eller en eksponert leder samtidig.

**OBS:** Selv om valgfritt eksternt tilleggsutstyr koblet til programmerermodell 3300, må oppfylle gjeldende lekkasjestrømkrav for kommersielle produkter, er det ikke sikkert at det oppfyller de strengere kravene til lekkasjestrøm for medisinske produkter. Derfor må alt eksternt utstyr holdes utenfor pasientens omgivelser. OBS: Selv om valgfritt eksternt tilleg<br>
oppfylle gjeldende lekkasjestrømkrav f<br>
oppfyller de strengere kravene til lekka<br>
eksternt utstyr holdes utenfor pasiente<br>
• Berør aldri de elektriske kontakte<br>
• Og pasienten, en te

• Berør aldri de elektriske kontaktene på sidepanelene til programmerermodellen 3300 og pasienten, en telemetristav eller en hvilken som helst kabel, på samme tid.

#### <span id="page-23-0"></span>**Stativ**

Et stativ (modell 6755) er tilgjengelig for LATITUDE-programmeringssystemet. Det festes enkelt til programmererens nedre del med en klemme. Det gir to praktiske visningsvinkler Berør aldri de elektriske kog pasienten, en telemet.<br>
Stativ<br>
Et stativ (modell 6755) er tilgje<br>
enkelt til programmererens her<br>
og har en oppbevaringslomme Externt utstyr holdes utenfor pasientens<br>
Berør aldri de elektriske kontaktene p<br>
og pasienten, en telemetristav eller é<br>
tativ<br>
t stativ (modell 6755) er tilgjéngelig for L<br>
fikelt til programmererens nedre del med<br>
g har Berør aldri de elektriske kontaktene på<br>
og pasienten, en telemetristav eller en<br>
tiv<br>
tativ (modell 6755) er tilgjengelig for LA<br>
elt til programmererens hedre del med<br>
tativet brukes i flat posisjon, må du ikk<br>
stativet Alegation. Automobile production.<br>
Alegation. Activity (modell 6755) er tilgjengelig for LATI<br>
After kan opphevaringslomme på baksiden f<br>
Ativet brukes i flat posisjon, må du ikke<br>
Ativet brukes i flat posisjon, må du ikke or alternation of elements and the main the elements of the main programmeric is a constrained in the programmeric in the programmeric is a constrained by the brukes of flat posision, ma du ikke brukes is flat posision, m

<span id="page-23-1"></span>Når stativet brukes i flat posisjon, må du ikke bruk nedoverrettet kraft på håndtaket da enheten kan tippe over.

og har en oppbevaringslomme på baksiden for oppbevaring av kabler og staver.<br>
Når stativet brukes i flat posisjon, må du ikke bruk nedoverrettet kraft på håndta<br>
enheten kan tippe over.<br>
Når du vil feste stativet, skyver d Når du vil feste stativet, skyver du stativet under programmereren og vipper stativet opp for å feste klemmen som illustrert i Figur 1 Stativ (ekstrautstyr) for LATITUDE[programmeringssystemet på side 18](#page-23-1). odell 6755) er tilgjengelig for LATI<br>ogrammererens nedre del med en<br>ppbevaringslomme på baksiden for<br>ukes. That posision. Må du ikke<br>n tippe over.<br>sete stativet, skyver du stativet undemmen som illustret i Figur 13ta<br>cings Waringstomme på baksiden for oppb<br>
es i flat posisjon, må du ikke bruk ne<br>
se over.<br>
Se over.<br>
Stativet, skyver du stativet under projekt stativer.<br>
Se over du stativet under projekt skystemet på side 18.

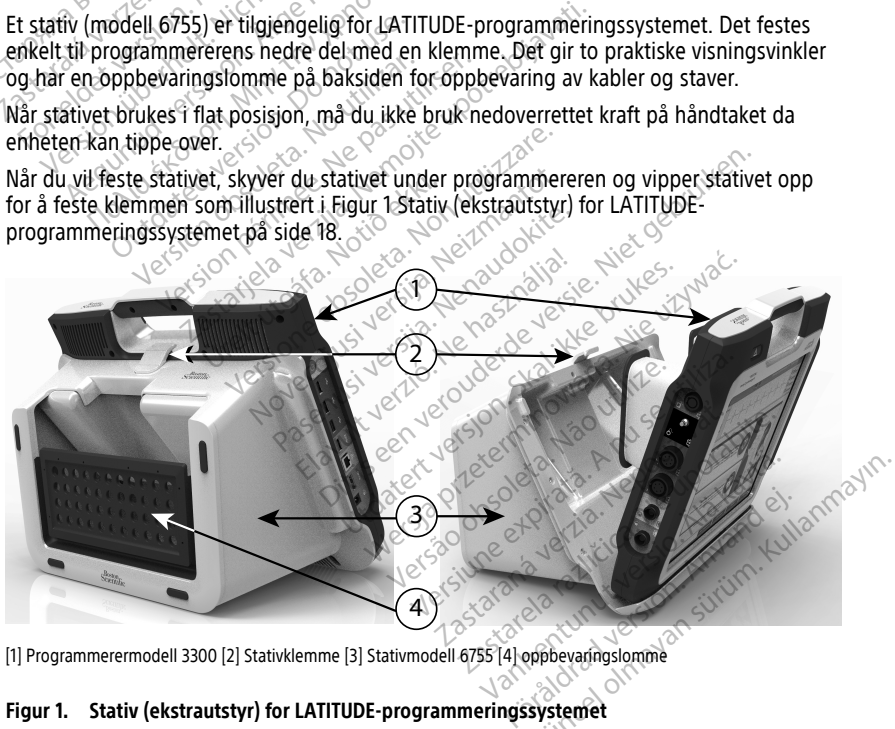

#### **Figur 1. Stativ (ekstrautstyr) for LATITUDE-programmeringssystemet**

**OBS:** Strømadapteren blir normalt varm når den er i bruk eller lader. Ikke plasser strømadapteren i oppbevaringslommen på stativet når den er i bruk eller lader, da den begrensede plass ikke vil la varmen spres tilstrekkelig.

#### <span id="page-24-0"></span>**Ekstern skriver**

LATITUDE-programmeringssystemet støtter et bredt utvalg av eksterne USB 2.0- og USB 3.0-skriverenheter. Se ["Tilkoblinger" på side 20](#page-25-3) for tilkobling av skriverens USB-kabel.

Noen Bluetooth®-skrivere støttes også. Se Network and Connectivity Operator's Manual (Model 3924) (Brukermanual for nettverk og tilkobling (modell for 3924)) for ytterligere informasjon om oppsett og bruk.

#### <span id="page-24-1"></span>**USB-jordingsplugg og -kabel**

En USB-jordingsplugg og -kabel kan brukes med programmerermodell 3300 for å danne jording for reduksjon av støyinterferens til LATITUDE-programmeringssystemet. Ta kontakt med sykehusets/klinikkens biomedisinsktekniske avdeling vedrørende denne standardutstyrsdelen.

#### **ADVARSEL:**

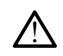

Bruk av andre kabler eller tilbehør enn det som er spesifisert av Boston Scientific, med LATITUDE-programmeringssystemet kan føre til økt elektromagnetisk stråling, redusert elektromagnetisk immunitet, eller elektrisk sjokk i LATITUDE-programmeringssystemet. Enhver person som kobler slike kabler eller slikt tilbehør til LATITUDEprogrammeringssystemet, inkludert bruk av utganger med flere stikkontakter (MSO-er, med sykehusets/klinikkens biomed<br>standardutstyrsdelen.<br>
ADVARSEL:<br>
CONTRIBUTE:<br>
CONTRIBUTE:<br>
CONTRIBUTE:<br>
CONTRIBUTE:<br>
CONTRIBUTE:<br>
CONTRIBUTE:<br>
CONTRIBUTE:<br>
CONTRIBUTE:<br>
CONTRIBUTE:<br>
CONTRIBUTE:<br>
CONTRIBUTE:<br>
CONTRIBUTE:<br> **Example 1990**<br> **Example 2008**<br>
LATITUDE programme<br>
Celektromagnetisk internet<br>
CONSING SURFACE CONTROLS<br>
Multiple Socket Outlet<br>
CONSING SURFACE ASSEMENT CONTROLS<br>
CONSING SURFACE CONTROLS **ADVARSEL:**<br> **Example version.** Bruk av andre kabler eller dibene<br>
LATITUDE-programmeringssyster<br>
Celektromagnetisk immunitet, eller<br>
Enhver person som kobler slike k<br>
SON SON Multiple Socket Outlets), kan utfa<br>
SON SON de Bruk av andre kabler eller tilbehør.<br>
LATITUDE programmeringssysteme<br>
Celektromagnetisk infiniumitet, eller<br>
Enhver person som kobler slike kabler<br>
Multiple Socket Outlets, kan ufføre<br>
Multiple Socket Outlets, kan ufføre<br> Bruk av andre kabler eller tilbehør enn det som kar af tilbehør enn det som kasutage.<br>
Celektromagnetisk immunitet, eller elektrisk sjøre fehlver person som kobler slike kabler eller slike kasutage.<br>
Multiple Socket Outlet

Multiple Socket Outlets), kan utføre konfigurering av et medisinsk system og er ansvarlig for å sikre at systemet er i samsvar med kravene i IEC/EN 60601-1, avsnitt 16, for elektromedisinske systemer. programmeringssystemet, nikludert in Multiple Socket Outlets), kan utføre k<br>
for å sikre at systemet er i samsvar m<br>
elektromedisinske systemer<br>
Diskjerm<br>
Diskjerm<br>
Diskjerm<br>
Diskjerm<br>
Diskjerm<br>
Diskjerm<br>
Diskjerm<br>
Diskjer person som som i den starten verzijn.<br>Ameringssystemet, inkludert bruk av utganger med<br>E Socket Outlets), kan utføre konfigurering av et med<br>Kre at systemet er i samsvar med kravene i IEC/EN 6<br>medisinske systemer.<br>The syst

# <span id="page-24-2"></span>**Ekstern skjerm**

Du kan bruke en ekstern monitor (eller tilsvarende) som kan synkroniseres til en hvilken som helst horisontal skannefrekvens. Fra sikre at systemet er i samsvar medicinske systemer<br>Version obsolet systemer<br>Version of the systemer of the systemer<br>who utilizar at the systeme monitor of the systemer<br>President of the systemer of the systemer of the s

**MERKNAD:** Eksterne monitorer kan kreve bruk av en adapter og/eller kabel for å koble<br>
fil DisplayPort (Visningsport) på programmereren.<br> **MERKNAD:** Utstyr som kobles til de eksterne kontaktene, må overholde de gjeldende<br> til DisplayPort (Visningsport) på programmereren. Version per systemet er i samsvar med kravtromedisinske systemer.<br>
Version per skystemer.<br>
Version per skystemer.<br>
Version per skystemer i skanner er pas utiliser.<br>
Version per skystemer i skanner i skystemer.<br>
Version på ekstern monitor (eller tilsvar<br>tal skannefrekvens.<br>terne monitorer kan kreve b<br>sningsport) på programmere<br>tyr som kobles til de ekstern<br>latabehandlingsutstyr og fol tern monitor (eller tilsvarende) som kaskannefrekvens.<br>Skannefrekvens.<br>Non monitorer kan kreve bruk av en ad.<br>Som kobles til de eksterne kontakten.<br>Beehandlingsutstyr og for medisinsk u m monitor (eller tilsvarende) som ka<br>annefrekvens.<br>
monitorer kan kreve bruk av en ada<br>
sport) på programmereren.<br>
m kobles til de eksterne kontaktene<br>
handlingsutstyr og for medisinsk u mefrekvense

**MERKNAD:** Utstyr som kobles til de eksterne kontaktene, må overholde de gjeldende standardene for databehandlingsutstyr og for medisinsk utstyr.

#### **ADVARSEL:**

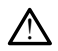

Bruk av andre kabler eller tilbehør enn det som er spesifisert av Boston Scientific, med LATITUDE-programmeringssystemet kan føre til økt elektromagnetisk stråling, redusert elektromagnetisk immunitet, eller elektrisk sjokk i LATITUDE-programmeringssystemet. Enhver person som kobler slike kabler eller slikt tilbehør til LATITUDEprogrammeringssystemet, inkludert bruk av utganger med flere stikkontakter (MSO-er, Multiple Socket Outlets), kan utføre konfigurering av et medisinsk system og er ansvarlig for å sikre at systemet er i samsvar med kravene i IEC/EN 60601-1, avsnitt 16, for elektromedisinske systemer. For (eller tilsvarende) som kan synkroniseres til en<br>kvens.<br>Die kan kreve bruk av en adapter og/eller kabel for andre versie.<br>Bis til de eksterne kontaktene, må overholde de gje<br>ustry og for medisinsk utstyr.<br>The tilbehør Kan Kreve bruk av en adapter og/eller<br>fogrammereren.<br>il de eksterne kontaktene, må overhol<br>utstyr og for medisinsk utstyr.<br>skale enn det som er spesifisert av Bosto<br>systemet kan føre til økt elektromagnetisk.<br>t. eller elek Werstermindeling and andere og/eller kabel<br>Ale eksterne kontaktene, må overholde de g<br>Styr og for medisinsk utstyr.<br>Nie užyvat princes som er spesifisert av Boston Scient<br>Alem enn det som er spesifisert av Boston Scient<br>Al Versão observados de la propia de la propia de la propia de la propia de la propia de la propia de la propia de la propia de la propia de la propia de la propia de la propia de la propia de la propia de la propia de la pro Experience in the seate of the seate of the seate of the seate of the seate of the seate of the seate of the seate of the electromagnetisk straining in the electromagnetisk straining in the electromagnetisk straining in th **Example:** The specifisert av Boston Scientific, redefining in the til of the electromagnetisk straining, reduction of the slike til ATITUDE-programmerings system electrical rate electromagnetic electric diversion of the s **om er spesifisert av Boston Scientific, m**<br>
E til økt elektromagnetisk stråling, redu<br>
Jokk i LATITUDE-programmeringssyster<br>
Likt tilbehør til LATITUDE-<br>
Utganger med flere stikkontakter (MSO<br>
ering av et medisinsk system Exercise of the Programmeringssystem<br>For the programmeringssystem<br>For the programmeringssystem<br>Janger med flere stikkontakter (MSO-<br>Jang av et medisinsk system og er ansv<br>Exercise of the Contraction<br>Använd and Contraction spesifisert av Boston Scientific, med<br>
Krienkinagnetisk stråling, redusert<br>
LATITUDE-programmeringssystemet<br>
Schen til LATITUDE-<br>
Schen til LATITUDE-<br>
Schen strålings system og er ansvarlig<br>
JEC/EN 60601-1, avsnitt 16, for

#### <span id="page-24-3"></span>**Mobiladapter**

En mobiladapter (modell 6205) er tilgjengelig for LATITUDE-programmeringssystemet for tilkobling til et mobilnettverk. Den settes inn i en ledig USB-port på venstre side av programmereren. Se Network and Connectivity Operator's Manual (Model 3924) (Brukermanual for nettverk og tilkobling (modell 3924)) for nærmere anvisninger om bruk.

# <span id="page-25-0"></span>**TILKOBLINGER**

<span id="page-25-3"></span>Se [Figur 2 Programmererens høyresidepanel på side 20](#page-25-4) og [Figur 3 Programmererens](#page-26-2) [venstresidepanel på side 21](#page-26-2) for å identifisere porttilkoblingene til programmereren.

# <span id="page-25-4"></span><span id="page-25-1"></span>**Pasientsidepanel (høyre side)**

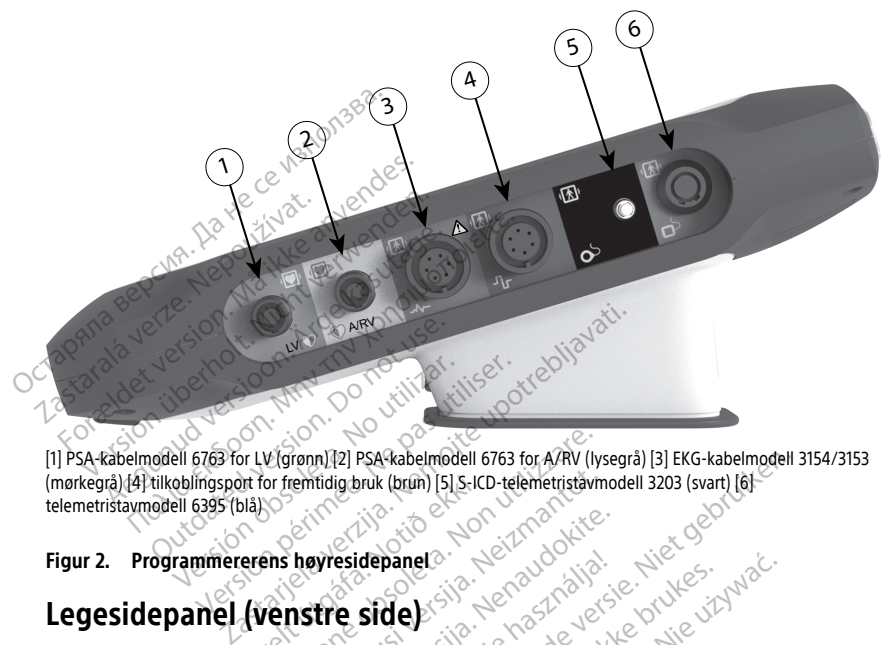

[1] PSA-kabelmodell 6763 for LV (grønn) [2] PSA-kabelmodell 6763 for A/RV (lysegrå) [3] EKG-kabelmodell 3154/3153 (mørkegrå) [4] tilkoblingsport for fremtidig bruk (brun) [5] S-ICD-telemetristavmodell 3203 (svart) [6] telemetristavmodell 6395 (blå) in for fremtidig bruk (brun) [5] s-ICC<br>
erens høyresidepanel<br>
(**venstre side)**<br>
Som kobles til de eksterne k Version 121 PSA kabelmodell 6763 for A/RV (lyster femitidig bruk (brun) [5] S-ICD-telemetristavm<br>Show temtidig bruk (brun) [5] S-ICD-telemetristavm<br>Show the side of the sterne kontaktene, manufacture. PSA-kabelmodell 6763 for A/RV (lysegrå) [3] EKG-kabelmodell 3<br>
Truk (brun) [5] 5-ICD-telemetristävmodell 3203 (svart) [6]

**Figur 2. Programmererens høyresidepanel**

# <span id="page-25-2"></span>**Legesidepanel (venstre side)**

**MERKNAD:** Utstyr som kobles til de eksterne kontaktene, må overholde de gjeldende<br>standardene for databehandlingsutstyr og for medisinsk utstyr<br>experience of the standard of the standard of the standard of the standard of standardene for databehandlingsutstyr og for medisinsk utstyr. Novemburg brune (brune 1515-160 elemetristävmentot.<br>
New residepance<br>
New residepance<br>
Novemburg elemetristävmentot.<br>
Nei elemetristäv og for medisinsk utsty.<br>
Nei elemetristäv og formedisinsk utsty. Wresidepanel esidepanel panela. Nie woch de skal ikke brukes. Wać.<br>**de)** Skal ikke brukes. Nie wernode de gjeld<br>tyr og for medisinskutstype will existence.<br>Nie skal ikke brukes. Nie używać.<br>Nie skal ikke brukes. Nie woch de skal ikke reme kontaktene, ma evernolde de giel Zastaraná verzia. Nepoužívať. Zastarela različica. Ne uporabite.

Vanhentunut versio. Älä käytä. Föräldrad version. Använd ej.

Oraldrad olmayan sürüm. Kullanmayın.

<span id="page-26-2"></span>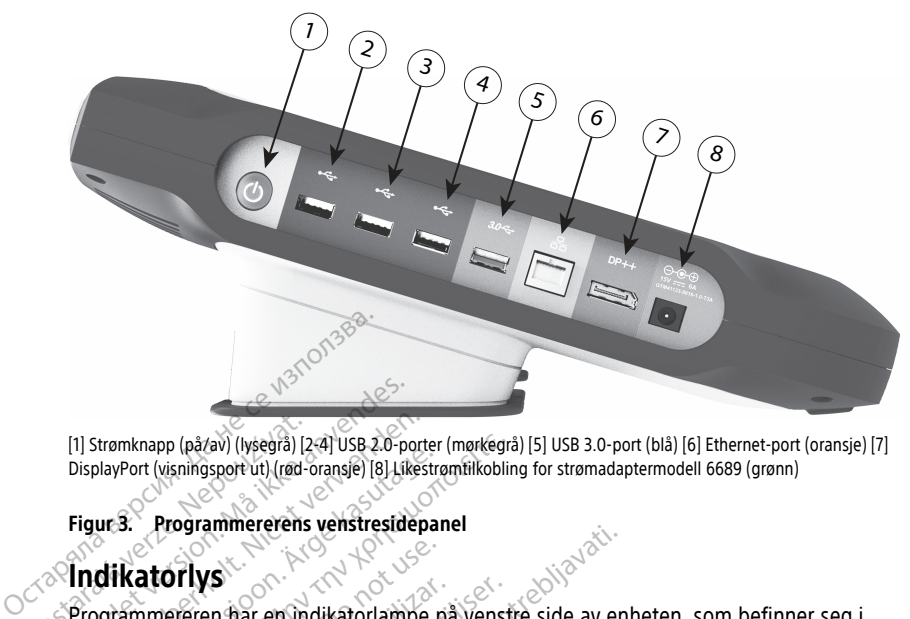

[1] Strømknapp (på/av) (lysegrå) [2-4] USB 2.0-porter (mørkegrå) [5] USB 3.0-port (blå) [6] Ethernet-port (oransje) [7] DisplayPort (visningsport ut) (rød-oransje) [8] Likestrømtilkobling for strømadaptermodell 6689 (grønn) Zastaralá verze. Nepoužívat.

#### **Figur 3. Programmererens venstresidepanel**

# <span id="page-26-0"></span>**Indikatorlys**

Programmereren har en indikatorlampe på venstre side av enheten, som befinner seg i Strømknappen (på/av-knappen). Q. Telemetristavmodell 6395 har en indikatorlampe på forsiden. Funksjonene er beskrevet nedenfor. (1) Strømknappen (på/av) (lysegra) [2-4] USB 2.0-porter (mørkegra) [5] USB 3.0-port (blå) [6] Ether<br>
DisplayPort (visningsport ut) (rød-oransie) [8] Likestrømfilkobling for strømadaptermodell 6689<br>
Figur 3. Programmereren (1) Strømknapp (på/av) (lysegrå) [2:4] USB 2.0-porte<br>DisplayPort (visningsport ut) (rød-oransje) [8] Likest<br>Figure 3. Programmererens venstresidep.<br>Programmereren flar en indikatorlampe<br>Programmereren flar en indikatorlamp Alexandrich (visningsport ut) (mai-orangie) [8] Likestra<br>
ur 3. Programmererens venstresidepan<br>
ur 3. Programmererens venstresidepan<br>
dikatorlys<br>
Sunknappen (på/av-knappen). (b) Tele<br>
siden. Funksjonene er beskrevet neder<br> atorlys<br>
Intereren har en indikatorlampe på<br>
Strømknappen (på/av-knappen)<br>
Strømknappen (på/av-knappen)<br>
Then på telemetristavmodell 6399 Ereren har en indikatoriampe på venstigen.<br>Version (på/av-knappen).  $\bigcup$  Telemetrista.<br>Versionene er beskrevet nedenfor.<br>Version på telemetristavmodell 6395 lyser.<br>Version på telemetristavmodell 6395 lyser.<br>Version (skomm Experience versiesine<br>
A fiar en indikatoriampe på venstre side av en på var en indikatoriampe på venstre side av en på var en indikatoriampe. Of telemetristavmodell 639 man andre den indikatorial i den pulsøenerator.<br>
Exp

- 
- Lampen på telemetristavmodell 6395 lyser for å indikere at induktiv telemetri er opprettet og kommuniserer aktivt til en pulsgenerator. Suppen (på/av-knappen) lyse<br>Elemetristavmodell 6395 lys<br>Kommuniserer aktivt til en V-khappen). C. Telemetristavmodelle<br>
er beskrevet nedenfor.<br>
Jean (på/av-khappen) lyser når program<br>
Immuniserer aktivt til en pulsgenerator.<br>
Mongoleta. Non utilisansk skilder.<br>
Pen rød STAT-khapp CA overst til<br>
Deverst t

# <span id="page-26-1"></span>**STAT-knapp**

Programmereren har en rød STAT-knapp **(A)** øverst til høyre på enhetens forside. Avhengig av situasjonen gir STAT-funksjonen tilgang til STAT PACE (AKUTT PACE), STAT SHOCK (AKUTT SJOKK) eller DIVERT THERAPY (AVLED TERAPI). (på/av-knappen) lyser når program<br>etristavmodell 6395 lyser for å indik<br>muniserer aktivt til en pulsgenerato.<br>Neixer aktivt til en pulsgenerato.<br>Neixer STAT-knapp **av Stativer och starter.**<br>Neixer THERAPY (AWED TERA Pasenusi versije i Tangografi<br>Paser versije i Tangografi<br>Paser aktivit til en pulsgenerator.<br>Paser aktivit til en pulsgenerator.<br>Paser Diversit til han Saverst til han Saverst til han Saverst til han Saverst til han Savers Elavult verzió.<br>Elavult verzió. Ne használja a szlovenst til r<br>Elavult verzió. Ne használja a szlovenst til r<br>Elavult verzió. Ne használja a szlovenst verzió.<br>Elavult verzió. Ne használja a szlovenst verzió.<br>Elavult verzió evet nedenfor.<br>
Eknappen) lyser når programmereren er på.<br>
modell 6395 lyser for å indikere at induktiv telemer<br>
ar aktivt til en pulsgenerator.<br>
AT-knapp CAD øverst til høyre på enhetens for attende versier.<br>
AT-knapp CAD aktivt til en pulsgenerator.<br>
Skal ikke brukes. Skal ikke brukes.<br>
Skal ikke brukes. Skal ikke brukes.<br>
THERAPY (AVLED TERAPH).<br>
Se "STAT-knapp for transvenøse pulsgenerator")<br>
pen.<br>
t bare leveres. STAT-SHOCK (AKUTT SJOKK

For transvenøse pulsgeneratorer, se ["STAT-knapp for transvenøse pulsgeneratorer" på side](#page-36-0) [31](#page-36-0) vedrørende bruk av STAT-knappen.

For S-ICD-pulsgeneratorer kan det bare leveres STAT SHOCK (AKUTT SJOKK). Se "STAT[knapp for S-ICD-pulsgeneratorer" på side 32](#page-37-0) for bruk av STAT-knappen Rescue Shock (Redningssjokk). PROCAL POWERS THE HOTEL CARRY (AVED TERAPI).<br>
Versionen tilgang til STAT PACE (AKUTT PA<br>
FRAPY (AVED TERAPI).<br>
TAT-knapp for transvenøse pulsgenerat<br>
Leveres STAT SHOCK (AKUTT SJOKK).<br>
Side 32 for bruk av STAT-knappen Resc W (AWLED TERAPH) a for transvenøse pulsgeneratorer<br>Vanhendock (AKUTT SJOKK), se "ST,<br>bruk av STAT-knappen Rescue Sho<br>are alaboration of the state show<br>are alaboration of the state of the state T. SHOCK (AKUTT SJOKK). Se STA Transveriese pursgeneratorer pa side

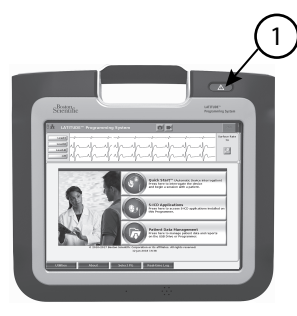

[1] Rød STAT-knapp

**Figur 4. LATITUDE-programmeringssystemet sett forfra med indikasjon av plasseringen til den røde STAT-knappen** Tripur 4. LATITUDE-programmeringssystem røde STAT-knappen

# <span id="page-27-0"></span>**BRUKE LATITUDE-PROGRAMMERINGSSYSTEMET** ERUKE LATITUDE-PRO

# <span id="page-27-1"></span>**Klargjøring for bruk**

#### <span id="page-27-2"></span>**Batteriets ladenivå og lading**

Litium-ion-batteriet for programmereren er ikke ladet når det sendes ut. For å lade batteriet må du utføre følgende trinn. For Formation Start Website<br>For Formation Control of Start Version. Management Control of Start Version.<br>For Bruke and Start Version. Management of Start Version.<br>Atteriets ladeniya og lading VERSION MILITUDE-PROGRAMMENT KE LATITUDE-PROGRAMMER<br>Sjøring for bruk<br>Piets ladenivå og lading<br>Piet in du utøre følgende trinn.<br>MAD: For du bruker batteriet med LA

**MERKNAD:** Før du bruker batteriet med LATITUDE-programmeringssystemet, må du sørge for at batteriet er fulladet. ΠΑΤΙΤUDE-PROGRAMMERINGSS<br>
Extring for bruk<br>
ets ladeniva og lading<br>
m-batteriet for programmereren er ikke laden<br>
m-batteriet for programmereren er ikke laden<br>
må du utføre følgende trinn.<br>
ε før du bruker batteriet med L **Thus Tor Druk**<br> **Chadeniva og lading**<br>
batteriet for programmereren er ik<br>
a du utføre følgende trimn.<br>
Før du bruker batteriet med LA<br>
vekselstrøm til programmereren o **Exercité de lading<br>
Versichter for programmereren er ikku**<br>
Unit utføre følgende trinn.<br>
Før du bruker batteriet med LAT<br>
Atteriet er fulladet.<br>
Kselstrøm til programmereren og<br>
mererens venstresidepanel på sig enivå og lading<br>
viet for programmereren er ikke lade<br>
utføre følgende trinn.<br>
verdu bruker batteriet med LATITUDE<br>
eriet er fulladet.<br>
elstrøm til programmereren og la proferens venstresidepanel på side 21.<br>
imereren være **Example 18 September 18 September 18 September 18 September 18 September 18 September 18 September 18 September 18 September 18 September 18 September 18 September 18 September 18 September 18 September 18 September 18 Se** Burgende trim.<br>
Verstatteriet med LATITUDE-program<br>
fülladet.<br>
til programmereren og la programme<br>
venstresidepanel på side 21<br>
novære slått av i minst flere minutter.<br>
nopå: Se Figur 3 Programmererens ve

- 1. Koble vekselstrøm til programmereren og la programmereren være av. Se [Figur 3](#page-26-2) [Programmererens venstresidepanel på side 21](#page-26-2). Bruker batterier med LATITURE<br>
er fulladet.<br>
im til programmereren og la<br>
svenstresidepanel på side<br>
eren nå: Se Finur 3 Program<br>
eren nå: Se Finur 3 Program November<br>Versige version versions and the programment<br>programmereren og la programmer<br>Stresidepanel på side 21.<br>Stresidepanel på side 21.<br>Programmererens versige i Selve batteristatusin<br>Stresideniva ved å sjekke batterista
- 2. La programmereren være slått av i minst flere minutter, slik at batteriladingen kan starte.
- 3. Slå programmereren på. Se [Figur 3 Programmererens venstresidepanel på side 21](#page-26-2).
- 4. Kontroller batteriets ladenivå ved å sjekke batteristatusindikatoren øverst til venstre på skjermen, som viser batteriets ladeprosent. Se [Figur 9 Hovedskjermbildet på](#page-33-0) [programmerermodell 3300 på side 28](#page-33-0). Pasen<br>Darammereren og la programmere<br>Pasidepanel på side 21.<br>Pasidepanel på side 21.<br>Pasidemanerens vens<br>Pasidepare en sidemanerens vens<br>Pasidepare en sidemanerens vens<br>Datteriets ladeprosent. Se Figur 9. Elayanet på side 21.<br>Elatt av i minst flere minutter slight vid minst flere minutter slight vid ved å sjekke batteristatusind<br>wå ved å sjekke batteristatusind<br>teriets ladeprosent. Se Figur 91.<br>på side 28. Fiet med LATITUDE-programmeringssystemet, må<br>
Innereren og la programmereren være av. Se Figure<br>
Epanel på side 21.<br>
Et av i minst flere minutter, slik at batteriladingen.<br>
Digur 3. Programmererens venstresidepanel på side anet på side 21<br>
Williamst flere minutter, slik at batteril<br>
Ir 3. Programmererens venstresidepane<br>
Ir 3. Programmererens venstresidepane<br>
Is ladeprosent. Se Figur 9 Hovedskjern<br>
Ide 28.<br>
Stimer når batteriet er mindre enn el på side 21.<br>
i minst flere minutter slik at batteriladinge<br>
3 Programmererens venstresidepanel på side<br>
3 Sjekke batteristatusindikatoren øverst til<br>
3 Sjekke batteristatusindikatoren øverst til<br>
3 28.<br>
timer når batter rogrammererens venstresidepan<br>jekke batteristatusindikatoren øleprosent. Se Figur 9 Hovedskjer.<br>8.<br>sier når batteriet er mindre enn 3<br>sier er plugget inn (koblet til vel<br>ger ikke å være slått på for å kun
- 5. Nominelt kan batterilading ta 1–2 timer når batteriet er mindre enn 30 % ladet.

**MERKNAD:** Så lenge programmereren er plugget inn (koblet til vekselstrøm), lades batteriet opp. Programmereren trenger ikke å være slått på for å kunne lade opp batteriet. grammererens venstresidepanel på si<br>kke batteristatusindikatoren øverst til<br>viosent. Se Figur 9 Hovedskjermbildet<br>når batteriet er mindre enn 30 % lad<br>når batteriet er mindre enn 30 % lad<br>når pår kunne lade<br>sikke å være sl Example of the participated and the settlement of the settlement of the settlement of the settlement of the settlement of the settlement of the settlement of the settlement of the settlement of the set of the set of the se The Se Figur 9 Hovedskjermbildet på teriet er mindre enn 30 % ladet.<br>Være slått på for å kunne lade opp riet er mindre enn 30 % ladet.<br>För inn (koblet til vekselstrøm), ladet.<br>För slått på for å kunne lade opp.<br>Använd en passende staven.<br>Koblet passende staven. Elemindre enn 30 % ladet.<br>
Sur (koblet til vekselstrøm), lades<br>
slått på for å kunne lade opp<br>
Skitt på for å kunne lade opp<br>
Skitt vekselstrøm.<br>
Laden passende staven.<br>
Skitter alternalisiemateriale fra kunnet i den passe

#### <span id="page-27-3"></span>**Klargjøre en telemetristav**

Avhengig av hvilken pulsgenerator som brukes, klargjør du den passende staven.

#### **Telemetristav, modell 6395**

**OBS:** Telemetristavmodell 6395 sendes ut ikke-steril. Fjern alt emballasjemateriale fra staven før den steriliseres. Hvis staven skal brukes i et sterilt område, må den steriliseres aktivt før bruk eller pakkes inn i en sterilt intraoperativt probedeksel (modell 3320) under bruk. Se ["Rengjøre programmereren og tilbehøret" på side 50](#page-55-1) for informasjon om sterilisering og rengjøring.

Klargjør om nødvendig telemetristavmodell 6395 for det sterile feltet ved å følge prosedyrene i ["Rengjøre programmereren og tilbehøret" på side 50](#page-55-1) eller ved å kapsle inn staven i et sterilt intraoperativt probedeksel av modell 3320.

#### **S-ICD-telemetristav, modell 3203**

**OBS:** Modell 3203 S-ICD telemetristav leveres ikke steril. Fjern all emballasje fra staven før bruk. Hvis staven skal anvendes i et sterilt felt, må den innelukkes i et sterilt intraoperativt probedeksel (modell 3320) under bruk. Se ["Rengjøre programmereren og](#page-55-1) [tilbehøret" på side 50](#page-55-1) for rengjøringsinformasjon.

Hvis du vil bruke S-ICD telemetristaven av modell 3203 som en ekstra antenne for RFtelemetri, se ["Klargjøre for telemetri med en transvenøs pulsgenerator" på side 25](#page-30-1).

Klargjør om nødvendig S-ICD-telemetristavmodell 3203 for det sterile feltet ved å kapsle inn staven i et sterilt intraoperativt probedeksel av modell 3320.

#### <span id="page-28-0"></span>**Kabelforbindelser**

Hvis du vil ha informasjon om koblingsplasseringer, se panelene på høyre og venstre side av programmerersystemet av modell 3300 [\(Figur 2 Programmererens høyresidepanel på](#page-25-4) side 20 og [Figur 3 Programmererens venstresidepanel på side 21](#page-26-2)). Maryle om het sterilt intraoperative production<br> **Contained by the intraoperative product**<br> **Opprette pasientsidetilkoblinger**<br>
The state 20 og Figure Programmererens verze. Hvis du vil bruke S-ICD telemetrista<br>telemetri, se "Klargjøre for telemetrista<br>telemetri, se "Klargjøre for telemetrista<br>Klargjør om nødvendig S-ICD-telem<br>inn staven i et sterilt intraoperative<br>Kabelforbindelser Klargjør om nødvendig S-ICD-telemetricinn<br>
Klargjør om nødvendig S-ICD-telemetri<br>
inn staven i et sterilt infraoperativt pro<br> **Kabelforbindelser**<br>
Hvis du vil ha informasjon om koblinge<br>
av programmerersystemet av modell 3 Kabelforbindelser<br>
Were determined by the term of the state of the state of the Kabelforbindelser<br>
Hyis du vil ha informasjon om koblingsp<br>
Av programmerersystemet av modell 33<br>
Side 20 og Figur 3 Programmererens ver<br>
Oppr belforbindelser Forbindelser<br>
Horbindelser<br>
Hu vilha informasjon om koblingsplassering<br>
Mu vilha informasjon om koblingsplassering<br>
Mu vilha informasjon om koblingsplassering<br>
Mu vilha informasjon om koblingsplassering<br>
Mu vilha informasj

<span id="page-28-1"></span>Opprett følgende tilkoblinger på høyre side av programmereren etter behov.

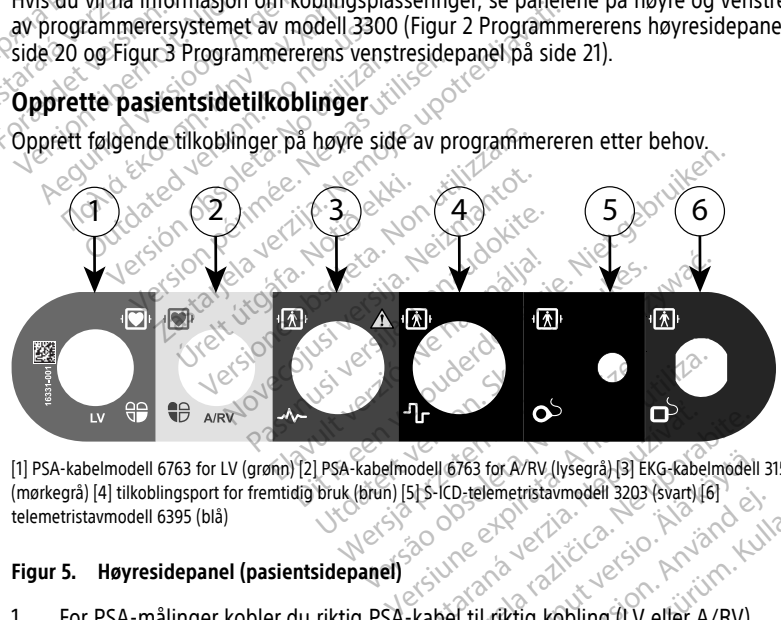

[1] PSA-kabelmodell 6763 for LV (grønn) [2] PSA-kabelmodell 6763 for A/RV (lysegrå) [3] EKG-kabelmodell 3154/3153<br>(mørkegrå) [4] tilkoblingsport for fremtidig bruk (brun) [5] 5-ICD-telemetristavmodell 3203 (svart) [6]<br>tele (mørkegrå) [4] tilkoblingsport for fremtidig bruk (brun) [5] S-ICD-telemetristavmodell 3203 (svart) [6] telemetristavmodell 6395 (blå) D<br>
Codella763 for A/RV (lysegra) 3 EKG-Rabel<br>51 s-ICD-telemetristavmodell 3203 (svart) (e<br>
2007 Codellary Code<br>
2007 Code<br>
2007 Code<br>
2008 Code<br>
2008 Code<br>
2008 Code<br>
2008 Code<br>
2008 Code<br>
2008 Code<br>
2008 Code<br>
2008 Code<br> Rastarela Rachine Rastarela Rachine<br>Principle različica. Ne uporabilita. Ne uporabite.<br>Ne uporabite. Ne uporabite. Ne uporabite.<br>Ne uporabite. Ne uporabilita (Ne uporabite. Nev). Van AV (lysegrä) 31 EKG-kabelmodell Femetristavmodell 3203 (svart) [6] Güncel olmayın sürüm. Kullanmayın sürüm. Kullanmayın sürüm. Kullanmayın sürüm. Kullanmayın. Kullanmayın. Kullanmayın. Kullanmayın. Kullanmayın. Kullanmayın. Kullanmayın. Kullanmayın. Kullanmayın. Kullanmayın. Kullanmayın.

#### **Figur 5. Høyresidepanel (pasientsidepanel)**

- 1. For PSA-målinger kobler du riktig PSA-kabel til riktig kobling (LV eller A/RV).
- 2. Koble riktig telemetristav til den tilhørende koblingen:
	- Telemetristav, modell 6395
	- S-ICD-telemetristav, modell 3203

**MERKNAD:** Under batteridrevet drift med stavtelemetri kan LATITUDEprogrammeringssystemet kommunisere med pulsgeneratoren under pasientens hud. For de fleste pektorale implantater er telemetrien tilstrekkelig for å kommunisere med pulsgeneratoren. For mage implantater kan avstanden være større, og batteridrevet drift alene vil kanskje ikke være tilstrekkelig til å opprettholde pålitelig kommunikasjon. For å oppnå maksimal induktiv telemetrikommunikasjon med pulsgeneratoren må du alltid bruke ekstern strømtilførsel.

3. Koble pasientkabelen for overflate-EKG til EKG-koblingen. Fest overflateelektrodene til pasienten med standard tre- eller femledningskonfigurasjon.

**MERKNAD:** EKG-funksjonen kan være følsom for høyfrekvent støy i omgivelsene når EKG-innganger ikke er tilkoblet. Hvis elektrodene ikke er festet til pasienten, kan de være følsomme for høyfrekvent støy fra omgivelsene og derfor gi et dårlig signal. EKG-overflatekurvene kan skrus av hvis overdreven støy er til stede.

**MERKNAD:** EKG-funksjonen er beregnet på bruk under pasientundersøkelser for tester som pacingterskeltesting.

**MERKNAD:** EKG-funksjonen kan utvise støyinterferens hvis LATITUDEprogrammeringssystemet er i umiddelbar nærhet av høyfrekvent elektrokirurgisk utstyr. Hvis du vil ha informasjon om korrigerende tiltak, se ["Feilsøking"](#page-66-2) på side 61.

4. Hvis RF-telemetri er utilstrekkelig, kobler du S-ICD-telemetristavmodell 3203 til den tilhørende koblingen. S-ICD-telemetristaven fungerer som en ekstra RF-antenne. Innrett denne staven slik det er nødvendig for å forbedre kommunikasjonsytelsen for RF-telemetri. Se "Trinn for å forbedre ZIP-telemetriytelsen (RF)" i ["Klargjøre for](#page-30-1) MERKNAD: EKG-funksjonen er<br>tester som pacingterskeltesting.<br>MERKNAD: EKG-funksjonen ka<br>programmeringssystemet er i um<br>utstyr. Hvis du vil ha informasjon<br>4. Hvis RF-telemetri er utilstrekkelig<br>tilhørende koblingen. S-ICD-te mentantingssystemetrical<br>
programmeringssystemetri<br>
utstyr. Hvis du vilha infor<br>
4. Hvis RF-telemetri er utilst<br>
tilhørende koblingen S-IC<br>
RF-telemetri se "Trinn for<br>
& RF-telemetri se "Trinn for<br>
& delemetri med en trans MERKNAD: EKG-funksjonen kan uprogrammeringssystemet er i umidd<br>utstyr. Hvis du vil ha informasjon om<br>Hvis RF-telemetri er utilstrekkelig, ko<br>tilhørende koblingen. S-ICD-telemetr<br>S-minrett denne staven slik det er nødv<br>RF-t mentanten.<br>
Programmeringssystemet er i umiddel<br>
utstyr. Hvis du vil ha informasjon om k<br>
Hvis RF-telemetri er utilstrekkelig, kobi<br>
tilhørende koblingen S-ICD-telemetris<br>
Sinnrett denne staven slik det er nødver<br>
RF-telem *Itstyr. Hvis du vil ha informasjon om ko*<br>Ivis RF-telemetri er utilstrekkelig, koble<br>Ilhørende koblingen. S-ICD-telemetrista<br>Inrett denne staven slik det er nødven<br>IF-telemetri. Se "Trinn for å forbedre ZII<br>elemetri med e grammeringssystemet er i umiddelbar hærmer<br>Tyr. Hvis du vil ha informasjon om korrigeren<br>SRF-telemetri er utilstrekkelig, kobler du S-IG<br>Srende koblingen. S-ICD-telemetristaven fun<br>ett denne staven slik det er nødvendig fo

# Example II. S-ICD-telemetristaven rungerer som en<br>Staven slik det erhødvendig for å forbedre ko<br>Se "Trinn for å forbedre ZIP-telemetrivitelsen (F<br>en transvenøs pulsgenerator" på side 25 for y<br>detilkoblinger<br>detilkoblinger<br> t denne staven slik det er hødvender after til med en transvenøs pulsgenerale til med en transvenøs pulsgenerale version.<br>**Tegesidet i konflikter behavde version.**<br>**Tegesidet i konflikter behavde version.**<br>Pringssystemet. [telemetri med en transvenøs pulsgenerator" på side 25](#page-30-1) for ytterligere informasjon.<br>
Versicher en transvenøs pulsgenerator" på side 25 for ytterligere informasjon.<br>
Versicher en transvenøs pulsgenerator" på side 25 for ytte Werstein på Sidetilkoblinger.<br>
Sidetilkoblinger.<br>
Sidetilkoblinger.<br>
Systemet.<br>
Systemet.<br>
Consumer.<br>
Consumer.<br>
Consumer.<br>
Consumer.<br>
Consumer.<br>
Consumer.<br>
Consumer.<br>
Consumer.<br>
Consumer.<br>
Consumer.<br>
Consumer.<br>
Consumer.<br> Experimente observed the state and the state of the state of the state of the state of the state of the state of the state of the state of the state of the state of the state of the state of the state of the state of the s Opprett følgende tilkoblinger etter behov på venstre side av LATITUDE-<br>programmeringssystemet Dit is een versie staat de av. LATITUDE-November 2007 Finets útgáfa. programmeringssystemet. Passaul Passaul versija. Elavult verzió. Utdatert versjon. Skal ikke brukes. Wersja przeterminowana. Nie używa<sup>ć</sup>.  $1$  )  $(2)$ : N 3 4 4 5 95 6 6 5 6 7 5 ER NATHANA DE CARA NATHANA DE CARA NATHANA DE CARA NATHANA DE CARA NATHANA DE CARA NATHANA DE CARA NATHANA DE CARA NATHANA DE CARA NATHANA DE CARA NATHANA DE CARA NATHANA DE CARA NATHANA DE CARA NATHANA DE CARA NATHANA DE 16330-001 登 Zastaraná verzia. Nepoužívatel različica.<br>Zastaraná verzia. Nepoužívatel različica. Nepoužívatel različica. Nepoužívatel različica.<br>Zastarela različica. Nepoužívatel različica. Nepoužívatel različica.<br>Zastarela različica. Vanhentunut versio. Älä käytä.

[1] Strømknapp (på/av) (lysegrå) [2-4] USB 2.0-porter (mørkegrå) [5] USB 3.0-port (blå) [6] Ethernet-port (oransje) [7] DisplayPort (visningsport ut) (rød-oransje) [8] Likestrømtilkobling for strømadaptermodell 6689 (grønn)

#### **Figur 6. Venstresidepanel (legeside)**

<span id="page-29-0"></span>**Opprette legesidetilkoblinger**

- 1. Koble strømledningen til likestrømkontakten på programmererens venstresidepanel.
- 2. Hvis du vil koble til en ekstern USB-skriver, fester du riktig USB-kabel (2.0 eller 3.0) til riktig USB-port på programmereren. Deretter må du kontrollere at skriveren er koblet til en ekstern strømkilde. För andere för användet version.<br>Förenadaptermodell 6689 (grønn)<br>Fromadaptermodell 6689 (grønn)<br>Fördrad version.<br>Trogrammererens venstresidepane<br>du riktig USB-kabel (2.0 eller 3.0)<br>du kontrollere at skriveren er kob Güncel (bla) [6] Ethernet port (bransje) [7]<br>madaptermodell 6689 (grønn)<br>carammererens venstresidepanel.<br>grammererens venstresidepanel.<br>kontrollere at skriveren er koblet

**MERKNAD:** Koble skriveren til USB-porten og vent deretter i 30 sekunder til systemet gjenkjenner skriveren, før du sender filer til skriveren.

**MERKNAD:** LATITUDE programmeringssystem har Bluetooth®®-funksjonalitet, som kan brukes til å koble til Bluetooth®® kompatible skrivere. Se Network and Connectivity Operator's Manual (Model 3924) (Brukermanual for nettverk og tilkobling (modell for 3924)) for ytterligere informasjon om oppsett og bruk.

- 3. Bruk DisplayPort Out-koblingen til koble til en ekstern monitor. Deretter må du kontrollere at monitoren er koblet til en ekstern strømkilde.
- 4. Hvis du vil koble til et LAN-nettverk, kobler du til en Ethernet-kabel til Ethernetporten.

**MERKNAD:** Ethernet-kabelen skal bare kobles til Ethernet-portkoblingen RJ45 på programmerermodell 3300.

MERKNAD: Ytterligere trinn må utføres ved bruk av Bluetooth®- eller LANkommunikasjon. Se Network and Connectivity Operator's Manual (Model 3924) (Brukermanual for nettverk og tilkobling (modell for 3924)) for ytterligere informasjon. MERKNAD: Ytterligere trinn<br>
kommunikasjon. Se Network<br>
(Brukermanual for nettverk og<br>
5. Kontroller at strømadapterkab<br>
programmererens venstre side<br>
MERKNAD: Påse at venstre<br>
MERKNAD: Påse at venstre<br>
Strømledningen kan k

5. Kontroller at strømadapterkabelen er plugget inn i likestrømporten på programmererens venstre side, og at strømledningen er koblet til strømadapteren. ERASTARALÍ STARALÁ VERKINÁLI VERKINÁLI VERKINÁLI VERKINÁLI VERKINÁLI VERKINÁLI VERKINÁLI VERKINÁLI VERKINÁLI VERKINÁLI VERKINÁLI VERKINÁLI VERKINÁLI VERKINÁLI VERKINÁLI VERKINÁLI VERKINÁLI VERKINÁLI VERKINÁLI VERKINÁLI VER

**MERKNAD:** Påse at venstre side av enheten er tilgjengelig til enhver tid slik at strømledningen kan kobles til eller fra.

#### <span id="page-30-0"></span>**Elektrokirurgiske kabler**

Elektrokirurgiske kabler må holdes minst 30 cm (12 tommer) unna LATITUDEprogrammeringssystemet for å unngå falske skjermkurver når elektrokirurgisk energi anvendes. Formal for nettverk og till<br>
(Brukermanual for nettverk og till<br>
5. Kontroller at strømadapterkabele<br>
programmererens venstre side, o<br> **MERKNAD:** Påse at venstre side, o<br>
Strømledningen kan kobles til elle<br>
Flektrokirurgis 5. Kontroller at strømadapterkabelen<br>programmererens venstre side. og<br>MERKNAD: Påse at venstre side.<br>strømledningen kan kobles til eller<br>Elektrokirurgiske kabler<br>Elektrokirurgiske kabler<br>programmeringssystemet for å unngå programmererens venstre side, og a<br>
MERKNAD: Påse at venstre side, og a<br>
Strømledningen kan købles til eller<br>
Aktrokirurgiske kabler<br>
Aktrokirurgiske kabler<br>
Mendes.<br>
Vendes. Kontroller at strømadapterkabelen er plugge<br>programmererens venstre side, og at strømle<br>**MERKNAD:** Påse at venstre side av enhete<br>strømledningen kan kobles til eller fra.<br>**trokirrurgiske kabler**<br>okirrurgiske kabler<br>okirrur

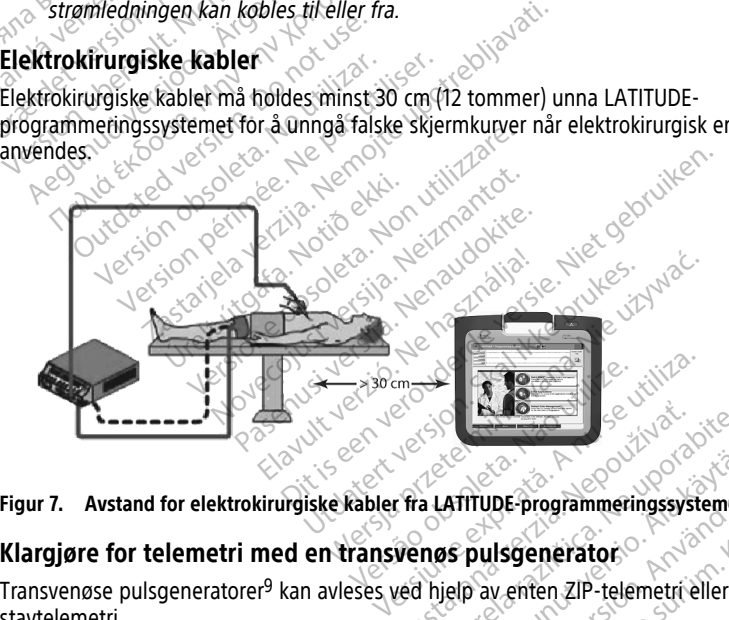

**Figur 7. Avstand for elektrokirurgiske kabler fra LATITUDE-programmeringssystemet** Güncel olmayan sürüm.

#### <span id="page-30-1"></span>**Klargjøre for telemetri med en transvenøs pulsgenerator**

stavtelemetri. **Zastaraná verzia. Nepoužívať. Nepoužívať.** Nepoužívať. Nepoužívať. Nepoužívať zastarela verzia. Nepoužívať zastarela različica. Nepoužívať verzia. Nepoužívať zastarela različica. Nepoužívať verzia. Ne vyskala verzia. Nepo Vanhupt-programmeringssystemet. Für brogrammeringssystemet<br>
pulsgenerator<br>
Saventen ZIP-telemetri eller<br>
Saventen ZIP-telemetri eller<br>
San divse den aktuelle

#### **ZIP-telemetri**

**MERKNAD:** ZIP-telemetrifunksjonen er ikke tilgjengelig for alle Boston Scientificpulsgeneratorer. Hvis du vil ha mer informasjon, kan du se den aktuelle produktdokumentasjonen for pulsgeneratoren som interrogeres.

9. ALTRUA/INSIGNIA I/NEXUS I-pulsgeneratorer bruker bare stavtelemetri.

For pulsgeneratorer som kommuniserer ved hjelp av ZIP-telemetri:

- 1. For optimal ZIP-telemetrikommunikasjon posisjonerer du LATITUDEprogrammeringssystemet innen 3 m (10 fot) fra pulsgeneratoren.
- 2. Fjern hindringer mellom LATITUDE-programmeringssystemet og pulsgeneratoren.

**MERKNAD:** Flytting av, eller endring av retningen til, LATITUDEprogrammeringssystemet kan forbedre ZIP-telemetriytelsen.

**MERKNAD:** S-ICD-telemetristaven av modell 3203 kan benyttes som en tredje RFantenne for å forbedre RF-telemetriytelsen.

**MERKNAD:** Hvis ZIP-telemetriytelsen ikke er vellykket, bruker du telemetristavmodell 6395 til å interrogere pulsgeneratoren.

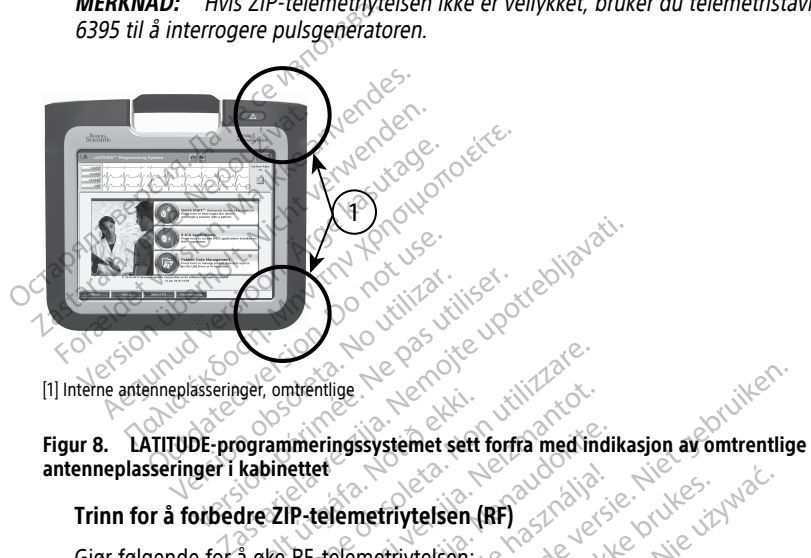

<sup>[1]</sup> Interne antenneplasseringer, omtrentlige

# **antenneplasseringer i kabinettet** uer, omvenuge<br>Ogrammeringssystemet sett í<br>kabinettet<br>dre 2IP-telemetriytelsen<br>å øke RF-telemetriytelsen: Enterprise of the Contraction of the African Contraction of the African Contraction of the African State References<br>State RF-telemetrivitelsen.<br>Brukte kabler og staver og pakk dem mentige<br>
Interingssystemet sett forfra med ind<br>
ettet<br>
IP-telemetriytelsen (RF)<br>
RF-telemetriytelsen<br>
Kike kabler og staver og påkk dem s<br>
tilkoblede pasientsidekabler (PSA: H eringssystemet sett forfra med indikter<br>
telemetriytelsen (RF)<br>
Felemetriytelsen (RF)<br>
Felemetriytelsen (RF)<br>
Roblede pasientsidekabler (PSA, Exemple pasientsidekabler (PSA, Exemple)<br>
Roblede pasientsidekabler (PSA, Exempl Bisystemet sett forfra med indikasjon av omtrentlige<br>Disystemet sett forfra med indikasjon av omtrentlige<br>metriytelsen. (RF)<br>Die og staver og påkk dem sammen.<br>Die og staver og påkk dem sammen.<br>de pasientsidekabler (PSA, EK

# **Trinn for å forbedre ZIP-telemetriytelsen (RF)**

Gjør følgende for å øke RF-telemetriytelsen:

- 1. Koble fra alle ubrukte kabler og staver og pakk dem sammen.
- 2. Alle gjenværende tilkoblede pasientsidekabler (PSA, EKG) skal komme ut vinkelrett på programmereren og så direkte mot pasienten som mulig.
- 3. Alle gjenværende tilkoblede kabler på legesiden (strøm, USB, DisplayPort (Visningsport), Ethernet) skal føres vekk fra pasienten. Elavult version. Ne használja kardinály a kisel<br>Elemetriytelsen. (RF)<br>Skal ikke brukes. Ne használja versión. Ne használja a kon<br>Dede pasientsidekabler (PSA, EKG) skal kon<br>Dede kabler på legesiden (strøm, USB, Disp<br>Dede ka **ytelsen (RF)**<br>
Staver og pakk dem sammen.<br>
Staver og pakk dem sammen.<br>
Staver og pakk dem sammen.<br>
Staver og pakk dem sammen.<br>
Staver og pakk dem sammen.<br>
Nie užytelsen (strøm, USB, DisplayPort<br>
DisplayPort (bærbar PC, mo
- 4. Hvis det er noe elektrisk utstyr (bærbar PC, monitor, etc.) eller metallgjenstander ved siden av programmereren, flytter du dem så langt unna programmereren som mulig. taver og pakk dem sammen.<br>
Entsidekabler (PSA, EKG) skal komme ut<br>
så direkte mot pasienten som mulig.<br>
Verpå legesiden (strøm, USB, DisplayPor<br>
Svekk fra pasienten.<br>
Erbar PC, monitor, etc.) eller metallgjen<br>
vtter du dem dekabler (PSA, EKG) skal komme u<br>irekte mot pasienten som mulig.<br>Legesiden (strøm, USB, DisplayPo<br>k fra pasienten.<br>PC, monitor, etc.) eller metallgje<br>du dem så langt unna programme<br>ten, ideelt sett bort fra et travelt Exacter (PSA, EKG) skal komme ut existent<br>
kte mot pasienten som mulig.<br>
Tra pasienten.<br>
Tra pasienten.<br>
Tra pasienten.<br>
C. monitor etc.) eller metallgjenstan<br>
dem så langt unna programmereren<br>
n, ideelt sett bort fra et t Siden (strøm, USB, DisplayPort)<br>pasienten.<br>monitor, etc.) eller metallgjenstanden<br>m så langt unna programmereren.<br>ideelt sett bort fra et travelt eller<br>e programmereren opptil 45 grade Sienten.<br>Fördrad version. Använd versionen så langt unna programmereren s<br>För sett bort fra et travelt eller<br>Singrammereren opptil 45 grader<br>Singrammereren i stativmodell 6755 Güncel OlispiayPort<br>Curien.<br>Curien.<br>Curien. Kullanma programmeren som<br>Curien.<br>Curien. Kullanmar et sürüm.<br>Curien.<br>Curien.<br>Curien.<br>Curien.<br>Curien.<br>Curien.<br>Curien.<br>Curien.<br>Curien.<br>Curien.
- 5. Flytt programmereren nærmere pasienten, ideelt sett bort fra et travelt eller overfylt sted i rommet.
- 6. Endre programmererens retning ved å rotere programmereren opptil 45 grader med eller mot klokken eller ved å plassere programmereren i stativmodell 6755 (ekstrautstyr).
- 7. Sørg for at klinikkpersonalet ikke er i siktlinjen mellom programmereren og den implanterte pulsgeneratoren.
- 8. Hvis ZIP-telemetri fortsatt ikke er konsekvent, setter du på S-ICD telemetristaven modell 3203 og plasserer den innenfor 0,6 m (2 fot) fra den implanterte pulsgeneratoren. I det sterile feltet bruker du et intraoperativt probedeksel av modell 3320 og plasserer staven på toppen av pasientens mage.
	- Når S-ICD-telemetristavmodell 3203 ikke brukes for RF-telemetri, må du huske å koble den fra programmereren for å forhindre telemetriavbrudd.
- 9. Hvis ZIP-telemetriytelsen ikke er vellykket for en pulsgenerator med RFtelemetrifunksjonalitet, bruker du telemetristavmodell 6395 til å interrogere pulsgeneratoren.

#### **Stavtelemetri**

ALTRUA/INSIGNIA I/NEXUS I-pulsgeneratorer må bruke telemetristavmodell 6395 til å avlese pulsgeneratoren.

# <span id="page-32-0"></span>**Oppstart**

Sik slår du på LATITUDE-programmeringssystemet:

- 1. Koble strømadapterledningen til likestrømkontakten på venstresidepanelet på LATITUDE-programmeringssystemet ([Figur 3 Programmererens venstresidepanel på](#page-26-2) side  $21$ <sup>O</sup> ALTRUA/INSIGNIA I/NEXUS I-pu<br>
aviese pulsgeneratoren.<br>
Oppstart<br>
Sik slår du på LATITUDE-programmer<br>
1. Koble strømadapterledningen<br>
1. Koble strømadapterledningen<br>
5. Side 21. **Oppstart**<br>Sik slår du på LAHTUDE-pro<br>1. Koble strømadapterled<br>2. Koble strømadapterled<br>2. Side 21.<br>2. Vekselstrømstikkontak **Oppstart**<br>For Sik slår du på LATHUDE-programmerir<br>For Sik slår du på LATHUDE-programmerir<br>For Side 21)<br>For Side 21)<br>Rå ikke anvendes.<br>The Side 21)<br>Sex Plugg verselstrømledningen inn ikke anvendes. Oppstart<br>Sik slår du på LATITUDE-programmering<br>1. Koble strømadapterledningen til like<br>2. Matt verwenden.<br>1. Side 21.<br>2. Plugg vekselstrømledningen inn i s<br>2. Trykk på strømknappen.<br>3. Trykk på strømknappen. Active Expression. Slår du på LATITUDE-programmeringssysteme<br>
Koble strømadapterledningen til likestrømko.<br>
CATITUDE-programmeringssystemet (Figur 3<br>
side 21).<br>
Plugg vekselstrømetikkontakt.<br>
Trykk på strømknappen.<br>
Trykk
	- 2. Plugg vekselstrømledningen inn i strømadapteren og en egnet vekselstrømstikkontakt.
	- 3.  $\,$  Trykk på strømknappen  $\mathbf C$ .

**MERKNAD:** Det kan ta opptil ett minutt før programmerermodellen 3300 fullfører selvtestene og viser oppstartsskjermbildet. I løpet av denne tiden kan skjermen blinke eller være tom. de 21).<br>
August vekselstrømledningen inn i stra<br>
Kkelstrømstikkontakt.<br>
Kkelstrømstikkontakt.<br>
Kkelstrømstikkontakt.<br>
Kkelstrømstikken i den blander og viser oppstattsskjerm.<br>
The eller være tom. vekselstrømledningen inn i strøm<br>Versionstikkontakt<br>Vid strømknappen<br>Versionstikkontakt<br>Vid strømknappen oppstartsskjermbledningen<br>Versionstartsskjermbildet vises Ekselstrømledningen inn i strømadaritenstikkontakt.<br>
Strømknappen.<br>
Version for a sopptil ett minutt første og viser oppstattsskjermbildet.<br>
Version på version blev version for andre første oppstattsskjermbildet.<br>
Version programmeringssystemet (Figur 3 Programme<br>Selstrømledningen inn i strømadapteren og en<br>mstikkontakt.<br>Trømknappen (D. 2007)<br>2. Det kan ta opptil ett minutt før programmerikanter og viser oppstattsskjermbildet. I løpet av de Det kan ta opptil ett minul<br>Source oppstartsskjermbild<br>Være tom.<br>Lattsskjermbildet vises.<br>Under systemoppstart følg<br>Notið her hvís det vises en ligt her rigiden.

4. Vent til oppstartsskjermbildet vises.

**MERKNAD:** Under systemoppstart følger du med på skjermen for å se etter eventuelle meldinger. Hvis det vises en feilmelding, må du ikke bruke enheten. Skriv ned en detaljert beskrivelse av feilen og ta kontakt med Boston Scientific ved hjelp av informasjonen på baksiden av denne håndboken. knappen (O. 2003)<br>Verkan ta opptil ett minutt før program<br>Viser oppstartsskjermbildet. I løpet av<br>The skiermbildet vises.<br>Inder systemoppstart følger du med p<br>The skirlen av denne håndhoken.<br>The skirlen av denne håndhoken. kan ta opptil ett minutt før programer<br>
er oppstartsskjermbildet. I løpet av<br>
Som.<br>
Kjermbildet vises.<br>
Jersystemoppstart følger du med på<br>
Jersystemoppstart følger du med på<br>
Jerskrivelse av feilen og ta kontakt m<br>
baksid oppstartsskjermbildet. I løpet av dennester om bildet vises.<br>Primbildet vises.<br>Pastemoppstart følger du med på<br>Pastemoppstart følger du med på<br>Rivelse av feilen og ta kontakt me<br>Rivelse av denne håndboken. hbildet vises.<br>Stemoppstart følger du med på<br>Hvis det vises en feilmelding, m<br>velse av feilen og ta kontakt me<br>iden av denne håndboken.<br>Vises hovedskjermbildet (Figur ppptil ett minutt før programmerermodellen 3300<br>tartsskjermbildet. I løpet av denne tiden kan skjer<br>ldet vises.<br>Ditte vises en fellmelding, må du ikke bruke enheter<br>av denne håndboken.<br>Ditte av fellme bruken.<br>Ditte gebruik et vises.<br>Sppstart følger du med på skjermen for å se det vises en feilmelding, må du ikke bruke en<br>av feilen og ta kontakt med Boston Scientific<br>av denne håndboken.<br>Shovedskjermbildet (Figur 9 Hovedskjermbild<br>a síde 28),

5. Når oppstart er fullført, vises hovedskjermbildet ([Figur 9 Hovedskjermbildet på](#page-33-0) på det på skillført på skil<br>Programmerermodell 3300 på side 28), og systemet er klart til bruk [programmerermodell 3300 på side 28](#page-33-0)), og systemet er klart til bruk.

Ved hjelp av programmererens berøringsskjerm kan du velge elementer som knapper, avmerkingsbokser og faner som vises på skjermen. Du kan bare velge ett element om gangen. vilen og ta kontakt med Boston Scientific<br>Verskjermbildet (Figur 9 Hovedskjermbildet)<br>Verskjermbildet (Figur 9 Hovedskjermbilde<br>Verskjerm kan du velge elementer som<br>På skjermen. Du kan bare velge ett elementer<br>Verskjermen. ermbildet (Figur 9 Hovedskjermbildet p<br>
Produkter er klart til bruk<br>
Jerm kan du velge elementer som knap<br>
Jermen. Du kan bare velge ett element<br>
Jermen handboken er representative og vermbilder.<br>
Zastarela representative Systemet er klart til bruk.<br>Kan du velge elementer som knappen.<br>John Du kan bare velge ett element.<br>Aländboken er representative og vider.<br>Ju for at det er en projisert.<br>Ju for at det er en projisert. För du velge elementer som knappe<br>För kan bare velge ett element of<br>Andboken er representative og vil<br>För at det er en projisert<br>Kade berøringsskjermen. met er klart til bruk.<br>Güncel elementer som knapper.<br>Günch pare velge ett element om<br>Booken er representative og vil<br>de bergringsskjermen.<br>de bergringsskjermen.

**MERKNAD:** Skjermbildeillustrasjonene i denne håndboken er representative og vil kanskje ikke samsvare eksakt med dine skjermbilder.

**OBS:** Hvis du ønsker å bruke en penn, sørger du for at det er en projisert kapasitanspenn. Bruk av en annen gjenstand kan skade berøringsskjermen.

<span id="page-33-0"></span>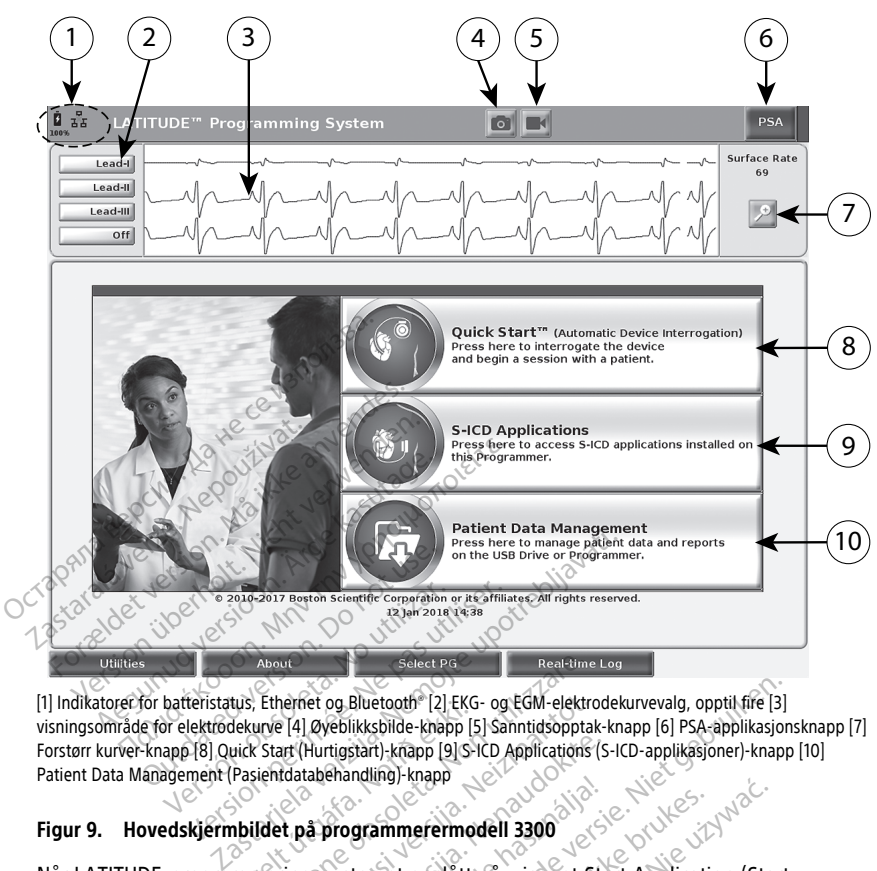

[1] Indikatorer for batteristatus, Ethernet og Bluetooth® [2] EKG- og EGM-elektrodekurvevalg, opptil fire [3] visningsområde for elektrodekurve [4] Øyeblikksbilde-knapp [5] Sanntidsopptak-knapp [6] PSA-applikasjonsknapp [7] Forstørr kurver-knapp [8] Quick Start (Hurtigstart)-knapp [9] S-ICD Applications (S-ICD-applikasjoner)-knapp [10] Patient Data Management (Pasientdatabehandling)-knapp us, Emernet og Bluetoom [2] Eku-<br>Jekuve [4] Øyeblikksbilde-khapp [5]<br>Liick Start (Hurtigstart)-knapp [9] S-li<br>Pasientdatabehandling)-knapp<br>hb**ildet på programmerermod**<br>Minieringssystemet er slått About<br>
Etherfiet og Bluetooth<sup>®</sup> (2) EKG- og EGM-elektronive (4) Øyeblikksbilde-knapp (5) Sanntidsopptal<br>
Start (Hurtigstart)-knapp (9) S-ICD Applications<br>
ientdatabehandling)-knapp<br>
Idet på programmerermodell 3300<br>
Idet p November 1998<br>
Network: "I EKG- og EGM-elektrone"<br>
I Al Øyeblikksbilde-knapp [5] Sanntidsopptak<br>
It (Hurtigstart)-knapp [9] S-ICD Applications (it<br>
It på programmerer model I 3300<br>
Tingssystemet er slått på, viser et St<br>
T

#### **Figur 9. Hovedskjermbildet på programmerermodell 3300**

Når LATITUDE-programmeringssystemet er slått på, viser et Start Application (Start applikasjon)-programvindu en fremdriftslinje mens programvaren lastes inn. Normalt tar dette opptil ett minutt. Når operasjonen er ferdig, viser hovedskjermen følgende som illustrert i [Figur 9 Hovedskjermbildet på programmerermodell 3300 på side 28](#page-33-0): Figur 9. Hovedskjermbildet på programmerermodell 3300<br>
Når LATITUDE-programmeringssystemet er slått på, viser et Start Application (Start<br>
applikasjon)-programmeringssystemet er slått på, viser et Start Application (Start<br> Hurtigstart)-knapp [9] S-ICD Applications (s-<br>tabehandling)-knapp<br>a programmerermodell 3300<br>gssystemet er slått på, viser et Stan<br>perasjonen er ferdig, viser hovedsk<br>mbildet på programmerermodell 3 Bluetooth (2) EKG- og EGM-elektrodekurvevalg, opptil fire [3]<br>Bluetooth (2) EKG- og EGM-elektrodekurvevalg, opptil fire [3]<br>Bluetooth (5) Sanntidsopptak-knapp (6) PSA-applikasjoner)-knapp<br>ndling)-knapp<br>ndling)-knapp<br>**gramm** Weight Control and State program are the start Application (State of the start Application (State Islinie mens program varen lastes inn. Norm<br>The ferdig, viser hovedskiermen følgende<br>The programmerermodell 3300 på side 28: The ment program variables inn. Norman<br>
The dig, viser hovedskjermen følgende<br>
The redig, viser hovedskjermen følgende<br>
The redige observed i store of the state samting<br>
Saturn of the extred extreme for Nu setter<br>
The EKG

- Bluetooth®-tilkobling. ag, viser hovedskjemmen løgende<br>
mmerermodell 3300 på side 28:<br>
samt indikatorer for Wi-Fi-, Etherr<br>
ptil fire elektrodekurver for<br>
KG eller en PSA<br>
og Sanntidsopptak . Kullanmayın.
- Elektrodekurvevisningen, som kan vise opptil fire elektrodekurver for pasientvurdering, f.eks. fra en overflate-EKG eller en PSA
- Det finnes to knapper (Øyeblikksbilde og Sanntidsopptak ) på toppen av skjermen for registrering av sanntidsopptak av elektrodekurver under EKG-, PG- og PSA-aktivitet Maria različica. Ne uporabite. Ne uporabite. Ne uporabite. Ne uporabite. Ne uporabite. Ne uporabite. Ne uporabite. Ne uporabite. Ne uporabite. Ne uporabite. Ne uporabite. Ne uporabite. Ne uporabite. Ne uporabite. Ne uporab Vanheikatorer for Wi-Fi-, Ethernet- og För de Strade kurver for the Strade Kurver for the Strade Ville<br>För den principal version. Använd efter de Strade Kurver under EKG-, PG- og
- PSA-knappen aktiverer PSA-applikasjonen (se ["Pacingsystemanalysator \(PSA\)" på side](#page-43-1) [38](#page-43-1))
- Quick Start (Hurtigstart)-knappen initierer pulsgeneratorkommunikasjon for å lese en bestemt transvenøs pulsgenerator
- 
- S-ICD Applications (S-ICD-applikasjoner)-knappen vapper vinduet S-ICD Applications S-ICD-applikasjoner (se ["S-ICD Applications \(S-ICD-applikasjoner\)](#page-35-2) [knappen" på side 30](#page-35-2))
- Patient Data Management-knappen **brukes kun med transvenøse** pulsgeneratorer og gir tilgang til pasientdata for eksport, utskrift, overføring og sletting
- Magnify Traces (Forstørr kurver)-knappen  $\mathbb{Z}$  forstørrer elektrodekurveområdet for å fylle visningsvinduet og inneholder ytterligere informasjon som illustrert i [Figur 10](#page-34-0) [Magnify Traces \(Forstørr kurver\)-skjermbilde \(under pulsgeneratorøkt\) på side 29](#page-34-0)

<span id="page-34-0"></span>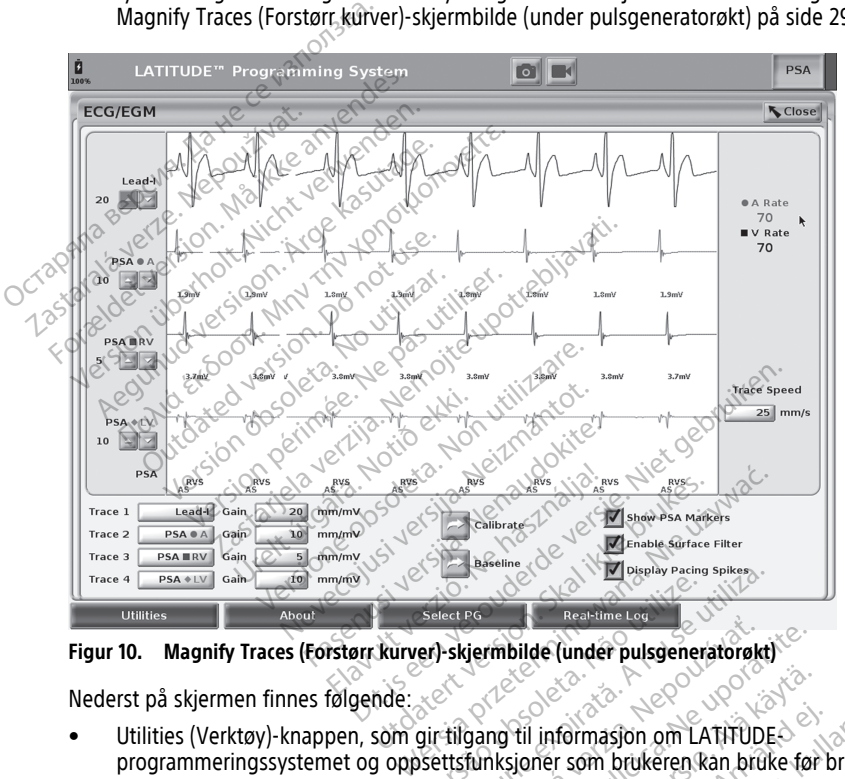

**Figur 10. Magnify Traces (Forstørr kurver)-skjermbilde (under pulsgeneratorøkt)**

Nederst på skjermen finnes følgende:

- programmeringssystemet og oppsettsfunksjoner som brukeren kan bruke før bruk av applikasjonsprogramvaren Select PG<br>
Select PG<br>
Select PG<br>
Select PG<br>
Select PG<br>
Select PG<br>
Select PG<br>
Select PG<br>
Select PG<br>
Select PG<br>
Select PG<br>
Select PG<br>
Select PG<br>
Select PG<br>
Select PG<br>
Select PG<br>
Select PG<br>
Select PG<br>
Select PG<br>
Select PG<br>
Se Example (under pulsgeneratorekt)<br>Example (under pulsgeneratorekt)<br>Example in provided and the stars and the<br>funksjoner som brukeren kan bru<br>Sulig for brukeren å vise, skrive ut<br>Konfigurasion (programmer som e mbilde (under pulsgeneratorekt)
- About (Om)-knappen, som gjør det mulig for brukeren å vise, skrive ut eller lagre LATITUDE-programmeringssystemets konfigurasjon (programmer som er installert på systemet, og tilhørende versjonsnumre) til en USB-minnepinne Vanheimasjon om LATITUDE<br>Vanhemasjon om LATITUDE<br>Vanhentunut version. Älä käytä.<br>Vanhemasjon (programmer som er instal<br>Projekti.<br>Vanheimasjon (programmer som er instal<br>Vanheimasjon (programmer som er instal informasjon om LATIFUDE<br>För som brukeren kan bruke for b<br>brukeren å vise, skrive ut eller lag<br>asjon (programmer som er install<br>USB-minnepinne<br>gjør valg og oppstart av ønsket Formasjon om LATITUDES<br>Formasjon om LATITUDES<br>Formasjon om LATITUDES<br>Sur som brukeren kan bruke før bruk av<br>Juderen å vise, skrive ut eller lagre<br>Sur valg og oppstart av ønsket<br>en valg og oppstart av ønsket<br>forannlikasjone
- Select PG (Velg pulsgenerator)-knappen muliggjør valg og oppstart av ønsket applikasjon for transvenøs pulsgenerator, og inneholder DEMO MODE (DEMOMODUS)-alternativet for noen pulsgeneratorapplikasjoner (se ["Demomodus"](#page-45-0) [på side 40\)](#page-45-0)
- Knappen Real-time Log (Sanntidslogg), som bare brukes med hendelsesregistrering på transvenøse pulsgeneratorer10, gir tilgang til opptak av forskjellige hendelser fra overflate-EKG og PSA
- Dato og klokkeslett finner du nederst i skjermens senterområde, som vist på [Figur 9](#page-33-0) [Hovedskjermbildet på programmerermodell 3300 på side 28](#page-33-0) (se ["Date and Time](#page-46-1) [\(Dato og klokkeslett\)-fanen" på side 41](#page-46-1) for tidssoneinnstilling)

#### <span id="page-35-0"></span>**PSA-knapp**

PSA-knappen øverst til høyre på oppstartsskjermbildet bytter skjermvisningen og aktiverer PSA-applikasjonen. Se Pacing System Analyzer (PSA) Operator's Manual (Brukermanual for pacingsystemanalysator (PSA) (modell 3922)) for detaljert informasjon og instruksjoner om hvordan du bruker denne applikasjonen.

## <span id="page-35-1"></span>**Quick Start (Hurtigstart)-knapp**

Quick Start (Hurtigstart)-knappen på hovedskjermen brukes til automatisk identifisering og interrogering av den implanterte transvenøse pulsgeneratoren. Se ["Starte en transvenøs](#page-38-0) pulsgeneratorøkt" på side 33 for ytterligere informasjon. pacingsystemanalysator (PSA) (modell<br>hvordan du bruker denne applikasjone<br>Quick Start (Hurtigstart)-knappe<br>Quick Start (Hurtigstart)-knappen på<br>interrogering av den implanterte trans<br>pulsgeneratorøkt" på side 33 for ytterl Quick Start (Hurtigstart)-knapp<br>interrogering av den implanter<br>pulsgeneratorøkt" på side 33 for<br>S-I**CD Applications (S-ICD-appli**<br>S-ICD Applications (S-ICD-applicapplikasjonsvinduet. Fra dette Puick Start (Hurtigstart)-knapper<br>Puick Start (Hurtigstart)-knappen på hover<br>terrogering av den implanterte transven<br>ulsgeneratorøkt på side 33 for ytterliger<br>-ICD Applications (S-ICD-applikasjoner)-k<br>pplikasjonsvinduet. F ck Start (Hurtigstart)-knappen på hoveds<br>
rrogering av den implanterte transvenøs<br>
sgeneratorøkt" på side 33 for ytterligere<br>
CD Applications (S-ICD-applikasjoner)-kna<br>
ID Applications (S-ICD-applikasjoner)-kna<br>
likasjonsv

#### <span id="page-35-2"></span>**S-ICD Applications (S-ICD-applikasjoner)-knappen**

S-ICD Applications (S-ICD-applikasjoner)-knappen på hovedskjermbildet åpner S-ICD-

- applikasjonsvinduet. Fra dette vinduet kan S-ICD-applikasjonene velges:<br>
Khappen EMBLEM S-ICD Automated Screening Tool (EMBLEM S-ICD<br>
Screeningverktøy) apper AST-applikasjonen. AST-applikasjonen bru<br>
pasienter for a vurder • Knappen EMBLEM S-ICD Automated Screening Tool (EMBLEM S-ICD automatisk  $\leq$  screeningverktøy) åpner AST-applikasjonen. AST-applikasjonen brukes til screening av pasienter for å vurdere dem mht. implantering av EMBLEM S-ICD-systemet. Se 3889) for mer informasjon om bruk av denne applikasjonen. neratorøkt" på side 33 for ytterligere if<br>eneratorøkt" på side 33 for ytterligere if<br>**Applications (S-ICD-applikasjoner)-knap<br>explications (S-ICD-applikasjoner)-knap<br>asjonsvinduet. Fra dette vinduet kan S-<br>mappen EMBLEM S-**The material in the interest in the transformation<br>Tring av den implanente transverse pulsger<br>Transformation (S-ICD-applikasjoner)-knap<br>polications (S-ICD-applikasjoner)-knap<br>polications (S-ICD-applikasjoner)-knap<br>policati cations (S-ICD-applikasjoner)-knap<br>
svinduet. Fra dette vinduet kan S-I<br>
en EMBLEM S-ICD Automated Scre<br>
ingverktøy) åpner AST-applikasjon<br>
ter for å vurdere dem mht. implar<br>
ksjoner for bruk for EMBLEM™ S-IC<br>
for mer info Wet. Fra dette vinduet kan S-ICD-application per terminal website of the MBLEM S-ICD Automated Screening<br>
MBLEM S-ICD Automated Screening<br>
Perktoy) apper AST-applikasjonen. AST<br>
or a vurdere dem mht. implantering<br>
er for b ns (S-ICD-applikasjoner)-knappen<br>(S-ICD-applikasjoner)-knappen på hovedskjern<br>t. Fra dette vinduet kan S-ICD-applikasjonene<br>t. EM S-ICD Automated Screening Tool (EMBLEN<br>for bruk for EMBLEM<sup>366</sup> S-ICD automatisk screeninfor
- instruksjoner for bruk for EMBLEM™ S-ICD automatisk screeningverktøy (AST) (modell<br>3889) for mer informasjon om bruk av denne applikasjonen.<br>Knappen EMBLEM S-ICD Device Programmer Application (EMBLEM S-ICD-<br>enhetsprogramm • Knappen EMBLEM S-ICD Device Programmer Application (EMBLEM S-ICD-Enhetsprogrammererapplikasjon) åpner S-ICD-programmeringapplikasjonen. Denne<br>applikasjonen brukes til å programmere EMBLEM S-ICD-systemet. Se EMBLEM M S-IC<br>Application Operator's Manual (Brukermanual for EMBLEM S-ICD-appli applikasjonen brukes til å programmere EMBLEM S-ICD-systemet. Se EMBLEM™ S-ICD Application Operator's Manual (Brukermanual for EMBLEM S-ICD-applikasjon (modell 3877)) for detaljert informasjon og instruksjoner om hvordan du bruker denne applikasjonen. Sinner AST-applikasjonen. AST-applikationen.<br>
dere dem mht. implantering av EMBLE<br>
ruk for EMBLEM<sup>TM</sup> S-ICD automatisk sc<br>
masjon om bruk av denne applikasjon<br>
S-ICD Device Programmer Application<br>
rerapplikasjon Japner S-I For EMBLEM<sup>TM</sup> S-ICD automatisk scribes<br>Sign om Bruk av denne applikasjon<br>CD Device Programmer Application<br>applikasjon) äpner S-ICD-programm<br>til å programmere EMBLEM S-ICD-5<br>S Manual (Brukermanual for EMBLEM<br>formasjon og i on om bruk av denne applikasjone<br>
Dévice Programmer Application (E<br>
plikasjon) åpner S-ICD-programme<br>
å programmere EMBLEM S-ICD-sy:<br>
Manual (Brukermanual for EMBLEM<br>
masjon og instruksjoner om hvord<br>
masjon og instruksjon mht. implantering av EMBLEM S-ICD-systemet. Se<br>BLEM<sup>TIM</sup> S-ICD automatisk screeningverktøy (AST)<br>in bruk av denne applikasjonen.<br>ce Programmer Application (EMBLEM S-ICD-<br>ion) åpner S-ICD-programmeringapplikasjonen. Logramm Allemer S-ICD-programmeringapplika.<br>
The EMBLEM S-ICD-systemet. Se Brukermanual for EMBLEM S-ICD-systemet.<br>
Brukermanual for EMBLEM S-ICD-application.<br>
On instruktion. Se Second Allemanual brukes.<br>
The Second Contract of t ogrammer Application (EMBLEM S-ICD-<br>
Sprier S-ICD-programmeringapplikasjonen.<br>
Intermanual for EMBLEM S-ICD-systemet. Se EMBLEM<br>
Ukermanual for EMBLEM S-ICD-applikasjon<br>
Linstruksjoner om hvordan du bruker denn<br>
Linstruksj

#### <span id="page-35-3"></span>**Patient Data Management-knapp**

Pasient Data Management-applikasjonen brukes kun med transvenøse pulsgeneratorer og muliggjør eksport, overføring, utskrift, lesing og sletting av pasientdata som har blitt lagret på programmererens interne disk eller en USB-minnepinne. Se Patient Data Management Operator's Manual (Model 3931) (Brukermanual for Patient Data Management (modell 3931)) for detaljert informasjon og instruksjoner om hvordan du bruker denne applikasjonen. State of the Contractor of the Contractor of the Contractor of the Contractor of the Contractor of the Contractor of the Contractor of the Contractor of the Contractor of the Contractor of the Contractor of the Contractor Westoner.om hyordan du bruker denn Example of the anti-<br>
Sastaraná verzia. Nepoužívať verzia. Nepoužívať verzia. Nepoužívať verzia. Nepoužívať verzia. Nepoužívať verzia. Nepoužívať verzia. Nepoužívať verzia. Nepoužívať verzia. Nepoužívať verzia. Nepoužívať Example Transvengse pulsgeneratorelating av pasientdata som har blitt i<br>Ietting av pasientdata som har blitt i<br>Innepinne. Se Patient Data Managem<br>In hvordan du bruker denne The Transvengse pulsgeneratore<br>
Vanheime. Se Patient Data Management<br>
Vanheime. Se Patient Data Management<br>
Vanheime. Se Patient Data Management<br>
Vanheime.<br>
Vanheimer vanheimer vanheime.<br>
Vanheimer vanheimer vanheime.<br>
Van g av pasientdata som har blitt lat<br>inne. Se *Patient Data Manageme.*<br>ient Data Management (modell<br>ordan du bruker denne<br>programmerer-applikasjonen<br>programmerer-applikasjonen<br>nual for EMBLEM™ S-ICD<br>nual for EMBLEM S-ICD-ap d fransvenøse pulsgeneratorer og<br>av pasientidata som har blitt lagret<br>de. Se *Patient Data Management*<br>it Data Management (modell<br>dan du bruker denne<br>pogrammerer-applikasjonen<br>aljer i EMBLEM S-ICD-applikasjon<br>(s)

**MERKNAD:** For S-ICD-pulsgeneratorer utfører S-ICD-programmerer-applikasjonen funksjoner for pasientdatahåndtering. Du finner flere detaljer i EMBLEM™ S-ICD Application Operator's Manual (Model 3877) (Brukermanual for EMBLEM S-ICD-applikasjon (modell 3877)).

<sup>10.</sup> Se EMBLEM™ S-ICD Application Operator's Manual (Model 3877) (Brukermanual for EMBLEM™ S-ICDapplikasjon (modell 3877)) for hendelsesregistrering på S-ICD-pulsgeneratorer.
### **STAT-knapp for transvenøse pulsgeneratorer**

STAT-knappen befinner seg øverst til høyre på programmerermodell 3300.

Følgende handlinger finner sted når STAT-knappen trykkes inn:

- Når pulsgeneratoren oppbevares, er av eller i bare monitorering-modus, leveres STAT SHOCK (AKUTT SJOKK) eller STAT PACE (AKUTT PACE). Hvis STAT SHOCK (AKUTT SJOKK) eller STAT PACE (AKUTT PACE) leveres under oppbevaring, endres Tachy Mode (Takymodus) til av.
- Når enheten er i gang med telemetrikommunikasjon med en høyspennings pulsgenerator (ICD eller CRT-D), vises et hurtigvindu der brukeren å sette i gang en STAT PACE (AKUTT PACE)-2STAT SHOCK (AKUTT SJOKK)- eller DIVERT THERAPY (AVLED TERAPI)-kommando. Hvis en PSA-økt pågår, vises også et PSA STAT PACE (AKUTT PSA-PACE)-alternativ.
- Når enheten er Fgang med telemetrikommunikasjon med en lavspennings pulsgenerator, vises et hurtigvindu der brukeren kan sette i gang en STAT PACE (AKUTT PACE)- eller DIVERT THERAPY (AVLED TERAPI)-kommando. Hvis en PSA-økt pågår, vises også et PSA STAT PACE (AKUTT PSA-PACE) alternativ som vist i [Figur 11](#page-37-0) [STAT-knapphurtigvindu i en høyspennings pulsgeneratorøkt med PSA-applikasjonen i](#page-37-0) gang på side 32. ullsgenerator, vises et hurtigophold der brukeren kan sette i gang en STAT PACE<br>(AKUTT PACE) eller DIVERT THERAPY (AVLED TERAPI) kommando. Hvis en PSA-<br>pågår, vises også et PSA STAT PACE (AKUTT PSA-PACE) alternativ som vis STAT PACE (AKUTT PACE)-2ST.<br>
(AVLED TERAPI)-kommando. I<br>
(AKUTT PSA-PACE)-alternativ.<br>
• Når enheten er Fgang med te<br>
pulsgenerator, vises et hurtigy<br>
(AKUTT PACE)-eller DIVERT TH<br>
pågår, vises også et PSA STAT<br>
stat -knap Mår enheten er f gang med telem<br>pulsgenerator, vises et hurtigyind<br>(AKUTT PACE) eller DIVERT THER<br>pågår, vises også et PSA STAT PA<br>sTAT-knapphurtigyindu i en høys<br>gang på side 32.<br>Se Mår enheten er i gang med komm<br>so inter variantiering ver[s](#page-37-1)ion überholt.<br>
Version überholt. Nicht verwenden.<br>
Version überholt. Nicht verwenden.<br>
Version überholt. Nicht verwenden.<br>
Version über<br>
Verwenden.<br>
Verwenden.<br>
Version übergen und der Abstration und der
	- er ver de kommunikasjon med en pulsgenerator, vises en pulsgenerator, vises en pulsgenerator, vises en pulsgenerator, vises en pulsgenerator, vises en pulsgenerator, vises en pulsgenerator, vises en pulsgenerator, vises en interrogeringsknapp med tekst som ber brukeren om å utføre Quick Start [\(AKUTT PSA-PACE\)-knapphurtigvindu utenfor en pulsgeneratorøkt med PSA](#page-37-1)applikasjonen i gang på side 32). Når en økt med en implantert transvenøs enhet er i gang, trykker du på den røde STAT-knappen igjen for å vise tilgjengelige alternativer. AKUTT PACE) eller DIVERT THERAPY (AVLED<br>
	pågår, vises også et PSA STAT PACE (AKUTT<br>
	sTAT-knapphurtigvindu i en høyspennings p<br>
	gang på side 32.<br>
	Når enheten er i gang med kommunikasjon<br>
	interrogeringsknapp med tekst som b ng pa side 32.<br>
	r enheten er i gang med kommun<br>
	errogeringsknapp med tekst som<br>
	urtigoppstart) for å forsøke å ident<br>
	KUTT PSA-PACE) knapphurtigvind<br>
	plikasjonen i gang på side 32). Nå<br>
	ng, trykker du på den røde STAT-k<br>
	A Meeter er (gang med kekst som ber brutigopstart) for å forsøke å identifisere (TTPSA-PACE)-knapphurtigvindu utenfor<br>TTPSA-PACE)-knapphurtigvindu utenfor<br>Kasjonen i gang på side 32). Når en økt<br>TTPSA-PACE (AKUTT-PACE) – ini Rastariela verzija. Nemotion med en pulsingsknapp med tekst som ber brukeren om å unitativel för å forsøke å identifisere enheten (se FA-PACE)-knapphurtigvindu utenfor en pulsgenen (se FA-PACE)-knapphurtigvindu utenfor en CEJ-knapphurtigvindu ütenfor en puls<br>Gang på side 32). Når en økt med en<br>u på den røde STAT-knappen igjen fo<br>UTT PACE) – initierer pulsgeneratorens<br>or alle støttede transvenøse enheter (I<br>KUTT SJOKK) – initierer pulsgenera
	- STAT PACE (AKUTT PACE) initierer pulsgeneratorens STAT PACE (AKUTT PACE) funksjonalitet for alle støttede transvenøse enheter (ICD, CRT-D, Pacemaker/CRT-P).
	- STAT SHOCK (AKUTT SJOKK) initierer pulsgeneratorens STAT SHOCK (AKUTT SJOKK) funksjonalitet for støttede høyspente transvenøse ICD- og CRT-D-pulsgeneratorer. • Gang, trykker du på den røde STAT-knappen igjen for å vise tilgjengelige altern<br>• STAT PACE (AKUTT-PACE) – initierer pulsgeneratorens STAT PACE (AKUTT PACE)<br>funksjonalitet for alle støttede transvenøse enheter (ICD, CRT-
	- (AVLED TERAPI)-funksjonalitet for alle støttede transvenøse enheter (ICD, CRT-D, Pacemaker/CRT-P). Når enheten er i en pulsgeneratorøkt, stopper den pågående terapien. November 1987<br>
	November 1988<br>
	November 2021<br>
	November 2021<br>
	November 2021<br>
	November 2021<br>
	November 2021<br>
	November 2021<br>
	November 2021<br>
	November 2021<br>
	November 2021<br>
	November 2021<br>
	November 2021<br>
	November 2021<br>
	November 202 ACE) – initierer pulsgeneratorens s<br>
	e støttede transvenøse enheter (ICI<br>
	SJOKK) – initierer pulsgeneratoren<br>
	ttede høyspente transvenøse (CD-<br>
	(CED TERAPI) – initierer pulsgenerator<br>
	signalitet for alle støttede transven<br> Elava transvenøse enneter (IC)<br>Elava – mitierer pulsgeneratorer<br>Ele høyspente transvenøse (CD-<br>ED TERAPI) – initierer pulsgeneratorer<br>Spalitet for alle støttede transve<br>enheten er i en pulsgeneratorer<br>ESA-PACE) – når en PS ide 32). Når en økt med en implantert transvenøs<br>
	ode STAT-knappen igjen for å vise tilgjengelige a<br>
	initierer pulsgeneratorens STAT PACE (AKUTT P.<br>
	tede transvenøse enheter (ICD, CRT-D, Pacemake<br>
	K) – initierer pulsgenera Utiliane Pulsiane and Co. CAT-D. Pacemak<br>
	Smitterer pulsiane actor of CRT-D-pulsiane<br>
	RAPI) – initiarer pulsiane actor of CRT-D-pulsiane<br>
	RAPI) – initiarer pulsiane actores. DIVERT THE<br>
	et for alle stattede transvenose enh version of the total purpose of the total purpose of the purpose of the purpose of the property of the property of the property of the property of the property of the property of the property of the property of the propert
	- PSA STAT PACE (AKUTT PSA-PACE) når en PSA-økt er aktivert, konfigurerer det PSA med STAT PACE (AKUTT PACE)-innstillinger og -funksjonalitet. Zastarantunut Jersic, Najvezi The start of the structure of the structure of the structure of the structure of the structure of the structure of the structure of the structure of the structure of the structure of the structure of the structure of the s PSA-økt er aktivert, konfigurerer d Primksjonalitet e Males der r PSA.

<span id="page-37-0"></span>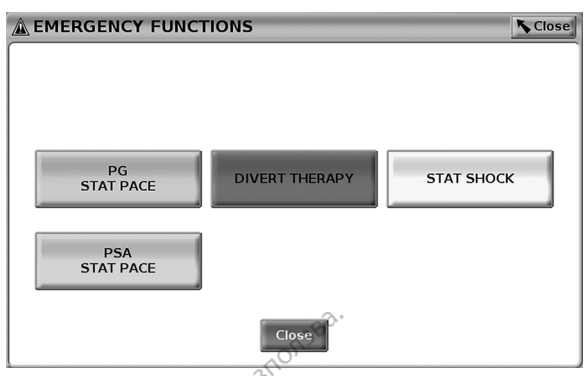

**Figur 11. STAT-knapphurtigvindu i en høyspennings pulsgeneratorøkt med PSA-applikasjonen i gang**

<span id="page-37-1"></span>Knappene i øverste rad (STAT PACE (AKUTT PACE), DIVERT THERAPY (AVLED TERAPI) og STAT SHOCK (AKUTT SJOKK)) vises under en pulsgeneratorøkt.

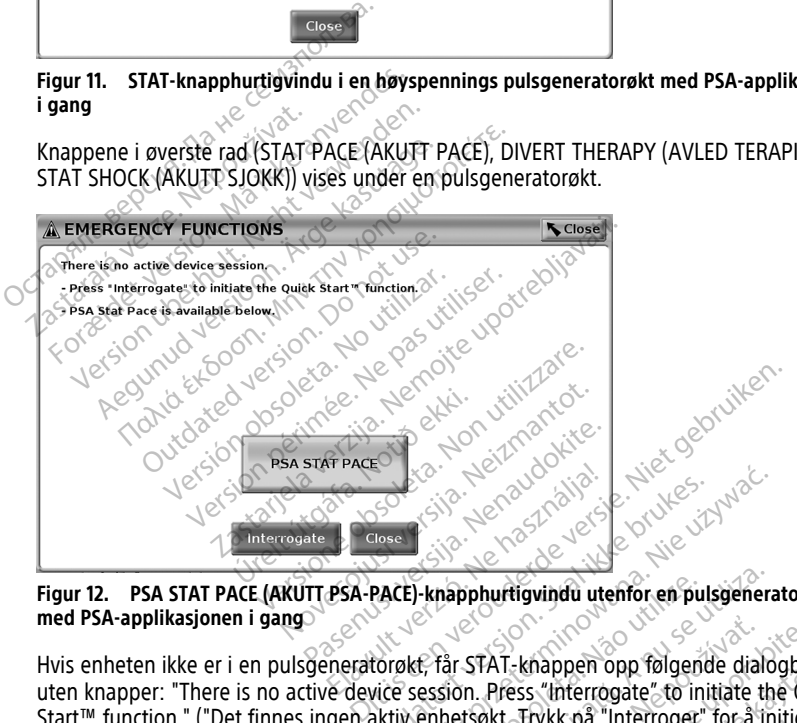

**Figur 12. PSA STAT PACE (AKUTT PSA-PACE)-knapphurtigvindu utenfor en pulsgeneratorøkt med PSA-applikasjonen i gang**

Hvis enheten ikke er i en pulsgeneratorøkt, får STAT-knappen opp følgende dialogboks uten knapper: "There is no active device session. Press "Interrogate" to initiate the Quick Start™ function." ("Det finnes ingen aktiv enhetsøkt. Trykk på "Interroger" for å initiere Hurtigoppstart-funksjonen.") Utdatert version. Skal ikke brukes. Werstern version. Skal ikke brukes. Werstern version. Skal ikke brukes. We<br>Wersterminowana. Nie używać. Nie używać. Nie używać.<br>Wersterminowana. Nie używać. Nie używać. Nie używać. Nie u -knapphuftigvindu utenfor en pulsgenera.<br>
Frår STAT-knappen opp følgende dialo<br>
ession. Press "interrogate" to initiate the<br>
enhetsøkt, Frykk på "Interroger" for å in<br>
enerator interrogeres), vises den samma<br>
FPSA-PACE)-kn STAT-knappen opp følgende dial<br>n. Press "interrogate" to initiate ti<br>stakt Trykk på "Interroger" for å li<br>stor interrogeres), vises den samm<br>PACE) knappen (se Figur 12 PSA<br>n pulsgeneratorøkt med PSA-app Ullanmayın.

Hvis enheten er i en PSA-økt (ingen pulsgenerator interrogeres), vises den samme dialogboksen med PSA STAT PACE (AKUTT PSA-PACE)-knappen (se Figur 12 PSA STAT PACE [\(AKUTT PSA-PACE\)-knapphurtigvindu utenfor en pulsgeneratorøkt med PSA-applikasjonen](#page-37-1)<br>i gang på side 32).<br>STAT-knapp for S-ICD-nulsgenerator for the state of the state of the SACC state of the SACC state of the SACC [i gang på side 32\)](#page-37-1). AT-knappen opp følgende dialogbok<br>Press "Interrogate" to initiate the Qu<br>kt. Trykk på "Interroger" for å initiere<br>Kacel-knappen (se Figur 12 PSA STAT<br>Julisgeneratorøkt med PSA-applikasjo **Exhappen opp laigende dialoguoks**<br>
State "Interrogate" for the Quilibrary of the Quilibrary of the Quilibrary of the Cuilibrary of the Cuilibrary of the Cuilibrary of the Cuilibrary of the Figuri 12 PSA STAT Fiscance is a ör<sup>åldrad</sup>

### **STAT-knapp for S-ICD-pulsgeneratorer**

STAT-knappen befinner seg øverst til høyre på programmerermodell 3300. Under en S-ICD-programmeringsøkt trykker du enten på STAT-knappen  $\Box$  på programmereren eller Rescue Shock (Redningssjokk)-ikonet **!** Shock på S-ICD-skjermen. Følgende handlinger finner sted:

- 1. Under telemetrikommunikasjon med en S-ICD-pulsgenerator viser et hurtigvindu som lar brukeren starte et STAT SHOCK (Akutt sjokk). (Se [Figur 13 Rescue Shock](#page-38-0) [\(Redningssjokk\)-skjermbildet på side 33\)](#page-38-0).
- 2. Velg Shock (Sjokk)-knappen for å begynne å lade pulsgeneratoren for et redningssjokk.
- 3. Et rødt bakgrunnsskjermbilde med ordet "Charging" ("Lades") vises, og en høy stigende alarmlyd avgis hele tiden mens S-ICD lades.
- 4. Det vises et bekreftelsesskjermbilde med meldingen om at sjokket ble levert med den korresponderende sjokkimpedansen.

**MERKNAD:** Du kan når som helst under lading velge Avbryt-knappen fra Rescue Shock (Redningssjokk)-skjermbildet for å forhindre levering av et redningssjokk og få enheten til å gå tilbake til det foregående skjermbildet.

Hvis sjokket av en eller annen grunn ikke kunne leveres, vises et skjermbilde med en rød bakgrunn med meldingen "The shock could not be delivered" ("Sjokket kunne ikke leveres").

Hvis du vil ha ytterligere informasjon om levering av et STAT-sjokk eller Rescue Shock (Redningssjokk) med en S-ICD-pulsgenerator, kan du se EMBLEM™ S-ICD Application Operator's Manual (Model 3877) (Brukermanual for EMBLEM S-ICD-applikasjon (modell 3877)). MERKNAD: Du kan nar som hels<br>
(Redningssjokk)-skjermbildet for å<br>
å gå tilbake til det foregående skje<br>
Hvis sjokket av en eller annen grun<br>
bakgrunn med meldingen "The sho<br>
leveres").<br>
Hvis du vil ha yfterligere informasj bakgrunn med meldingen<br>leveres").<br>Hvis du vil ha ytterligere interes.<br>Hvis du vil ha ytterligere interes.<br>(Redningssjokk) med en S-1.<br>*Operator's Manual (Model*).<br>28877)). Hvis sjokket av en eller annen grunn ikke bakgrunn med meddingen "The shock is<br>leveres").<br>Hvis du vil ha yfterligere informasjon of<br>(Redningssjokk) med en S-ICD-pulsger<br>*Operator's Manual (Model 3877)* (Bruke<br>3877). Version med meldingen "The shock control of the shock control of the shock control of the shock of the shock of the difference of the shock of the shock of the shock of the shock of the shock of the shock of the shock of t

<span id="page-38-0"></span>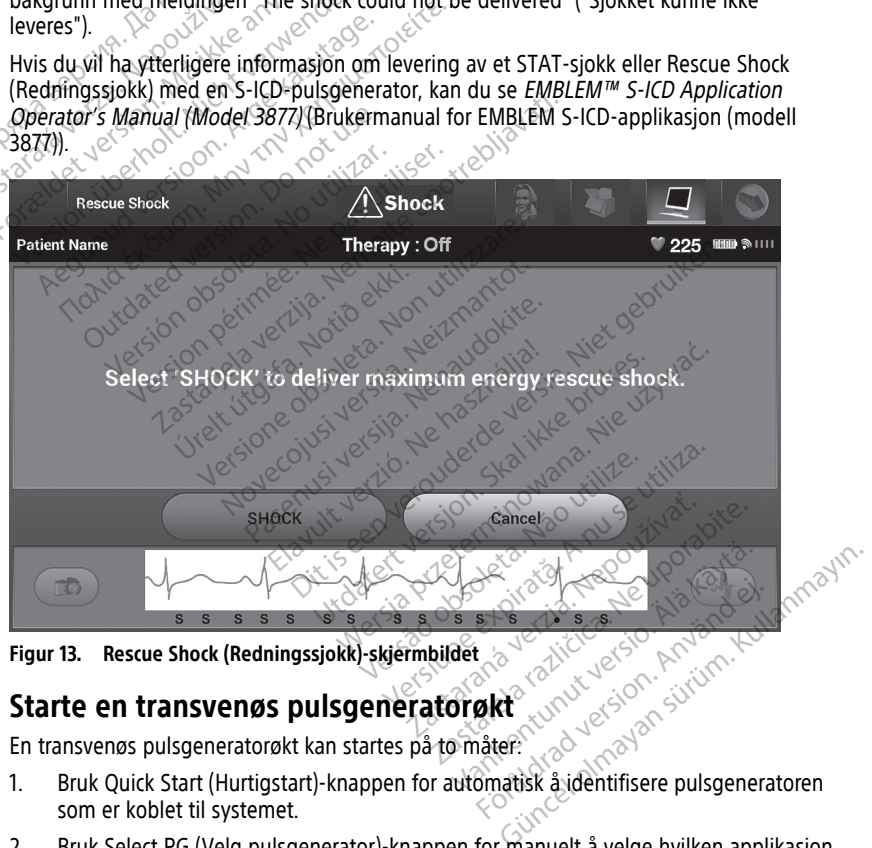

**Figur 13. Rescue Shock (Redningssjokk)-skjermbildet**

## **Starte en transvenøs pulsgeneratorøkt**

En transvenøs pulsgeneratorøkt kan startes på to måter:

- som er koblet til systemet.
- 2. Bruk Select PG (Velg pulsgenerator)-knappen for manuelt å velge hvilken applikasjon du vil starte en økt med på pulsgeneratorenheten.

### **Quick Start (Hurtigstart) (knapp)**

- 1. Plasser telemetristaven av modell 6395 over pulsgeneratoren og velg Quick Start (Hurtigstart)-knappen.
- 2. Det vises et meldingsvindu som indikerer ett av følgende forhold, basert på den implanterte pulsgeneratoren:
	- Applikasjonsoppstart pågår Hvis programvaren for den implanterte pulsgeneratoren er installert på LATITUDE-programmeringssystemet, vil den identifisere pulsgeneratoren, starte riktig applikasjon og automatisk interrogere pulsgeneratoren.
- Pulsgenerator ikke identifisert Hvis en ikke-Boston Scientific-produsert pulsgenerator eller en Boston Scientific-pulsgenerator som det ikke er lastet noen applikasjon for på denne programmereren, avleses, vises et meldingsvindu som indikerer at pulsgeneratoren ikke er identifisert<sup>11</sup> • Pulsgenerator like identitise<br>pulsgenerator eller en Bosto<br>noen applikasjon for på den<br>meldingsvindu som indikere<br>• Meldinger om verdier utenfor<br>staven er utenfor området,<br>8. For å fortsette med interrogering:<br>for pulsge
	- Meldinger om verdier utenfor området og støy vises for å varsle brukeren om at staven er utenfor området, eller om at telemetristøy er til stede.
	- 3. For å fortsette med interrogeringsøkten må du se den tilhørende produktlitteraturen for pulsgeneratoren som interrogeres. • Meldinger om verdiestaven er utenfor om<br>
	Sastaven er utenfor om<br>
	3. For å fortsette med internet<br>
	for pulsgeneratoren som<br> **Select PG (Velg programm**<br>
	Bruk Select PG knappen neder<br>
	pulsgenerator manuelt

## **Select PG (Velg programmerer) (knapp)**

Bruk Select PG-knappen nederst på skjermen for å interrogere en transvenøs<br>Bruk Select PG-knappen nederst på skjermen for å interrogere en transvenøs<br>Velgeneratori – knappen på oppstartsskjermbildet.<br>2. Velgeneratori – kna pulsgenerator manuelt. meldingsvindu som indikerer at<br>
• Meldinger om verdier utenfor of<br>
staven er utenfor området, eller<br>
For å forfsette med interrogeringsøk<br>
for pulsgeneratoren som interrogere<br>
For a forfsette med interrogeringsøk<br>
for puls Meldinger om verdier utenfor om staven er utenfor området, eller c<br>For å fortsette med interrogeringsøkte<br>for pulsgeneratoren som interrogeres.<br>**ECLPG (Velg programmerer) (knap**<br>KSelect PG-knappen nederst på skjerme<br>genera staven er utenfor området, eller om<br>
or å fortsette med interrogeringsøkten<br>
or pulsgeneratoren som interrogeres.<br> **EPG (Velg programmerer) (knapp**<br>
elect PG-knappen nederst på skjermen<br>
elect PG-knappen nederst på skjerme Melanger om verderholder. Birton af telestis.<br>
Staven er utenfor området, eller om at tele<br>
Staven er utenfor området, eller om at tele<br>
Staven er utenfor om interrogeres.<br>
The programmerer (knapp)<br>
CG (Velg programmerer) (Velg programmerer) (knapp<br>PG-knappen nederst på skjermentor manuelt<br>Ir telemetristavmodell 6395 over p<br>Pherator) knappen på oppstartsski<br>Konet som representerer den ønsk Version nederst på skjermen for å in<br>Imappen nederst på skjermen for å in<br>Imafilistavimodell 6395 over pulsgene<br>Version representerer den ønskede pul<br>Ierrogate (Interrogeringsøkten må du Drogrammerer) (knapp)<br>Drogrammerer) (knapp)<br>Drogrammerer) (knapp)<br>Dreftstavmodell 6395 over pulsgeneratoren og k<br>Dreftstavmodell 6395 over pulsgeneratoren og k<br>Dreftstavation (knappen) i hurtigvinduet.<br>Dreftstavation (knap

- 1. Plasser telemetristavmodell 6395 over pulsgeneratoren og klikk på Select PG (Velg pulsgenerator)-knappen på oppstartsskjermbildet.
- 2. Velg ikonet som representerer den ønskede pulsgeneratorserien.
- 3. Klikk på Interrogate (Interroger)-knappen i hurtigvinduet.
- 4. For å fortsette med interrogeringsøkten må du se den tilhørende produktlitteraturen for pulsgeneratoren som interrogeres. urappen på oppstansskjern<br>
representerer den ønskede<br>
late (Interroger)-knappen i hed interrogeringsøkten må<br>
ven som interrogeres.<br>
ormasjon om Quick Start (H

Hvis du vil ha mer informasjon om Quick Start (Hurtigstart)- og Select PG (Velg pulsgenerator)-alternativene, kan du se den tilhørende produktlitteraturen for pulsgeneratoren som interrogeres. avmodell 6395 over pulsgeneratoren<br>Speen på oppstartsskjermbildet.<br>Dresenterer den ønskede pulsgenerat<br>Experimente (interrogeringsøkten må du se den til<br>I interrogeringsøkten må du se den til<br>m som interrogeres.<br>Masjon om en på oppstartsskjermbildet.<br>
Senterer den ønskede pulsgeneratorierer den ønskede pulsgeneratorierer den ønskede pulsgeneratorierer oppstart<br>
Senterrogeringsøkten må du se den till<br>
om interrogeres.<br>
Sion om Quick Start (H enterer den ønskede pulsgenerator<br>Priogeringsøkten må du se den tilha<br>Pinterrogeres.<br>A om Quick Start (Hurtigstart)- og<br>Kan du se den tilhørende produkt<br>Pela pulsgenerator)-knappen får<br>Welg pulsgenerator)-knappen får Elavult verzió.<br>Elavult verzió. Ne használja (a se den tilhi)<br>terrogeres.<br>Som Quick Start (Hurtigstart)- og<br>modus verzió.<br>Ela pulsaenerator)-knappen får<br>ela pulsaenerator)-knappen får Distantsskiermbildet.<br>
Explorantsskiermbildet.<br>
Explorantsskiermbildet.<br>
Explorantsskiermå du se den tilhørende produktlitter.<br>
Tringsøkten må du se den tilhørende produktlitter.<br>
Tringsøkten må du se den tilhørende produk Skal ikke brukes.<br>
Skal ikke brukes.<br>
Skal ikke brukes.<br>
Wersterminowana. Nie używać.<br>
Wersterminowana. Nie używać.<br>
Wersterminowana. Nie używać.<br>
2008. Nie używać.<br>
2008. Nie używać.<br>
2008. Nie używać. Version of the produktliterature for the thermal produktliterature for the thermal produktliterature for the the state of the state of the state of the state of the state of the state of the state of the state of the state

**MERKNAD:** Med Select PG (Velg pulsgenerator)-knappen får du også tilgang til DEMO<br>MODE (DEMOMODUS). Se "Demomodus" på side 40.<br>S-ICD-applikasjonen på programmerermodelli<sup>552</sup>. MODE (DEMOMODUS). Se "Demomodus" på side 40. Zastaraná verzia. Nepoužívať. Nepoužívať. Nepoužívať. Nepoužívať. Nepoužívať. Nepoužívať. Nepoužívať. Nepoužívať. Nepoužívať. Nepoužívať. Nepoužívať. Nepoužívať. Nepoužívať. Nepoužívať. Nepoužívať. Nepoužívať. Nepoužívať.

# **Starte en S-ICD-pulsgeneratorøkt**

S-ICD-applikasjonen på programmerermodell 3300 brukes til å interrogere og programmere en S-ICD-pulsgenerator.

S-ICD-applikasjonen startes ved å utføre følgende:

1. Velg S-ICD Applications (S-ICD-applikasjoner)-knappen på programmererens hovedskjermbilde for å vise S-ICD Applications (S-ICD-applikasjoner)-panelet. Entrepression variable version variable Föräldrad version. Güncel olmayın.

<sup>11.</sup> Noen eldre Boston Scientific-pulsgeneratorer krever bruk av ZOOM™ LATITUDE™-programmer/-opptaker/ monitor (PRM), modell 3120, for programmering. Kontakt Boston Scientific ved hjelp av informasjonen på baksiden av denne håndboken hvis du har spørsmål.

2. Velg S-ICD Device Programmer Application (S-ICD-enhetsprogrammererapplikasjon) knappen for å laste S-ICD-applikasjonen på programmereren.

**MERKNAD:** Det kan ta ca. 30 sekunder å laste S-ICD-applikasjonen. I dette tidsrommet viser skjermen meldingen Start Application (Start applikasjon) og et timeglassikon etterfulgt av Boston Scientific i store bokstaver.

- 3. Når S-ICD-programmerapplikasjonen lastes, vises S-ICD-hovedskjermbildet.
- 4. Se EMBLEM™ S-ICD Operator's Manual (Brukermanual for EMBLEM S-ICD) (modell 3877) for å konfigurere og programmere S-ICD-pulsgeneratoren samt for å lagre og eksportere S-ICD-pasientdata.

oppstartssekvensen for S-ICD-applikasjonen.

Se [Figur 14 Oppstartssekvens for S-ICD-applikasjonen på side 36](#page-41-0) for en illustrasjon av<br>oppstartssekvensen for S-ICD-applikasjonen.<br>Den skartssekvensen for S-ICD-applikasjonen.<br>C-CP applikasjonen.<br>Applikasjonen på side 36 f Se Figur 14 Oppstartssekvens for S-<br>oppstartssekvensen for S-ICD-appli<br>oppstartssekvensen for S-ICD-appli<br>octapanta se Cola, Ne of S-ICD-application<br>OCTapanta se Cola, Ne Ne of New S-ICD-application Zastaralá verze. Nepoužívat.<br>Zastaralá verze. Nepoužívat.<br>Zastaralá verze. Nepoužívat.<br>Zastaralá verze. Nepoužívat. For about 1967 and 100 cities Version de berainte de manden. Apple to the third the two contributions in the decision of the two contributions in the two contributions in the contribution of the specifiest of the specifiest in the two contributions in the contribution of the specifi Pound section in the people in the control of the people in the control of the control of the control of the control of the control of the control of the control of the control of the control of the control of the control Outdated version. Do not use. In the contraction of the parties of the contraction of the contraction of the c<br>Do not use of the contraction of the contraction of the contraction of the contraction of the contraction of t<br> Versión obsoleta. No utilizar. Version périus le région de la strange de la défant de la strange de la défant de la strange de la défant de la strange de la défant de la strange de la défant de la défant de la strange de la défant de la strange de la dé 1.25 arial verzija. Nemotianus producer in de stranger is transporter in the stranger of the stranger of the stranger of the stranger of the stranger of the stranger of the stranger of the stranger of the stranger of the s Jrelt útgáfa. Netwirkling Vidated appropriation and surface of the second the change of the second the change of the change of the change of the change of the change of the change of the change of the change of the change of the change of the chang Novecojusi versija. Neizmantot. Pase nut Ject Jesus Printing Jacob Cale State Elavuk verzió. Ne használja:<br>Pelavs verzió. Ne használja:<br>Pelavs verzió. Ne használja:<br>Senyit verzie. Ne használja:<br>Senyit verzie. Ne használja: Dit is een verbemand in the vinture. Niet gebruiken in the version of the version of the version of the version of the version of the version of the version of the version of the version of the version of the version of th utdatert verslagen industrike brukes.<br>Skylestign. Jehographics.com/sexable.com/sexable.com/sexable.com/sexable.com/sexable.com/sexable.com/sexable.c<br>Microsoft.com/sexable.com/sexable.com/sexable.com/sexable.com/sexable.com Negazo de et die die trie university of the second that is a second that is a film of the second that is a film of the second that is a film of the second that is a film of the second that is a film of the second that is a Version observations of the state of the state of the state of the state of the state of the state of the stat<br>end desperations of the state of the state of the state of the state of the state of the state of the state of<br> Versiuse Skalinane, itikiza.<br>A nu se se utilizada explorativa.<br>A nu se utilizada explorativa.<br>A se obe expirata. A nu se utiliza.<br>A se sure a nu se utiliza. A nu se utiliza.<br>A se sure a nu se utiliza. Zastaraná verzia kardinálnak<br>1976 bez bezpirálnak verzia.<br>1976 bez bezpirálnak verzia.<br>2018 bez bez bez bez bez bez bez<br>2018 bez bez bez bez bez bez bez<br>2018 bez bez bez bez bez bez bez azaraha verka razuwuwachite. Vanhentunut versio. Aländstä. Föräldrad version. Användel. Uraluted olmayan sürüm. Kullanmayın.

<span id="page-41-0"></span>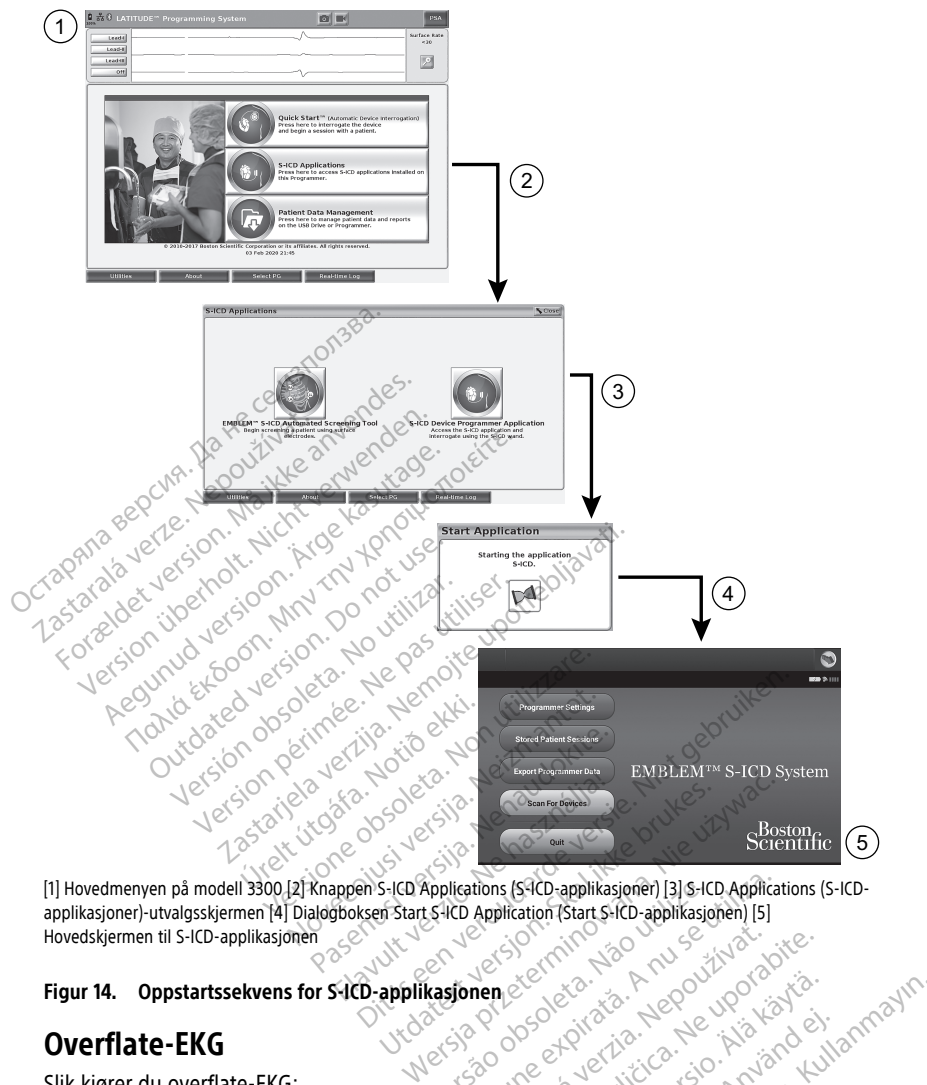

applikasjoner)-utvalgsskjermen [4] Dialogboksen Start S-ICD Application (Start S-ICD-applikasjonen) [5] Hovedskjermen til S-ICD-applikasjonen Replications (S-RD-applikasjoner) [3] S-ICD Applications (S-RD-applikasjoner) [5]<br>
Versionen expiration (Start S-ICD-applikasjonen) [5]<br>
Kassionen expiration (Start S-ICD-applikasjonen) [5]<br>
Ressionen expiration (200 Versi Zastaraná verzia. Nepoužívať.<br>
Zastaraná verzia. Nepoužívať.<br>
Zastaraná verzia. Nepoužívať.<br>
Zastarela 1990. Verzia. Nepoužívate.<br>
Zastarela 1990. Verzia. Nepoužívate.<br>
Zastarela 1990. Verzia.

# **Figur 14. Oppstartssekvens for S-ICD-applikasjonen**

# **Overflate-EKG**

Slik kjører du overflate-EKG:

- 1. Koble EKG-kabelmodell 315412 til programmerermodell 3300.
- 2. Koble kabelen til elektrodene som er festet til pasienten.
- 3. Bruk knappene Snapshot (Øyeblikksbilde) og Real-time Recorder (Sanntidsopptak) for å registrere EKG-kurveinformasjon. Kender version kaytä. Pipertad version. Använd einer Ke Kacaman Sürüm. Kullanmayın.

EKG- eller PSA-kurver vises på hovedskjermen. Se [Figur 9 Hovedskjermbildet på](#page-33-0)<br>programmerermodell 3300 på side 28 for ytterligere hovedskjerminformasjon. [programmerermodell 3300 på side 28](#page-33-0) for ytterligere hovedskjerminformasjon.

```
12. Bruk EKG-kabelmodell 3153 for Canada og Kina.
```
### **EKG-visning**

Når EKG-pasientkabelen er koblet til pasienten og programmereren, viser EKG-skjermen overflate-EKG-signaler uten pulsgeneratorinterrogering.

Hvis du ønsker å gjennomgå eller lagre EKG-informasjon, bruker du knappene Øyeblikksbilde- eller Sanntidsopptak til å opprette en sanntidslogg.

**MERKNAD:** LATITUDE-programmeringssystemet kan vise fire overflatekurver med opptil seks ekstremitetselektroder eller én brystelektrode. Elektroden som vises øverst, merkes med pacingtoppmarkøren hvis den denne funksjonen er valgt. For at pacingtoppmarkørene skal vises riktig må elektrodene som er koblet til Lead-IIvisningskurven, være koblet til pasienten, uavhengig av hvilken elektrode som vises. Surface Rate (Overflatefrekvens) viser den ventrikulære frekvensen.

**MERKNAD:** EKG-funksjonaliteten til LATITUDE-programmeringssystemet er beregnet på å støtte diagnostiske aktiviteter knyttet til implantering, programmering og overvåking av implanterbare Boston Scientific-pulsgeneratorer. LATITUDE-programmeringssystemet er ikke beregnet på bruk som en EKG-monitor eller en generell diagnostisk enhet. Wishingskuven, were kobiet til pasis<br>Surface Rate (Overflatefrekvens) vis<br>MERKNAD: EKG-funksjonaliteten<br>& støtte diagnostiske aktiviteter kny<br>implanterbare Boston Scientific-pul<br>ikke beregnet på bruk som en EKG-<br>MERKNAD: S For Format Synandeen Charles and State diagnostiske aktiviteter knytte<br>
implanterbare Boston Scientific pulsae<br>
ikke beregnet på bruk som en EKG-me<br> **MERKNAD:** Se EMBLEM<sup>10</sup> S-ICD App<br>
(Brukermanual for EMBLEM<sup>10</sup> S-ICD Ap

**MERKNAD:** Se EMBLEM™ S-ICD Application Operator's Manual (Model 3877) (Brukermanual for EMBLEM™ S-ICD-applikasjon (modell 3877)) for informasjon om visningsalternativer for sanntid. implanterbare Boston Scien<br>ikke beregnet på bruk som<br>**MERKNAD:** Se EMBLEM<sup>TR</sup><br>(Brukermanual for EMBLEM<br>wisningsalternativer for san<br>**ADVARSEL:** implanterbare Boston Scientific-pulsgen<br>
ikke beregnet på bruk som en EKG-mon<br>
MERKNAD: Se EMBLEM<sup>TM</sup> S-ICD Applic<br>
(Brukermanual for EMBLEMTM S-ICD applic<br>
visningsalternativer for saintid.<br>
ADVARSEL:<br>
Pulk av LATHTUDE-pr e beregnet på bruk som en EKG-monit<br>
FRKNAD: Se EMBLEM<sup>TIC</sup>S-ICD Applica<br>
ukermanual for EMBLEMT<sup>IC</sup>S-ICD Applica<br>
mingsalternativer for sanntid.<br>
NARSEL:<br>
Pullskjermvisning<br>
G-fullskjermvisning Interbue best bruk som en EKG-monitor eller<br>
RIAD: Se EMBLEM<sup>TIC</sup> S-ICD Application Opermanual for EMBLEMT<sup>IC</sup> S-ICD Application Opermanual for EMBLEMT<sup>IC</sup> S-ICD application (ngsalternative/\*for sanntid.<br>
RISEL:<br>
Bruk av

### **ADVARSEL:**

!

Bruk av LATITUDE-programmeringssystemet med fysiologiske signaler som er lavere enn påvisbar minimumsamplityde, kan forårsake unøyaktige resultater. Wishingsalternativer for sanntide Constitution Constitution and Maritim and Apple and Magnify Traces (Forstørr<br>
ADVARSEL: Note that The Programmeringssystemet med fysiologiske signaler som er lavere enn<br>
Constant provide E

### **EKG-fullskjermvisning**

knappen. på høyre side av kurvevisningsområdet, og bruker deretter følgende skjermknapper til å endre kurvenes verdier og utseende (se [Figur 10 Magnify Traces](#page-34-0) [\(Forstørr kurver\)-skjermbilde \(under pulsgeneratorøkt\) på side 29](#page-34-0)): Et et Carendrich observersion observersion of the avisar minimum samplityde, kan forårsake<br>Vermutshing<br>Vermutshing<br>Utvide EKG-visningen til fullskjerm, vel<br>Pa høyre side av kurvevisningsom<br>pper til å endre kurvenes verdier Experimente verzija. Nemotion (model savrijela verzija. Nemotion in the transmitted verzija. Nemotion is a verzija. Nemotion in the transmitted verzija. Nemotion is a verzija. Nemotion is a verzija. Nemotion is a verzija. Sning<br>EKG-visningen til fullskjerm<br>Høyre side av kurvevisnings<br>å endre kurvenes verdier og<br>kjermbilde (under pulsgene<br>(Kurvehastighet) – Velg øns imumsamplityde, kan forårsake unøyaktig<br> **ing**<br>
G-visningen til fullskjerm, velger du W<br>
Vre side av kurvevisningsområdet, og<br>
Prodre kurvenes verdier og utseende (s<br>
Irrubilde (under pulsgeneratorøkt) på<br>
urvehastighet) – Visningen til füllskjerm, velger du M.<br>Visningen til füllskjerm, velger du M.<br>Side av kurvevisningsområdet, og<br>The kurvenes verdier og utseende (se<br>bilde (under pulsgeneratorøkt) på s<br>ehastighet) – Velg ønsket hastighet ningen til fullskjerm, velger du Mag<br>de av kurvevisningsområdet, og b<br>kurvenes verdier og utseende (se<br>de (under pulsgeneratorøkt) på sic<br>astighet) – Velg ønsket hastighet p<br>ce 2 (Kurve 2), Trace 3 (Kurve 3) og Elav kurvevisningsområdet, og b<br>Elvenes verdier og utseende (se<br>Elander pulsgeneratorøkt) på si<br>Elighet) – Velg ønsket hastighet<br>2 (Kurve 2), Trace 3 (Kurve 3) og<br>Skal Vises The Control of the Village of the Village of the Village of the Village of the Village of the Village of the Village of the Village of the Village of the Village of the Village of the Village of the Village of the Village urvevisningsområdet, og bruker derett<br>es verdier og utseende (se Figur 10 Ma<br>ler pulsgeneratorøkt) på side 29)<br>et – Velg ønsket hastighet på EKG-visning<br>ixe – 2). Trace 3 (Kurve 3) og Trace 4 (Kurves)<br>ssende verdi for å ju Wersningsområdet, og bruker deretter følg<br>
Verdier og utseende (se Figur 10 Magnify T<br>
pulsgeneratorøkt) på side 29)<br>
Velg ønsket hastighet på EKG-visningen:<br>
Velg ønsket hastighet på EKG-visningen:<br>
Pende verdi for å just

- Trace Speed (Kurvehastighet) Velg ønsket hastighet på EKG-visningen: 0 (stopp), 25 eller 50 mm/s
- Trace 1 (Kurve 1), Trace 2 (Kurve 2), Trace 3 (Kurve 3) og Trace 4 (Kurve 4) Velg elektrodekurvene som skal vises elg ønsket hastighet på EKG-Visn<br>Version of Kurve 3) og Trace 4 (K<br>Ide verdi for å Justere overflateøl<br>Mder en 1 mV kalibreringspuls stil<br>Vityder versiet hastighet på EKG-visningen:<br>Trace 3 (Kurve 3) og Trace 4 (Kurve 4)<br>Verdi for å justere overflateokningen<br>Prem 1 mV kalibreringspuls slik at bru<br>Vder zastaraná verzia.<br>Zastaraná verzia. Nepoužívať.<br>Zastaraná verzia. Nepoužívať.<br>Zastaraná verzia. Nepoužívať.<br>Zastaraná verzia.<br>Zastaraná verzia. Nepoužívať.<br>Zastaraná verzia. Nepoužívať. 3 (Kurve 3) og Trace 4 (Kurve 4) - Ve
- Gain (Forsterkning) Velg passende verdi for å justere overflateøkningen for kurvene som registreres på utskrifter Van divistere overflateøkningen for karrierende versioneligen.<br>Vanhentungspuls slik at brukerende version.<br>Vanhentungspuls vanhentungspulsen.<br>Vanhentungspoksen for Experie overflateøkningen for kurvene<br>Güncel overflateøkningen for kurvene<br>Güncel og gunnlinjen, og brukes<br>Gunnenkingsboksen for å<br>Av i avmerkingsboksen for å vise
- Calibrate (Kalibrer)-knappen Sender en 1 mV kalibreringspuls slik at brukeren har et referansepunkt for å vurdere amplityder
- Baseline (Grunnlinje)-knapp Tvinger kurven tilbake til grunnlinjen, og brukes vanligvis etter et defibrilleringssjokk
- Enable Surface Filter (Aktiver overflatefilter) Merk av i avmerkingsboksen for å minimere støy på overflate-EKG a justere overhateøkningen for ku
- Display Pacing Spikes (Vis pacingtopper) Merk av i avmerkingsboksen for å vise påviste pacingtopper angitt med en markør på toppen av kurven

• Show PG Markers (Vis pulsgeneratormarkører) – Når enheten er i en PSAapplikasjonsøkt, merker du av i avmerkingsboksen for å aktivere pulsgeneratormarkører.

**MERKNAD:** Verdiene som er satt opp på oppstartsskjermbildet, vil være standardene som brukes på applikasjonskurver. De tilhørende verdiene kan endres fra skjermbildet for kurvevalg i applikasjonen. Se den aktuelle produktdokumentasjonen for pulsgeneratoren som interrogeres, for detaljert informasjon om applikasjonsprogrammering.

### **Intrakardielt elektrogram**

Intrakardielle elektrogrammer kan vises på programmererens skjerm. Intrakardielle elektrogrammer og hendelsesmarkører kan registreres og skrives ut ved hjelp av Real-time Log (Sanntidslogg)-funksjonen. Detaljerte instruksjoner finner du i den aktuelle produktdokumentasjonen for pulsgeneratoren som interrogeres.

**MERKNAD:** Se EMBLEM™ S-ICD Application Operator's Manual (Model 3877) (Brukermanual for EMBLEM™ S-ICD-applikasjon (modell 3877)) for informasjon om visningsalternativer av intrakardielle elektrogrammer. elektrogrammer og hendelsesmarkørel<br>Log (Sanntidslogg)-funksjonen, Detalje<br>produktdokumentasjonen for pulsgene<br>MERKNAD: Se EMBLEM™ S-ICD App<br>(Brukermanual for EMBLEM™ S-ICD-ap<br>visningsalternativer av intrakardielle el<br>Paci

# **Pacingsystemanalysator (PSA)**

PSA-applikasjonen brukes til å vurdere elektrisk ytelse og plassering av hjerteelektrodesystemer under implantasjon av hjerterytmereguleringsenheter. PSAapplikasjonen viser EGM-sanntidskurver og hendelsesmarkører for hver aktiverte kanal. Sanntids-EGM-er vises på samme skjerm som overflate-EKG, som inkluderer en hjertefrekvensindikator. hjerteelektrodesystemer under implantasjon av hjert<br>applikasjonen viser EGM-sanntidskurver og hendelse<br>Sanntids-EGM-er vises på samme skjerm som overfla<br>hjertefrekvensindikator.<br>Se *Pacing System Analyzer (PSA) (modell 392* FRANCE SE EMBLEM MERINAL SUBJECT (Brukermanual for EMBLEM MS<br>
visningsalternativer av intrakar<br>
Pacingsystemanalysa<br>
PSA-applikasjonen brukes til å<br>
dierteelektrodesystemer under<br>
applikasjonen viser EGM-sannt<br>
Sanntids-EG **FORKNAD:** Se EMBLEM<sup>TM</sup> S-ICD Applica<br>Brukermanual for EMBLEM<sup>TM</sup> S-ICD Applica<br>Shukermanual for EMBLEM<sup>TM</sup> S-ICD-applik<br>Shingsalternativer av intrakardielle elekti<br>**acingsystemanalysator (PSA**<br>SA-applikasjonen brukes til WARD: SE EMBLEM 3-ICD Applicant<br>
Ikermanual for EMBLEM <sup>M</sup> S-ICD-applikasingsalternativer av intrakardielle elektro<br> **Cingsystemanalysator (PSA)**<br>
Capplikasjonen brukes til å vurdere elektrodesystemer under implantasjon<br>
I For a example and the electron.<br>
According to the electron.<br>
Angle kasutage.<br>
Applikasjonen brukes til å vurdere elektricie<br>
Alektrodesystemer under implantasjon.<br>
Alektrodesystemer under implantasjon.<br>
Alektron.<br>
Alektron Anual for EMBLEM<sup>116</sup> S-ICD-applikasjon (mod<br>Ilternativer av intrakardielle elektrogrammer.<br> **ISYStemanalysator (PSA)**<br>
ikasjonen brukes til å vurdere elektrisk ytels<br>
ktrodesystemer under implantasjon av hjerte<br>
onen vis Signen brukes til å vurdere elektri<br>Signen brukes til å vurdere elektri<br>Journaliste EGM-sanntidskurver og ha<br>Journaliste på samme skjerm som<br>Signen Analyzer (PSA) Operator's not<br>Signen Analyzer (PSA) (modell 3922)<br>Signen t esystemer under implantasjon a<br>
viser EGM-sanntidskurver og hel<br>
Fer vises på samme skjerm som<br>
indikator.<br>
tem Analyzer (PSA) Operator's M<br>
analysator (PSA) (modell 3922)<br>
pplikasjonen til LATITUDE-prograt<br>
ata Manadamont brukes til å vurdere elektrisk ytelse og plasseriener under implantasjon av hjerterytmeregule<br>EGM-sanntidskurver og hendelsesmarkører for EGM-sanntidskurver og hendelsesmarkører for<br>Ses på samme skjerm som overflate-EKG, s

Se Pacing System Analyzer (PSA) Operator's Manual (Brukermanual for pacingsystemanalysator (PSA)) (modell 3922) for ytterligere informasjon om hvordan du bruker PSA-applikasjonen til LATITUDE-programmeringssystemet, modell 3300. alyzer (PSA) Operator s Man<br>tor (PSA)) (modell 3922) for<br>Shen til LATITUDE-programn<br>**anagement-verktøy**<br>sgeneratorer kan du ved hje<br>re rapporter og skrive ut, la

Med transvenøse pulsgeneratorer kan du ved hjelp av Patient Data Managementapplikasjonen generere rapporter og skrive ut, lagre eller overføre relaterte data. De utskrivbare rapportene inneholder detaljer om pulsgeneratorfunksjoner, lagrede<br>pasientdata og testresultater Lagrede pasientdatata kan hentes frem igjen sen<br>programmerermodell 3300 og/eller lagres på en uttakbar USB-minnep pasientdata og testresultater. Lagrede pasientøktdata kan hentes frem igjen senere i pasientøkten for analyse (bare for visse applikasjoner) og lagres på den interne disken til programmerermodell 3300 og/eller lagres på en uttakbar USB-minnepinne og eventuelt krypteres. Se Patient Data Management Operator's Manual (Model 3931) (Brukermanual for Patient Data Management (modell 3931)) for ytterligere informasjon om bruken av denne applikasjonen med transvenøse pulsgeneratorer. zer (PSA) Operator's Manual (Brukerm<br>(PSA)) (modell 3922) for ytterligere in<br>en til LATITUDE-programmeringssystem<br>nagement-verktøyet<br>meratorer kan du ved hjelp av Patient<br>meholder detaller om pulsgenerator (PSA) Operator's Manual (Brukermi<br>SA)) (modell 3922) for ytterligere intil<br>LATITUDE-programmeringssystem<br>**gement-verktøyet**<br>porter og skrive ut, lagre eller over<br>enolder detaljer om pulsgeneratorit<br>er Lagrede pasientøktdat Minden 3322) To yttemgere model<br>CATITUDE-programmeringssysteme<br>Parter og skrive ut, lagre eller overfa<br>Differ og skrive ut, lagre eller overfa<br>Older detaljer om pulsgeneratorfur<br>Clagrede pasientøktdata kan hente ment-verktøyet<br>er kan du ved hjelp av Patient Der og skrive ut, lagre eller overfr<br>er og skrive ut, lagre eller overfr<br>der detaljer om pulsgeneratorfulgrede pasientøktdata kan hent<br>or visse applikasjoner) og lagre Derator's Manual (Brukermanual for<br>
Odell 3922) for ytterligere informasjon om hvorda<br>
UDE-programmeringssystemet, modell 3300.<br> **Construction**<br>
Construction and verticle version of the process of the state of the distrib L-Verktøyet<br>
In du ved hjelp av Patient Data Manage<br>
Skrive ut, lagre eller overføre relaterte<br>
taljer om pulsgeneratorfunksjoner, lag<br>
e pasientøktdata kan hentes frem igje<br>
se applikasjoner) og lagres på den int<br>
agres p **Verktøyet**<br>Werktøyet<br>Wed hjelp av Patient Data Management-<br>rive ut, lagre eller overføre relaterte data. I<br>pler om pulsgeneratorfunksjoner, lagrede<br>aasientekkdata kan hentes frem igjen sener<br>applikasjoner) og lagres på de it, agre eter overlie etaterte data.<br>
m pulsgeneratorfunksjoner, lagrede<br>
ntøktdata kan hentes frem igjen sene<br>
ikasjoner) og lagres på den interne of<br>
a en uttakbar USB-minnepinne og evrettor's Manual (Model 3937) (Bruker Skraata kan hentes frem igjen sen<br>sjoner) og lagres på den interne en<br>tror's Manual (Model 3931) (Bruker<br>terligere informasjon om bruken<br>sterligere informasjon om bruken<br>sterligere informasjon om bruken<br>finner flere detalj Experience of a den interne disker<br>
Uttakbar USB-minnepinne og eventur<br>
(*s Manual (Model 3931)* (Brukermanu<br>
ligere informasjon om bruken av der<br>
Cogrammer-applikasjonen funksjoner<br>
Model 3877/ (Brukermanual for EMBL

For S-ICD-pulsgeneratorer, utfører S-ICD Device Programmer-applikasjonen funksjoner for visning, utskrift og eksport av pasientdata. Du finner flere detaljer om disse funksjonene i EMBLEM™ S-ICD Application Operator's Manual (Model 3877) (Brukermanual for EMBLEM S-ICD-applikasjon (modell 3877)). Parameterendringer, dataregistrering, demomodus og verktøy
Parameterendringer, dataregistrering, demomodus og verktøy
Parameterendringer, dataregistrering, demomodus og verktøy
Parameterendringer, dataregistrering, demomod akbar USB-minnepinne og eventue<br>Manual (Model 3931) (Brukermanualere informasjon om bruken av den<br>Jrammer-applikasjonen funksjoner<br>Trere detaljer om disse funksjoner<br>Alaksioner (Alaksioner)<br>State S877) (Brukermanual for EM Example of eventuelt<br>Guide (Model 3931) (Brukermanual for and formasjon of thruken av denne<br>formasjon of thruken av denne<br>mer-applikasjonen funksjonen for<br>detaljer om disse funksjonene i<br>gravice (Social formanual for EMBLE

### **Endre parameterverdier**

Skjermbildene for mange av funksjonene inneholder parameterinformasjon som kan endres via et palettvindu eller et tastaturvindu.

| Amplitude |     |     |     |     |     |     |      |
|-----------|-----|-----|-----|-----|-----|-----|------|
| 0.1       | 0.9 | 1.7 | 2.5 | 3.3 | 4.1 | 4.9 | 8.5  |
| 0.2       | 1.0 | 1.8 | 2.6 | 3.4 | 4.2 | 5.0 | 9.0  |
| 0.3       | 1.1 | 1.9 | 2.7 | 3.5 | 4.3 | 5.5 | 9.5  |
| 0.4       | 1.2 | 2.0 | 2.8 | 3.6 | 4.4 | 6.0 | 10.0 |
| 0.5       | 1.3 | 2.1 | 2.9 | 3.7 | 4.5 | 6.5 |      |
| 0.6       | 1.4 | 2.2 | 3.0 | 3.8 | 4.6 | 7.0 |      |
| 0.7       | 1.5 | 2.3 | 3.1 | 3.9 | 4.7 | 7.5 |      |
| 0.8       | 1.6 | 2.4 | 3.2 | 4.0 | 4.8 | 8.0 |      |

**Figur 15. Palettvindu – parametervalgeksempel**

### **Palettvindu**

<span id="page-44-0"></span>Hvis du vil endre en parameterverdi, velger du først parameterens verdiboks. Et palettvindu åpnes. Velg en verdi fra palettvinduet ved å trykke på ønsket verdi. Vinduet det uten å gjøre et valg.

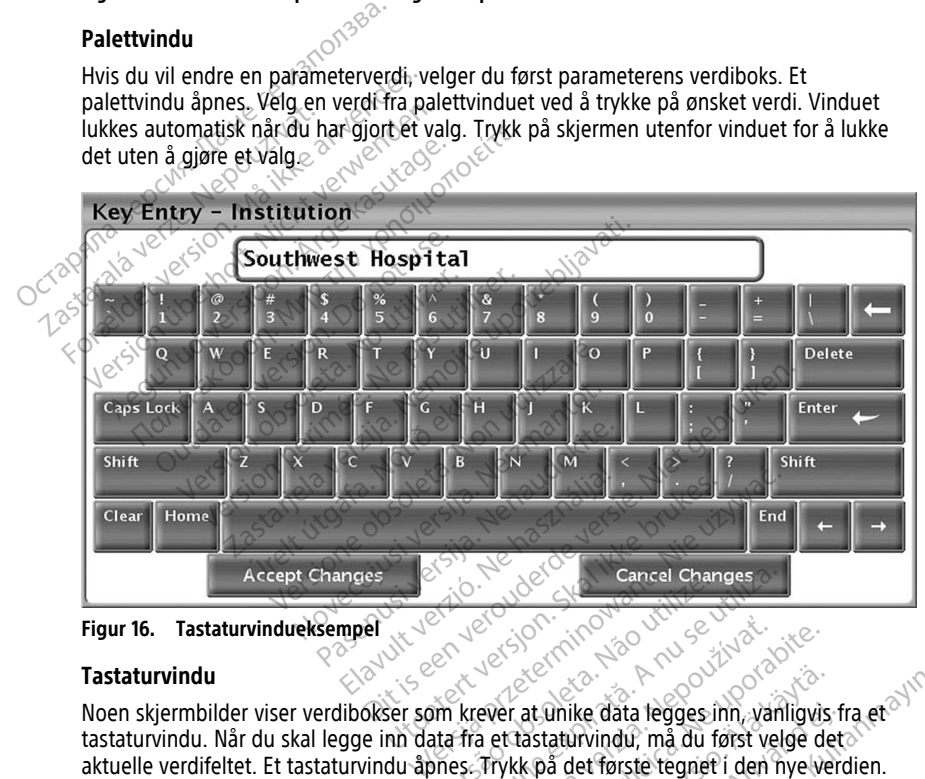

**Figur 16. Tastaturvindueksempel**

### **Tastaturvindu**

Noen skjermbilder viser verdibokser som krever at unike data legges inn, vanligvis fra et tastaturvindu. Når du skal legge inn data fra et tastaturvindu, må du først velge det aktuelle verdifeltet. Et tastaturvindu åpnes. Trykk på det første tegnet i den nye verdien. Det vises i dataoppføringsfeltet på det grafiske tastaturet. Fortsett til hele den nye verdien vises i feltet. Du sletter ett tegn om gangen fra det siste tegnet ved å velge venstrepilen på det grafiske tastaturet. Hver gang venstrepilen velges, slettes et tegn i feltet. Hvis du vil annullere slettinger eller tilføyelser som akkurat er gjort, velger du Cancel Changesknappen på det grafiske tastaturet. Når alle riktige tegn er valgt, velger du Accept Changes-knappen på det grafiske tastaturet. Version Cancel Changes zastaraná verzia. Nepoužívať. Nepoužívať. Nepoužívať. Nepoužívať. Nepoužívať. Nepoužívať. Nepoužívať. Nepoužívať. Nepoužívať. Nepoužívať. Nepoužívať. Nepoužívať. Nepoužívať. Nepoužívať. Nepoužívať. Nepoužívať. Nepoužívať. at ûnike data tegges inn, vanligvis<br>astaturvindu, må du først velge de<br>« på det første tegnet i den nye ver<br>astaturet. Fortsett til hele den nye<br>det siste tegnet ved å velge venstre<br>n velges, slettes et tegn i feltet. Hv<br>e unike data tegges inn, vanligvis fr<br>aturvindu, må du først velge det<br>å det første tegnet i den nye verd<br>aturet. Fortsett til hele den nye v<br>siste tegnet ved å velge venstrer<br>relges, slettes et tegn i feltet. Hvis<br>gjort, ve ike data legges inn, vanligvis fra et<br>Sike data legges inn, vanligvis fra et<br>Sixingu, må du først velge det<br>Sike første tegnet i den nye verdien.<br>Guncel olmanske velge verstrepilen<br>ges, slettes et tegn i feltet. Hvis du vi

**MERKNAD:** Hvis dataoppføringsfeltet allerede inneholder tegn når tastaturvinduet åpnes, velger du Clear (Tøm)-knappen på det grafiske tastaturet for å slette alle tegnene i dataoppføringsfeltet.

# <span id="page-45-0"></span>**Demomodus**

Demonstrasjonsmodus (Demo) er tilgjengelig for noen transvenøse pulsgeneratorer. Hvis du vil ha tilgang til Demo-modus, klikker du på Select PG (Velg pulsgenerator)-knappen nederst på skjermen, identifiserer enheten/serien ved å klikke på det tilhørende ikonet, og klikker deretter på Demo-knappen i SELECT PG MODE (VELG PULSGENERATORMODUS) hurtigvinduet.

**MERKNAD:** Demomodus er ikke tilgjengelig for støtteapplikasjonen til modell 3892 ALTRUA/INSIGNIA I/NEXUS I.

**MERKNAD:** Demomodus er ikke tilgjengelig for S-ICD Device Programmer Application (S-ICD-applikasjonen på programmereren).

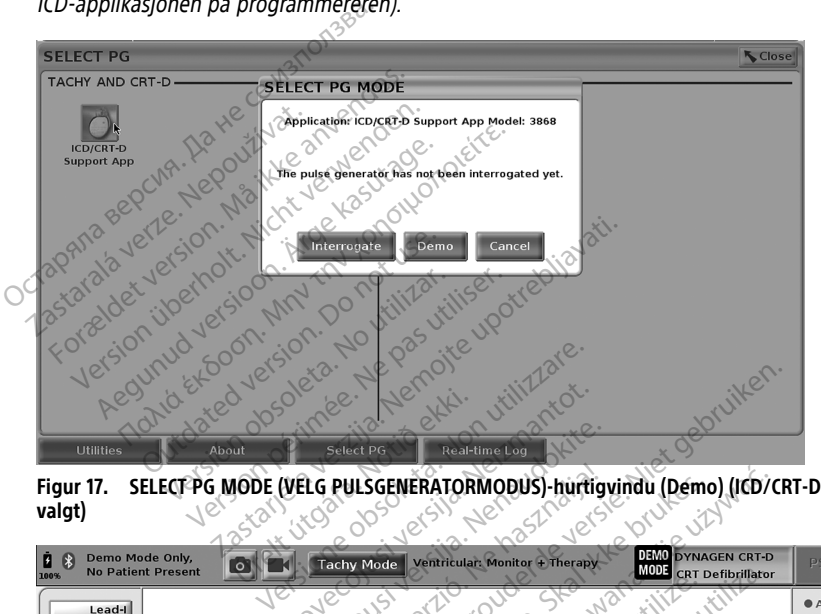

<span id="page-45-1"></span>**valgt)**

| <b>Utilities</b><br><b>Select PG</b><br>About<br>Real-time Log<br>SELECT PG MODE (VELG PULSGENERATORMODUS)-hurtigvindu (Demo) (ICD/CRT-D<br>Figur 17.<br>valgt)                                                                                                    |
|----------------------------------------------------------------------------------------------------|
| <b>DEMO</b><br>Demo Mode Only,<br><b>/NAGEN CRT-D</b><br>Ventricular: Monitor + Therapy<br>PSA<br><b>Tachy Mode</b><br><b>MODE</b><br><b>No Patient Present</b><br><b>CRT</b> Defibrillator<br>100%<br>● A Rate<br>Lead-I<br>Off<br><b>IRV Rate</b><br>Off<br><b>Off</b>                                                                                            |
| Pulsgeneratorens demomodus<br>Figur 18.<br>Hovedapplikasjonsskjermbildet vises med demomodusmeldingen og DEMO MODE<br>(DEMOMODUS)-logoen øverst på skjermen som vist på Figur 18 Pulsgeneratorens<br>demomodus på side 40. Programvareapplikasjonsskjermbildene som vises i demomodus,<br>gjenspeiler funksjoner og programmerbare verdier for pulsgeneratorserien. |

**Figur 18. Pulsgeneratorens demomodus**

(DEMOMODUS)-logoen øverst på skjermen som vist på Figur 18 Pulsgeneratorens [demomodus på side 40](#page-45-1). Programvareapplikasjonsskjermbildene som vises i demomodus, gjenspeiler funksjoner og programmerbare verdier for pulsgeneratorserien. Vanheimer version (Alain 1991)<br>
Vanheimer version (Alain 1991)<br>
Vanheimer version (Alain 1991)<br>
Vanheimer version (Alain 1991)<br>
Vanheimer version (Alain 1991)<br>
Compuls des Services (Alain 1991)<br>
Compuls des Services (Alain Föråldrad version. Använd version.<br>Föräldrad version. Använd version. Använd efter version. Använd version. Använd version. Använd version. Använd version.<br>The Session. (Avslutt økt)-knappen. ERECTION STREAM

Når du vil avslutte demonstrasjonsmodus, velger du End Session (Avslutt økt)-knappen i nedre høyre hjørne av skjermen.

# **Utilities (Verktøy)-knappen**

Før tilgang til pulsgeneratorens programvareapplikasjon kan du velge Utilities (Verktøy) knappen for å utføre følgende handlinger som er beskrevet i denne delen.

<span id="page-46-0"></span>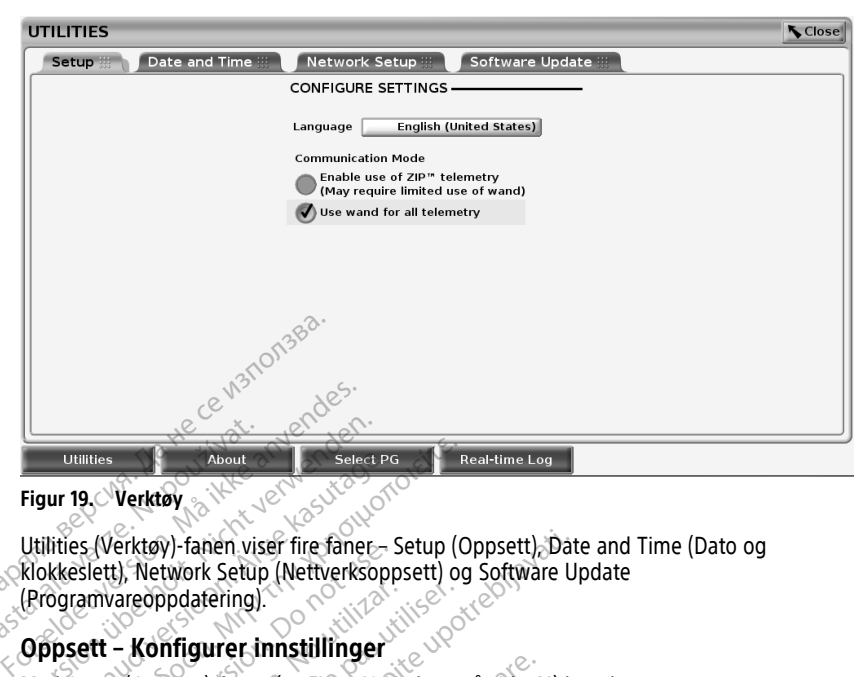

### **Figur 19. Verktøy**

Utilities (Verktøy)-fanen viser fire faner – Setup (Oppsett), Date and Time (Dato og klokkeslett), Network Setup (Nettverksoppsett) og Software Update (Programvareoppdatering). Utilities, (verktøy)-tahen viser rije fanet – Setup (Oppsett), Date and Time (Dato og<br>
Klokkeslett), Network Setup (Nettverksoppsett) og Software Update<br>
(Programvareoppdafering).<br>
Oppsett – Konfigurer innstillinger<br>
Med S Utilities<br>Figur 19. Verktøy<br>Littlities (Verktøy) - fanen visit<br>Concept - Konfigurer in Concept<br>Concept - Konfigurer in Utilities<br>
Verktøy<br>
Verktøy<br>
Verktøy<br>
Verktøy - Nicht viser fire fanet<br>
Klokkeslett), Network Setup (Nettverksop<br>
Programvareoppdatering)<br>
Oppsett – Konfigurer innstillinger<br>
Med Setup (Oppsett)-fanen (se Figur 19 Handler Select Politikes<br>
Ur 19. Verktøy<br>
About<br>
Litties (Verktøy) - fanen viser fire faner - Skkeslett), Network Setup (Nettverksopp<br>
Ogramvareoppdatering).<br>
Aposett – Konfigurer innstillinger<br>
More Språket som vises. Hallities<br>
19. Verktøy<br>
19. Verktøy<br>
19. Verktøy<br>
19. Verktøy<br>
19. Verktøy<br>
19. Metwork Setup (Nettverksoppsett) og<br>
19. Metwork Setup (Nettverksoppsett) og<br>
19. Metwork Setup (Oppsett) - Tanen (se Eigur 19. Verktøy p<br>
En Work Setup (Nettverksoppsett) og Software Upotatering)<br>Exploration (Nettverksoppsett) og Software Upotatering)<br>Trigurer inn[st](#page-46-0)illinger<br>Sett)-fanen (se Figur 19 Verktøy på side 41) ka<br>iket som vises.<br>The Rasser (Kommunikasjo

### **Oppsett – Konfigurer innstillinger**

Med Setup (Oppsett)-fanen (se Figur 19 Verktøy på side 41) kan du:

- Endre språket som vises.
- modell 6395 eller ZIP-telemetri for transvenøse pulsgeneratorer (hvis dette er godkjent for bruk i din geografi). areoppdatering)<br>
Versich obsolet and the process of the space of the space of the space of the space of the space of the space of the space of the space of the space of the space of the space of the space of the space of t It som vises.<br>
munication Mode<sup>13</sup> (Kommu<br>
eller ZIP-telemetri for trans<br>
bruk i din geografi).<br>
Figur 19 Verktøy på side 4<br>
es nedtonet). Kontakt om n
- Som indikert i Figur 19 Verktøy på side 41 vil ZIP-telemetri kanskje ikke være aktivert (knappen vises nedtonet). Kontakt om nødvendig Boston Scientific ved hjelp av informasjonen på baksiden av denne håndboken for å få en representant til å aktivere ZIP-telemetri. Franen (se Figur 19 Verktøy på side 41<br>
Jefanen (se Figur 19 Verktøy på side 41<br>
om vises:<br>
unication Mode<sup>ta</sup> (kommunikasjonsmo<br>
uk i din geografi).<br>
Sigur 19 Verktøy på side 41 vil ZIP-tele<br>
medtonet). Kontakt om nødvend Nises:<br>
Cation Mode<sup>13</sup> (Kommunikasjonsmor<br>
ZIP-telemetri for transvenøse pulsg<br>
Tdin geografi).<br>
In 19 Verktøy på side 41 vil ZIP-telemetri.<br>
Model & Al vil ZIP-telemetri.<br>
Letri. ion Mode<sup>13</sup> (Kommunikasjonsmodel)<br>Pasenusi version in december 1998<br>Pasenusi version in december 1998<br>Die Verktøy på side 41 vil 21P-telember<br>Stellen av denne håndboken for å Elemetri for transvenøse pulsge<br>geografi).<br>Verktøy på side 41 vil ZIP-telem<br>et). Kontakt om nødvendig Bost<br>iden av denne håndboken for å<br>K**lokkeslett)-fanen** Figur 19 Verktøy på side 41) kan du:<br>Didde<sup>13</sup> (Kommunikasjonsmodus) for å aktivere sta<br>metri for transvenøse pulsgeneratorer (hvis dette<br>ografi).<br>Ritøy på side 41 vil 21P-telemetri kanskje ikke vær<br>Kontakt om nødvendig Bo Etri for transvenose pulsgeneratorer (hvis det<br>taff).<br>
Etri version. Skal ikke van denne håndboken for å få en representant<br>
Mutchen brukes. Utdatert version.<br>
Westerminowana. Nie udge TIME ZONE (TIDSS).<br>
Keslettet som vis Were also contribute the theorem interest the the theorem interest of the term of the term of the term of the term of the term of the term of the term of the term of the term of the term of the term of the term of the term

### **Date and Time (Dato og klokkeslett)-fanen**

Date and Time (Dato og klokkeslett)-fanen brukes til å velge TIME ZONE (TIDSSONE) for programmereren. Datoen og klokkeslettet som vises nederst på hovedskjermbildet. **Fanen**<br> **Example 1999 FIME ZONE (TIDSSON)**<br>
Drukes til å velge TIME ZONE (TIDSSON)<br>
Om Vises nederst på hovedskjemptildet<br>
2008 Rock of Little Lesion, Rock Little **En:**<br>Set til å velge TIME ZONE (TIDSSONE) För anderstrad version. Använd et använd et använd et använd et använd et använd et använd et använd et använd et använd et använd et använd et använd et använd et använd et använd et använd et använd et använd et använd e i velge TIME ZONE (TIDSSONE) for all

13. S-ICD-pulsgeneratorer bruker ikke dette kommunikasjonsmodusoppsettet.

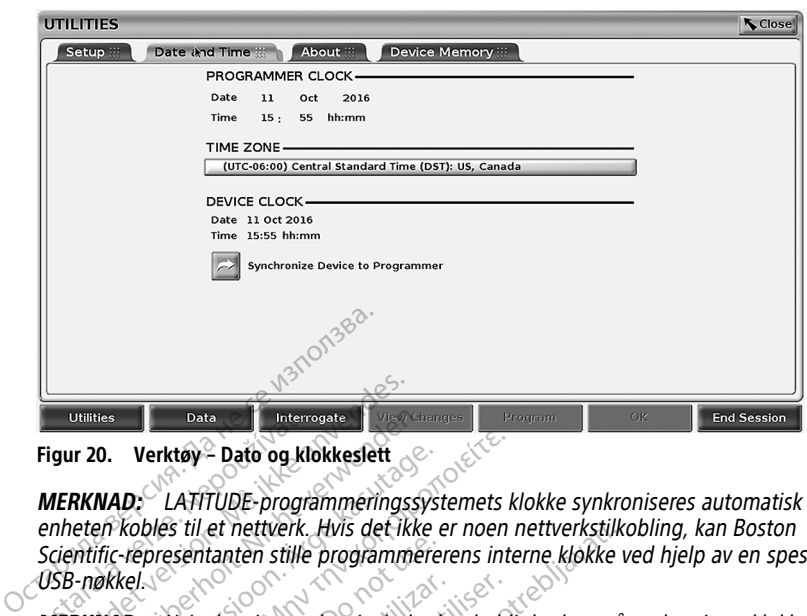

### **Figur 20. Verktøy – Dato og klokkeslett**

**MERKNAD:** LATITUDE-programmeringssystemets klokke synkroniseres automatisk når enheten kobles til et nettverk. Hvis det ikke er noen nettverkstilkobling, kan Boston Scientific-representanten stille programmererens interne klokke ved hjelp av en spesiell USB-nøkkel. Utilities<br>
Figur 20. Verktøy – Dato og klo<br>
MERKNAD: LATITUDE progra<br>
enheten kobles til et nettverk.<br>
Scientific-representanten stille<br>
USB-nøkkel.<br>
MERKNAD: Hvis det vises et **Example 1998**<br>For Pate Charles Control of the Charles Countries<br>FORKNAD: LATITUDE programmeringss<br>Inheten kobles til et nettverk. Hvis det ikke<br>Científic-representanten stille programmerings<br>SB-nøkkel.<br>ERKNAD: Hvis det vi Utilities<br>
120. Verktøy – Dato og klokkeslett<br>
RKNAD: LATITUDE-programmeringssys<br>
eten kobles til et nettverk. Hvis det ikke<br>
2-nøkkel.<br>
2-nøkkel.<br>
RKNAD: Hvis det vises et hurtigvindu ver du instruksjonene i meldingene so 10. Verktøy – Dato og klokkeslett<br>
AAD: LATITUDE-programmeringssysten kobles til et nettverk. Hvis det ikke et<br>
fric-representanten stille programmerer<br>
ANAD: Hvis det vises et hurtigvindu de<br>
ANAD: Hvis det vises et hurti Verktøy - Dato og klokkeslett<br>
D. LATITUDE-programmeringssystemets k<br>
Kobles til et nettverk. Hvis det ikke er noen r<br>
Fepresentanten stille programmererens inte<br>
Kel.<br>
Mus det vises et hurtigvindu der du blir<br>
Instruksjon

**MERKNAD:** Hvis det vises et hurtigvindu der du blir bedt om å synkronisere klokkene, følger du instruksjonene i meldingene som vises, for å synkronisere dem.

**MERKNAD:** S-ICD Device Programmer application (S-ICD-programmerapplikasjonen) vil i utgangspunktet bruke klokkeslett og dato for 3300-programmereren. Når en S-ICD PG er avlest, bruker S-ICD-applikasjonen S-ICD-pulsgeneratorens klokke, som ikke kan endres. S-ICD-pulsgeneratorens klokke er fabrikkinnstilt. presentanten stille programmerer Hvis det vises et hurtigvindu der du blitter<br>Versionene i meldingene som vises, for<br>S-ICD Device Programmer application<br>S-ICD Device Programmer application<br>S-ICD-applikasjonen S-ICD-pulsgenerar<br>atorens klokke er fabrikkinn et nettverk. Hvis det ikke er noen nettverkstilke<br>Lanten stille programmererens interne klokke v<br>det vises et hurtigvindu der du blir bedt om å<br>neme i meldingene som vises, for å synkronise<br>Device Programmer application (S Fregrammer applicariel<br>Eklokkeslett og dato for 330<br>Ipplikasjonen S-ICD-pulsgen<br>Eklokke er fabrikkinnstilt.<br>Ettverksoppsett)-fanen inneholo<br>Bluetooth® og Ethernet Se The idea som vises, for a synkro<br>
The Programmer application (S-ICD-production in the specific of dato for 3300-programm<br>
dikasjonen S-ICD-pulsgeneratorens kilokke er fabrikkinnstilt.<br>
Sokke er fabrikkinnstilt.<br>
Sokke er f

### **Network Setup (Nettverksoppsett)-fane**

Network Setup (Nettverksoppsett)-fanen inneholder alternativer for tilkobling til nettverk og enheter via Wi‑Fi, Bluetooth® og Ethernet. Se Network and Connectivity Operator's Manual (Model 3924) (Brukermanual for nettverk og tilkobling (modell for 3924)) for ytterligere informasjon om nettverkskonfigurasjon og oppsett. Bluetooth®. Bluetooth® må imidlertid aktiveres på fanen Network Setup (Nettverksoppsett). Fane<br>Bluetooth® og Ethernet Se Network and Connectivity Operator's<br>Bluetooth® Manual (Model 3924) (Brukermanual for nettverk og tilk Programmer application (S-ICD-pro<br>
Reslett og dato for 3300-programm<br>
asjonen S-ICD-pulsgeneratorens klo<br>
ke er fabrikkinnstilt.<br>
Prince (S-ICD-pulsgeneratorens klo<br>
ppsett)-fanen inneholder alternative<br>
ppsett)-fanen inne Fantan S-ICD-pulsgeneratorens klokier<br>Pasence of Tabrikkinnstilt.<br>
September 1997 - September 2008<br>
September 1997 - September 2008<br>
September 2008<br>
September 2009<br>
September 2009<br>
September 2009<br>
September 2009<br>
September mmer application (S-ICD-programmerapplikasjonen)<br>Die dato for 3300-programmereren. När en S-ICD<br>S-ICD-pulsgeneratorens klokke, som jkke kan en<br>Dikkinnstilt.<br>Dita is een versies versies of the south of the state fance facto Winnistin.<br>
Werthert Se Methods alternativer for tilkobling til nie ithernet. Se Methods and Connectivity Operat<br>
for nettverk og tilkobling (modell for 3924) if<br>
Konfigurasjon. og oppsett.<br>
Skal ing kan pasientdata ekspor

**MERKNAD:** For S-ICD-programmering kan pasientdata eksporteres ved hjelp av Se EMBLEM™ S-ICD Application Operator's Manual (Model 3877) (Brukermanual for EMBLEM S-ICD-applikasjon), modell 3877) for eksport av pasientdata fra S-ICD. net. Se Network and Connectivity Opera<br>ettverk og tilkobling (modell for 3924))<br>gurasjon og oppsett.<br>an pasientdata eksporteres ved hjelp av<br>gres på fanen Network Setup (Nettverks<br>Manual (Model 3877) (Brukermanual for<br>eksp Fin og oppsett.<br>
Sientdata eksporteres ved hjelp av Spå fanen Network Setup (Nettverksopp)<br>
pual (Model 3877) (Brukermanual for uporabited)<br>
Ksport av pasientdata fra S-ICD.<br>
Ting)-fanen<br>
ppdatering) fanen til å installere data eksporteres ved hjelp av<br>
nen Network Setup (Nettverksopps<br>
Model 3877) (Brukermanual for<br>
Model 3877) (Brukermanual for<br>
t. av pasientdata fra S-ICD<br>
eting - fanen til å installere<br>
lom nedlasting og installasjon av

### **Software Update (Programvareoppdatering)-fanen**

Du kan bruke Software Update (Programvareoppdatering)-fanen til å installere programvareoppdateringer. Brukeren kan velge mellom nedlasting og installasjon av alle oppdateringer eller gjennomgang og valg av oppdateringer fra tilgjengelige oppdateringer. Föremok Seup (Netwerksoppse<br>det 3877) (Brukermanual for<br>W pasientdata fra S-ICD.<br>anen<br>mg)-fanen til å installere<br>inger fra tilgjengelige<br>Konstrukt tilgjengelige eksporteres ved hjelp av<br>
Vetwork Setup (Nettverksoppsett)<br>
el 3877) (Brukermanual for<br>
dasientdata fra S-ICD<br>
Channel til a installere<br>
Fra tilgjengelige<br>
an oppdateringer leveres på USB-<br>
an oppdateringer leveres på USB-

Oppdateringer leveres elektronisk via Internett. I tillegg kan oppdateringer leveres på USBminnepinner. Kontakt din lokale Boston Scientific-representant ved hjelp av informasjonen på baksiden av denne håndboken for flere detaljer om programvareoppdateringer på en USB-minnepinne.

### **Elektroniske oppdateringer**

I Utilities (Verktøy)-skjermbildet velger du Software Update (Programvareoppdatering) fanen, som viser to knapper:

- Easy Install (Enkel installasjon) Begynner direkte nedlasting av alle tilgjengelige og kvalifiserte oppdateringspakker. Når prosessen er ferdig, starter programmereren på nytt automatisk i installasjonsmodus, fullfører oppdateringen og går tilbake til normal drift.
- Custom Install (Tilpasset installasjon) Viser tilgjengelige og kvalifiserte oppdateringspakker for brukervurdering/-valg. Når brukeren har foretatt valget/ valgene, kan enheten fortsette med oppdaterings- og installasjonsprosessen.

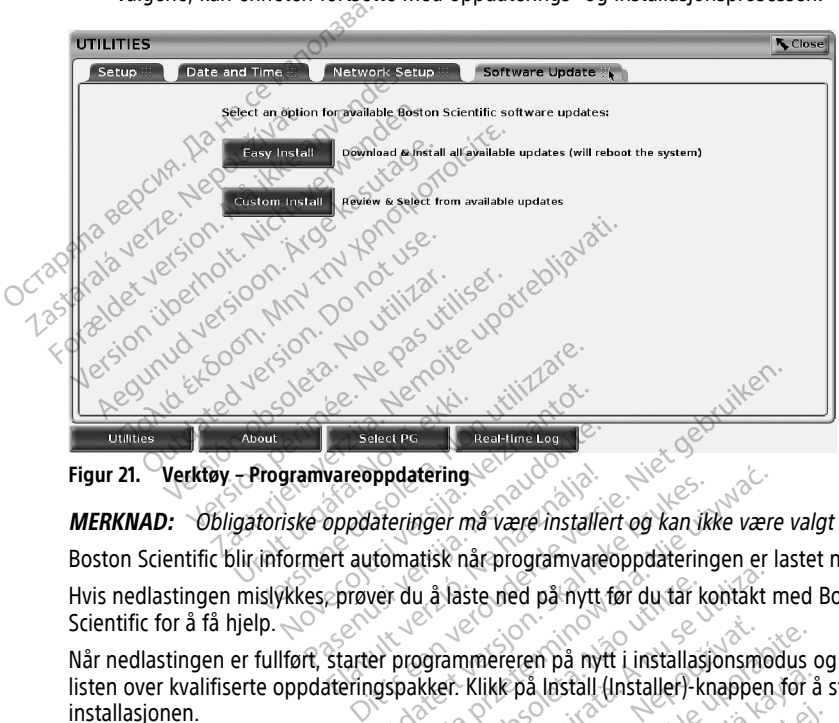

**Figur 21. Verktøy – Programvareoppdatering**

**MERKNAD:** Obligatoriske oppdateringer må være installert og kan ikke være valgt bort.

Boston Scientific blir informert automatisk når programvareoppdateringen er lastet ned.

Scientific for å få hjelp.  $\triangle$ Select PG<br>
Pasent PG<br>
Reference oppdateringer må være installer<br>
Mer automatisk når programvared<br>
Pasent versiger må være installer<br>
Pasent versiger mår skatter<br>
Pasent versiger mår skatter<br>
Pasent versiger mår skatter<br>
Pa

Hvis nedlastingen mislykkes, prøver du å laste ned på nytt før du tar kontakt med Boston<br>Scientific for å få hjelp.<br>Når nedlastingen er fullført, starter programmereren på nytt i installasjonsmodus og viser<br>Installasjonen. Når nedlastingen er fullført, starter programmereren på nytt i installasjonsmodus og viser listen over kvalifiserte oppdateringspakker. Klikk på Install (Installer)-knappen for å starte installasjonen. vareoppdatering<br>
oppdateringer må være installert og kan ikkert<br>
ert automatisk når programvareoppdatering<br>
prøver du å laste ned på nytt til installasid<br>
starter programmereren på nytt i installasid<br>
starter programmerere datering<br>
eringer må være installert og kan ikke være<br>
matisk når programvareoppdateringen er la<br>
du å laste ned på nytt i installasjonsmod<br>
programmereren på nytt i installasjonsmod<br>
programmerer på nytt Vaste ned på nytt før du tar kontakt<br>Vaste ned på nytt i installasjonsmot<br>A numereren på nytt i installasjonsmot<br>F. Klikk på Install (Installer) -knappen<br>Trammerer på nytt.<br>Poston Scientific som indikerer velly

Når installasjonen er fullført, starter programmerer på nytt.

**MERKNAD:** La programmereren fullføre omstarten fordi det vil sendes en oppdateringsbekreftelse via nettverket til Boston Scientific som indikerer vellykket programvareinstallasjon. installasjonen.<br>
Når installasjonen er fullført, starter programmerer på nyttler som indikeres var oppdateringsbekreftelse via nettverket til Böston Scientific som indikeres vellykket<br>
programvareinstallasjon.<br> **Oppdaterin** Iméreren på nytt i installasjonsme<br>Klikk på Install (Installer) knapper<br>mmerer på nytt<br>mstarten fordi det vil sendes en<br>oston Scientific som indikerer vell Preren på nytt i installasjonsmödus<br>Kic på Install (Installer) knappen för å<br>Ne på nytt<br>Starten fordi det vil sendes en<br>Lon Scientific som indikerer vellykket The last all (Installer) - knappen for å Güncel (Installer)-knappen för å starte

### **Oppdateringer i frakoblet modus**

minnepenn. Når programvareinstallasjonen er fullført etter en oppdatering i frakoblet modus, slår du programmereren av og på igjen for å fullføre prosessen.

14. Programvareinstallasjon via USB-minnepenn er bare tilgjengelig fra din Boston Scientific-representant.

**MERKNAD:** La programmereren fullføre omstarten fordi det vil sendes en oppdateringsbekreftelse via nettverket til Boston Scientific som indikerer vellykket programvareinstallasjon.

# **About-knappen**

<span id="page-49-0"></span>Velg About-knappen for å vise About-skjermen.

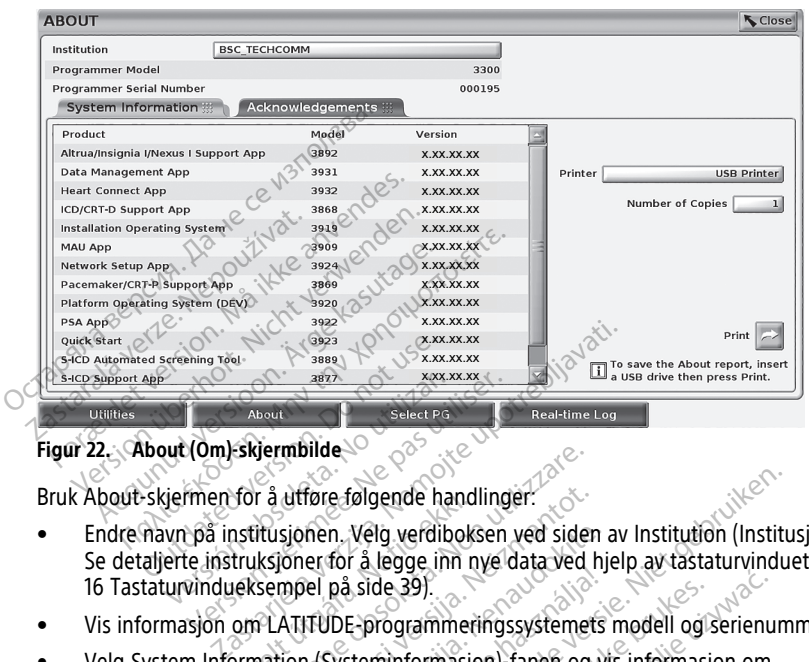

**Figur 22. About (Om)-skjermbilde**

- Endre navn på institusjonen. Velg verdiboksen ved siden av Institution (Institusjon). Se detaljerte instruksjoner for å legge inn nye data ved hjelp av tastaturvinduet [\(Figur](#page-44-0) [16 Tastaturvindueksempel på side 39](#page-44-0)). • Endre navn på institusjonen. Velg verdiboksen ved siden av Institution (Institusjon).<br>
Se detaljerte instruksjoner for å legge inn nye data ved hjelp av tastaturvinduet (Figure 16 Tastaturvindueksempel på side 39).<br>
• Vi Version observersion of the state of the state of the state of the state of the state of the state of the state of the state of the state of the state of the state of the state of the state of the state of the state of the for a utføre følgende handl<br>nstitusjonen. Velg verdiboks<br>truksjoner for å legge inn ni<br>neksempel på side 39).<br>om LATITUDE-programmeri<br>ormation (Systeminformasjo<br>ammeringsvistemeri inklud vermbilde<br>
Tå utføre følgende handlinger:<br>
Itusjonen, Velg verdiboksen ved sider<br>
Iksjoner for å legge inn nye data ved f<br>
sempel på side 39).<br>
TLATITUDE-programmeringssystemet<br>
nation (Systeminformasjon)-fanen og<br>
merings dtføre følgende handlinger:<br>sjonen, Velg verdiboksen ved siden<br>oner for å legge inn nye data ved h<br>mpel på side 39).<br>ATITUDE-programmeringssystemets<br>ion (Systeminformasjon)-fanen og veringssystemet, inkludert versjonsni<br>og Bigende handlinger:<br>
Velg verdiboksen ved siden av Institution (Institution<br>
Få legge inn nye data ved hjelp av tastaturvindue<br>
Få legge inn nye data ved hjelp av tastaturvindue<br>
Side 39).<br>
Förogrammeringssystemets modell
- Vis informasjon om LATITUDE-programmeringssystemets modell og serienummer.
- Velg System Information (Systeminformasjon)-fanen og vis informasjon om LATITUDE-programmeringssystemet, inkludert versjonsnumrene for systemprogramvaren og de installerte applikasjonene. på side 39)<br>
på side 39)<br>
DE-programmeringssystemets<br>
Systeminformasjon) - fanen og vi<br>
ssystemet, inkludert versjonsnu<br>
e installerte applikasjonene
- rapport).
- På About (Om)-skjermbildet (s[eFigur 22 About \(Om\)-skjermbilde på side 44](#page-49-0)) velger du en skriver (USB eller Bluetooth®), antallet kopier, og velger deretter Print (Skriv ut)-knappen. de 39).<br>
Mogrammeringssystemets modell og serienum<br>
minformasjon. Fanen og vis informasjon om<br>
emet, inkludert versjonsnumrene for<br>
DE-programmeringssystemet (kjent som Abo<br>
DE-programmeringssystemet (kjent som Abo<br>
et (se Vinkludert versjonsnumrene for<br>
Verspilkasjonene<br>
Vergrammeringssystemet (kjent som Abdelburg)<br>
Versium (Versium Abdelburg)<br>
Versium blir vist i Om skiermen mmeringssystemet (kjent som About (Christian Christian Christian Christian Christian Christian<br>22 About (Om)-skjermbilde på side 44<br>both"), antallet kopier, og velger deretter<br>th") valgt i pasientdataadministrasjon<br>ir vist bout (Om)-skjermbilde på side 44),<br>Spannentunder køpier, og velger derette<br>Valgt i pasientdataadministrasjon<br>Tom skjermen.<br>About rapporten kan fortsatt bli la ut (Om)-skjermbilde på side 44)<br>Intallet kopier, og velger deretter<br>För i pasientdataadministrasjon<br>Jon skjermen.<br>Si programmerermodell 3300 når<br>Vint knappen. (Om)-skjermbilde på side 44)<br>allet kopier, og velger deretter<br>i pasientdataadministrasjon<br>i skjermen.<br>uf rapporten kan fortsatt bli lagret<br>programmerermodell 3300 når<br>programmerermodell 3300 når

**MERKNAD:** Printeren (USB eller Bluetooth®) valgt i pasientdataadministrasjon søknad (modell 3931) er printeren som blir vist i Om skjermen.

**MERKNAD:** Om ingen printer er tilgjengelig, About rapporten kan fortsatt bli lagret på en tilkoblet USB-minnepinne ved å trykke på Print knappen.

**MERKNAD:** Hvis en USB-minnepinne er satt inn i programmerermodell 3300 når About (Om)-rapporten opprettes, blir rapporten konvertert til et PDF-dokument og lagret på USB-minnepinnen.

# **Velge en transvenøs pulsgenerator**

Når du skal velge en transvenøs pulsgenerator, velger du først Select PG (Velg pulsgenerator)-knappen som vises nederst på [Figur 22 About \(Om\)-skjermbilde på side 44](#page-49-0) for å vise SELECT PG (Velg pulsgenerator)-skjermbildet.

<span id="page-50-0"></span>**MERKNAD:** For S-ICD-pulsgeneratorer bruker du S-ICD-applikasjonsknappen fra hovedmenyen for å starte S-ICD-applikasjonen som avleser en S-ICD-pulsgenerator.

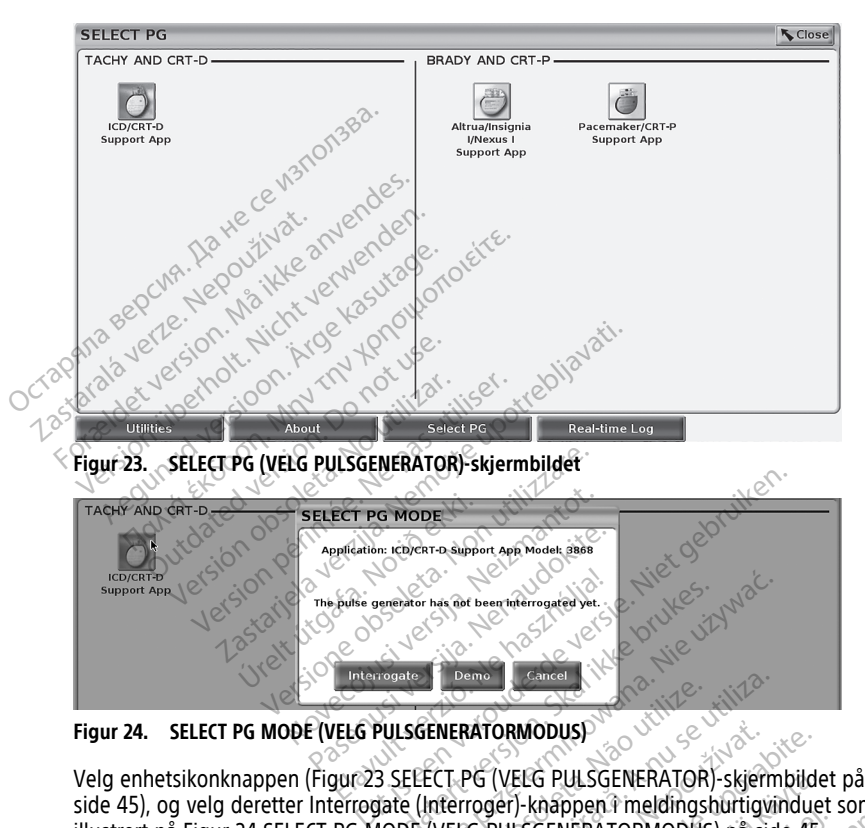

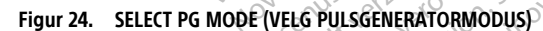

<span id="page-50-1"></span>[side 45](#page-50-0)), og velg deretter Interrogate (Interroger)-knappen i meldingshurtigvinduet som illustrert på [Figur 24 SELECT PG MODE \(VELG PULSGENERATORMODUS\) på side 45.](#page-50-1) Utdatert versjon. Skal ikke brukes. Wersja przeterminowana. Nie używa<sup>ć</sup>. Version observed a national politica. National politica. National politica. National politica. A numero observed a numero observed a numero observed a numero contract of the summary (Sammendrag) skjermbildet politica. Nati ATORMODUSP<br>
YG (VELG PULSGENERATOR) - skjermbilde<br>
YG (VELG PULSGENERATOR) - skjermbilde<br>
SPULSGENERATORMODUS) - på side 45.<br>
SJekke systemstatus og deretter vise Su<br>
ATORMODUS - skjermbildet på sid<br>
ATORMODUS - SKRETTORMO

Etter interrogering vil applikasjonen lastes, sjekke systemstatus og deretter vise Summary (Sammendrag)-skjermbildet ([Figur 25 Summary \(Sammendrag\)-skjermbildet på side 46](#page-51-0)) for den valgte enhetsterapien.

ELG PULSGENERATOR)-skjermbilde<br>J-khappen i meldingshurtigvinduet<br>LSGENERATORMODUS) på side 45.<br>esystemstatus og deretter vise Sul<br>Sammendrag)-skjermbildet på side<br>Sammendrag)-skjermbildet på side För andere medanismand en der staten ULSGENERATOR)-skjermbildet pa

<span id="page-51-0"></span>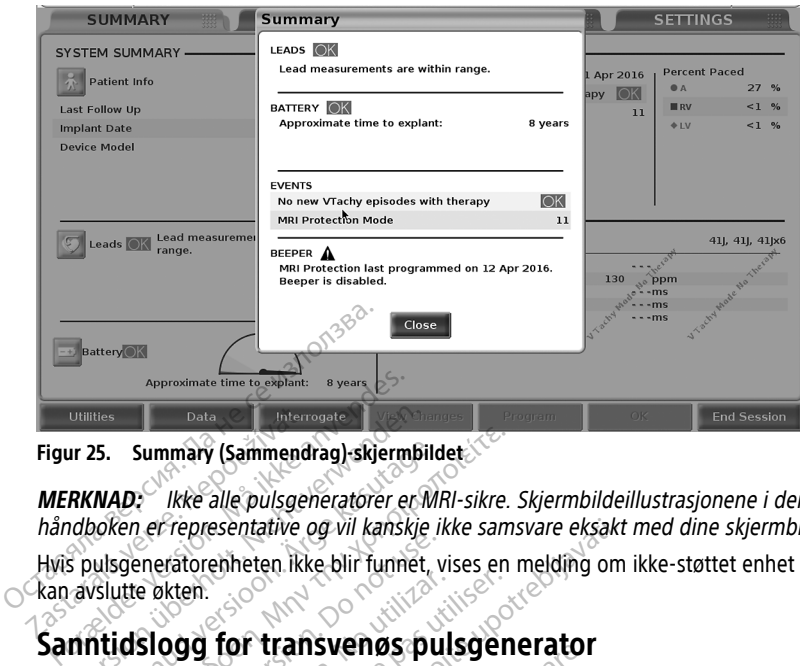

**Figur 25. Summary (Sammendrag)-skjermbildet**

**MERKNAD:** Ikke alle pulsgeneratorer er MRI-sikre. Skjermbildeillustrasjonene i denne håndboken er representative og vil kanskje ikke samsvare eksakt med dine skjermbilder. Utilities<br>
Ir 25. Summary (Sammendrag)-skjermbil<br>
RKNAD: kke alle pulsgeneratorer er Walboken er representative og vil kanskje<br>
spulsgeneratorenheten. kke blir funnet,<br>
avslutte økten.<br> **nntidslogg for transvenøs pulsgener** S. Summary (Sammendrag)-skjermbild<br>
NAD: <sup>V</sup>Ikke alle pulsgeneratorer er MR<br>
oken er representative og vil kanskje ik<br>
ulsgeneratorenheten ikke blir funnet, v<br>
slutte økten.<br> **Itidslogg for transvenøs pulstrenet gir opptar** 

Hvis pulsgeneratorenheten ikke blir funnet, vises en melding om ikke-støttet enhet der du kan avslutte økten. Data Vitters<br>
Figur 25. Summary (Sammendr<br>
MERKNAD: Kke alle pulsgen<br>
håndboken er representative of<br>
Hyjs pulsgeneratorenheten. Kke<br>
kan avslutte økten.

# **Sanntidslogg for transvenøs pulsgenerator**

LATITUDE-programmeringssystemet gir opptak av ulike EKG- og EGM-sanntidshendelser fra en transvenøs pulsgenerator og PSA. Summary (Sammendrag) skjermbildet.<br>
ID: Ikke alle pulsgeneratorer er MRI-sikre.<br>
The effect energy will kanskie ikke sams<br>
deneratorenheten. Ikke blir funnet, vises en itte økten.<br>
Itte økten.<br>
E-programmeringssystemet gir Christochame of the alling in<br>
Interactorehheten. Ikke blir funnet, viewends<br>
Blogg for transvenos pulseers<br>
Wends pulseers and S-ICD-pulseers<br>
Christiering av S-ICD-pulseers<br>
Christiering av S-ICD-pulseers

**MERKNAD: Registrering av S-ICD-pulsgeneratorhendelser er beskrevet i EMBLEM™ S-ICD** Application Operator's Manual (Model 3877) (Brukermanual for EMBLEM™ S-ICDapplikasjon (modell 3877)). Ken.<br>
Version of **Transvenøs pulsgen**<br>
Version of **Transvenøs pulsgen**<br>
Registrering av S-ICD-pulsgeneratorhe<br>
Registrering av S-ICD-pulsgeneratorhe<br>
Registrering av S-ICD-pulsgeneratorhe<br>
Registrering av S-ICD-pulsgenerat Exercity of vil kanskie ikke samsvare eksakt<br>Enheten ikke blir funnet, vises en melding om<br>**for transvenøs pulsgenerator**<br>meringssystemet gir opptak av ulike EKG- og t<br>ulsgenerator og PSA.<br>strering av S-ICD-pulsgeneratorhe Sgenerator og PSA.<br>Sgenerator og PSA.<br>*Smanual (Model 3877) (Bru.*<br>*SManual (Model 3877) (Bru.*<br>1877).<br>et på skjermen brukes for sa **Transverlos pulsgenerator**<br>Massystemet gir opptak av ulike EKG-<br>Enerator og PSA.<br>*Nanual (Model 3877) (Brukermanual for university)*<br>Då skjermen brukes for sanntidsoppta Systemet gir opptak av ulike EKG-<br>Prator og PSA:<br>Av S-ICD-pulsgeneratorhendelser en<br>nual (Model 3877) (Brukermanual for<br>Skjermen brukes for sanntidsopptal<br>en S-ICD-pulsgeneratorhendelser er<br>Pal (Model 3877) (Brukermanual for<br>Jermen brukes for sanntidsopptak<br>Pregistrerer opptil 12 sekund<br>Under før). Trykk en gang for å star

To knapper i toppfeltet på skjermen brukes for sanntidsopptak av elektrodekurver og PSAaktivitet.

- Øyeblikksbilde-knappen registrerer opptil 12 sekunder per tastetrykk (10 sekunder etter og 2 sekunder før). Trykk én gang for å starte, og én gang til for å stoppe. Model 3877) (Brukermanual for EMBLEM IM<br>
The hot start version. Skal in the hastendard of the hasten of the hand for a starte, og en g<br>
Skal in the skal in the skal in the starte, og en g<br>
Utdatert version. Skal in the ska et gir opptak av ulike EKG- og EGM-sanntidshend<br>Die Disgeneratorhendelser er beskrevet i EMBLEM<br>Die 3877) (Brukermanual for EMBLEM!" S-ICD-<br>Protikes for sanntidsopptak av elektrodekurver c<br>Pregistrere opptil 12 sekunder pe Werstein (Brukermanual for EMBLEM III S-ICD-<br>West for sanntidsopptak av elektrodekurver<br>Sisterer opptil 12 sekunder per tastetrykk<br>Trykk en gang for å starte, og en gang til<br>Antidsloggopptak-knappen<br>Segmenter frem til
- Real-time Log (Sanntidslogg) Sanntidsloggopptak-knappen  $\blacksquare$  registrerer kontinuerlig ved knappetrykk og lagrer data i 3-minutters segmenter frem til et trykk nummer to stanser opptak. Mens opptak pågår, blinker ikonet for å indikere at lagring pågår. trerer opptil 12 sekunder per tastetrykk<br>Vkk en gang for å starte, og en gang til<br>Kidsloggopptak-knappen<br>Terdata. 13 minutters segmenter frem til<br>ptak pågår, blinker ikonet for å indikere Experiment astetrykking<br>
In gang for å starte, og en gang til<br>
Siggopptak-knappen<br>
Tregistrer<br>
Dagar, blinker ikonet for å indiker<br>
Dagar, blinker ikonet for å indiker<br>
Andteres under en økt. I tilfeller d Expand for a starte, og en gang til for a<br>dang for a starte, og en gang til for a<br>dependence različica.<br>13 minutters segmenter frem til et a<br>går, blinker ikonet for a indikere at<br>dteres under en økt. I tilfeller der medage Vanhender (1998)<br>Vanhender Schwarzer (1998)<br>Vanheim versioner (1998)<br>Vanhender versioner (1998)<br>Vanhender versioner (1998)<br>Vanhender versioner (1998)<br>Vanhender (1999)<br>Vanhender (1999)<br>Vanhender (1999)<br>Vanhender (1999)<br>Vanh
- Opptil 100 individuelle innspillinger kan håndteres under en økt. I tilfeller der mer enn 100 tas opp, blir den eldste slettet for å lage rom for nyere. En Real-time Log (Sanntidslogg) beholdes ikke fra økt til økt. Hvis den ikke lagres som et PDFdokument eller skrives ut, blir den slettet ved avslutting av nåværende enhetsøkt eller oppstart av en ny enhetsøkt. ak-knappen<br>Föregistreren version. Tregistreren version.<br>Förlichter ikonet for å indikere at<br>Sunder en økt. I tilfeller der mer<br>För nyere. En Real-time Log<br>Ten ikke lagres som et PDF-<br>Lutting av nåværende enhetsøkt En alternative Company of Company<br>Güncel of The Tegistreret<br>State is segmenter frem til et trykk<br>Ker ikonet for å indikere at<br>State of the Real-time Log<br>ikke lagres som et PDF-<br>ting av nåværende enhetsøkt

<span id="page-52-0"></span>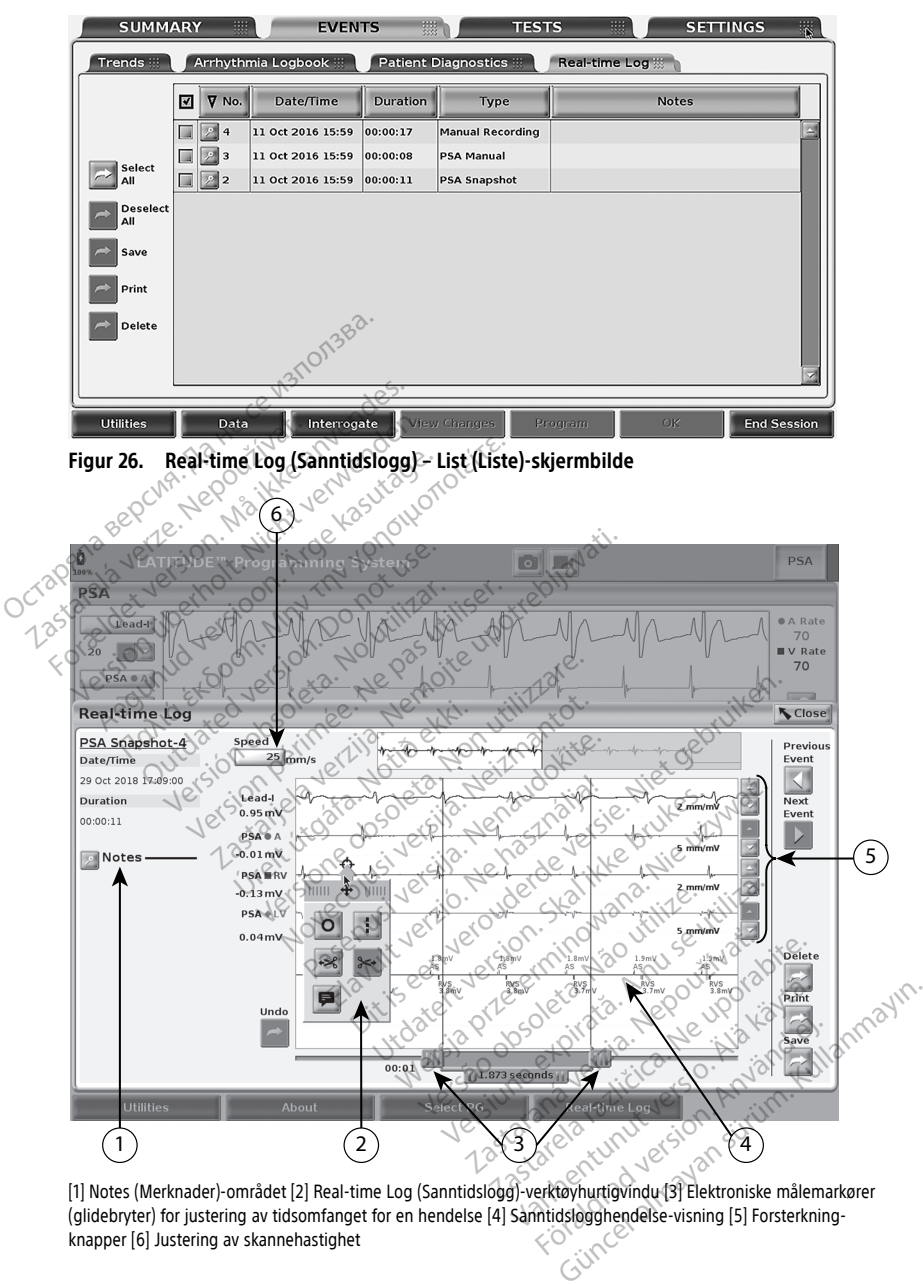

[1] Notes (Merknader)-området [2] Real-time Log (Sanntidslogg)-verktøyhurtigvindu [3] Elektroniske målemarkører (glidebryter) for justering av tidsomfanget for en hendelse [4] Sanntidslogghendelse-visning [5] Forsterkningknapper [6] Justering av skannehastighet

### **Figur 27. Real-time Log (Sanntidslogg) – hendelsessporingseksempel**

Notes (Merknader)-knappen i Notes (Merknader)-området kan brukes til å legge til kommentarer. En Real-time Log (Sanntidslogg) kan tilpasses ved hjelp av verktøyene i Real-time Log (Sanntidslogg)-verktøyhurtigvinduet. De elektroniske målemarkørene nederst på skjermen kan justeres for å måle den ønskede tidsperioden.

### **Real-time Log (Sanntidslogg)-verktøy**

Velg en del av Real-time Log (Sanntidslogg)-hendelsesvisningen, så vises Tools (Verktøy) hurtigvinduet som i [Figur 27 Real-time Log \(Sanntidslogg\) – hendelsessporingseksempel](#page-52-0) [på side 47.](#page-52-0) Øverst i midten av hurtigvinduet er det en pil og et målikon. Når et verktøy er valgt, finner verktøyhandlingen sted i dette målpunktet på skjermen. Et nytt Tools (Verktøy)-hurtigvindu vises hver gang du velger en annen del av Real-time Log (Sanntidslogg)-hendelsesvisningen, slik at du kan bruke flere verktøy hvor som helst i visningen. Contributed by the term of the University of the University of the University of the University of the University of the University of the University of the University of the University of the University of the University

De fem verktøyene er:

- Sirkelverktøy plasserer en sirkel i målpunktet i visningen. Sirkelverktøy<br>
Linjeverktøy<br>
Linjeverktøy<br>
Venstresaksverktøy<br>
Politylesaksverktøy<br>
Politylesaksverktøy<br>
2019<br>
MERKNAD: Ved bruk av
	- Linjeverktøy plasserer en stiplet vertikal linje i målpunktet i visningen.
	- Venstresaksverktøy fjerner den venstre delen av visningen fra målpunktet.

• Høyresaksverktøy – fjerner den høyre delen av visningen fra målpunktet.

**MERKNAD:** Ved bruk av saksverktøyene er den opprinnelige kurven fortsatt tilgjengelig i Real-time Log (Sanntidslogg). Formattagene er:<br>
Sirkelverktøy – plasserer en stiple<br>
Linjeverktøy – plasserer en stiple<br>
Venstresaksverktøy – fjerner den<br>
Høyresaksverktøy – fjerner den<br>
Høyresaksverktøy – fjerner den<br>
Mårkkvad: Ved bruk av saksverktø<br> Sirkelverktøy<br>
Linjeverktøy<br>
Linjeverktøy<br>
Venstresaksverktøy<br>
Venstresaksverktøy<br>
Høyresaksverktøy<br>
MERKNAD: Ved bruk av saksverktøy<br>
MERKNAD: Ved bruk av saksverktøy<br>
tilgjengelig i Real-time Log (Sanntidslog) Alexander Chance in the process in the process in the two discussions of the two discussions of the two discussions of the two discussions of the two discussions of the two discussions of the two discussions of the two dis

• Merknadsverktøy – viser et tastatur for å skrive inn eventuelle merknader, som deretter vises i kurven. elverktøy<br>
everktøy<br>
everktøy<br>
everktøy<br>
exerktøy<br>
Figerier den venstre delen<br>
ersaksverktøy<br>
Figerier den høyre delen<br>
Figerier den høyre delen<br>
engelig i Real-time Log (Sanntidslogg)<br>
knadsverktøy<br>
Figerier tastatur for Saksverkløy<br>Saksverkløy<br>**WAD:** Ved bruk av saksverkløyer<br>Outdated version. Do not use that use.<br>Brukerkløy<br>Bruker vises i kurven. Sverktøy<br>
Ved bruk av saksverktøyene er de<br>
Vig i Real-time Log (Sanntidslogg)<br>
Sverktøy<br>
Vises Fkurven.<br>
Vises Fkurven.<br>
P**målemarkører.**<br>
Calipers (Elektroniske målemarkører)<br>
Calipers (Elektroniske målemarkører)

### **Elektroniske målemarkører**

Bruk Electronic Calipers (Elektroniske målemarkører) (glidebryter) til å justere tidsspenn i Snapshot (Øyeblikksbilde)-sporet. Tidsintervallet mellom målemarkørene måles i sekunder. En målemarkør kan flyttes ved å velge den og deretter dra den for å utvide eller skjule tidsrammen. Detaljerte instruksjoner om hvordan du bruker de elektroniske målemarkørene, finner du i den relaterte produktlitteraturen for pulsgeneratoren som<br>
I deretter vises i kurven.<br>
Elektroniske målemarkører<br>
Bruk Electronic Calipers (Elektroniske målemarkører) (glidebryter) til å justere interrogeres. Piktay.<br>
Zastarjela verzija. The Theorem and The Theorem and The Theorem and The Visininger<br>
Ved bruk av saksverktøyene er den opprinneligte upotrebliga.<br>
The Log (Sanntidslogg).<br>
The Visininger of the Skiller in event<br>
Fi Virklandi (d. 2019)<br>
Kurven<br>
Kurven<br>
Surven (d. 2019)<br>
Surven (d. 2019)<br>
Surven (d. 2019)<br>
Surven (d. 2019)<br>
Survey (d. 2019)<br>
Survey (d. 2019)<br>
Survey (d. 2019)<br>
The Survey (d. 2019)<br>
The Survey (d. 2019)<br>
The Survey (d. ring Log (sannuasiogg).<br>Ven.<br>Ven.<br>Versioner (Elektroniske målemarkører) (glidebryt)<br>P. sporet. Tidsinfervallet mellom måles ved å velge den og deretter dra de<br>Inistruksjoner om hvordan da bruker dra<br>Inistruksjoner om hvord rer Manual Computer of the Manual Computer control of the Manual Computer of the Nenaudokite. This interval et al. (n) and the entirely and the entirely and the entirely and the entirely and the entirely and the entirely a Transke målemarkører) (glidebryte<br>Elavelge den og deretter dra den<br>Svelge den og deretter dra den<br>Joner om hvordan du bruker de<br>Telaterte produktlitteraturen for<br>Collection et tastatur for å skrive inn eventuelle merknader, målemarkører) (glidebryter) til å juster<br>Isintervallet mellom målemarkørene meden og deretter dra den for å utvide<br>om hvordan du bruker de elektroniske<br>Terre produktlitteraturen for pulsgenera<br>Isinter skal ingen and deres alemarkører) (glidebryter) til å justere tidss<br>niervallet mellom målemarkørene måles i s<br>den og deretter dra den for å utvide eller s<br>ni hvordan du bruker de elektroniske (12.<br>natisk sanntidsopptak er oppført i Tabell 1<br>ne

## **Real-time Log (Sanntidslogg)-hendelser**

PG-hendelser som kvalifiserer for automatisk sanntidsopptak er oppført i Tabell 1 [Pulsgeneratorhendelser på side 48](#page-53-0). Enhetshandlingen som innleder lagringen, registreres i Real-time Log (Sanntidslogg). Wordan du bruker de elektronisk<br>Broduktlitteraturen for pulsgener<br>Elser<br>Isk sanntidsopptak er oppført i<br>Shandlingen som innleder lagrin The distribution of the distribution of the distribution of the search of the search of the search of the search of the search of the search of the search of the search of the search of the search of the search of the sear Zastaraná verzia. Nepoužívatel Zastarelarazličica. Ne uporabite. Entrepreneur version and disopptaker oppført i Tabell 1

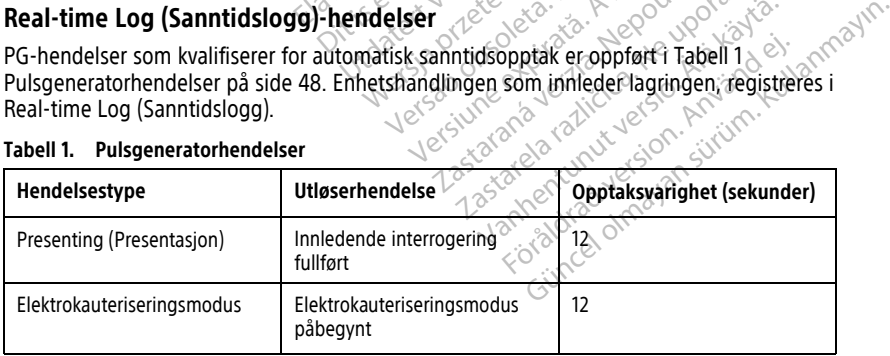

<span id="page-53-0"></span>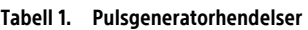

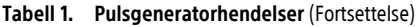

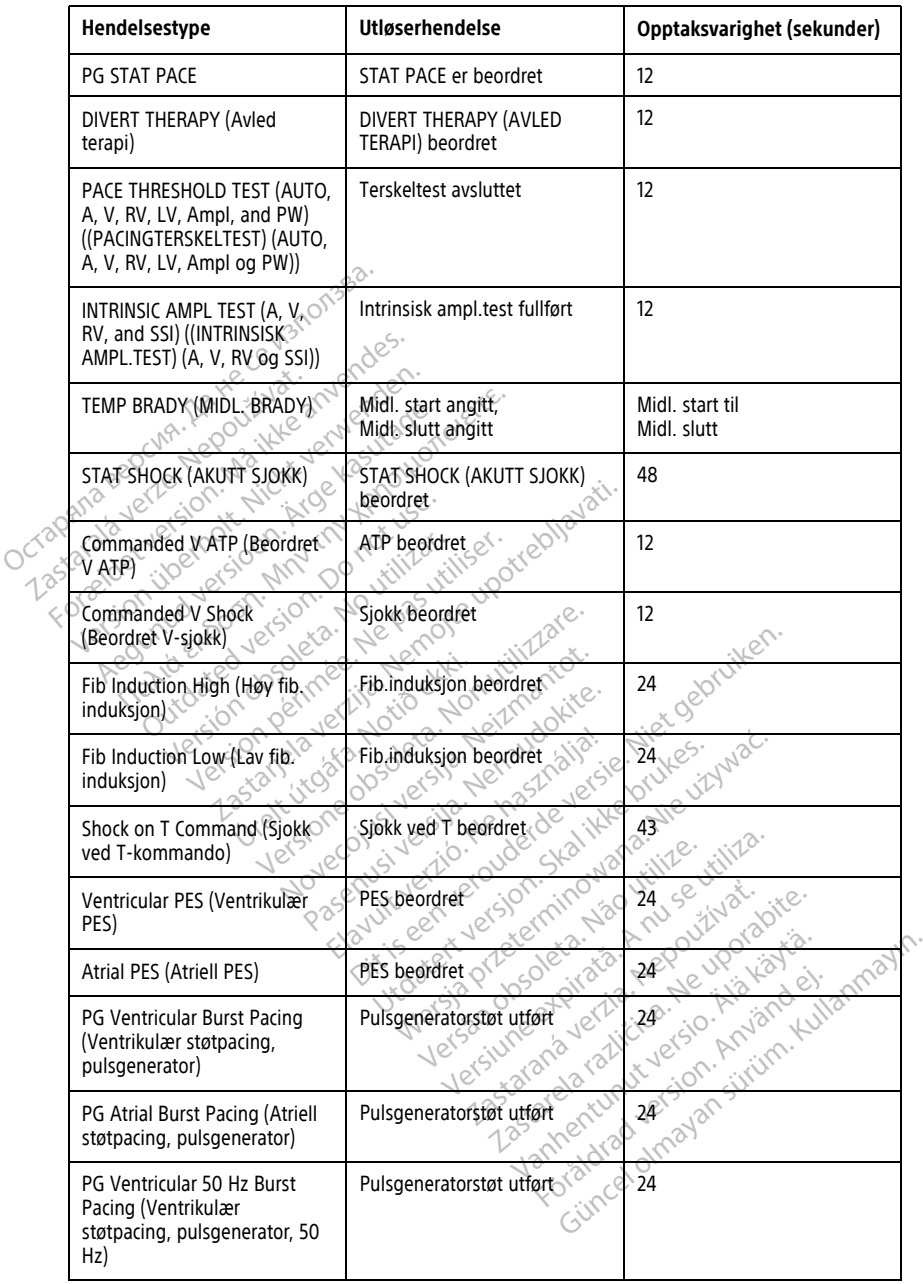

### **Tabell 1. Pulsgeneratorhendelser** (Fortsettelse)

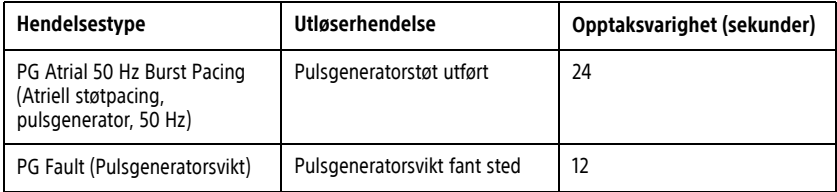

PSA-hendelser merkes og lagres automatisk. Disse hendelsestypene er oppført i [Tabell 2](#page-55-0) [PSA-hendelser på side 50.](#page-55-0)

### <span id="page-55-0"></span>**Tabell 2. PSA-hendelser**

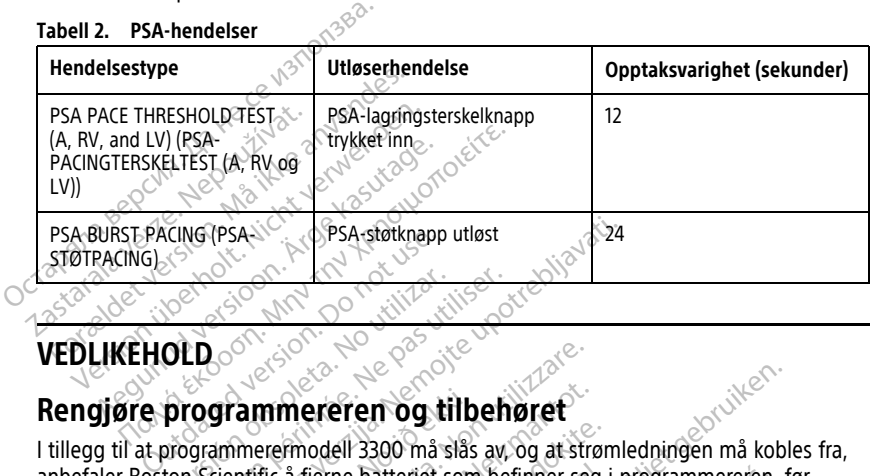

# <span id="page-55-1"></span>**VEDLIKEHOLD**

**nengjøre programmereren og tilbehøret**<br>I tillegg til at programmerermodell 3300 må slås av, og at strømledningen må kobles fra, anbefaler Boston Scientific å fjerne batteriet som befinner seg i programmereren, før rengjøring. Se ["Batteristatus, -installasjon, -utskifting og -resirkulering" på side 53](#page-58-0) for instruksjoner om fjerning av batteriet. Versión de la composición de la composición de la composición de la composición de la composición de la composición de la composición de la composición de la composición de la composición de la composición de la composició Zastarjela verzija. Nemojte upotrebljavati. **Tammereren og tilb**omerermodell 3300 må slås<br>Antific å fjerne batteriet som<br>Astatus, -installasjon, -utskift<br>Tistatus, -installasjon, -utskift<br>ang av batteriet. Were the Control of the America. The entity of the pattern of the Same of the Same of the America. The same of the America. The same of the America of the America of the America of the America of the America of the America **mereren og tilbehøret**<br>
Simodell 3300 må slås av og at strø<br>
å fjerne batteriet som befinner seg<br>
si, -installasjon, -utskifting og -resir<br>
iv batteriet.<br>
kabinett og berøringsskjerm med et eller et mildt rengjøringsmidde padell 3300 må slås av, og at strøm<br>fjerne batteriet som befinner seg i<br>-installasjon, -utskifting og -resirki<br>batteriet.<br>binett og berøringsskjerm med en<br>ller et mildt rengjøringsmiddel. rne batteriet som befinner seg i<br>Istallasjon, -utskifting og -resirk<br>Iteriet.<br>Pett og berøringsskjerm med en<br>Let mildt rengjøringsmiddel.<br>Insmiddel på programmereren e **En og tilbehøret**<br>
Batteriet som befinner seg i programmereren, føllasjon, auskirting og ar strømledningen må koble<br>
Datteriet som befinner seg i programmereren, føllasjon, auskirting og aresirkulering" på side 53 f<br>
Met. atteriet som befinner seg i programmereren,<br>utskifting og «esirkulering" på side 53<br>Leg berøringsskjerm med en myk klut som er leg<br>utildt rengjøringsmiddel.<br>ddel på programmereren eller visningsskjerm<br>tikktighet komme i ko

Rengjør programmererens kabinett og berøringsskjerm med en myk klut som er lett fuktet med vann, isopropylalkohol eller et mildt rengjøringsmiddel.

- IKKE bruk hånddesinfeksjonsmiddel på programmereren eller visningsskjermen.
- IKKE la rengjøringsmiddel eller fuktighet komme i kontakt med noen av portene på sidene til programmeren. Version of the kommer<br>
The programmereren eller visningsskjern<br>
Spå programmereren eller visningsskjern<br>
Spå programmereren eller visningsskjern<br>
Spå programmerer forside.<br>
Spå programmerer forside. **Example:** The Manual Report of the Manual Report of the Manual Report of the Manual Report of the Manual Report of the Manual Report of the Manual Report of the Manual Report of the Manual Report of the Manual Report of t
- IKKE la rengjøringsmiddel eller fuktighet komme i kontakt med høyttaler- eller IKKE Ia rengjøringsmiddel eller tuktighet komme i kontakt med nøyttaler. et<br>mikrofonåpningene på nederst på programmerers forside.<br>Alle de anderst på programmerers forside.<br>Alle de anderst på programmerers forside. Vanhentunut version kunnen version Kontakt med høyttaler eller Güncel olmayın sürüm.

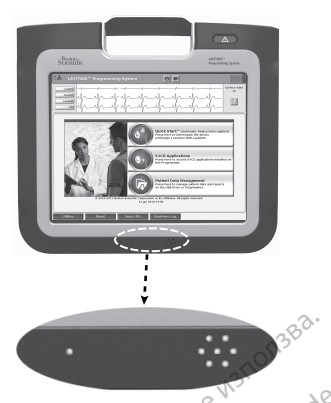

### **Figur 28. Mikrofon- og høyttaleråpninger**

Kablene og stavene som brukes med LATITUDE-programmeringssystemet, er ikke sterile når de pakkes inn. Bare PSA-kabelen av modell 6763 og telemetristaven av modell 6395 kan steriliseres. Alle andre kabler og S-ICD-telemetristaven av modell 3203 kan ikke steriliseres, men de kan rengjøres. Figur 28. Mikrofon- og høyttalerap Figure 26. Mikrobin-og høy<br>Kablene og stavene som br<br>når de pakkes inn. Bare PSA<br>kan steriliseres. Alle andre i<br>steriliseres, men de kan rer Figur 28. Mikrofon- og høyttaleråpning<br>Kablene og stavene som brukes med f<br>når de pakkes inn. Bare PSA-kabelen a<br>kan steriliseres. Alle andre kabler og S<br>steriliseres, men de kan rengjøres.<br>ADVARSEL:<br>ADVARSEL: Figur 28. Mikroron- og høyttaleraphinge<br>Kablene og stavene som brukes med EA<br>når de pakkes inn. Bare PSA-kabelen av<br>kan steriliseres. Alle andre kabler og S-IC<br>steriliseres, men de kan rengjøres.<br>ADVARSEL:<br>Kør rengjøring o blene og stavene som brukes med CAT<br>
r de pakkes inn. Bare PSA-kabelen av m<br>
1 steriliseres. Alle andre kabler og S-ICL<br>
1 steriliseres. Med andre kabler og S-ICL<br>
1 steriliseres.<br>
Alle fra den eksterne strømforsyni<br>
1 ste The extreme som brukes med CATITUDE - p<br>
Fe pakkes inn. Bare PSA-kabelen av modell 6<br>
terliseres. Alle andre kabler og S-ICD-teleme<br>
seres, men de kan rengjøres.<br>
Seres, men de kan rengjøres.<br>
The rengjøring og desinfiseri

### **ADVARSEL:**

!

Før rengjøring og desinfisering av programmererens overflater, slår du av enheten og kobler fra den eksterne strømforsyningen. Før bruk av LATITUDE-programmeringssystemet lar du rengjørings- og desinfeksjonsmidler som brukes på programmereren, fordampe. SEL:<br>
For rengjøring og desinfisering av privatel<br>
kobler fra den eksterne strømforsyni<br>
kar du rengjørings- og desinfeksjonsr<br>
Bruk ikke en slipende klut eller bre<br>
i Se "Rengjøre programmereren o E:<br>
Se rengjøring og desinfisering av probler<br>
fra den eksterne strømforsynin<br>
In du tengjørings- og desinfeksjonsm<br>
Ik ikke en slipende klut eller bren<br>
Ik ikke en slipende klut eller bren<br>
Ik ikke en slipende klut eller rengjøring og desinfisering av programmer fra den eksterne strømforsyningen. Følu tengjørings- og desinfeksjonsmidler som<br>Lu tengjørings- og desinfeksjonsmidler som<br>Likke en slipende klut eller brennbare<br>Rengjøre programme Et de Kan rengjøres.

**OBS:** Bruk ikke en slipende klut eller brennbare løsemidler til å rengjøre noen del av enheten. Se ["Rengjøre programmereren og tilbehøret" på side 50](#page-55-1) for anbefalt rengjøring. en slipende klut eller brenni<br>Gløre programmereren og til<br>Ir og staver The Submitter of the Submitter of the Submitter of the Submitter of the Submitter of the Submitter of the Submitter of the Submitter of the Submitter of the Submitter of the Submitter of the Submitter of the Submitter of t Novecojusi versija. Neizmantot.

### <span id="page-56-0"></span>**Rengjøre kabler og staver**

### Ved bruksstedet: ?

Rengjør med en myk klut fuktet med sterilt vann når nødvendig for å forhindre tørking av eventuelle kontaminanter umiddelbart etter bruk. Pase Kuteller brennbare Resemble Er

### Grundig rengjøring:

Rengjør kabelen eller staven grundig med en myk klut fuktet med en mild rengjøringsløsning som grønnsåpe, grønnsåpetinktur (U.S. Pharmacopeia), natrium tetraborat dekahydrat (boraks eller tilsvarende) eller alkoholfri håndsåpe. Klargjør og bruk rengjøringsmiddelet i henhold til produsentens instruksjoner. Bruk en myk klut fruktet med sterilt vann for å fjerne rester. Håndkletørk eller lufttørk kabelen. Foreta en visuell inspeksjon av kabelen for å sørge for at kontaminanter fjernes. Gjenta rengjøringstrinnet til alle synlige kontaminanter er fjernet. Suite Richard Bernichten versieren versiert wat der versiert was der versiert van versiert van versiert van versiert van der versiert van versiert van versiert van versiert van versiert van versiert van versiert van versie Utdatert versjon. Skal ikke brukes. Wersja przez przez przez przez przez przez przez przez przez przez przez przez przez przez przez przez przez przez przez przez przez przez przez przez przez przez przez przez przez przez przez przez przez przez przez przez verter bruk.<br>
Tetter bruk.<br>
Tetter bruk.<br>
Magnisapetinktur (U.S. Pharmacop<br>
varende) eller alkoholtri håndsår<br>
usentens instruksjoner. Bruk en<br>
trak eller utilizerk kabelen. Företa.<br>
Magnisapetinktur (U.S. Pharmacop) rilt vann när nødvendig for å forhindr<br>Iter bruk.<br>A en myk klut fuktet med en mild<br>Sapetinktur (U.S. Pharmacopeia), när<br>Frende) eller alkoholfri håndsåpe. Klargentens instruksjoner. Bruk en myk klut<br>K eller ufttørk kabelen En myk klut fuktet med en mild<br>Spetinktur (U.S. Pharmacopeia), nide) eller alkoholtri håndsåpe. Kla<br>Ide) eller alkoholtri håndsåpe. Kla<br>Eller utttørk kabelen. Företa en vi<br>Itäminanter fjernes. Gjenta rengjø myk klut fuktet med en mild<br>
etinktur (U.S. Pharmacopeia), natrium<br>
2) eller alkoholfri håndsåpe. Klargjør<br>
2) eller alkoholfri håndsåpe. Klargjør<br>
2) eller klut frukter (Sinta rengjøringst)<br>
minanter fjernes. Gjenta rengj Vk klut fuktet med en mild<br>
inktur (U.S. Pharmacopeia), nätrium<br>
iller alkoholfri håndsåpe. Klargjør o<br>
instruksjoner. Bruk en myk klut fruk<br>
ufttørk kabelen. Foreta en visuell<br>
nanter fjernes. Gjenta rengjøringst<br>
er auto Frähindsåpe. Klargjør og<br>Fräkoholfri håndsåpe. Klargjør og<br>Früksjoner, Bruk en myk klut frukt<br>Mer fjernes. Gjenta rengjøringstri<br>Mer fjernes. Gjenta rengjøringstri<br>Stattomatiserte vaske-/ It suktet med en mild<br>
(U.S. Pharmacopeia), natrium<br>
Ikoholfri håndsåpe. Klargjør og bruk<br>
ksjøner. Bruk en myk klut fruktet med<br>
kk kabelen. Føreta en visuell<br>
frimers: Gjenta rengjøringstrinnet til<br>
tomatiserte vaske-/<br>

- IKKE bruk en ultralydenhet til rengjøring eller automatiserte vaske-/ desinfiseringsmaskiner.
- IKKE bruk en slipende klut eller flyktige løsemidler til å rengjøre noen deler av en kabel eller staven.
- IKKE senk kablene ned i væske.
- IKKE dypp ned telemetristavmodell 6395 eller S-ICD-telemetristavmodell 3203.

• IKKE la væske komme inn i åpningen på telemetristavmodell 6395 eller S-ICDtelemetristavmodell 3203.

**MERKNAD:** Kasser PSA- og EKG-kabler samt staver hvis det oppstår sprekker i plasten og/eller kabelen blir misfarget, slitt eller merkingen blir uleselig. Se ["Miljøbeskyttelse](#page-73-0) og [kassering"](#page-73-0) på side 68 for informasjon om kassering.

### **Koble fra ECG-kabelen.**

Desinfiser om nødvendig ECG-kabelen med en 2 % glutaraldehydløsning (f.eks. Cidex), en blekemiddelløsning (f.eks. 10 % natriumhypokloritt) eller en generell desinfeksjonsløsning godkjent for desinfeksjon av eksternt medisinsk utstyr i riktig konsentrasjon ifølge bruksanvisningen for produktet.

### **Sterilisering**

**MERKNAD:** S-ICD-telemetristavmodell 3203 kan ikke steriliseres.

### **Instruksjoner for sterilisering med etylenoksid (EO)**

- Rengjør grundig PSA-kabelen modell 6763 eller telemetristaven modell 6395 som indikert i ["Rengjøre kabler og staver" på side 51](#page-56-0) før sterilisering.
- Pakk inn hver ledning for seg i maks. to lag med ettlags innpakningsstoff i polypropylen (Kimberly-Clark Kimguard KC600 innpakningsstoff eller tilsvarende). Sterilisering<br>
Sterilisering<br>
MERKNAD: S-ICD-telemetristavmodell 3203 kan ikke sterilis<br>
Instruksjoner for sterilisering med etylenoksid (EO)<br>
• Rengjør grundig PSA-kabelen modell 6763 eller telemet<br>
indikert i "Rengjøre k Instruksjoner for sterilisering<br>
Rengjør grundig PSA-kab<br>
indikert i "Rengjøre kable"<br>
Pakk inn hver ledning for<br>
Pakk inn hver ledning for<br>
Sørg for at enheten ikke f **MERKNAD:** S-ICD-telemetristavmodell 3.<br>
Instruksjoner for sterilisering med etyle<br>
Rengjør grundig PSA-kabelen model<br>
indikert i "Rengjøre kabler og staver"<br>
Pakk inn hver ledning for seg i maks.<br>
Polypropylen (Kimberly-C truksjoner for sterilisering med etylen<br>
Rengjør grundig PSA-kabelen modell (<br>
indikert i "Rengjøre kabler og staver"p<br>
Pakk inn hver ledning for seg i maks.<br>
polypropylen (Kimberly-Clark Kimguard)<br>
Sørg for at enheten ikk Regioner for sterilisering med etylenoksid. (Editing for a terliform in andell 6763 eller nichter i "Rengiøre kabler og staver" på side 51<br>hakk inn hver ledning for seg i maks, to lag med bypropyten (Kimberly-Clark Kimguar Man The Health Clark Kinguard<br>Topylen (Kimberly-Clark Kinguard I<br>or at enheten ikke har noen eksponenten av Euring følges.<br>The man Manuscliff (1995)<br>or at the model is a station of the metricial station.
	- Følg anbefalingene fra produsenten av EO-steriliseringsutstyret, og sørg for at angitt  $\circ$  tid for lufting følges.

PSA-kabelen av modell 6395 og telemetristaven av modell 6763 kan steriliseres ved hjelp

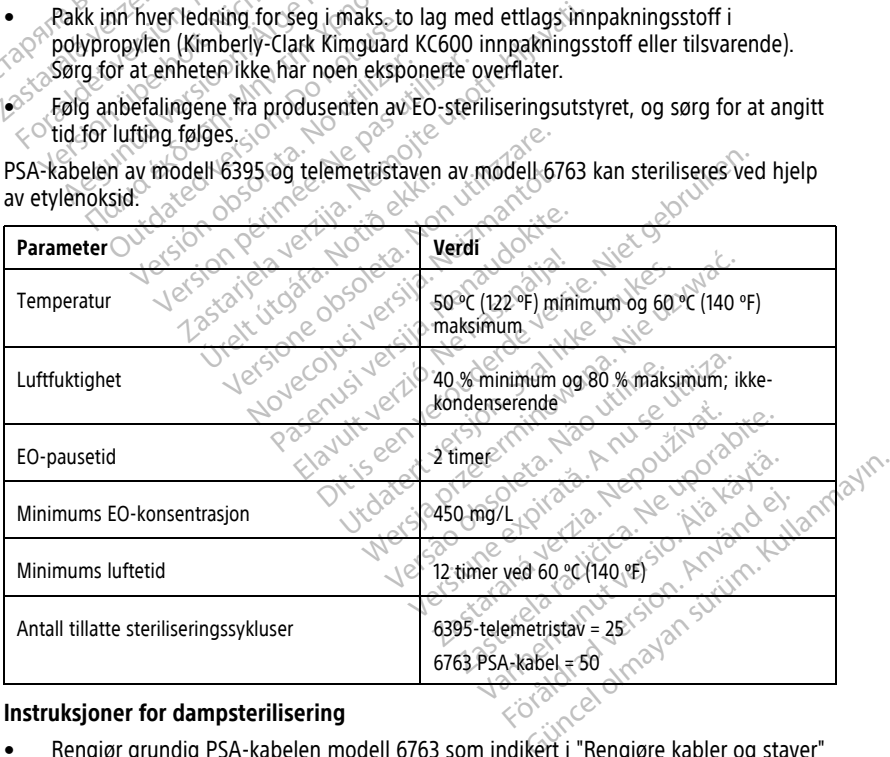

### **Instruksjoner for dampsterilisering**

• Rengjør grundig PSA-kabelen modell 6763 som indikert i ["Rengjøre kabler og staver"](#page-56-0) [på side 51](#page-56-0) før sterilisering.

- Pakk inn hver ledning for seg i maks. to lag med ettlags innpakningsstoff i polypropylen (Kimberly-Clark Kimguard KC600 innpakningsstoff eller tilsvarende). Sørg for at enheten ikke har noen eksponerte overflater.
- Følg anbefalingene fra produsenten av dampsteriliseringsutstyret, og sørg for at angitt tid for lufting følges.

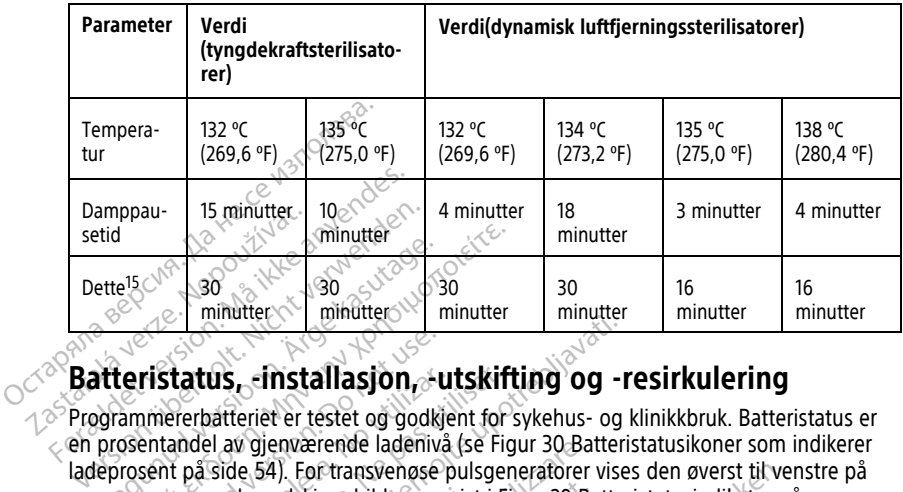

PSA-kabelen av modell 6763 kan dampsteriliseres.

# <span id="page-58-0"></span>**Batteristatus, -installasjon, -utskifting og -resirkulering**

Programmererbatteriet er testet og godkjent for sykehus- og klinikkbruk. Batteristatus er en prosentandel av gjenværende ladenivå (se [Figur 30 Batteristatusikoner som indikerer](#page-59-0) ladeprosent på side 54). For transvenøse pulsgeneratorer vises den øverst til venstre på programmererens hovedskjermbilde som vist i Figur 29 Batteristatusindikator på [hovedskjermbildet med vekselstrøm på på side 54](#page-59-1) og [Figur 30 Batteristatusikoner som](#page-59-0) [indikerer ladeprosent på side 54](#page-59-0). programmererens hovedskjermbilde som vist i Figur 29 Batteristatusindikator på<br>hovedskjermbildet med vekselstrøm på på side 54 og Figur 30 Batteristatusikoner som<br>indikerer ladeprosent på side 54.<br>**MERKNAD:** Avhengig av ba ette<sup>15</sup> (1880)<br>
ette<sup>15</sup> (1880)<br>
A**tteristatus, einstallasjon, und antigere.**<br>
Af**teristatus, einstallasjon, und antigere.**<br>
Approxentandel av gjenværende ladenivå<br>
Eproxent på side 54). For transvenøse indentivå Figure 130<br>
Figure 130<br>
Figure 130<br>
Figure 130<br>
Figure 131<br>
Experience 131<br>
Animative 131<br>
Animative 131<br>
Animative 131<br>
Contrast of 900 Minutes<br>
Society 143<br>
The 14 Section 131<br>
The 14 Section 131<br>
Society 14 Section 131 ristatus, -finstallasjon, -u<br>minererbatterier er testet og godkje<br>entandel av gjenværende ladenivå<br>sent på side 54). For transvenøse i<br>mererens hovedskjermbilde som<br>dermbildet med vekselstrøm på på<br>Hadeprosent på side 54 **status, -installasjon, -ul**<br>ererbatteriet er testet og godkje<br>tandel av gjenværende ladenivå<br>t på side 54). For transvenøse pr<br>ererens hovedskjermbilde som v<br>mbildet med vekselstrøm på på<br>adeprosent på side 54.<br>2: Batter **atus, -installasjon, -utskift**<br>erbatteriet er testet og godkjent for s<br>ddel av gjenværende ladenivå (se Fig<br>på side 54). For transvenøse pulsgen<br>erens hovedskjermbilde som vist i Fig<br>bildet med vekselstrøm på på side 5<br>ep Materiet er testet og godkjent for sykehus- og lav gjenværende ladenivå (se Figur 30 Batteriet er testet og godkjent for sykehus- og lav gjenværende ladenivå (se Figur 30 Batteriet må byte sent på side 54. Sall, Fortransvengse pulsgeneratorer<br>Sall, Fortransvengse pulsgeneratorer<br>Sall, Fortransvengse pulsgeneratorer<br>Sed vekselstrøm på på side 54 og Figure<br>Let må byttes utiliar det ikke lenger op<br>Set versioner stad en full opp dskjermbilde som vist i Figur 29 Bar<br>I vekselstrøm på på side 54 og Figur<br>A side 54<br>Mantenets alder skal en full oppi Instremase pulsgeneratorer vises den averst til verbilde som vist i Figur 29 Batteristatusindikator på

**MERKNAD:** Batteriet må byttes ut når det ikke lenger opprettholder et ladenivå over 25 %.

vanlig drift. Reselstrøm pa pa side 54 og Hgur Artes ut har det ikke lenger opp Elaziun een versjon. Skrigtaniste van de latinte Mar det ikke lenger opprettholder et laden Version obsoleta. Não utiliza.

Zastaraná verziala različica.<br>2012: Predstaraná zastaraná verzia.<br>2012: Predstaraná zastaraná verzia.<br>2013: Predstaraná zastaraná zastaraná.<br>2013: Predstaraná zastaraná zastaraná.<br>2013: Predstaraná zastaraná. Lapartela lahut versio. Älä käytä. Föråldrad version. Använd ej.

utatural olmayan sürüm. Kullanmayın.

15. representerer typisk tørketid. Så snart den er sterilisert, må du sørge for at enheten er tørr før du fjerner den fra kammeret.

<span id="page-59-1"></span>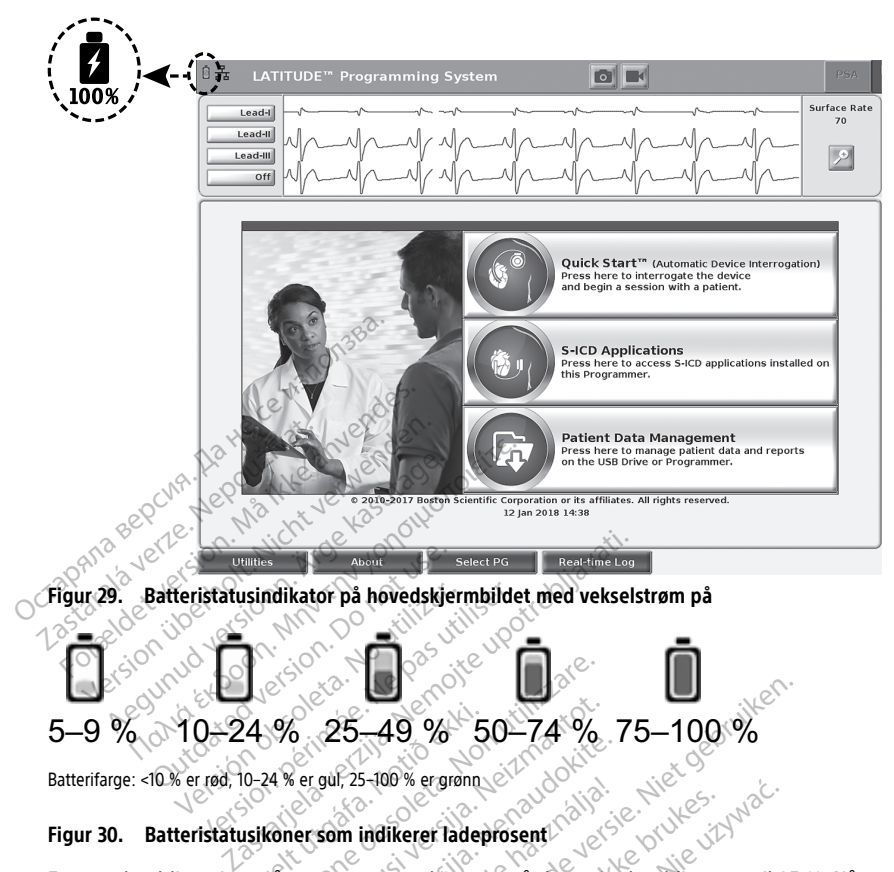

# <span id="page-59-0"></span>5–9 % 10–24 % 25–49 % 50–74 % 75–100 % 4 % 25 49 % 5<br>0-24 % er gul, 25-100 % er grønn<br>usikoner som indikerer laden<br>is på programmererskjermet Versioner Company<br>Version 25 49 % 50 74 %<br>24 % er gul, 25 100 % er grønn<br>Coner som indikerer ladeprosent<br>Sa programmererskjermen når batterik<br>ed til 10 % eller mindre, vises en adva

Batterifarge: <10 % er rød, 10–24 % er gul, 25–100 % er grønn

En varselmelding vises på programmererskjermen når batteriet har blitt tømt til 25 %. Når en annen advarselmelding etterfulgt av 60 sekunders automatisk avstenging. 8. 25-49 % 50-74 %<br>
er gul, 25-40 % ergrønn<br>
er som indlikerer ladeprosent<br>
programmererskjermen når batterie<br>
Etil 10 % eller mindre, vises en adva<br>
etterfulgt av 60 sekunders automa Paul 25-100% ergrønn.<br>
Som indikerer ladeprosent Elavult vergrønne

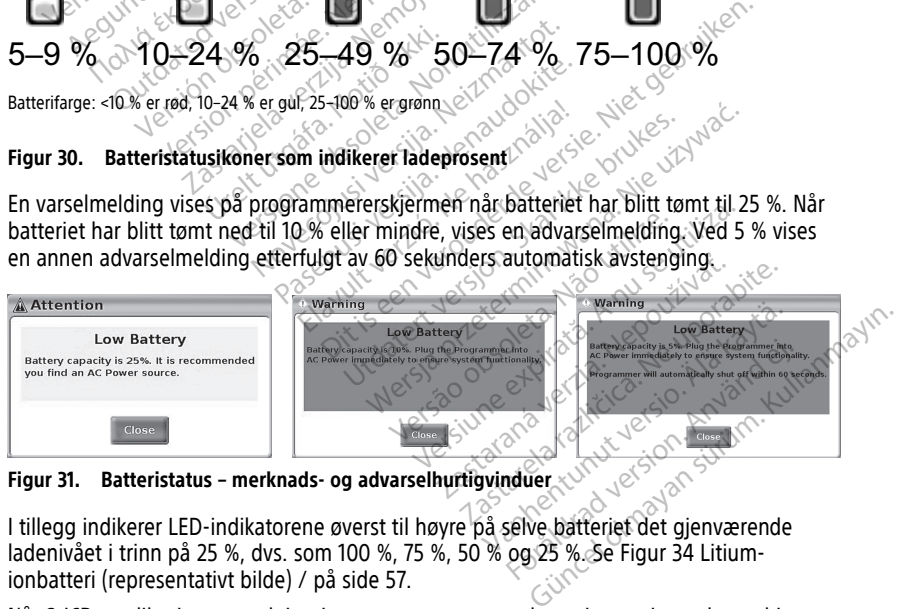

**Figur 31. Batteristatus – merknads- og advarselhurtigvinduer**

I tillegg indikerer LED-indikatorene øverst til høyre på selve batteriet det gjenværende ladenivået i trinn på 25 %, dvs. som 100 %, 75 %, 50 % og 25 %. Se Figur 34 Litium[ionbatteri \(representativt bilde\) / på side 57](#page-62-0).

Når S-ICD-applikasjonen er aktiv, vises programmererens batteristatus i øvre høyre hjørne av skjermen som vist på [Figur 32 Oppstartsskjermbildet i S-ICD-applikasjonen med](#page-60-0) [batteristatusikonet på side 55](#page-60-0). Batteristatusen indikeres ved å lyse med fra 1 til 4 streker.

- 4 streker lyser grønt 100 % ladet
- 3 streker lyser grønt 75 % ladet
- 2 streker lyser gult 50 % ladet
- 1 strek lyser rødt 25 % ladet
- <span id="page-60-0"></span>• batteriet lyser grønt med et lyn-ikon for – batteriet lades

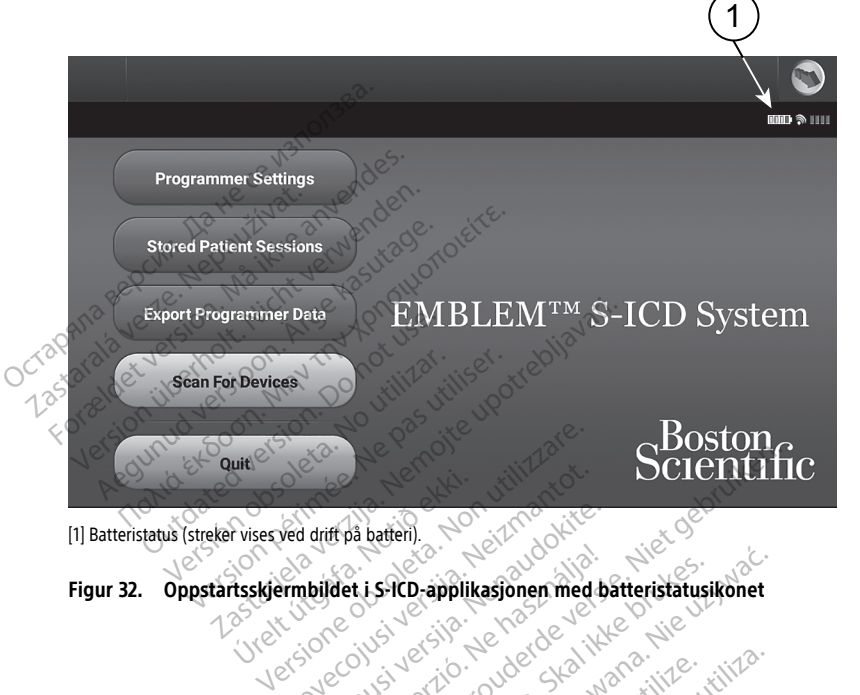

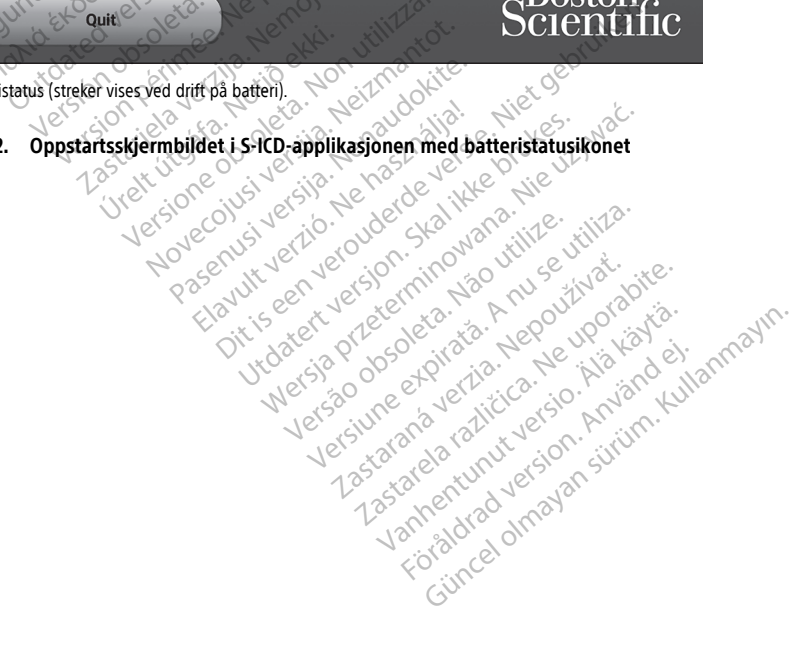

### <span id="page-61-0"></span>**Batteriutskifting**

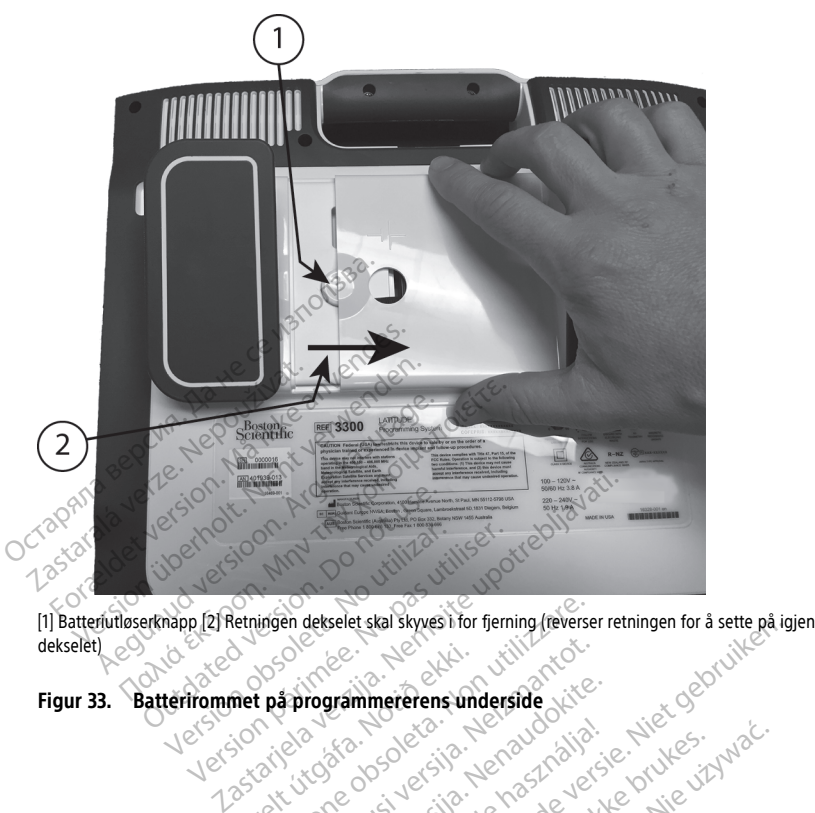

dekselet) Versione observer of the state of the state of the state of the state of the state of the state of the state of the state of the state of the state of the state of the state of the state of the state of the state of the st Noveconus version version pier is een verbende versie in de vijf de versie in de versie. Nie een versie in de versie in de versie in de<br>in de versie. Nie haar de versie versie versie versie versie versie versie versie versie versie versie versie<br>ov

Elavuk verzió. Ne használja:<br>Pelasználja: Ne használja:<br>Pelasználja: Ne használja:<br>Pelasználja: Ne használja: Ne<br>Selasználja: Ne használja: Ne<br>Selasználja: Ne használja: Ne

utdatert verslagen industrike brukes.<br>Skylestign. Jehographics.com/sexable.com/sexable.com/sexable.com/sexable.com/sexable.com/sexable.com/sexable.c<br>Microsoft.com/sexable.com/sexable.com/sexable.com/sexable.com/sexable.com Negazo de et die die trie university of the second that is a second that is a film of the second that is a film of the second that is a film of the second that is a film of the second that is a film of the second that is a

Version observations of the state of the state of the state of the state of the state of the state of the stat<br>end desperations of the state of the state of the state of the state of the state of the state of the state of<br> Versiuse Skalinane, itikiza.<br>A nu se se utilizada explorativa.<br>A nu se utilizada explorativa.<br>A se obe expirata. A nu se utiliza.<br>A se sure a nu se utiliza. A nu se utiliza.<br>A se sure a nu se utiliza. Zastaraná verzia kardinálnak<br>1976 bez bezpirálnak verzia.<br>1976 bez bezpirálnak verzia.<br>2018 bez bez bez bez bez bezpirálnak.<br>2018 bez bez bez bez bez bez bez bez.<br>2018 bez bez bez bez bez bez bez

Lasurentunut versio. Älänkäytä. Föräldrad version. Användel.

Unatural olmayan sürüm. Kullanmayın.

**Figur 33. Batterirommet på programmererens underside** Den frammerennamnar<br>**net pápirográmmerennamn**<br>Joan den grámmerennamnar<br>Jurelt útgáfa. Notið den gráfa. Pase Juli Jech Versign industries Vecasione explicities. Negotives.

<span id="page-62-0"></span>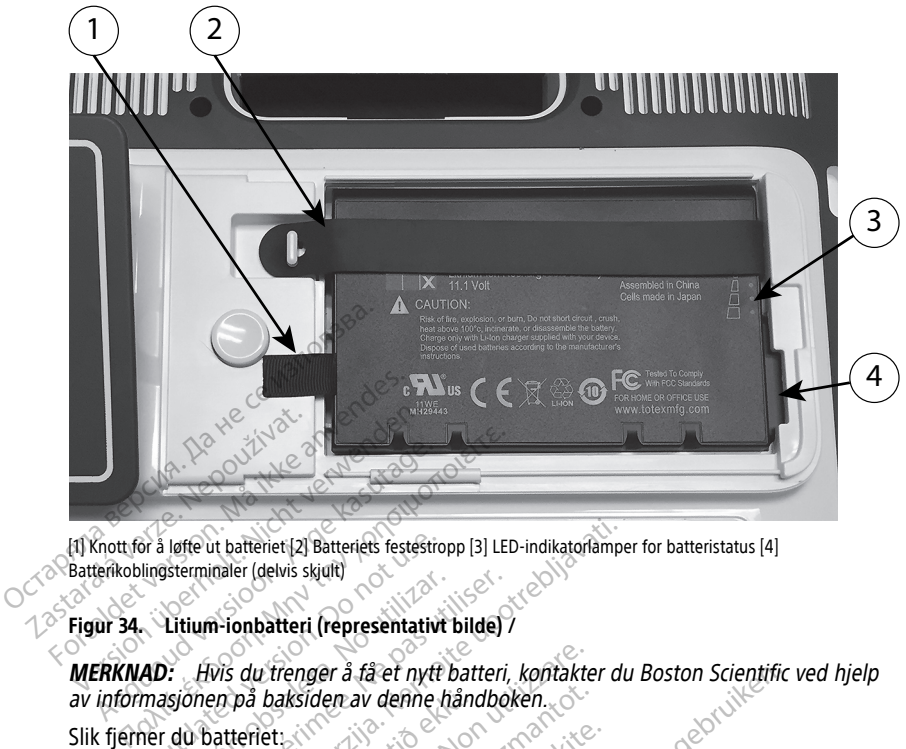

[1] Knott for å løfte ut batteriet [2] Batteriets festestropp [3] LED-indikatorlamper for batteristatus [4] Batterikoblingsterminaler (delvis skjult)

### **Figur 34. Litium-ionbatteri (representativt bilde) /**

**MERKNAD:** Hvis du trenger å få et nytt batteri, kontakter du Boston Scientific ved hjelp av informasjonen på baksiden av denne håndboken. Figur 34. Litium-ionbatteri (representativt bilde)<br>
Figur 34. Litium-ionbatteri (representativt bilde)<br>
MERKNAD: Hvis du trenger å få et nytt batteri, kontakter du Boston Scient<br>
Slik fjerner du batteriet:<br>
Slik fjerner du Outside ut batteriet [2] Batteriets festestron.<br>
Ungsterminaler (delvis skjuft)<br>
Christian. Donalderi (representativt<br>
Christian. Donalderi (representativt<br>
Christian. Donalderiet: Et batteriet [2] Batteriets festestropp [3] LED-indikatoriampe nå baksiden av denne hånd<br>teriet:<br>slipp opp strømknappen<br>ner koblet til vekselstrøm, tr<br>ner koblet til stativet (ekstra v trenger å få et nytt batteri, kontakte<br>baksiden av denne håndboken.<br>Jet:<br>p opp strømknappen (U for å slå pro<br>ckoblet til stativet (ekstrautstyr), løsne<br>r ned skjermsiden ned på et mykt tøy Residen av denne håndboken.<br>
Sistemantot. Neizmannen (U for å slå production)<br>
Sistemantot. Neizelstrøm, trekker du ut v<br>
Sistemantot. (ekstrautstyr), løsne<br>
Ned skjermsiden ned på et mykt tøy<br>
Inne batteridekselknappen, o Lis et nytt batteri, kontakter du Boston Scientific<br>av denne håndboken.<br>
Sinknappen O for å slå programmereren AV.<br>
Vekselstrøm, trekker du ut vekselstrømledningen.<br>
Stativet (ekstrautstyr), løsner du stativet og fjerne<br>
F

Slik fjerner du batteriet:

- 
- 2. Hvis enheten er koblet til vekselstrøm, trekker du ut vekselstrømledningen.
- 3. Hvis enheten er koblet til stativet (ekstrautstyr), løsner du stativet og fjerner det.
- 4. Plasser enheten med skjermsiden ned på et mykt tøystykke.
- 5. Trykk på og hold inne batteridekselknappen, og skyv deretter tilbake batteridekselet som vist på [Figur 33 Batterirommet på programmererens underside på side 56](#page-61-0). Pastrømknappen Ø for å slå progrestil vekselstrøm, trekker du ut versigt versigt versigt versigt versigt versigt versigt versigt versigt versigt versigt versigt versigt versigt versigt versigt versigt versigt versigt versi Elavik happen (C) for å slå prog<br>Ell vekselstrøm, trekker du ut ve<br>Ell stativet (ekstrautstyr), løsner<br>kjermsiden ned på et mykt tøys<br>patteridekselknappen, og skyv c<br>tterirommet på programmerere
- 6. Frigjør batterifestestroppen som identifisert på Figur 34 Litium-ionbatteri [\(representativt bilde\) / på side 57.](#page-62-0) Knappen O for a sla programmererer<br>Kselstrøm, trekker du ut vekselstrømle<br>tilvet (ekstrautstyr), løsner du stativet<br>siden ned på et mykt tøystykke.<br>Tidekselknappen, og skyv deretter tilba<br>ommet på programmererens undersid<br> appen (D for å slå programmereren AV<br>elstrøm, trekker du ut vekselstrømledninge<br>vet (ekstrautstyr), løsner du stativet og fjerreten<br>den ned på et mykt tøystykke.<br>ekselknappen, og skyv deretter tilbake batt<br>met på programme vers på et mykt tøystykke.<br>Velknappen, og skyv deretter tilb<br>et på programmererens undersli<br>identifisert på Figur 34 Litium-io<br>Svart tappen som er festet til ba ed på et mykt tøystykke.<br>
Knappen, og skyv deretter tilbake bat<br>
på programmererens underside på si<br>
A nu se utilizar a Litium-ionbatter<br>
A nu se version er festet til batteriets<br>
A se version er festet til batteriets appen, og skyv deretter filbake ba<br>Liprogrammererens underside på<br>Lifisert på Figur 34 Litium-lonbatte<br>Lifappen som er festet til batteriet<br>Lima du sørge for at strømtilførselen
- 7. Løft ut batteriet ved hjelp av den svart tappen som er festet til batteriets venstre side.

### **ADVARSEL:**

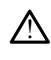

Når du skal ha tilgang til batteriet. må du sørge for at strømtilførselen til programmereren er slått av. Ikke berør koblingsterminalene i batterirommet mens du fjerner eller bytter ut batteriet, fordi elektrisk ladning er til stede. Den, og skyv deretter tilbake batterid<br>Fogrammererens underside på side 5<br>Left på Figur 34 Litium-ionbatteri<br>Pippen som er festet til batteriets ven<br>Različica. Ne uporabiteridens i battering i den skiperionen til t på Figur 34 Litium-ionbatteri<br>Vanhender (State i Labeleriets version)<br>Vanhender (State i Labeleriets version)<br>Vanhender (State i State i Labeleriets version)<br>Vanhender (State i Labeleriet)<br>Vanhender (State i Labeleriet) Föråldrad version.<br>Föräldrad version. Använd version.<br>Föräldrad version. Används version.<br>Föräldrad version.<br>För stading ettil stede.<br>Föraldrad version. Güncel olmayın sürüm. Kullanmayının sürüm. Kullanmayının sürüm. Kullanmayının sürüm. Kullanmayının sürüm. Kullanmayının sürüm. Kullanmayının sürüm. Kullanmayının sürüm. Kullanmayının sürüm. Kullanmayının sürüm. Kullanmayın

Slik installerer du batteriet:

1. Sett det nye batteriet (modell 6753) i en svak vinkel med batteristatusindikatorene øverst til høyre, for å lage en sikker forbindelse mellom batteriet og programmererkontaktene.

- 2. Trykk ned på batteriets venstre kant for å sikre at batteriet sitter helt på plass, slik at batteridekselet sitter i flukt med huset.
- 3. Bestem ladestatusen ved å trykke på batteristatusknappen på batteriet, som befinner seg like over LED-indikatorlampene for batteristatus.
- 4. Bytt ut batteriets festestropp.
- 5. Sett batteridekselet på igjen ved å innrette dekselets venstre kant etter midten av batteriutløserknappen (se [Figur 33 Batterirommet på programmererens underside på](#page-61-0) [side 56](#page-61-0)).
- 6. Lukk batteridekselet ved å skyve døren til venstre til du hører et hørbart klikk.
- 7. Hvis batteriladestatusen er mindre enn 100 %, kobler du programmereren til vekselstrømnettet. En full opplading fra et utladet batteri vil ta omtrent to til 2 1/2 timer.

Hvis batteriet på programmereren har blitt betydelig utladet, kan det hende at programmereren må slå seg av for å la batteriladingen komme i gang. Etter flere minutter kan programmereren slås på igjen mens ladingen fortsetter.

**MERKNAD:** Så lenge programmereren er plugget inn (koblet til vekselstrøm) og programmereren er slått av, lades batteriet opp. Programmereren trenger ikke å være slått på for å kunne lade opp batteriet. Programmereren må imidlertid være slått på for at brukeren skal kunne sjekke batteriets ladestatus (se Figur 9 [Hovedskjermbildet](#page-33-0) på programmerermodell 3300 på side 28). 7. Hvis batteriladestatusen er mindr<br>
vekselstrømnettet. En full-oppladitimer.<br>
Hvis batteriet på programmererer<br>
programmereren må slå seg av for<br>
minutter kan programmereren slå<br> **MERKNAD:** Så lenge programmereren slått HVIS Datteriet på program<br>programmereren må slå s<br>minutter kan programmer<br>**MERKNAD:** Så lenge pr<br>*programmereren er slått.*<br> $\propto$  slått på for å kunne lade<br>of at brukeren skal kunne.<br>På programmerermodell Hvis batteriet på programmereren ha<br>programmereren må slå seg av för å<br>minutter kan programmereren slås p<br>**MERKNAD:** Så lenge programmerer<br>programmereren er slått av, lades batterie<br>stadt på for å kunne lade opp batterie<br>f Hvis batteriet på programmereren har<br>programmereren må slå seg av for å la<br>minutter kan programmereren slås på<br>**MERKNAD:** Så lenge programmerere<br>programmereren er slått av, lades batteriet<br>slått på for å kunne lade opp bat Menkinkelsen vid side oppfannereren slås på ignomenter kan programmereren slås på ignomenter av starten [versio](#page-33-0)n.<br>Alexandre kan programmererer version. Alexandre version.<br>Her på for å kunne lade opp batteriet.<br>Lade programm grammereren må slå seg av for å la batterila<br>utter kan programmereren slås på igjen mer<br>**RKNAD:** Så lenge programmereren er plug<br>grammereren er slått av, lades batteriet opp.<br>t på for å kunne lade opp batteriet. Program<br>at inmereren er slatt av, labes batten<br>å for å kunne lade opp batteriet. I<br>brukeren skal kunne sjekke batteri<br>ogrammerermodell 3300 på side 2<br>WAD: For best resultater bør du<br>ammereren med bare batteristrøm<br>i**irkulering** ükeren skal kunne sjekke batterie<br>Ammerermodell 3300 på side 28<br>MD: For best resultater bør du li<br>Mereren med bare batteristrøm.<br>Kulering ven er slått av, lades batteriet opp. Programme<br>
kunne lade opp batteriet. Programmereren må<br>
n skal kunne sjekke batteriets ladestatus (se Fi<br>
erermodell 3300 på side 28).<br>
For best resultater bør du lade batteriet til 10

**MERKNAD:** For best resultater bør du lade batteriet til 100 % før du bruker programmereren med bare batteristrøm.

### <span id="page-63-0"></span>**Batteriresirkulering**

Boston Scientific anbefaler at litium-ion-batteriet utlades til 25 % eller mindre kapasitet, slik det er angitt med et rødt eller gult batteristatusikon [\(Figur 30 Batteristatusikoner som](#page-59-0) [indikerer ladeprosent på side 54](#page-59-0)) og deretter resirkuleres i et eget innsamlingspunkt for elektrisk og elektronisk utstyr. Ikke kast batteriet i vanlig søppel. ven skal kunne sjekke batteriets laden<br>Sinerermodell 3300 på side 28).<br>For best resultater bør du lade batterier.<br>Version med bare batteristrom.<br>The passide salt littium-ion-batteriet utiliser.<br>The existence of the passide UP<br>
Exploration batteriet<br>
Exploration batteriet<br>
Let rødt eller gult batteristat<br>
på side 54) og deretter resi<br>
sk utstyr. Ikke kast batteriet vest resultater bør du lade batteriet til<br>fied bare batteristrøm.<br>Jer at littum-ion-batteriet utilades til 2!<br>rødt eller gult batteristatusikon (Figures)<br>i rødt eller gult batteriet i vanlig søpp<br>ved batteriet når du retur November 1999<br>
November 1999<br>
Stat littium-lon-batteristatusikon (Figure<br>
de 54) og deretter resirkuleres i et e<br>
tyr. Ikke kast batteriet i vanlig søpper<br>
1 batteriet når du returnerer program<br>
200 Ititum-ion-batteriet utlades til 25 seller gult batteriet utlades til 25 seller gult batteriet resirkuleres i et eg<br>- S4) og deretter resirkuleres i et eg<br>- Ikke kast batteriet i vanlig søppel<br>atteriet når du returnerer pr Elavult batteriet utilades til 25<br>
Elegalt batteristatusikon (Figura)<br>
I) og deretter resirkuleres i et eg<br>
Ke kast batteriet i vanlig søppel<br>
teriet når du returnerer program<br>
Elegalt batteriet i vanlig søppel atteristrøm.<br>
The interior of the state of the state of the state of the state of the state of the state of the state of the state of the state of the state of the state of the state of the state of the state of the state on-batteriet utilades til 25 % eiler mindre kap.<br>It batteristatusikon (Figur 30 Batteristatusikon)<br>deretter resirkuleres i et eget innsamlingspur<br>skal batteriet i vanlig søppel.<br>når du teturnerer programmerermodell 3300<br>tu

**MERKNAD:** Ikke legg ved batteriet når du returnerer programmerermodell 3300 til Boston Scientific Corporation.

### **ADVARSEL:**

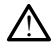

Batteriet av modell 6753 er et litium-ion-batteri og anses som sådant som farlig gods når det gjelder forsendelse. Ikke returner modell 6753-batteriet til Boston Scientific. Avhend batteri i henhold til lokale forskrifter. Hvis et batteri må sendes, kontakt din lokale befrakter for instruksjoner og sendekrav. Version of the programme remodel 1330 Zastaraná verzia. Nepoužívať. Nepoužívať zastaraná verzia. Nepoužívať zastaraná verzia. Nepoužívať za zastarela različica. Nepoužívať za zastarela različica. Nepoužívať za zastarela različica. Nepoužívať za zastarela razli og anses som sådant som farlig gods realigered i Boston Scientific. Avhentunut version skilled and the same of the same of the same of the same of the same of the same of the same of the same of the same of the same of the Förster til Boston Scientific. Ayhend Ses som sådant som farlig gods når<br>teriet til Boston Scientific. Ayfiend<br>The Sendes, kontakt din lokale<br>Sendes, kontakt din lokale<br>Sender:<br>Sender:<br>The interne disken benutter som såder:

# **Bruk og oppbevaring**

LATITUDE-programmeringssystemet krever spesiell håndtering. Den interne disken på programmerermodell 3300 må beskyttes mot skadelig håndtering. Les følgende informasjon om hvordan du kan beskytte enheten mot skader:

- IKKE slå av LATITUDE-programmeringssystemet når den interne disken benytter seg av tilgang til data.
- IKKE utsett LATITUDE-programmeringssystemet for sjokk eller vibrasjoner.
- IKKE plasser en magnet på programmereren.
- IKKE hell eller sprut væske inn i eller på programmereren.
- IKKE slå på, rip opp, lag hakk i eller ødelegg berøringsskjermens overflate på annen måte. Sørg for bare å bruke fingrene eller en kapasitiv penn på berøringsskjermen.
- IKKE demonter LATITUDE-programmeringssystemet.
- Ved transport av LATITUDE-programmeringssystemet fra et utemiljø til en innemiljø lar du LATITUDE-programmeringssystemet akklimatisere seg til romtemperatur før bruk.
- Slå av LATITUDE-programmeringssystemet når det ikke er i bruk, og før det skal transporteres.
- Trekk ut alle eksterne kabler og ledninger før du transporterer LATITUDEprogrammeringssystemet.
- Hold ventilene på i programmererens nedre del frie for obstruksjon.

Drifts- og transportforhold er oppført i ["Nominelle spesifikasjoner for LATITUDE](#page-82-0)programmeringssystemet" på side 77.

Hvis LATITUDE-programmeringssystemet har blitt oppbevart utenfor de normale driftsforholdene for systemet, lar du det stå i romtemperatur frem til det nå driftstemperatur, før bruk. transporteres.<br>
Trekk ut alle eksterne kabler of<br>
programmeringssystemet.<br>
Hold ventilene på i programm<br>
Drifts- og transportforhold er oppfør<br>
programmeringssystemet på side<br>
Hvis LATITUDE-programmeringssys<br>
driftsforhold • Hold ventilene på i pro<br>Drifts- og transportforhold-<br>programmeringssystemet"<br>Hvis LATITUDE-programmer<br>driftsforholdene for system<br>Confirer bruk.<br>Mens programmereren er i programmeringssystemet.<br>
• Hold ventilene på i programmere<br>
Drifts- og transportforhold er oppført f<br>
programmeringssystemet "på side 77.<br>
Hvis LATITUDE-programmeringssystem<br>
driftsforholdene for systemet, lar du d<br>
drifts

Mens programmereren er i drift, vil viften automatisk skrus på og av etter behov for å opprettholde optimal intern temperatur. LATITUDE-programmeringssystemet kan fungere med kontinuerlig drift, og vil ikke slå seg av automatisk hvis det ikke brukes i en lengre tidsperiode. • Hold ventilene på i programmerere<br>Drifts- og transportforhold er oppført f<sup>21</sup><br>programmeringssystemet" på side 77.<br>Hvis LATITUDE-programmeringssysteme<br>driftsforholdene for systemet, lar du det<br>driftsfemperatur, før bruk. fts- og transportforhold er oppført i "Nogrammeringssystemet" på side 77.<br>
SIS LATITUDE-programmeringssystemet<br>
ftsforholdene for systemet, lat du det s<br>
ftsfemperatur, før bruk.<br>
Ins programmereren er i drift, vil viften<br> - og transportforhold er oppført f "Nominelle<br>ammeringssystemet" på side 77.<br>ATITUDE-programmeringssystemet har blitt<br>forholdene for systemet, landu det stå i rom<br>temperatur, før bruk.<br>programmereren er i drift, vil viften holdene for systemet, landu det s<br>mperatur, før bruk.<br>cogrammereren er i drift, vil viften.<br>nolde optimal intern temperatur.<br>httinuerlig drift, og vil ikke slå seg.<br>pde.<br>code. Frammereren er i drift, vil viften a<br>Ide optimal intern temperatur. LA<br>nuerlig drift, og vil ikke slå seg a<br>e.<br>TITUDE-programmeringssysteme<br>eriliseres. Ikke bruk programmer<br>inestesigasser, oksygen eller dini Hun, iet pink.<br>
inmereren er i drift, vil viften automa<br>
optimal intern temperatur. LATITUD<br>
erlig drift, og vil ikke slå seg av automa<br>
VDE-programmeringssystemet er ikl<br>
istesigasser, oksygen eller dinitroger<br>
A fon-batt programmeningssystemet nar bint oppoevalt to for systemet, lacidu det stå i romtemperatur for bruk.<br>
nereren er i drift, vil viltten automatisk skrus på<br>
binnal intern temperatur. LATITUDE-programmening drift, og vil ikke

**OBS:** LATITUDE-programmeringssystemet er ikke vanntett eller eksplosjonssikkert, og kan ikke steriliseres. Ikke bruk programmereren i nærheten av brennbare gassblandinger, inkludert anestesigasser, oksygen eller dinitrogenoksid. Programmeringssystemet<br>Programmeringssystemet<br>Passer, oksygen eller dinitite<br>Passer, oksygen eller dinitite<br>Passer for modell 6753 in<br>Igende før du bruker dette l It, og vil ikke slå seg av automatisk hudgar<br>Ogrammeringssystemet er ikke vannte<br>Ikke bruk programmereren i nærheter<br>Ikke bruk programmereren i nærheter<br>Seer, oksygen eller dinitrogenoksid.<br>Atteriet for modell 6753 innehol Examineringssystemet er ikke vannte<br>Se bruk programmereren i nærheten<br>In oksygen eller dinitrogenoksid.<br>Seriet for modell 6753 inneholder sva<br>Siktighet. Feilaktig bruk av dette batteriet.<br>Let for temperaturer over 60 °C (1 Ingssystemet er ikke vanntett eller eksplosjonssik<br>Dit is een versies van versies van versies van versier.<br>Die eller dinitrogenoksid.<br>Die eller dinitrogenoksid.<br>Die eller dinitrogenoksid.<br>Die eller brannelier svært brannfa

**OBS:** Litium-ion-batteriet for modell 6753 inneholder svært brannfarlige kjemikalier og må håndteres med forsiktighet. Feilaktig bruk av dette batteriet kan føre til brann eller eksplosjon. Les følgende før du bruker dette batteriet: nmeringssystemet er ikke vanntett<br>bruk programmereren i nærheten<br>oksygen eller dinitrogenoksid.<br>et for modell 6753 inneholder svælighet. Feilaktig bruk av dette batter<br>før du bruker dette batteriet:<br>for temperaturer over 6 Elavult verzió.<br>Elavult verzió. Ne használja verzió.<br>Elavult verzió. Ne használja verzió.<br>Ne használja verzió. Ne használja verzió.<br>Ne használja verzió.<br>Ne használja verzió.<br>Ne használja verzió.<br>Ne használja verzió. The diminister version.<br>
Experimental is a version of the part of the distribution of the part of the part of the part of the set of the synthic skale that is a version. Hydrogeneously the synthic skalet, mad du like forso ller dinitrogenoksid.<br>
Ell 6753 inneholder svært brannfarlige kjer<br>
aktig bruk av dette batteriet kan føre til brannfarlige kjer<br>
Ker dette batteriet:<br>
Naturer over 60 °C (140 °F).<br>
Trannfare til brann eller eksplosjon. Hv

- Ikke utsett batteriet for temperaturer over 60 °C (140 °F).
- Ikke punkter batteriet da det kan føre til brann eller eksplosjon. Hvis batterihuset er punktert eller på annen måte synlig skadet, må du ikke forsøke å bruke batteriet. • Ikke utsett batteriet da det kan føre til brann eller eksplosjon. Hvis batteriet batteriet da det kan føre til brann eller eksplosjon. Hvis batteriet eller på annen måte synlig skadet, må du ikke forsøke å bruke.<br>• Ikke ette batteriet:<br>
Ir over 60 °C (140 °F).<br>
The til brann eller eksplosjon. Hvis batter<br>
Iskadet, må du ikke forsøke å bruke i<br>
Væske.<br>
Væske.<br>
Ped Tedning eller ledende gjenstander. El prann eller eksplosjon. Hvís batalet, må du ikke forsøke å bruke Brann eller eksplosjon. Hvis batteriht<br>Jet, må du ikke forsøke å bruke batte<br>Vper kraftige støt.<br>Ze:<br>Latteriet.<br>Zasteriet.<br>Kes til å lade batteriet. Bruk av en an<br>Theriet eller forårsake brann eller eks Jand el. anmayın.
- Ikke utsett batteriet for slag eller andre typer kraftige støt.
- Ikke senk ned batteriet i noen typer væske.
- 
- Ikke demonter, modifisere eller reparer batteriet.
- Bare programmerermodell 3300 skal brukes til å lade batteriet. Bruk av en annen batterilader kan permanent ødelegge batteriet eller forårsake brann eller eksplosjon. Vanhendu ikke forsøke å bruke batter<br>Er kraftige støtser (\* 1998)<br>Die eller ledende gjenstander<br>Etiet.<br>Stir å lade batteriet. Bruk av en ann<br>Viet eller forårsake brann eller eksp rattige state

### **Oppbevare LATITUDE-programmeringssystemet**

1. Gå ut av gjeldende programvareapplikasjon ved å trykke på End Session (Avslutt økt) knappen.

2. Trykk på og slipp opp strømknappen  $\Phi$  for å slå av LATITUDEprogrammeringssystemet.

**MERKNAD:** Før du flytter LATITUDE-programmeringssystemet, må du alltid avslutte programvareapplikasjonen samt trykke på og slippe opp strømknappen  $\mathbb O$  for å slå av LATITUDE-programmeringssystemet. Koble deretter fra strømledningen.

**MERKNAD:** Hvis du bruker batteristrøm, trykker du på og slipper opp strømknappen $\bigcirc$  for å slå av enheten.

- 3. Trekk ut strømledningskontakten fra veggen.
- 4. Trekk ut alle utstyrskabler fra sidepanelene på LATITUDE-programmeringssystemet.

**MERKNAD:** Informasjon om transport- og oppbevaringsforhold for tilleggsutstyr finner du i dokumentasjonen for det aktuelle utstyret. Påse at tilbehør vedlikeholdes innenfor passende grenser.

### **Langtidsoppbevaring av LATITUDE-programmeringssystemet**

Hvis programmereren skal oppbevares over lengre tid (f.eks. måneder), tar du ut batteriet for å forhindre at det tappes til et punkt der lading hadde vært nødvendig for å kunne bruke det igjen. Se ["Batteristatus, -installasjon, -utskifting og -resirkulering" på side 53](#page-58-0) for instruksjoner om fjerning av batteriet. Passende grenser.<br>
Langtidsoppbevaring av LATITUDE-programmeringssy<br>
Hvis programmereren skal oppbevares overlengre tid (f.e<br>
for å forhindre at det tappes til et punkt der lading hadde<br>
bruke det igjen. Se "Batteristatus, 4. Trekk ut alle utstyrskabler fra side<br> **MERKNAD:** Informasjon om transport<br>
du i dokumentasjonen for det aktuelle<br>
passende grenser.<br> **Langtidsoppbevaring av LATITUDE-p**<br>
Hvis programmereren skal oppbevares<br>
for å forhin lu i dokumentasjonen for det aktuelle uts<br>assende grenser.<br>
angtidsoppbevaring av LATITUDE-programmereren skal oppbevares over<br>
the det igjen. Se "Batteristatus, -installar<br>
struksjoner om fjerning av batteriet.<br> **Jedlike** Sende grenser.<br>
Sende grenser.<br>
Sprogrammereren skal oppbevares over<br>
Sprogrammereren skal oppbevares over<br>
A det igjen. Se "Batteristatus, -installasj<br>
ruksjoner om fjerning av batteriet.<br>
Clikeholdskontroll og sikker dsoppbevaring av LATHUDE-program<br>rogrammereren skal oppbevares over korhindre at det tappes til et punkt der l<br>det igjen. Se "Batteristatus, -installasjo<br>sjoner om fjerning av batteriet.<br>**Ikeholdssjekk av LATITUDE-programm Supplevaring av LATITUDE-programmerin**<br>
Irammereren skal oppbevares overlengre tid<br>
Indre at det tappes til et punkt der lading har tigjen. Se "Batteristatus, -installasjon, -utski<br>
Dier om fjerning av batteriet.<br>
Supplem

### **Vedlikeholdssjekk av LATITUDE-programmeringssystemet**

- Den mekaniske og funksjonelle integriteten til LATITUDE-programmeringssystemet, kabler og tilbehør. gjen. se Battenstatus, Installasjon<br>er om fjerning av batteriet.<br>**holdskontroll og sikkern**<br>bldssjekk av LATITUDE-progra<br>hos brukmå du foreta en visuell in<br>nekaniske og funksjonelle integrite<br>og tilbehør. Versich obsoleta.<br>Version obsoleta.<br>Version and periodic programmer.<br>Version periodicial periodicial periodicial periodical periodicial periodicial periodicial periodicial periodicial periodicial periodicial periodicial pe
- Før hver gangs bruk må du foreta en visuell inspeksjon og kontrollere følgende:<br>
 Den mekaniske og funksjonelle integriteten til LATITUDE-programmeringssyst<br>
 Lesbarheten til programmereretikettene på LATITUDE-programmer • Lesbarheten til programmereretikettene på LATITUDE-programmeringssystemet, og at de sitter godt på. Batteristatus, -installasjon, -utskifting og Tes<br>etning av batteriet.<br> **Kontroll og Sikkerhetstiltak**<br>
Kantroll og Sikkerhetstiltak<br>
Kantroll og Sikkerhetstiltak<br>
Kantroll og Sikkerhetstiltak<br>
Kantroll og Sikkerhetstiltak<br> v LATITUDE-programmeringssys<br>du foreta en visuell inspeksion og kor<br>funksjonelle integriteten til LATITUDE<br>grammereretikettene på LATITUDE-pr<br>side 27. Normal oppstartsprosess be<br>stemet har bestått de interne kontroll Toreta en visuell inspeksjon og kor<br>nksjonelle integriteten til LATITUDE<br>ammereretikettene på LATITUDE-pro<br>de 27. Normal oppstartsprosess bek<br>met har bestått de interne kontrolle<br>corammerinossystemet inneholder sjonelle integriteten til LATITUDE-progresser<br>Paseretikettene på LATITUDE-progress<br>27. Normal oppstartsprosess bekret<br>Later har bestått de interne kontroller<br>Paseret inneholder i
- Utfør ["Oppstart" på side 27](#page-32-0). Normal oppstartsprosess bekrefter at LATITUDEprogrammeringssystemet har bestått de interne kontrollene og er klart til bruk.

**MERKNAD:** LATITUDE-programmeringssystemet inneholder ikke noen deler som kan vedlikeholdes av brukeren, og det har ikke noe kalibreringskrav. Vedlikehold krever ikke noen ekstra trinn. Elavult verzionella de la viernalista de la viernalista de la viernalista de la viernalista de la viernalista<br>Ela viernal de la viernalista de la viernalista de la viernalista de la viernalista de la vierna de la vierna<br>Le DE-programmeringssystemet<br>
en visuell inspeksjon og kontrollere følgende:<br>
Ile integriteten til LATITUDE-programmeringssystemet<br>
iretikettene på LATITUDE-programmeringssystemet<br>
Iormal oppstartsprosess bekrefter at LATITUD Execution Constants in the broad international deposite<br>that definitions is between the LATITUDE-<br>estatt de interne kontrollerie og er klart til brukes.<br>Werstermet inneholder ikke noen deler som<br>inneholder bare en brukerti pppstartsprosess bekietter at LATTIbu-<br>The linterne kontrollene og er klart til br<br>systemet inneholder ikke noen deler sor<br>enoe kalibreringskrav. Vedlikehold krev<br>colder bare en brukertilgjengelig kompo<br>6753.<br>på av interne met inneholder ikke noen deler som kalibreringskrav. Vedlikehold krever ikke<br>
Pare en brukertilgjengelig komponent<br>
interne komponenter må programmere<br>
ng" på side 58 for ytterligere detaljer.

LATITUDE-programmeringssystemet inneholder bare én brukertilgjengelig komponent, det utskiftbare litium-ion-batteriet av modell 6753. Vanhension werschieden<br>Vanhendentung version werden behandelte<br>Vanhendentunut version versionen<br>Vanhenden versionen versionen versionen versionen versionen versionen versionen versionen versionen versionen<br>Vanhenden versio Förkertilgjengelig komponent,<br>
komponenter må programmerere<br>
ide 58 for ytterligere detaljer.<br>
Senten eller produsentens<br>
senten eller produsentens<br>
serhetstester av enheten. Hvis slik

**MERKNAD:** For utskifting eller reparasjon av interne komponenter må programmereren returneres uten batteriet. Se ["Batteriresirkulering"](#page-63-0) på side 58 for ytterligere detaljer.

### **Sikkerhetstiltak**

Nasjonale bestemmelser kan kreve at brukeren, produsenten eller produsentens representant regelmessig utfører og dokumenterer sikkerhetstester av enheten. Hvis slik testing kreves i ditt land, må du følge testeintervallene og testkravene for ditt land. Hvis du ikke kjenner til de nasjonale bestemmelsene i landet ditt, kontakter du Boston Scientific-representanten. For the Component, default of the Component, default of the Component, default of the Component of the Component of the Component of the Component of the Component of the Component of the Component of the Component of the Det er ikke nødvendig at tekniske og sikkerhetsrelaterte inspeksjoner utføres av Boston Scientific-personell. Tekniske og sikkerhetsrelaterte inspeksjoner av programmereren og tilbehøret må imidlertid utføres av personer som, basert på sin opplæring, kunnskap og praktiske erfaring, er i stand til å utføre slike inspeksjoner på tilfredsstillende måte, og som ikke trenger instruksjoner med hensyn til den tekniske og sikkerhetsrelaterte inspeksjonen.

Hvis IEC/EN 62353 er en påkrevd standard i landet ditt, men ingen spesifikk testing eller ikke noe spesielt intervall er spesifisert, anbefales det at sikkerhetstestingen utføres ved hjelp av den direkte metoden som er spesifisert i IEC/EN 62353 og med et intervall på 24 måneder eller i henhold til lokale forskrifter. Se ["Svekket programmererfunksjonalitet" på](#page-81-0) [side 76](#page-81-0).

# **Service**

Hvis du har spørsmål om drift eller reparasjon av LATITUDE-programmeringssystemet, kontakter du Boston Scientific ved hjelp av informasjonen på baksiden av denne håndboken. LATITUDE-programmeringssystemet skal bare betjenes av Boston Scientificpersonell. **Service**<br>
Hvis du har spørsmål om drift eller<br>
kontakter du Boston Scientific ved<br>
håndboken. LATITUDE-programmer<br>
personell.<br>
Hvis LATITUDE-programmeringssys<br>
til å sikre effektiv service ved å følg<br>
A<sup>NO</sup>. La instrument For all an application Scientific ved hjelphandboken. LATITUDE-programmering<br>personell.<br>Hvis LATITUDE-programmering<br>system til å sikke effektiv service ved å følge d<br>4.<sup>6</sup> LaTITUDE-programmeringssystem<br>til å sikke effektiv

Hvis LATITUDE-programmeringssystemet får funksjonssvikt og krever reparasjon, bidrar du Andboken. LATITUDE-programmer<br>
Hvis LATITUDE-programmer<br>
Hvis LATITUDE-programmer<br>
til å sikre effektiv service verze.<br>
ANSE La instrumentets konflicted<br>  $\sim$  2. håndboken. LATITUDE-programmeringssysteme<br>
Hvis LATITUDE-programmeringssysteme<br>
il å sikre effektiv service ved å følge dis:<br>
1. La instrumentets konfigurasjon vær<br>
1. Boston Scientific ved hjelp av informer<br>
2. Skriv ned rsonell.<br>
is LATITUDE-programmeringssystemet<br>
å sikre effektiv service ved å følge disse<br>
La instrumentets konfigurasjon være<br>
Boston Scientific ved hjelp av inform<br>
Skriv ned en detaljert beskrivelse av<br>
Ta om mulig vare

- til å sikre effektiv service ved å følge disse retningslinjene:<br>1. La instrumentets konflqurasion være navaktig slik se La instrumentets konfigurasjon være nøyaktig slik som da feilen forekom. Kontakt Boston Scientific ved hjelp av informasjonen på baksiden av denne håndboken.
- 2. Skriv ned en detaljert beskrivelse av funksjonssvikten(e).
- 3. Ta om mulig vare på utskrifter og annet materiell som illustrerer problemet.
- 4. Sørg for å lagre alle pulsgeneratordata til en USB-minnepinne før du returnerer et pulsgeneratordata vil bli slettet fra LATITUDE-programmeringssystemet når det returneres for service. nell.<br>
ATITUDE-programmeringssystemet får funk<br>
ikre effektiv service ved å følge disse retning<br>
La instrumentets konfigurasjon være nøyakti<br>
Boston Scientific ved hjelp av informasjonen<br>
Skriv ned en detaljert beskrivelse Instrumentets konfigurasjon være<br>ston Scientific ved hjelp av inform<br>riv ned en detaljert beskrivelse av<br>om mulig vare på utskrifter og an<br>rg for å lagre alle pulsgeneratorda<br>TITUDE-programmeringssystem til<br>Isgeneratordata In Scientific ved njelp av informa<br>Ved en detaljert beskrivelse av fi<br>m mulig vare på utskrifter og ann<br>for å lagre alle pulsgeneratordat.<br>UDE-programmeringssystem till<br>jeneratordata vil bli slettet fra LA<br>neres for servic Scientific ved njelp av informasjonen<br>Id en detaljert beskrivelse av funksjo<br>Inulig vare på utskrifter og annet mat<br>I agre alle pulsgeneratordata til en<br>DE-programmeringssystem til Boston<br>Jeratordata vil bli slettet fra LA Experience of a base above realingamistics and<br>tentets konfigurasjon være nøyaktig slik som dentific ved hjelp av informasjonen på baksider<br>en detaljert beskrivelse av funksjonssvikten(e).<br>lig vare på utskrifter og annet m
	- LATITUDE-programmeringssystem til Boston Scientific, da alle pasient- og<br>pulsgeneratordata vil bli slettet fra LATITUDE-programmeringssystemet nå<br>returneres for service.<br>Hvis LATITUDE-programmeringssystemet må returneres t 5. Hvis LATITUDE-programmeringssystemet må returneres til Boston Scientific for service, fjerner du litium-ion-batteriet fra programmereren og pakker enheten i transportbeholderen den ble mottatt i, eller i en transportbeholder levert av Boston Scientific. Ikke legg ved litium-ion-batteriet når du returnerer programmereren til Boston Scientific Corporation. re pa utskrifter og annet materiell som<br>Falle pulsgeneratordata til en USB-mir<br>rammeringssystem til Boston Scientifi<br>ata vil bli slettet fra LATITUDE-program<br>ervice.<br>Programmeringssystemet må returne<br>du litium-ion-batterie November<br>
	Internationalist version of the USB-min<br>
	Internationalist version of the Second<br>
	Internation Contract Contract of the International<br>
	Internation Contract Contract Contract Contract Contract Contract Contract Cont Paul Billis jetter fra LATITUDE-programmerings<br>
	Salari version i det man returnere den ble mottatt i, eller i en transportation<br>
	den ble mottatt i, eller i en transportation<br>
	portation<br>
	portation<br>
	portation<br>
	eller i en du mmeringssystemet må returneren<br>Elavult verzichtet fra programmeren<br>Ele mottatt i, eller i en transk<br>I litium-ion-batteriet når du return<br>fation<br>igsadresse får du ved å kontakte eneratordata til en USB-minnepinne før du return<br>sissystem til Boston Scientific, da alle pasient- og<br>slettet fra LATITUDE-programmeringssystemet nå<br>eringssystemet må returneres til Boston Scientific<br>on-batteriet fra progr ingssystemet må returneres til Boston.<br>
	- batteriet fra programmereren og paker<br>
	e mottatt i, eller i en transportbeholde<br>
	m-ion-batteriet når du returnerer progresse får du ved å kontakte Boston Sci<br>
	de variene håndbøken. Werstellen man et university bestoom Scientisteriet fra programmereren og pakker enhottatt i, eller i en transportbeholder levertion-batteriet når du returnerer programmereren internet i den bestoom Scientifics
	- 6. Informasjon om leveringsadresse får du ved å kontakte Boston Scientific ved hjelp av informasjonen på baksiden av denne håndboken. Versão obsoleta. Não utilize. exteriet när du returnerer programme

# **FEILSØKING**

Hvis LATITUDE-programmeringssystemet ikke fungerer som det skal, må du kontrollere at de elektriske ledningene og kablene er godt festet, og at ledninger og kabler er i god Stand (dvs. ikke har synlige feil). Mulige årsaker og utbedringstiltak for problemer vises<br>Stand (dvs. ikke har synlige feil). Mulige årsaker og utbedringstiltak for problemer vises<br>Stand (dvs. ikke har synlige feil). Muli nedenfor. ed å kontakte Boston Scientific ved<br>Indboken<br>Tungerer som det skal, må du kontro<br>Estet, og at ledninger og kabler er i c<br>Prog utbedringstiltak for problemer boken a Maria Report version. Föråldrad version. Använd efter som det skal, må du kontrollen er i gotte skal använd efter som det skal, må du kontrollen er i gotte skal använd efter som det skal använd version. Används version. Används version. Används Güncel olmayın sürüm. Kullanmayın.

### **Tabell 3. Mulige årsaker og utbedringstiltak for problemer med LATITUDEprogrammeringssystemet**

| Symptom                                                                                                    | Mulig årsak                                                                                                    | <b>Utbedringstiltak</b>                                                                                                    |
|----------------------------------------------------------------------------------------------------|----------------------------------------------------------------------------------------------------|----------------------------------------------------------------------------------------------------|
| Telemetri: dårlig,<br>intermitterende eller ingen<br>kommunikasjon                                                                 | Feil applikasjonsprogramvare<br>eller feil LATITUDE-<br>programmeringssystem for<br>pulsgeneratoren                                                                | Installer korrekt<br>applikasjonsprogramvare for<br>pulsgeneratoren som er i bruk.<br>Bruk riktig LATITUDE-<br>programmeringssystem for<br>pulsgeneratoren som<br>interrogeres.                                   |
| Lasaratore version, which is a prendes.<br>desarable the head it was                                                               | Nenden                                                                                                    | Kontakt Boston Scientific ved<br>hjelp av informasjonen på<br>baksiden av denne håndboken<br>for å bekrefte kompatibilitet<br>mellom pulsgeneratoren og<br>programmerermodell 3300.                               |
| staralaet judgesloom of the yender                                                                                                 |                                                                                                    | Bruk bare telemetristaven av<br>modell 6395 for transvenøse<br>pulsgeneratorer.                                                                                                    |
|                                                                                                    |                                                                                                    | Bruk kun S-ICD-<br>telemetristavmodell 3203 for<br>S-ICD-pulsgeneratorer. <sup>16</sup>                                                                                                    |
| Aegunud Version. Kidek<br>Traite Etcoon, Mr. 12 Handle<br>Unit of the Metal of Andrew Children<br>Version opposite in the creation | Contrating of the New York Help of teolial<br>Version perimeer in contractives.<br>Jecture of Decoration of Marie-<br>Viet it of die Notice Have<br>He Nepaudokite | Hvis telemetristav S-ICD PG<br>modell 3203 ikke brukes til S-<br>ICD-programmering eller som<br>en ekstra-antenne for<br>transvenøs PG-<br>programmering, må du se til<br>at den er koblet fra<br>programmereren. |
| 10                                                                                                    | telemetristav og<br>programmereren                                                                                                    | Koble telemetristaven fra<br>programmereren og koble den<br>så til igjen.                                                                                                    |
|                                                                                                    | statert versjon.sk<br>ja przecemino<br>Elayur<br>Ditis een                                                                                                    | Bruk bare telemetristaven av<br>modell 6395 for transvenøse<br>pulsgeneratorer.                                                                                                    |
|                                                                                                    | Programmer fungerer bare på<br>batteristrøm                                                                                                    | Koble programmereren til<br>vekselstrøm for å forbedre<br>telemetriytelse.                                                                                                    |
|                                                                                                    | For høy radiostråling fra<br><b>Janhel</b><br>utstyret                                                                                                    | Reposisjoner LATITUDE-<br>programmeringssystemet. Se<br>også Støyproblemer: EKG.                                                                                                    |

<sup>16.</sup> S-ICD-telemetristavmodell 3203 kan brukes som en ekstra antenne for transvenøse pulsgeneratorer for å forbedre mottaket.

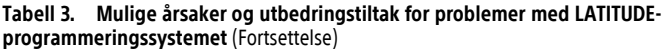

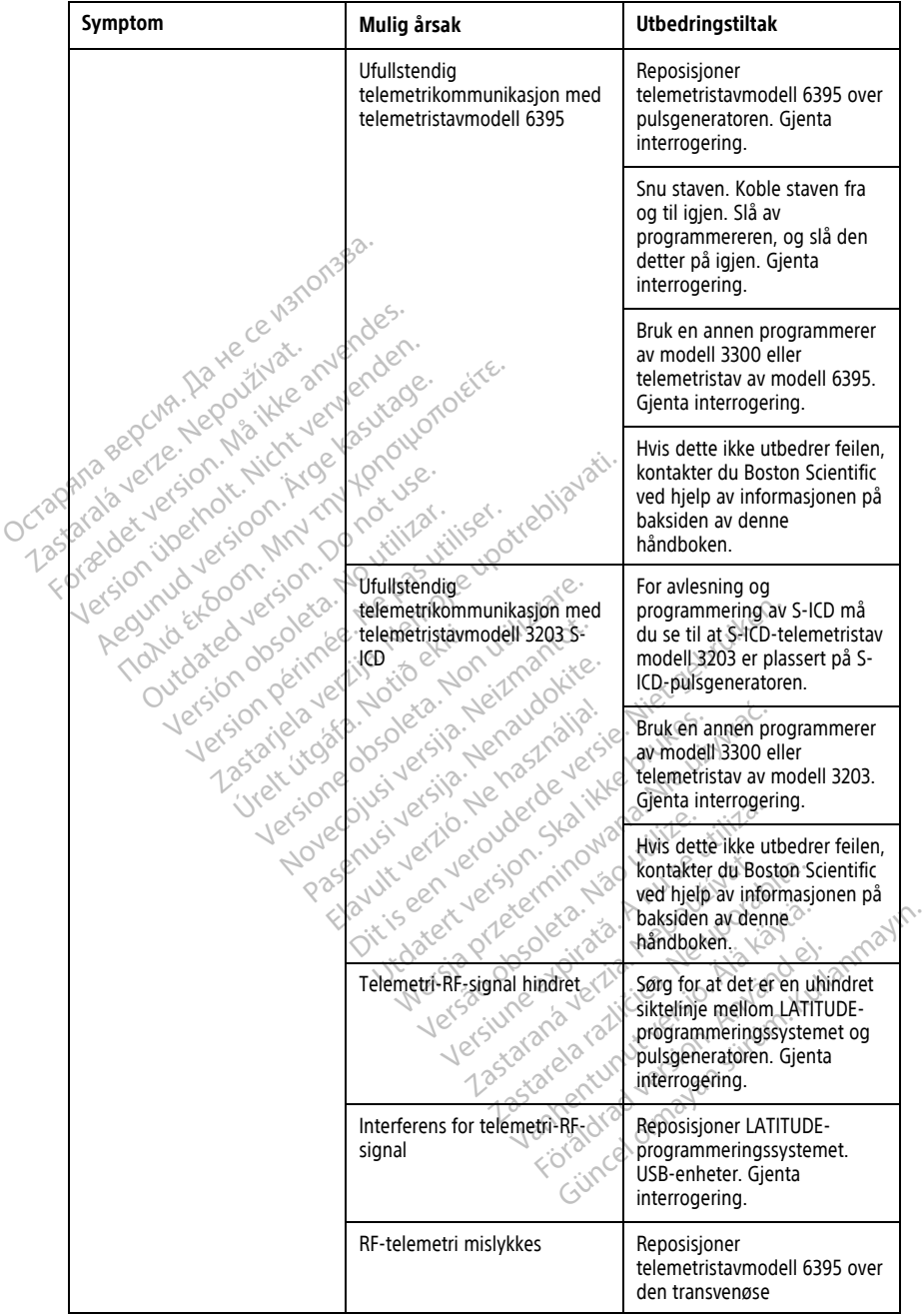

### **Tabell 3. Mulige årsaker og utbedringstiltak for problemer med LATITUDEprogrammeringssystemet** (Fortsettelse)

| Symptom                                                                                                    | Mulig årsak                                                                                                    | <b>Utbedringstiltak</b>                                                                                                    |      |
|----------------------------------------------------------------------------------------------------|----------------------------------------------------------------------------------------------------|----------------------------------------------------------------------------------------------------|------|
|                                                                                                    |                                                                                                    | pulsgeneratoren og gjenta<br>interrogering.                                                                                                    |      |
|                                                                                                    | -10                                                                                                    | For programmering av<br>transvenøse pulsgeneratorer <sup>17</sup><br>kan S-ICD-telemetristav<br>modell 3203 brukes som en<br>ekstra antenne.                                                                                                    |      |
| He ce h3n<br>Wat.                                                                                                    | SLÁTITUDE-<br>programmeringssystemets<br>programvareversjon er ikke<br>oppdatert                                                                                                    | Kontakt Boston Scientific ved<br>hjelp av informasjonen på<br>baksiden av denne<br>håndboken.                                                                                                    |      |
| steyproblemer; Ekg out<br>For elder version, Mai Wee<br>Version illeting the internet<br>Octapana sepcia<br>Agosto Archiberton Marchiberton<br>Tionic stream in 1 2 to the content<br>Currented Version P.P. Azivate. | Feil på pasienttilkoblinger<br>Ke upotreblja<br>pas utiliser.<br>No villizar.                                                                                                    | Kontroller at<br>pasientelektrodene har<br>tilstrekkelig hudkontakt, og at<br>ekstremitetselektrodene er<br>riktig plassert. Kontroller at<br>høyrebensstasjonen er koblet<br>til. Se lærebøker om EKG for<br>ytterligere EKG-teknikker.                                         |      |
| Version our component<br>yre                                                                                                    | No stred version enterprise white your contract<br>Notes in the design of Next Marketing<br>Versione description ville<br>Viet it is a feet you of the<br>Pasonus version Nembolister | Kontroller omgivelsene for<br>elektrisk utstyr som er slått på,<br>men ikke er nødvendig. Flytt<br>utstyr det ikke er behov for.<br>vekk fra pasienten og/eller<br><b>LATITUDE</b><br>$\mathcal{N}^{\mathcal{O}}$<br>programmeringssystemet,<br>eller slå av unødvendig utstyr.  |      |
|                                                                                                    | Elayut veriche hasznalja.<br>Dit is een verouderde ver<br>Urdatert versjon skall<br>Mersia precemino                                                                                  | Før EKG-kabelen borte fra<br>potensielle støykilder, som<br>annet utstyr og tilhørende<br>kabler, inkludert<br>vekselstrømledninger.                                                                                                    | ayın |
|                                                                                                    | Versão obsoleta.<br>Versiune expira<br>Zastaranave<br>Zastaretam<br>Foral                                                                                                    | Jordforbind programmereren<br>til den ledende pasientsengen<br>(når aktuelt) ved hjelp av en<br><sup>o</sup> USB-jordingskabel. Vikle<br>sammen overskytende EKG-<br>Servikle<br>Service Comment overskytende EK<br>mulig. Se lærebøker om EKG<br>for ytterligere EKG-teknikker. |      |
|                                                                                                    | $\ddot{\odot}$                                                                                                    | Kontroller at byggets<br>jordingsmotstand er mindre<br>enn 10 Ω målt med                                                                                                    |      |

<sup>17.</sup> ALTRUA/INSIGNIA I/NEXUS I-pulsgeneratorer bruker bare stavtelemetri.

### **Tabell 3. Mulige årsaker og utbedringstiltak for problemer med LATITUDEprogrammeringssystemet** (Fortsettelse)

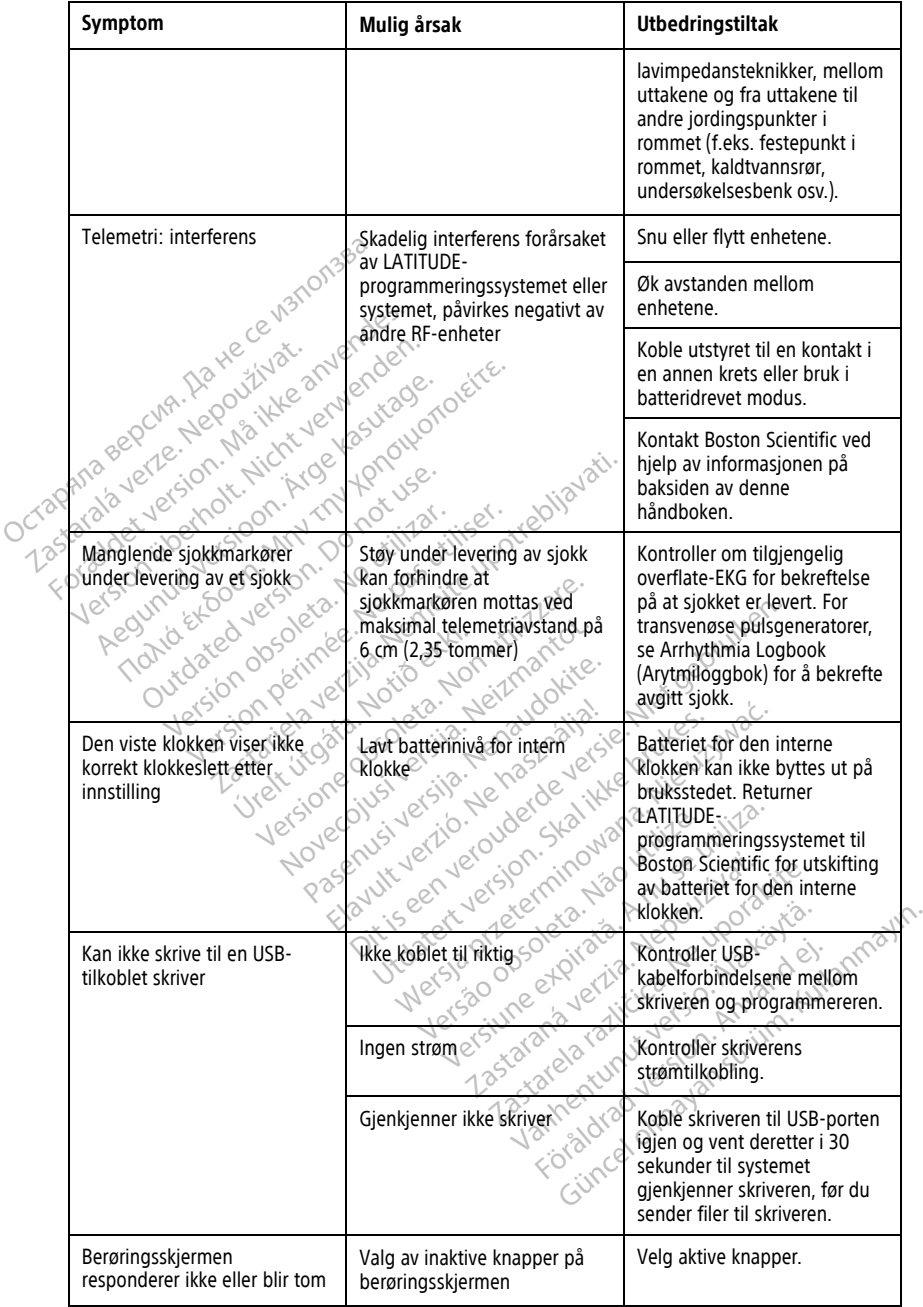

### **Tabell 3. Mulige årsaker og utbedringstiltak for problemer med LATITUDEprogrammeringssystemet** (Fortsettelse)

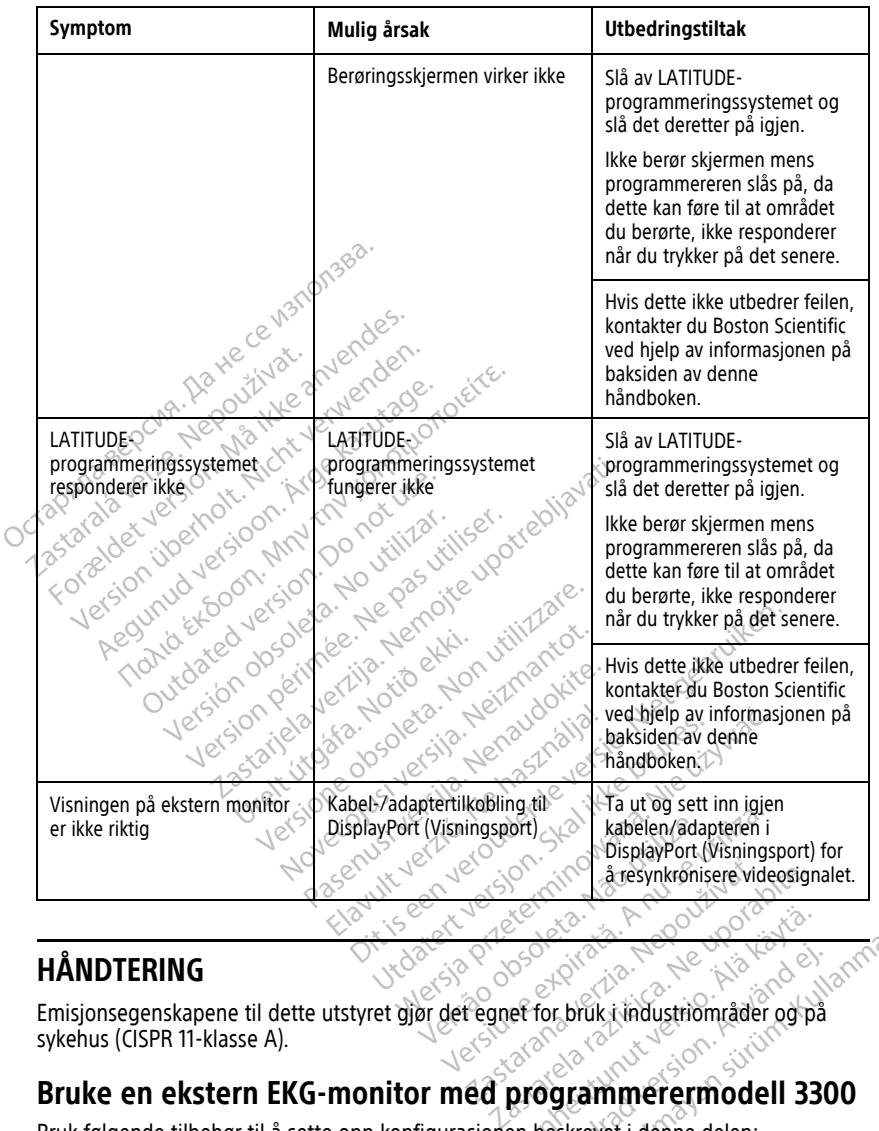

# **HÅNDTERING**

Emisjonsegenskapene til dette utstyret gjør det egnet for bruk i industriområder og på sykehus (CISPR 11-klasse A). Vanhendeli 33 För bruk i industriområder og på Güncel olmayın.

# **Bruke en ekstern EKG-monitor med programmerermodell 3300**

Bruk følgende tilbehør til å sette opp konfigurasjonen beskrevet i denne delen:

- EKG-BNC-kabel, modell 6629
- Telemetristavmodell 6395 for transvenøse pulsgeneratorer
<span id="page-72-0"></span>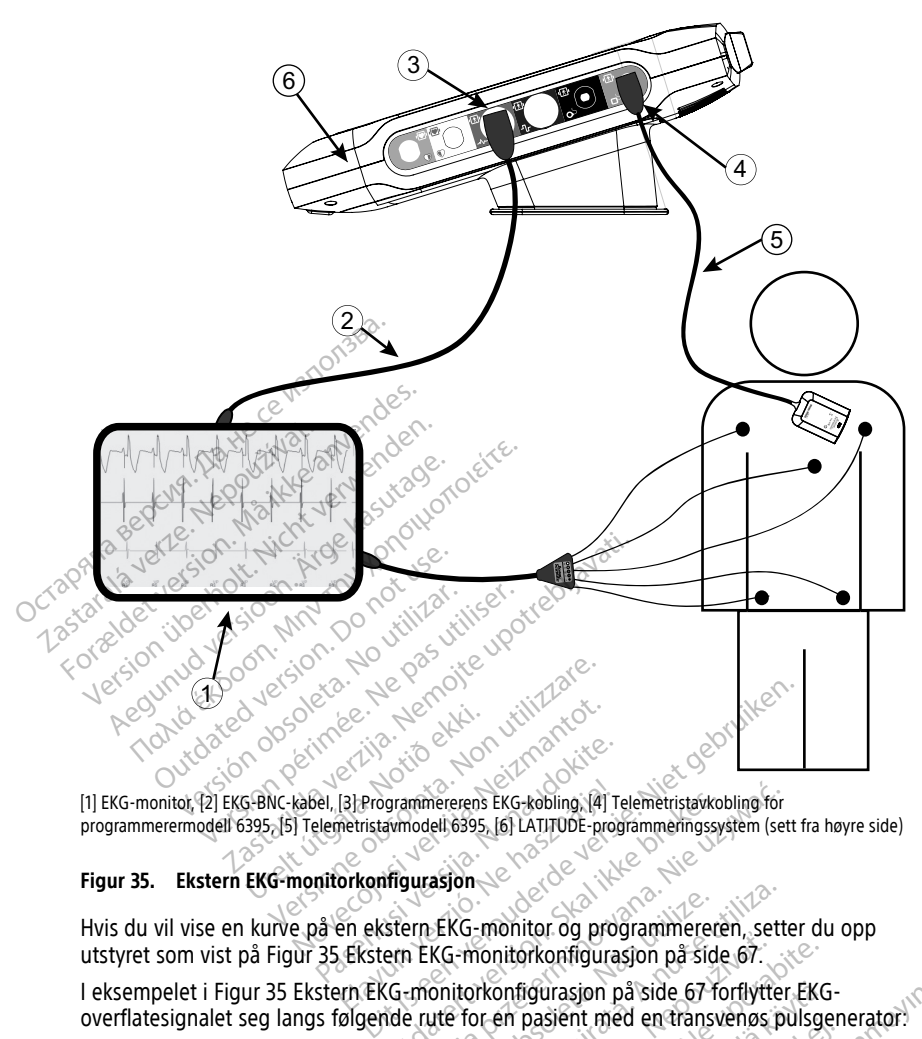

programmerermodell 6395, [5] Telemetristavmodell 6395, [6] LATITUDE-programmeringssystem (sett fra høyre side)

#### **Figur 35. Ekstern EKG-monitorkonfigurasjon**

(1) EKG-monitor, (2) EKG-BNC-kabel, [3] Programmererens EKG-kobling, [4] Telemetristavkobling for<br>programmerermodell 6395, [5] Telemetristavmodell 6395, [6] LATITUDE-programmeringssystem (se<br>**Figur 35. Ekstern EKG-monitork** Hvis du vil vise en kurve på en ekstern EKG-monitor og programmereren, setter du opp utstyret som vist på [Figur 35 Ekstern EKG-monitorkonfigurasjon på side 67.](#page-72-0) Pastagen Staten External Control of the Pastagen Staten External Control of the Pastagen Staten Staten Staten External Control of the Pastagen Staten External Control of the External Control of the External Control of the Frammererens EKG-kobling. (4) Telemetristavkobling for<br>symodell 6395. [6] LATITUDE-programmeringssystem (sett<br>frigurasjon<br>stern EKG-monitor konfigurasjon på side 67-forflytter<br>KG-monitor konfigurasjon på side 67-forflytter Version of the monitor of the programmereren, setted<br>
The monitor konfigurasjon på side 67 forflytter<br>
to en pasjent med en transvends på

I eksempelet i [Figur 35 Ekstern EKG-monitorkonfigurasjon på side 67](#page-72-0) forflytter EKGoverflatesignalet seg langs følgende rute for en pasient med en transvenøs pulsgenerator: Wer-230 obsorbertie Revel Example 19 Australië 19 Australië 19 Australië 19 Australië 19 Australië 19 Australië 19 Australië 19 Australië<br>
The massient med en transvenos pulsae<br>
Zastarela različica. Ne uporabite 19 Australië 19 Australië 19 Austral Güncel olman

- 1. Ekstern EKG-monitor
- 2. EKG-BNC-kabel, modell 6629
- 3. Programmererens EKG-kobling
- 4. Telemetristavkobling for programmerermodell 6395 (brukes for programmering av transvenøs pulsgenerator) Example van die 67 forflytter EKG-<br>Example version versions pulseer Föräldrad version. Anderen
- 5. Telemetristavmodell 6395 for programmering av transvenøs pulsgenerator
- 6. Programmerermodell 3300

## **Miljøbeskyttelse og kassering**

Programmereren og tilbehøret er utformet for å kunne brukes i flere år ved riktig bruk. Når den ikke lenger skal brukes:

• Returner eller bytt ut en programmerer ved å kontakte Boston Scientific ved hjelp av informasjonen på baksiden av denne håndboken. **Ikke kast programmereren som vanlig avfall eller på fasiliteter for resirkulering av elektronikk, ettersom den kan inneholde sensitive personopplysninger.**

Når du returnerer et LATITUDE-programmeringssystem til Boston Scientific, må du sørge for å lagre alle pulsgeneratordata på en USB-minnepinne, fordi alle pasient- og pulsgeneratordata vil bli slettet fra LATITUDE-programmeringssystemet når det mottas av Boston Scientific.

- Kasser tilbehør, som staven og strømledningen, i en separat innsamling for elektrisk og elektronisk utstyr. Ikke kast tilbehør i vanlig søppel.
- Kast digitale datalagringsmedier, for eksempel USB-minnepenner, i samsvar med gjeldende retningslinjer og forskrifter for personvern og sikkerhet. For a state of the Masser till behavior of the Kasser till behavior of the Kasser till behavior of the Kasser till behavior of the Kasser till behavior of the Saster of the Saster of the Saster of the Saster of the Saster Mast digitale datalagrings<br>gjeldende retningslinjer<br>MERKNAD: Programmererer<br>side 58 for ytterligere detaljer.<br>ADVARSEL:<br>Batterier av modell 6753

**MERKNAD:** Programmereren må returneres uten batteriet. Se ["Batteriresirkulering"](#page-63-0) på side 58 for ytterligere detaljer.

**ADVARSEL:**

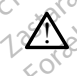

Batteriet av modell 6753 er et litium-ion-batteri og anses som sådant som farlig gods når det gjelder forsendelse. Ikke returner modell 6753-batteriet til Boston Scientific. Avhend batteri i henhold til lokale forskrifter. Hvis et batteri må sendes, kontakt din lokale<br>befrakter for instruksjoner og sendekrav.<br>Dier nå omder i skotskrifter. befrakter for instruksjoner og sendekrav.<br>Collection of the sender of the sender of the sender of the sender of the sender of the sender of the sender o **Symboler på enheter og emballasje** og elektronisk utstyr. Ikke kast tilbeh<br>Kast digitale datalagringsmedier, for<br>gjeldende retningslinjer og forskrifte<br>**JERKNAD:** Programmereren må returner<br>ide 58 for ytterligere detaljer.<br>DVARSEL:<br>DVARSEL:<br>det gjelder fors Kast digitale datalagringsmedier, for e<br>
gjeldende fetningslinjer og forskrifter 1<br>
RKNAD: Programmereren må returner<br>
1986 for ytterligere detaljer.<br>
VARSEL:<br>
Batteriet av modell 6753 er et litjum-fo<br>
det gjelder forsende ijeldende retningslinjer og forskrifter for **MAD:** Programmereren må returnere.<br>Afor ytterligere detaljer.<br>As for ytterligere detaljer.<br>RSEL:<br>Batteriet av modell 6753 er et litium-longere.<br>Let gjelder forsendelse. Ikke ret Le Charles de Charles et al est de le traiter en mais de le traiter en mais de la procession de la grande de la grande de la grande de la grande de la grande de la grande de la grande de la grande de la grande de la grand version obsolet av modell 6753 er et litium-lon-batteri e<br>Velder forsendelse. Ikke returner modell 675<br>Tri henhold til lokale forskrifter. Hvis et batter.<br>Ker for instruksjoner og sendekrav.<br>Obsolet kan være til stede på L Ele detailel.<br>
The detailel 6753 eret litium-lon-batteri og anses som storsendelse. Ikke returner modell 6753 batteriet til<br>
The detailela to skrifter. Hvis et batteri måsendes,<br>
The detailela verzet litium-lon-batteri mås

Følgende symboler kan være til stede på LATITUDE-programmeringssystemets enheter, emballasie og merking. Úrelt útgáfa. Notið ekki. The formulation of the state of the state of the state of the state of the state of the state of the state of the state of the state of the state of the state of the state of the state of the state of the state of the stat

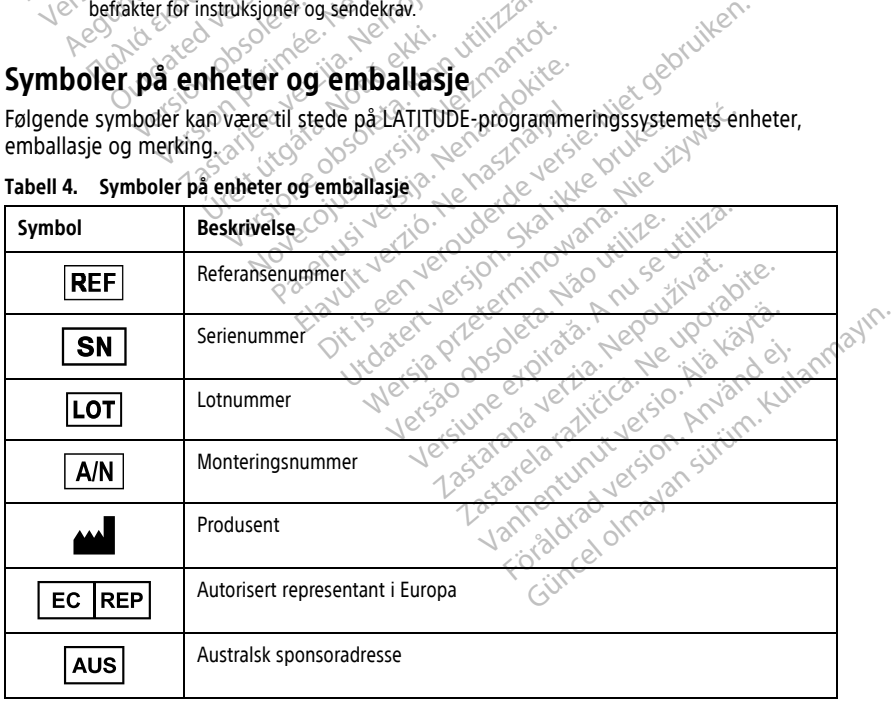

#### **Tabell 4. Symboler på enheter og emballasje**

| Symbol                                                    | <b>Beskrivelse</b>                                                                                                    |
|-----------------------------------------------------------|----------------------------------------------------------------------------------------------------|
|                                                           | Produksjonsdato                                                                                                    |
| $\big((\begin{smallmatrix}\bullet\end{smallmatrix})\big)$ | Ikke-ioniserende elektromagnetisk stråling, indikatorlampe for ZIP-telemetri                                                                                                    |
| <b>STERILE EO</b>                                         | Sterilisert ved bruk av etylenoksid                                                                                                    |
| $\mathbf{i}$                                              | Se instruksjoner for bruk                                                                                                    |
|                                                           | Følg instruksjoner for bruk                                                                                                    |
|                                                           | Følg instruksjoner for bruk, se<br>www.bostonscientific-elabeling.com<br>Min rin tenot<br>Vootrebljavati.<br>Donotuse.<br>utiliser.<br>itilizar.                                             |
| 99                                                        | Australia - RCM-symbol<br>Overholdelse av ACMAs (Australian Communications and Media Authority)<br>forskriftsordninger for telekommunikasjon, radio, EMK og elektromagnetisk<br>energi (EME) |
| R-NZ                                                      | RF-samsvarsmerke for New Zealand, R-NZ                                                                                                    |
| R<br>R                                                    | Ainowaha.Nie uz.<br>K50n. Skalikke br<br>Giteki mark sertifiseringsmerke Dapan<br>Averouderde<br>Senusiversit<br>Jersion<br>Novecojusi<br>verzio.Ne<br>Wseutiliza                            |
|                                                           | Vekselstrøm                                                                                                    |
|                                                           | Strømknappen på venstre side av programmereren, som er representert med<br>standbysymbolet                                                                                                   |
|                                                           | unut yer<br>tarana<br>telataz<br><b>USB 2.0</b><br>Surit<br><b>Jers</b><br>Foraturad version.                                                                                                |
| $3.0 \Leftrightarrow$                                     | <b>USB 3.0</b>                                                                                                    |
| $DP++$                                                    | DisplayPort (Visningsport)                                                                                                    |
|                                                           | LAN-port (Local Area Network)                                                                                                    |
|                                                           | S-ICD-telemetristav, modell 3203                                                                                                    |

**Tabell 4. Symboler på enheter og emballasje** (Fortsettelse)

|  | Symbol    | <b>Beskrivelse</b>                                                                                                    |
|--|-----------|----------------------------------------------------------------------------------------------------|
|  |           | Telemetristav, modell 6395                                                                                                    |
|  |           | PSA LV                                                                                                    |
|  |           | PSA RA, RV                                                                                                    |
|  |           | Defibrilleringssikker type, anvendt del av type CF                                                                                                    |
|  |           | Defibrilleringssikker type, anvendt del av type BF                                                                                                    |
|  |           | EKG-kabelkobling                                                                                                    |
|  |           | Fremtidig tilkobling                                                                                                    |
|  | πυ<br>ای∑ | Merke for nasjonalt godkjent testing for sikkerhetsstandard                                                                                                    |
|  |           | Rød STAT-knapp på programmereren gir tilgang til kommandoer for lav- og<br>høyspenningsredning                                                                             |
|  |           | Advarsel: Elektrisk strøm - Ikke berør koblingsterminalene i<br>programmererens batterirom mens du fjerner eller bytter ut batteriet, da<br>elektrisk ladning er til stede |
|  |           | Generelt ISO 7010-W001-advarselssymbol for EKG-koblingen på<br>programmereren                                                                                              |
|  |           | Angir fare for elektrisk sjokk (ikke berør kontaktene inne i batterirommet).<br>Overlat service til Boston Scientific                                                      |
|  |           | Avfall, elektrisk og elektronisk utstyr (WEEE). Indikerer egen innsamling for<br>elektrisk og elektronisk utstyr (dvs. ikke kast denne enheten i vanlig søppel)            |
|  |           | aldradver<br>Denne siden opp<br>st of other<br>Vanher                                                                                                    |
|  |           | Må håndteres med forsiktighet                                                                                                    |

**Tabell 4. Symboler på enheter og emballasje** (Fortsettelse)

|                            | Symbol                      | <b>Beskrivelse</b>                                                                                                    |
|----------------------------|-----------------------------|----------------------------------------------------------------------------------------------------|
| <b>1CT3P</b><br>1202<br>₹, |                             | Må holdes tørt                                                                                                    |
|                            |                             | Ikke bruk kroker                                                                                                    |
|                            |                             | Temperaturbegrensning                                                                                                    |
|                            | $\frac{9}{2}$<br><b>V</b> R | Fuktighetsgrenser<br>Men<br><&`                                                                                                    |
|                            |                             | Grenser for atmosfærisk trykk<br><b>IDOL</b>                                                                                                    |
|                            | noir<br>araja               | Resirkuler eske                                                                                                    |
|                            | 5000                        | emoite up treoliat<br>Ne pas viliser.                                                                                                    |
|                            |                             |                                                                                                    |
|                            | 189<br>Ӿ                    | Picksone about the world with the<br>November 2014 Version Libraries<br>he verwy ne hazhanos et histography<br>Pasenty length therapidatie.<br>tille." Valley is the Mastralian<br>Redisinsk utr. Verbinder of the state of the state of the state of the state of the state of the state of the state of the state of the state of the state of the state of the state of the state of the state of the state of<br>ger" And Price in the Water of Nice 12/W.<br>fine American American<br>Medisinsk utstyr itelye EU-lover was a started was the contraction of the contraction of the contraction of the contraction of the contraction of the contraction of the contraction of the contraction of the contraction of<br>lastardard religions the world inter- |
|                            | Ŧ                           | Vantilation Contract Version Alapha                                                                                                    |
|                            | МD                          |                                                                                                    |
|                            |                             |                                                                                                    |
|                            | (NON)<br>Terili             | Unatural of the day of Strip (Unamo)<br>Ficheld Version And Schiller<br>Ikke-steril                                                                                                    |

**Tabell 4. Symboler på enheter og emballasje** (Fortsettelse)

#### **STANDARDER FOR SIKKERHET, SAMSVAR OG KOMPATIBILITET**

Følgende standarder gjelder for LATITUDE-programmeringssystemet.

#### **Sikkerhetsstandarder**

LATITUDE-programmeringssystemet har blitt testet og funnet å være i samsvar med gjeldende sikkerhetsdeler av følgende standarder:

- IEC 60601-1:2005/A1:2012
- IEC 80001-1:2010
- ANSI/AAMI ES60601-1:2005(R)2012
- EN 60601 1-2006 A1:2013
- 
- EN 62479:2010
- EN 62311:2008

# • CAN/CSA-C22 No. 60601-1:2014 **Standarder for elektromagnetisk kompatibilitet**

LATITUDE-programmeringssystemet er testet og funnet å være i samsvar med gjeldende deler av FCC- og IEC-standarder for elektromagnetisk kompatibilitet (EMK): ANSI/AAMI ES60601-1:2005(R)201<br>
EN 606011-2006 A1:2013<br>
CAN/CSA-C22 No. 60601-1:2014<br>
EN 62311:2008<br>
Standarder for elektromage<br>
ATITUDE-programmeringssystemet enterprises EN 62479:2010<br>
EN 62311:2008<br>
EN 62311:2008<br>
Standarder for elektro<br>
ATITUDE programmeringssystemetric EN 606011-2006 A1:2013<br>CAN/CSA-C22 No. 60601-1:2014 CAN/CSA-C22 No. 60601-1:2014  $A = 2479.2010$ <br>  $A = 2479.2010$ <br>  $A = 2479.2010$ <br>  $A = 2479.2010$ <br>  $A = 2479.2014$ <br>  $A = 249.2011$ <br>  $A = 249.2011$ <br>  $A = 249.2011$ <br>  $A = 249.2011$ <br>  $A = 249.2011$ <br>  $A = 249.2014$ <br>  $A = 249.2014$ <br>  $A = 249.2014$ <br>  $A = 249.2014$ <br>  $A = 24$ der tor elektromagnetisit<br>programmeringssystemet er testet<br>C- og IEC-standarder for elektroma<br>art 15.209:2016 + 15.207.2016 + 15.20<br>601-1-2:2014<br>N 301 489-1 V2.1.1:2017 grammeringssystemet er testet og funi<br>og IEC-standarder for elektromagnetisk<br>15.209:2016 + 15.207:2016 + 15.249:201<br>1-1-2:2014<br>301 489-1 V2.1.1:2017<br>301 489-17 V3.1.1:2017 **Elektromagnetisk kompatibilit**<br>
meringssystemet er testet og funnet å være i s<br>
C-standarder for elektromagnetisk kompatibilit<br>
9:2016 + 15.207:2016 + 15.249:2016<br>
2014<br>
2014<br>
2014<br>
2014<br>
2014<br>
2014<br>
2014<br>
2014<br>
2014<br>
201

- FCC Part 15.209:2016 + 15.207:2016 + 15.249:2016
- $\bullet$  VEC 60601-1-2:2014
- ETSI EN 301 489-1 V2.1.1:2017
- ETSI EN 301 489-3 V2.1.1:2017
- ETSI EN 301 489-17 V3.1.1:2017
- ETSI EN 301 489-27 V2.1.1:2017
- ETSI EN 301 489-31 V2.1.1:2016 1 127.1:2017<br>- 1 127.1:2017<br>- 1 123.1:2017<br>- 27 12.1.1:2017<br>- 27 12.1.1:2016

LATITUDE-programmeringssystemet er også kompatibelt med ACMAS (Australian Communications and Media Authority) regulatoriske ordninger for telekommunikasjon, radio, EMK og elektromagnetisk energi (EME). The Passacres of the Conduction of the Conduction of the Conduction of the Conduction of the Conduction of the Conduction of the Conduction of the Conduction of the Conduction of the Conduction of the Conduction of the Con 1.1.2017<br>1.1.2017 - New York Killy Kokie, 1.1.2017 - 1.1.2017<br>1.1.2017 - 1.1.2018 - Norwald Cokie, 1.1.2017<br>2.1.1.2016 - Neighborn New York Killy<br>Systemet er også kompatibelt med Passault versija. Nenaudokite.<br>Pasent versija. Nenaudokite.<br>Passault versija. Nenaudokite.<br>Stemet er også kompatibelt med.<br>Nutbofity. regulatoriske ordninger Elava Verzió. Ne használja:<br>2017 – Jessie Ne használja:<br>2016 – Jessie Ne használja:<br>Elava Verzió. Ne használja:<br>2016 – Jessie Ne használja:<br>2016 – Jessie Ne használja: restandarder of water and telecommunikasiers en versier water and the version of the version of the version of the version of the version of the version of the version of the version of the version of the version of the ve Brukes. Skal ikke brukes. Skal ikke brukes. Wersja przez przez przez przez przez przez przez przez przez przez<br>Skal ikke brukes. Nie używać. Nie używać.<br>Wersja kompatibelt med ACMAs (Australian<br>Standarder skal ikke brukes. Sa kompatibelt med ACMAS (Australia Compatibelt med ACMAS (Australia Compatible) Expiratible the ACMAS (Australian<br>Atoriske ordninger for telekommunika

#### **Radio Spectrum-samsvarsstandarder**

LATITUDE-programmeringssystemet overholder gjeldende deler av følgende Radio (120 mm) Spectrum-samsvarsstandarder: Priske ordninger for telekommunik<br>Cale Castrach Castral Castral Castral<br>Cale Castrach Castral Castral Castral<br>Castrach Castral Castral Castral<br>Castrach Castral Castral Castral Zastarela različica. Ne uporablja različica. Ne uporablja različica. Ne uporablja različica. Ne uporablja razl<br>Dielografe deter av følgende Radio Vanhentunut version. Andrew State Control of the State Control of the State Control of the State Control of the<br>dende delet av følgende Radio Ander der en tellgende Radio Güncel olmayan sürüm.<br>**Güncel olmayan sürüm.** Kullanmayın.<br>Sarakiye de sön, Antürn.<br>Kullanmayan sürüm.<br>Güncel olmayan

- ETSI EN 302 195 V2.1.1:2016
- ETSI EN 300 220-1 V3.1.1:2016
- ETSI EN 300 220-2 V3.1.1:2016
- $\bullet$  FTSI FN 300 328 V2 11:2016
- ETSI EN 301 839 V2.1.1:2016
- ETSI EN 301 893 V2.1.1:2017

**MERKNAD:** Ta spesielle forholdsregler vedrørende EMK under installasjon og bruk av LATITUDE-programmeringssystemet, i henhold til EMK-instruksjonene i denne håndboken. Se detaljert informasjon om LATITUDE-programmeringssystemets elektromagnetiske stråling og immunitet i Tabell 6 Nominelle [spesifikasjoner](#page-82-0) for LATITUDE[programmeringssystemet](#page-82-0) på side 77 og Tabell 7 Nominelle [radiospesifikasjoner](#page-84-0) på side 79.

**MERKNAD:** Vær forsiktig ved bruk av bærbart og mobilt RF-telefoniutstyr i umiddelbar nærhet av LATITUDE-programmeringssystemet. Se detaljert informasjon om LATITUDEprogrammeringssystemets elektromagnetiske immunitet i Tabell 8 [Nettverks-](#page-85-0) og [tilkoblingsspesifikasjoner](#page-85-0) på side 80.

### **Elektromagnetisk stråling og immunitet**

#### **Informasjon vedrørende IEC 60601–1–2:2014**

Dette utstyret er testet og ble funnet å oppfylle gjeldende grenser for medisinsk utstyr i klasse A i et profesjonelt helseinstitusjonsmiljø i samsvar med ANSI/AAMI/IEC 60601-1- 2:2014 (eller BS EN 60601-1-2:2015 eller det gjeldende direktivet for implanterbare medisinske enheter 90/385/EØF). Denne testingen viser at enheten gir rimelig beskyttelse mot skadelig påvirkning i en typisk medisinsk installasjon. Det er imidlertid ingen garanti for at påvirkning ikke kan forekomme i en spesiell installasjon. EIERTromagnetISK Straum<br>
Informasjon vedrørende IEC 6<br>
Dette utstyret er testet og ble funn<br>
klasse A i et profesjonelt helseinstit<br>
2:2014 (eller BS EN 606014-2:2015<br>
medisinske enheter 90/385/E0F).<br>
mot skadelig påvirkni klasse A i et profesjonelt he<br>
2:2014 (eller BS EN 6060131<br>
medisinske enheter 90/385<br>
mot skadelig påvirkning i e<br>
for at påvirkning ikke kan for<br> **Mulistry Canada (IC)**<br>
20 Denne enheten samsvarer Dette utstyret er testet og ble funnet å<br>klasse A i et profesjonelt helseinstitusj<br>2:2014 (eller BS EN 606014-2:2015 elle<br>medisinské enheter 90/385/EØF). Den<br>mot skadelig påvirkning i en typisk me<br>forat påvirkning ikke kan klasse A i et profesjonelt helseinstitusjon<br>2:2014 (eller BS EN 60601-1-2:2015 eller<br>medisinske enheter 90/385/E0F). Denne<br>mot skadelig påvirkning i en typisk med<br>for at påvirkning ikke kan forekomme i e<br>**Industry Canada (** 1014 (eller BS EN 60601-1-2:2015 eller dendisinske enheter 90/385/EØF). Denne<br>
1015 skadelig påvirkning i en typisk medisinske enheter 90/385/EØF). Denne<br>
11 skadelig påvirkning i en typisk medisinske enheter samsvarer med FATE for Signal files in Signal files in the state of electropic is a related in the signal since the signal since the signal since the pay of the signal since the pay of the signal since the pay of the signal since the sa

#### **Industry Canada (IC)**

Denne enheten samsvarer med Industry Canadas radiostandardspesifikasjon RSS. Drift er underlagt de følgende to betingelsene:

1.<sup>2</sup> Denne enheten må ikke forårsake skadelig påvirkning og

2. Enheten må akseptere mottatt påvirkning, inkludert påvirkning som kan forårsake uønsket funksjon. For Canada (IC)<br>
The Kan Tolemonie Echi<br>
Inheten samsvarer med Industry C<br>
de følgende to betingelsene:<br>
Anne enheten må ikke forårsake ska<br>
heten må akseptere mottatt påvirk<br>
Insket funksjon Canada (IC)<br>
Veten samsvarer med Industry Ca<br>
de følgende to betingelsene:<br>
e enheten må ikke forårsake ska<br>
ten må akseptere mottatt påvirk<br>
ket funksjon<br>
US **Inada (IC)**<br>
En samsvarer med Industry Canadas<br>
Følgende to betingelsene:<br>
Enheten må ikke forårsake skadelig<br>
India akseptere mottaft påvirkning, in<br>
Ffunksjon<br>
Seconded Society (Seconded State) g ikke kan forekomme i en spesiell installasjon<br>ada (IC)<br>Samsvarer med Industry Canadas radiostanda<br>Igende to betingelsene.<br>Therema ikke forarsake skadelig påvirkning og<br>a akseptere mottatt påvirkning, inkludert påvir<br>Inks

#### **ADVARSEL:**

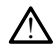

Det er ikke tillatt å uføre modifikasjoner av dette utstyret med mindre dette er godkjent av Boston Scientific. Endringer som ikke er uttrykkelig godkjent av Boston Scientific, kan føre til at brukeren ikke lenger er autorisert til å bruke utstyret. Urelt útgáfa. Notið ekki. Notið ekki. Notið ekki. Notið ekki. Notið ekki. Notið ekki. Notið ekki. Neitmantot.<br>Notið ekki. Notið ekki. Notið ekki. Notið ekki. Notið ekki. Notið ekki. Notið ekki. Neitmantingur ekki. Neitmant Tha ikke forårsake skadelig påvirkning<br>septere mottatt påvirkning, inkludert<br>optere mottatt påvirkning, inkludert<br>ilatt å uføre modifikasjoner av dette utstyr<br>tilic. Endringer som ikke er uttrykkelig god<br>n ikke lenger er a Passaul versija. Nenaudokite.<br>Passaul versija. Nenaudokite.<br>Passaul versija. Nenaudokite.<br>Passaul versija. Nenaudokite.<br>Passaul versija. Nenaudokite.<br>Passaul versija. Nenaudokite. Re modifikasjoner av dette utstyret<br>Tinger som ikke er uttrykkelig godkje<br>under er autorisert til å bruke utstyret<br>arsake interferens på stasjoner s<br>atert til meteorologiske hjelpen

Denne enheten skal ikke forårsake interferens på stasjoner som bruker 400,150–406,000 MHz-båndet for tjenester relatert til meteorologiske hjelpemidler, meteorologiske satellitter og jordutforskningssatellitter, og må tåle all mottatt interferens, inkludert interferens som kan forårsake uønsket drift. orårsake skadelig påvirkning og<br>Dittatt påvirkning, inkludert påvirkning som kan for<br>Dittatt påvirkning, inkludert påvirkning som kan for<br>Dittatt i i å bruke utstyret.<br>The state interference of state versies in bruker 400, odifikasjoner av dette utstyret med mindre dette en som ikke er uttrykkelig godkjent av Boston Scienti<br>Et autorisert til å bruke utstyret.<br>Et il meteorologiske hjelpemidler, meteorologi.<br>Etil meteorologiske hjelpemidler, m Societ til å bruke utstyret.<br>
Societ til å bruke utstyret.<br>
Efterens på stasjoner som bruker 400,15<br>
Efterens på stasjoner som bruker 400,15<br>
Efterens på stasjoner som bruker 400,15<br>
Comparison og immunitet finner du i Tab ns på stasjoner som brüker 400,150–40<br>ologiske hjelpemidler, meteorologiske<br>må tåle all mottatt interferens, inkluder<br>gen og immunitet finner du i Tabell 5 Ske hjelpemidler, meteorologiske<br>Sle all mottatt interferens, inkludert<br>Gummunitet finner du 1 Tabell 5<br>Anagnetisk kompatibilitet på side 74.<br>Anagnetisk kompatibilitet på side 74.<br>Sle Kulland och side 74.

Informasjonen om elektromagnetisk strålingen og immunitet finner du i Tabell 5 [Veiledning og produsentens erklæring – elektromagnetisk kompatibilitet på side 74](#page-79-0). Förändrad version. And

#### <span id="page-79-0"></span>**Tabell 5. Veiledning og produsentens erklæring – elektromagnetisk kompatibilitet**

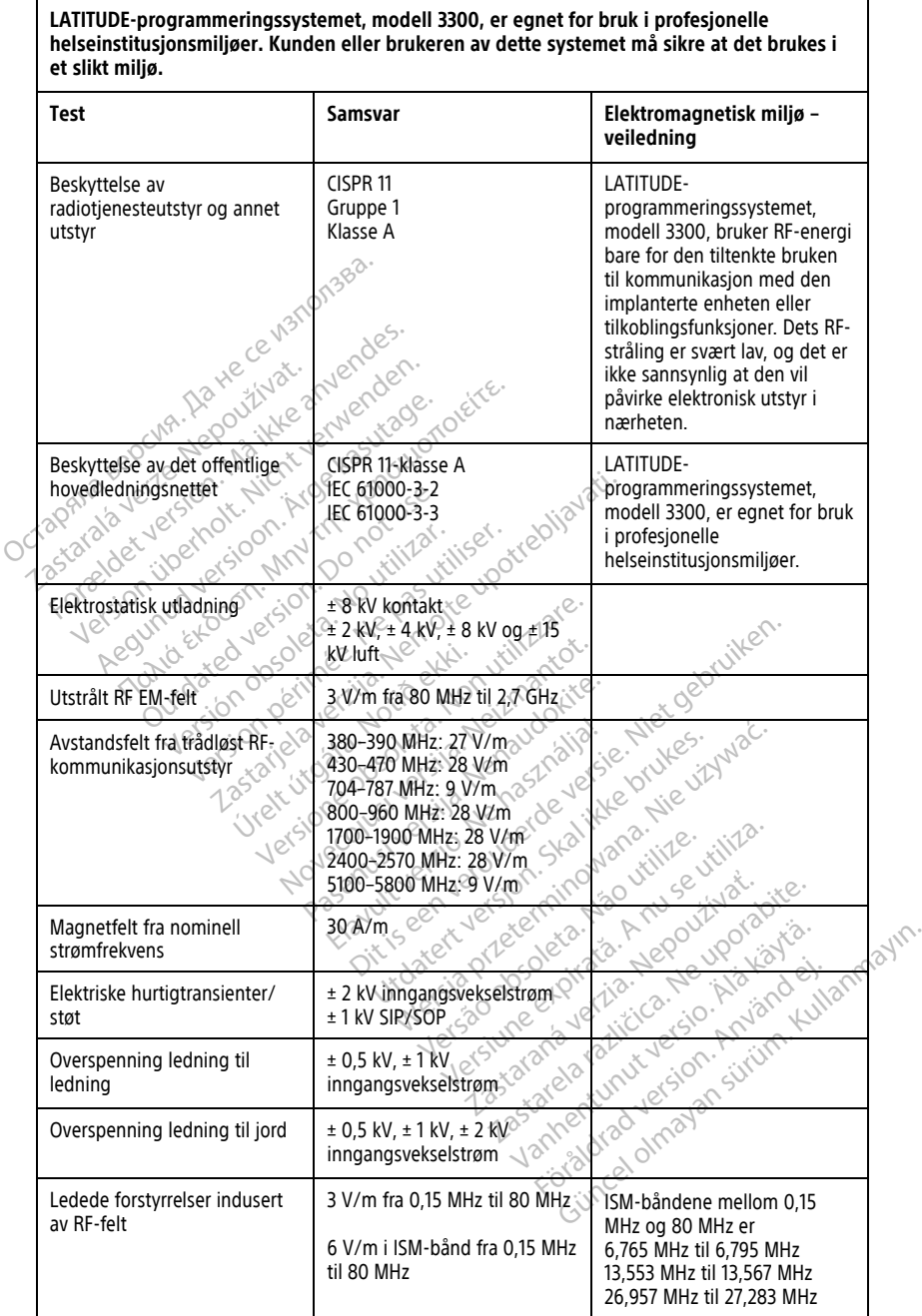

**Tabell 5. Veiledning og produsentens erklæring – elektromagnetisk kompatibilitet** (Fortsettelse)

**LATITUDE-programmeringssystemet, modell 3300, er egnet for bruk i profesjonelle helseinstitusjonsmiljøer. Kunden eller brukeren av dette systemet må sikre at det brukes i et slikt miljø. Test Samsvar Elektromagnetisk miljø – veiledning** 40,66 MHz til 40,70 MHz. Amatørradiobåndene mellom 0,15 MHz og 80 MHz er 1,8 MHz til 2,0 MHz 3,5 MHz til 4,0 MHz 5,3 MHz til 5,4 MHz 7,0 MHz til 7,3 MHz 10,1 MHz til 10,15 MHz 14,0 MHz til 14,2 MHz 18,07 MHz til 18,17 MHz 21,0 MHz til 21,4 MHz 24,89 MHz til 24,99 MHz 28,0 MHz til 29,7 MHz 50,0 MHz til 54,0 MHz. To [a](#page-80-0) spenningsfalla of my children and this syklus ved 0°, 45°, spenningsfalla of my continues in the system of the system of the content of the content of the content of the content of the content of the content of the co 90°, 135°, 180°, 225°, 270° og 315° 0%  $U<sub>r</sub>$  i 1 syklus og 70 %  $U<sub>r</sub>$ i 25/30 sykluser ved 0° Spennings[a](#page-80-0)vbrudda  $\otimes$   $\otimes$  0% U<sub>T</sub> i 250/300 sykluser SIKKERHETEN TIL LATITUDE-PROGRAMMERINGSSYSTEMET Netschecked version in the strategy of the strategy of the strategy of the strategy of the strategy of the strategy of the strategy of the strategy of the strategy of the strategy of the strategy of the strategy of the str Formingstallales.com. Manufactus Version und der State und der State und der State und der State und der State und der State und der State und <br>State verwenden und der State und der State und der State und der State und der State und der State und der S<br>S Aegunud version. Amy the action. Action of the street of the street of the street of the street of the street of the street of the street of the street of the street of the street of the street of the street of the street Outdated version. Do not use Versión obsoleta. No utilizar. Version périmée. Ne pas utiliser. Zastariela verzija. Nemotivela verzija. Nemotivela verzija. Nemotivela verzija. Nemotivela verzija. Nemotivela Urelt útgáfa.<br>
Notið 25/30 sykluser<br>
Notið 25/30 sykluser<br>
Notið (1. 1250/30  $V_{\text{eff}} = \frac{90^\circ}{315^\circ}$  180°, 225°, 270° og<br>  $V_{\text{eff}} = 0$ %  $U_{\text{eff}}$  is syklus og 70 %  $U_{\text{eff}}$ <br>  $V_{\text{eff}} = 0$ %  $U_{\text{eff}}$  is sykluser ved 0°<br>  $V_{\text{eff}} = 0$ %  $U_{\text{eff}}$  is a sykluser ved 0°.  $U_{\rm P}$  Pasenus og 70 %  $U_{\rm P}$ <br>25/30 sykluser ved 0<br> $U_{\rm P}$  ervekselnettspenningen for anvendelse a<br>ATITUDE-PROGRAMMERI 315°<br>  $\sigma$ %  $U_{\rm f}$  is syklus og 70 %  $U_{\rm f}$ <br>  $25/30$  sykluser ved 0°<br>  $\frac{1}{25/30}$  sykluser ved 0°<br>  $\frac{1}{25/30}$  sykluser verd 0°<br>  $\frac{1}{25/30}$  sykluser verd 0°<br>  $\frac{1}{25/30}$  sykluser og 20 %  $\frac{1}{25/30}$ <br>  $\frac{1}{$ 

<span id="page-80-0"></span>a. Spenningsfall og -avbrudd:  $U<sub>T</sub>$  er vekselnettspenningen før anvendelse av testnivået.

Fornuftige sikkerhetsrutiner er nødvendige for å beskytte pasientdata og LATITUDEprogrammeringssystemets integritet når det er koblet til et nettverk. Programmereren har funksjoner som forenkler administrasjon av nettverkssikkerhet. Disse funksjonene fungerer med sikkerhetspraksis på sykehus og klinikker for å sørge for trygg og sikker drift av programmereren og beskytte det tilkoblede nettverket. 19% d<sub>i</sub> 1250/300 sykluser<br>Elavult versionen for anvendelse av testnivået.<br>Elavult versionen for anvendelse av testnivået.<br>TITUDE **-PROGRAMMERINGSSYS**<br>Elavult version av nettverkssikkerhet. Disse fu<br>ministrasjon av nettver Wersteinungen for anvendelse av testnivået.<br>Werstendingen for anvendelse av testnivået.<br>E-PROGRAMMERINGSSYSTEME<br>endige for a beskytte pasientdata og LATIT<br>t når det en koblet til et nettverk. Programmering klinikker for a **PROGRAMMERINGSSYSTEME**<br>dige for a beskytte pasientdata og LATI<br>ar det er koblet til et nettverk. Programm<br>on av nettverkssikkerhet. Disse funksjon<br>dinikker for a sørge for trygg og sikker o<br>blede nettverket.<br>es på program **JGRAMINIERINGSSYSTEM**<br>for å beskytte pasientdata og LAT<br>t er koblet til et nettverk. Program<br>nettverkssikkerhet. Disse funksjo<br>ver for å sørge for trygg og sikker<br>nettverket.<br>nettverksikkerhet på plass for å fort Example: The Različica. Ne upon a series of a series of a series of a series of a series of a series of a series of a series of type of sixter drift and the series of a plass for a forhindre of a series of a plass for a fo **Vanheimer version version versions of the value of the value of the value of the value of the value of the value of the value of the value of the value of the value of the value of the value of the value of the value of t** Füll et nettverk. Programmereren har<br>Sikkerhet: Disse funksjonene fungerer<br>Bige for trygg og sikker drift av<br>Therefore interne disk, og<br>Therefore plass for å forhindre<br>Cerrich plass for å forhindre<br>Therefore Six Scholars (

**MERKNAD:** Alle pasientdata krypteres på programmererens interne disk, og programmereren har sikkerhetstiltak for nettverkssikkerhet på plass for å forhindre<br>ondsinnede angrep.<br>**Programvare** ondsinnede angrep. Rssikkerhet. Disse funksjonene fu

#### **Programvare**

All installert programvare er godkjent av Boston Scientific, og installasjon av programvare til generelle formål er ikke tillatt. Dette minimerer faren for at systemet utsettes for sårbarheter. Intern programvare som kjøres på programmereren, er låst fra endringer og bekreftes på nytt ved hver gjennomkjøring. Når Boston Scientificprogramvareoppdateringer er tilgjengelige, må du installere dem så snart som mulig. Programmererinnstillinger skal kun endres i henhold til veiledning fra verifisert teknisk støtte hos Boston Scientific eller helsevesenpersonell.

# **Patient Data Management**

Se Patient Data Management Operator's Manual (Model 3931) (Brukermanual for Patient Data Management (modell 3931)) for ytterligere sikkerhetsinformasjon.

# **Nettverk**

Se Network and Connectivity Operator's Manual (Model 3924) (Brukermanual for nettverk og tilkobling (modell for 3924)) for ytterligere sikkerhetsinformasjon om nettverk og tilkobling.

# **Maskinvare som ikke støttes**

Maskinvare som ikke støttes, inkludert ustøttede USB-enheter, blir ignorert av programmereren og tas ikke i bruk. **Aaskinvare som ikke støttes**<br>
Maskinvare som ikke støttes, inkludert ust<br>
rogrammereren og tas ikke i bruk.<br>
Skerfretsovervåking<br>
Skerfretsovervåking<br>
Skerfretsovervåking<br>
Skerfontrolltiltak Summare Southing States, inkludert ustates, inkludert ustates, inkludert ustates, inkludert ustates, inkludert ustates, inkludert ustates, includert ustates, included used the extension of the States of the multiplinary pa

# **Sikkerhetsovervåking**

Boston Scientific fortsetter å arbeide med sine partnere for å analysere nye trusler og vurdere mulig innvirkning på LATITUDE-programmeringssystemet. OSTE USBON (modell for 3924)) for ytte<br>tilkobling.<br> **Maskinvare som ikke støtte**<br>
Maskinvare som ikke støttes, inkluder<br>
programmereren og tas ikke i bruk.<br>
Sikkerhetsovervåking<br>
Boston Scientific fortsetter å arbeide mode Maskinvare som ikké støttes, in<br>programmereren og tas ikké i b<br>Sikkerhetsovervåking<br>Boston scientific fortsetter å ar<br>wirdere mulig innvirkning på L<br>Everere wulig innvirkning på L

# **Fysiske kontrolltiltak**

Oppretthold gode fysiske kontrolltiltak over programmereren. Opprettholdelse av et sikkert fysisk miljø forhindrer tilgang til programmererens innvendige deler. USB-enheter som er koblet til programmereren, må kontrolleres for å begrense potensiell innføring av skadelig programvare. Pasientsensitiv informasjon kan lagres på programmereren, og nødvendige forholdsregler må tas for å sikre programmereren mot uautorisert tilgang. Wale som ke states, minddere aspirition.<br>
In Scientific fortsetter a arbeide med since<br>
The tsovervaking<br>
The mulig innvirkning på LATITUDE-program<br>
Ske kontrolltiltak<br>
Thold gode fysiske kontrolltiltak over p<br>
miljø forhi France in the stattes, inkludent ustattede USB<br>
mereren og tas ikke i bruk:<br> **hetsovervåking**<br>
dentific fortsetter å arbeide med sine partne<br>
mulig innvirkning på LATITUDE-programmeri<br> **e kontrolltiltak**<br>
old gode fysiske ntific fortsetter å arbeide med sint<br>lig innvirkning på LATITUDE-progr<br>**kontrolltiltak**<br>d gode fysiske kontrolltiltak over p<br>forhindrer tilgang til programmere<br>cogrammereren, må kontrolleres for Tinnvirkning på LATITUDE-program<br> **Ontrolltilitak**<br>
Ode Tysiske kontrolltiltak over programmere<br>
Ethindrer tilgang til programmere<br>
Trasjentsensitiv informasjon kan<br>
Trasjentsensitiv informasjon kan<br>
Trasjentsensitiv infor Avening på LATITUDE-programmer<br>
Avening på LATITUDE-programmer<br>
In Controllitikar over program<br>
In Kentrollitikar over programmer<br>
In Kentrolleres for å beg<br>
Sientsenstiv informasjon kan lagres<br>
The second with the program Ervakirigela verzijela med sine partnere for å analitkning på LATITUDE-programmeringssystemet<br>
Olltiltak<br>
Sysiske kontrolltiltak over programmerieren. Op<br>
reptilgang til programmerierens innvendige de<br>
nereren, må kontroll Ftilgang til programmererer<br>reren, må kontrolleres for å<br>sensitiv informasjon kan lag<br>for å sikre programmererer<br>**immererfunksjonali**t<br>nererens funksjonalitet er s e kontrolltiltak over programmereren.<br>Igang til programmererens innvendigen, må kontrolleres for å begrense po<br>Stilv informasjon kan lagres på progr<br>i å sikre programmereren mot uautori<br>Interens funksjonalitet er svekket p november 1990<br>
And the programmerenes inhverdige<br>
In a kontrolleres for å begrense pot<br>
tiv informasjon kan lagres på grogrammerenen<br>
sikre programmerenen mot uautorit<br>
sikre programmerenen mot uautorit<br>
erer funksjonalite

# **Svekket programmererfunksjonalitet**

Hvis du tror programmererens funksjonalitet er svekket på grunn av en sikkerhetstrussel, slår du av programmereren, kobler den fra nettverket og starter LATITUDEprogrammeringssystemet på nytt. Avslutt bruk av programmereren hvis oppstartsselvtesten mislykkes eller enheten ikke fungerer som forventet. Hvis du vil have<br>terligere hjelp, tar du kontakt med Boston scientific ved hjelp av informasjonen på<br>baksiden av denne håndboken. ytterligere hjelp, tar du kontakt med Boston Scientific ved hjelp av informasjonen på baksiden av denne håndboken. ia kontrolleres for å begrense pote<br>
informasjon kan lagres på program<br>
kre programmereren mot uautorise<br> **Ferfunksjonalitet**<br>
s funksjonalitet er svekket på grun<br>
s funksjonalitet er svekket på grun<br>
s funksjonalitet er s Programmereren mot uautorise<br> **Elavult verzió. Ne használitet**<br>
Elavult verzió en signalitet<br>
Eler den fra nettverket og starter<br>
Eler enheten ikke fungerer som<br>
Ther enheten ikke fungerer som<br>
Ther enheten ikke fungerer s iltak over programmereren. Opprettholdelse av eingrammererens innvendige deler. USB-enheter strolleres for å begrense potensiell innføring av sl<br>masjon kan lagres på programmereren, og nødve<br>ogrammereren mot uautorisert ti Trammereren mot diautorisert tilgang.<br>
Iksjon. Birtet version. Skal ikke hetsiskerhets.<br>
Shaliftet version. Skal ikke brukes.<br>
Skutt bruk av programmereren huis<br>
Abston. Scientifte ved. hjelp av informasjonen.<br>
Boston. Sci Werkel Pagnum av en Sike er svekket på grunn av en sikkerhets<br>ettverket og starter LATITUDE<br>uk av programmereren hvis<br>ikke fungerer som forventet. Hvis du<br>scientific ved hjelp av informasjonen<br>scientific ved hjelp av informasjonen Zastaraná verzia. Nepoužívatel. **programmereren nuis-**<br> **ungerer som forventet. Hvis du vil hatter ved hjelp av informasjonen på**<br> **ungerer som forventet. Hvis du vil hatter**<br>
Stare Reservative. Se se skriver.<br>
Stare Reservative.<br>
As a conservative. The Vanheim av informasjonen på Provider in the Nider derivation.<br>Provider in the Nider Använd Kulvi<br>analysion. Använd Kulvi<br>are der version. Strutt.<br>Straddad omalished. Kitalien all informasjonen pia.<br>Güncel olmayısının sürüm. Kullanmayın.<br>Sanadiki Celton. Kullanmayın.<br>Sanadiki dinayan sürüm.<br>Andrad olmayan sürüm.<br>Güncel olmayan.

# **SPESIFIKASJONER**

<span id="page-82-0"></span>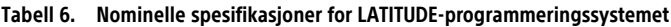

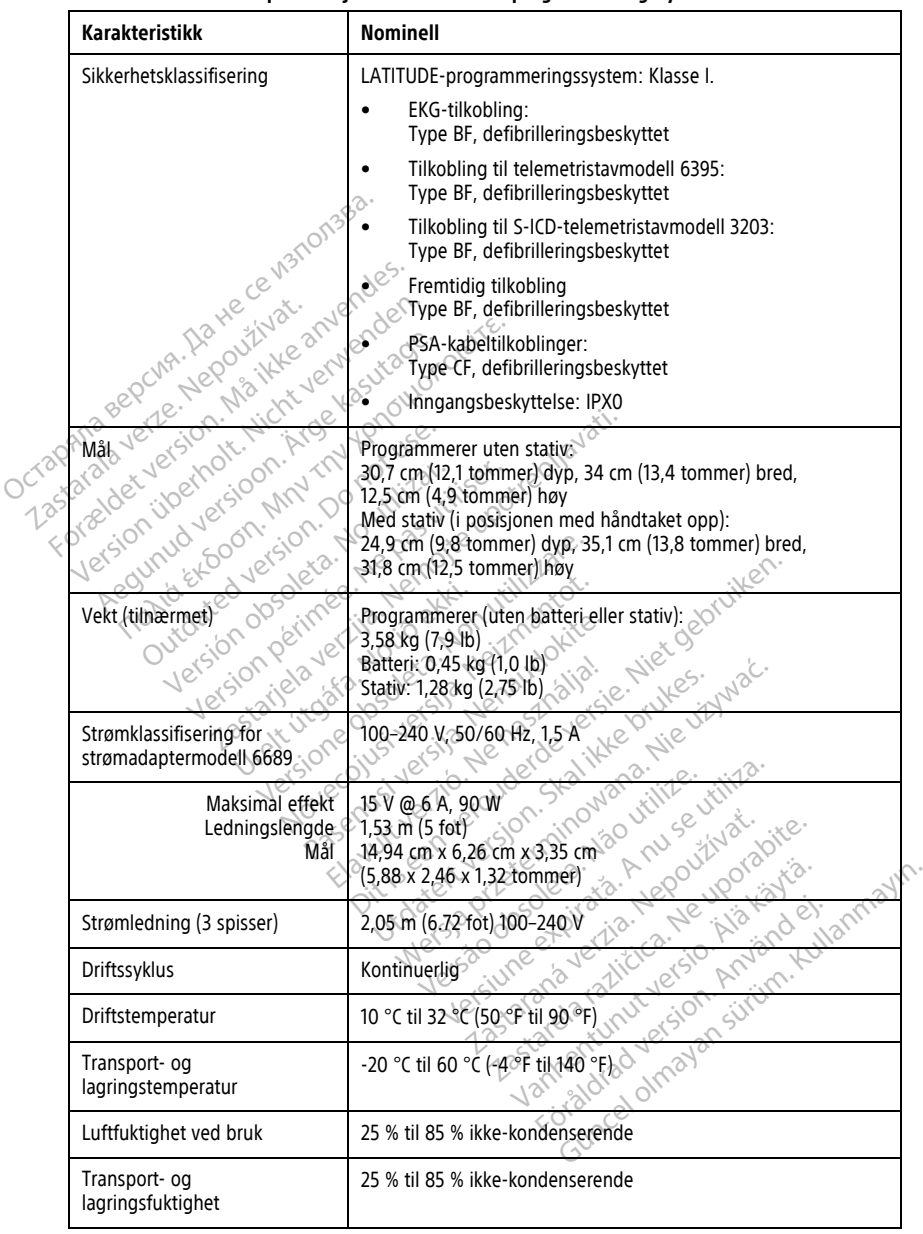

| Karakteristikk                                                              | Nominell                                                                                                    |
|-----------------------------------------------------------------------------|----------------------------------------------------------------------------------------------------|
| Driftshøyde                                                                 | ≤ 3000 m (≤ 9843 fot)                                                                                                    |
| Atmosfærisk trykk ved<br>transport og oppbevaring                           | 50 kPa til 106 kPa (7,252 psi til 15,374 psi)                                                                                                    |
| Ekstern støtte, pennstasjoner,<br>skriver                                   | (3) USB 2.0-porter,<br>(1) USB 3.0-port                                                                                                    |
| Støtte for ekstern digital<br>monitor                                       | Digital DisplayPort (Visningsport)-kobling<br>Monitoren må overholde emisjonsstandarden CISPR 32.                                                                                                    |
| Batteritype                                                                 | Litium, IEC62133:2012 og UN38.3 kompatible                                                                                                    |
| Ethernet: Datagrensesnitt                                                   | Ethernet-kobling RJ-45 for datagrensesnitt                                                                                                    |
| Datamodulering<br>st version. Ms<br>inotr. Nicht<br>arabaverte.<br>apana    | IEEE 802.3u, 100 Mbps full dupleks og halv dupleks på 100BASE-<br>τ€<br>IEEE 802.3ab, 1 Gbps full dupleks og halv dupleks på 1000BASE-                                                                                                    |
| Wi-Fi©                                                                      | YEEE 802.11g, 802.11n og 802.11ac                                                                                                    |
| EKG-kabel, modell 3154                                                      | 3,9 m til 4,3 m (12,7 fot til 14,0 fot)                                                                                                    |
| EKG-kabel, modell 3153 (kun<br>for Canada og Kina)                          | 3,9 m til 4,3 m (12,7 fot til 14,0 fot)                                                                                                    |
| EKG-ytelse:<br>Minimum påvist amplityde                                     | J.(1) III, avit, avi. av. av. ye. 12 ye. ise. 17<br>Sea My Je Sie Lenaudraine Neuvoires Marie 1970<br>Je használja<br>Skalikke brukes.                                                                                                    |
| Valg av elektrode<br>Visning av intrinsisk og pacet<br>ventrikulær frekvens | gjennomsnitt, 120 min <sup>-1</sup> til 240 min <sup>-1</sup> ± 8 min <sup>-1</sup> på grunnlag av et<br>arelatatičica, Ne upo<br>ayr                                                                                                    |
| Inngangsimpedans                                                            |                                                                                                    |
| Elektrodeforskyvningstoleranse                                              | Sitting Kullang                                                                                                    |
| Lagringsoppløsning                                                          |                                                                                                    |
| Filterinnstillinger for<br>lagringsoppløsning                               | 300 praver/sek 6,54 uW a hand to the smint of the state of the state of the state of the state of the state of the state of the state of the state of the state of the state of the state of the state of the state of the sta<br>treslags gjennomsnitter det artister den verslags gjennomsnitter det artister den verslags det artister det artister det artister det artister det artister det artister det artister det artister det artister det artister d<br>AV: 0,05 Hz til 100 Hz, ± 20 % eller ± 0,02 Hz, den som er høyest |
| Forsterkningsinnstillinger                                                  | 0,5; 1; 2; 5; 10; 20 mm/mV ± 25.%                                                                                                    |
| Referanse for elektrisk<br>sikkerhetstesting i henhold til                  |                                                                                                    |

**Tabell 6. Nominelle spesifikasjoner for LATITUDE-programmeringssystemet** (Fortsettelse)

#### **Tabell 6. Nominelle spesifikasjoner for LATITUDE-programmeringssystemet** (Fortsettelse)

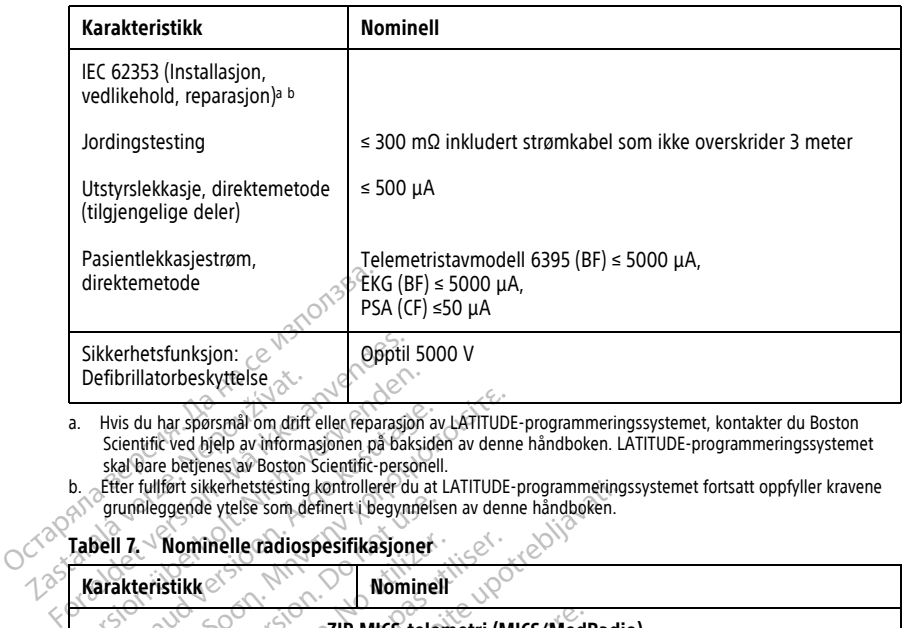

a. Hvis du har spørsmål om drift eller reparasjon av LATITUDE-programmeringssystemet, kontakter du Boston Scientific ved hjelp av informasjonen på baksiden av denne håndboken. LATITUDE-programmeringssystemet skal bare betjenes av Boston Scientific-personell. Defibrillatorbeskyttelse<br>
a. Hvis du har spørsmål om drift<br>
skel bare betjenes av boston<br>
b. Etter fullført sikkerhetstesting<br>
b. Etter fullført sikkerhetstesting<br>
Tabell 7. Nominelle radiosf

<span id="page-84-2"></span>b. Etter fullført sikkerhetstesting kontrollerer du at LATITUDE-programmeringssystemet fortsatt oppfyller kravene grunnleggende ytelse som definert i begynnelsen av denne håndboken.

#### <span id="page-84-0"></span>**Tabell 7. Nominelle radiospesifikasjoner**

<span id="page-84-1"></span>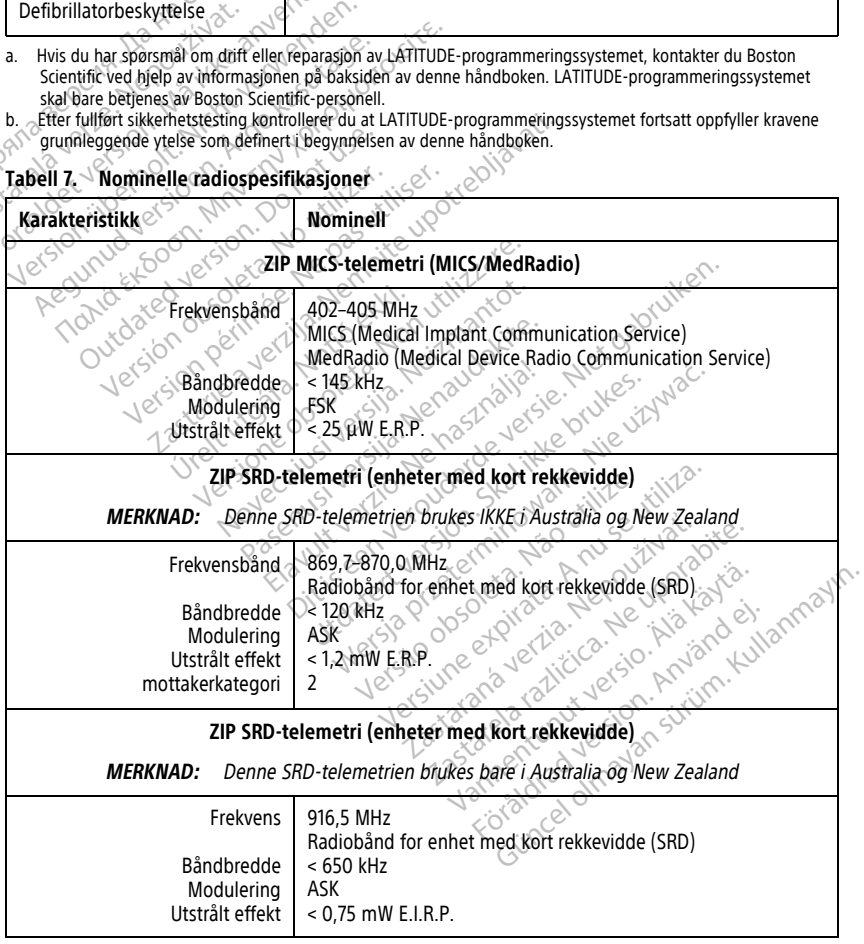

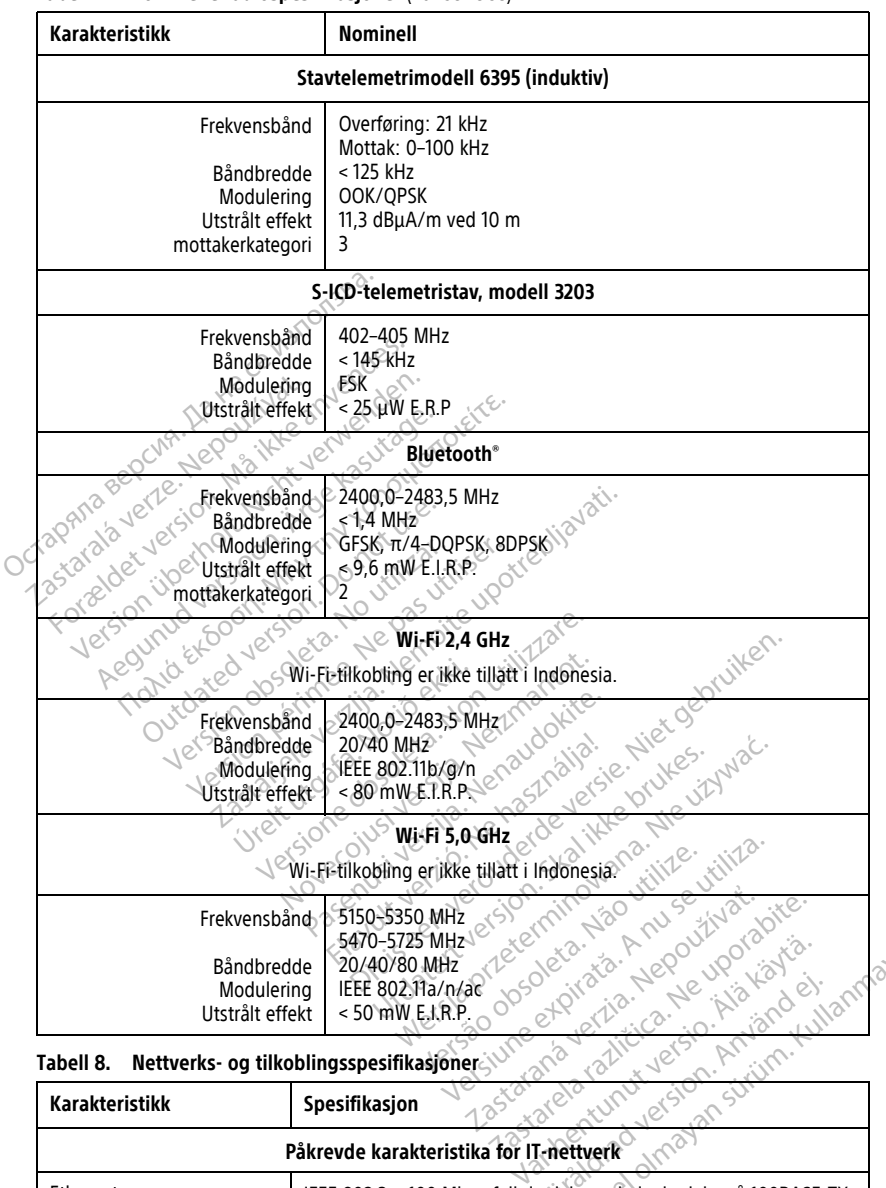

#### **Tabell 7. Nominelle radiospesifikasjoner** (Fortsettelse)

<span id="page-85-0"></span>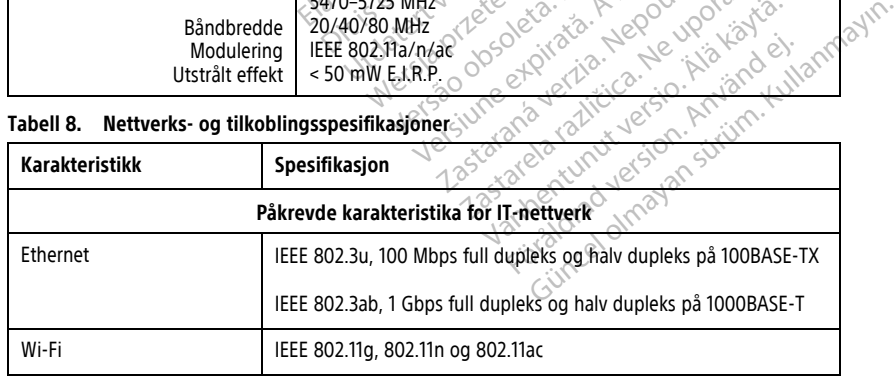

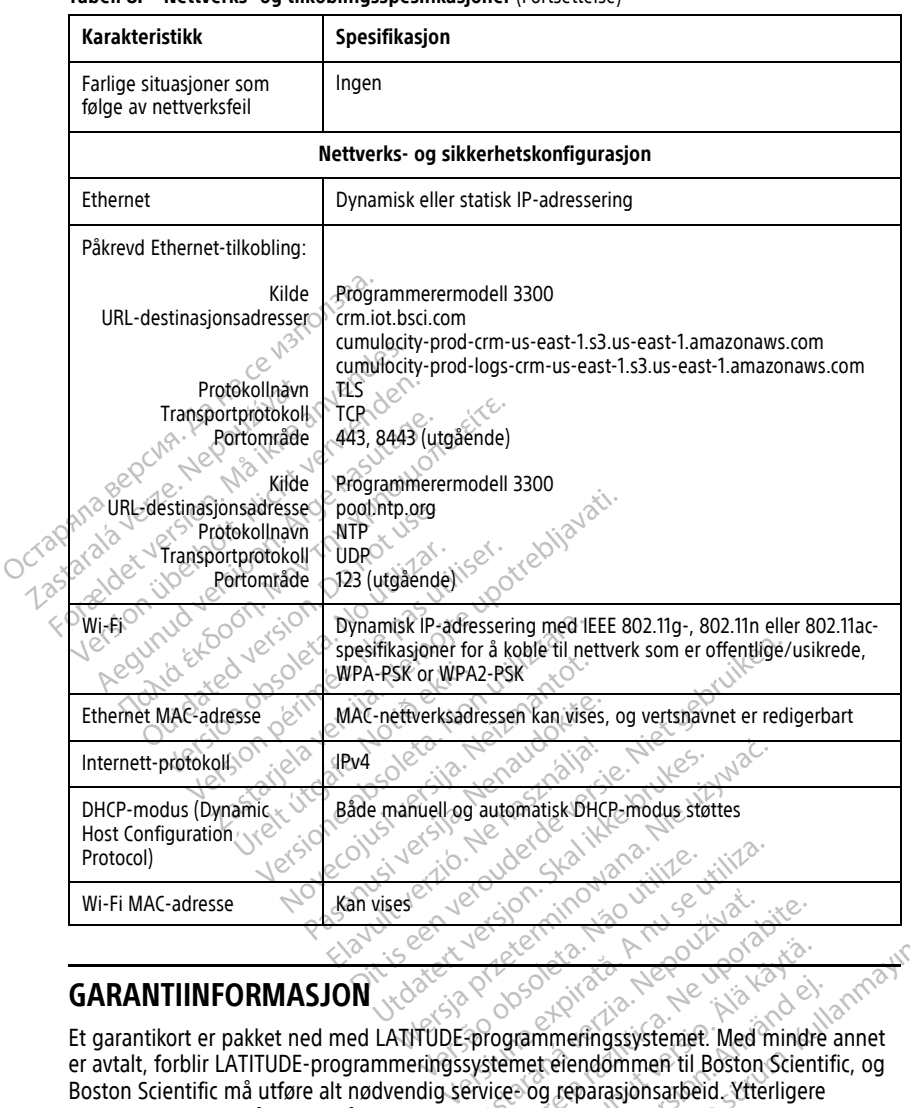

**Tabell 8. Nettverks- og tilkoblingsspesifikasjoner** (Fortsettelse)

# **GARANTIINFORMASJON**

Et garantikort er pakket ned med LATITUDE-programmeringssystemet. Med mindre annet er avtalt, forblir LATITUDE-programmeringssystemet eiendommen til Boston Scientific, og Boston Scientific må utføre alt nødvendig service- og reparasjonsarbeid. Ytterligere garantiinformasjon får du ved å kontakte Boston Scientific ved hjelp av garantiinformasjon<br>på kortet.<br>Importør EU på kortet. Zastaraná verzia. Nepoužívačel verzia. Nepoužívačel verzia. Nepoužívačel verzia.<br>Zastaraná verzia. Nepoužívačel verzia.<br>Zastarela različica. Ne uporabite.<br>Zastarela različica. Ne uporabite. Ne uporabite.<br>Prince og reparasj Vanhender<br>
Vanhendersigt version.<br>
Vanhendersigt version.<br>
Vanhentungssystemet.<br>
Wannersigt version.<br>
Stentific ved hjelp av garantiinfor.<br>
Vanhendersigt version.<br>
Vanhendersigt version.<br>
Vanhendersigt version.<br>
Vanhenders Föråldrad version. Använd en inndre användsbyggnad version. Scientif<br>Föråldrad version. Använd version. Användsbyggnad version. Scientif<br>Föråldrad version. Använd version.<br>Science. Guinea Christian School of Christian School of Christian School of Christian School of Christian School of Christian School of Christian School of Christian School of Christian School of Christian School of Christian Schoo

# **Importør EU**

Importør EU: Boston Scientific International B.V., Vestastraat 6, 6468 EX Kerkrade, Nederland

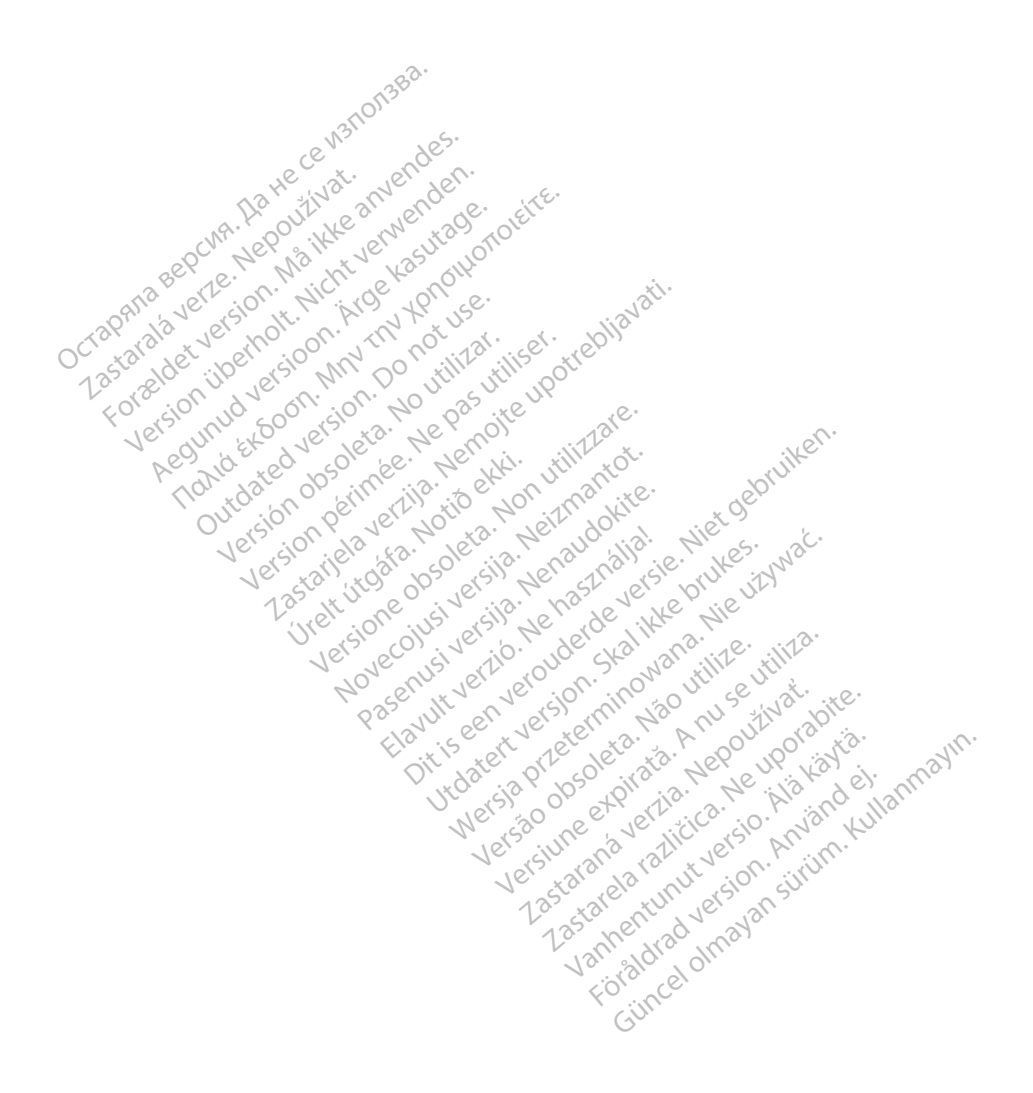

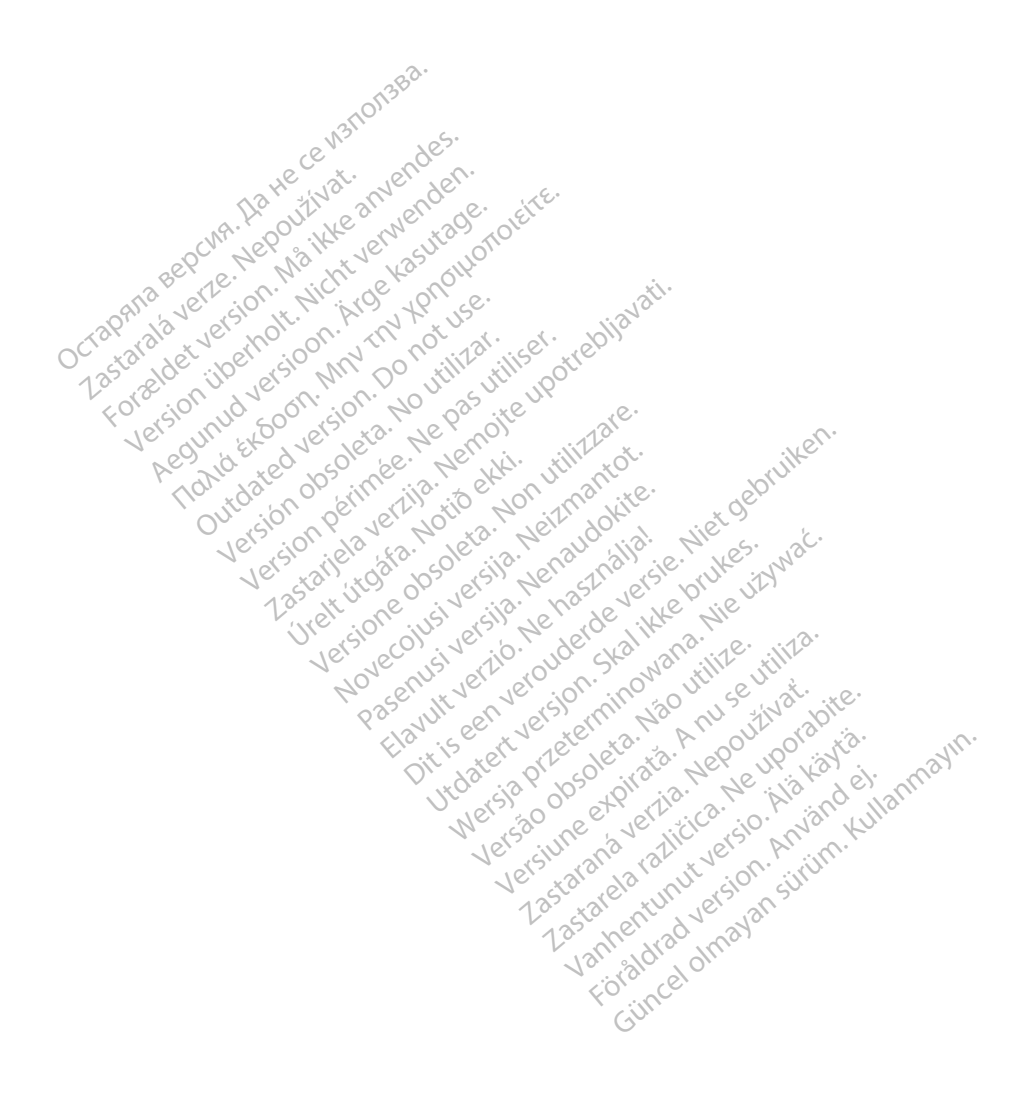

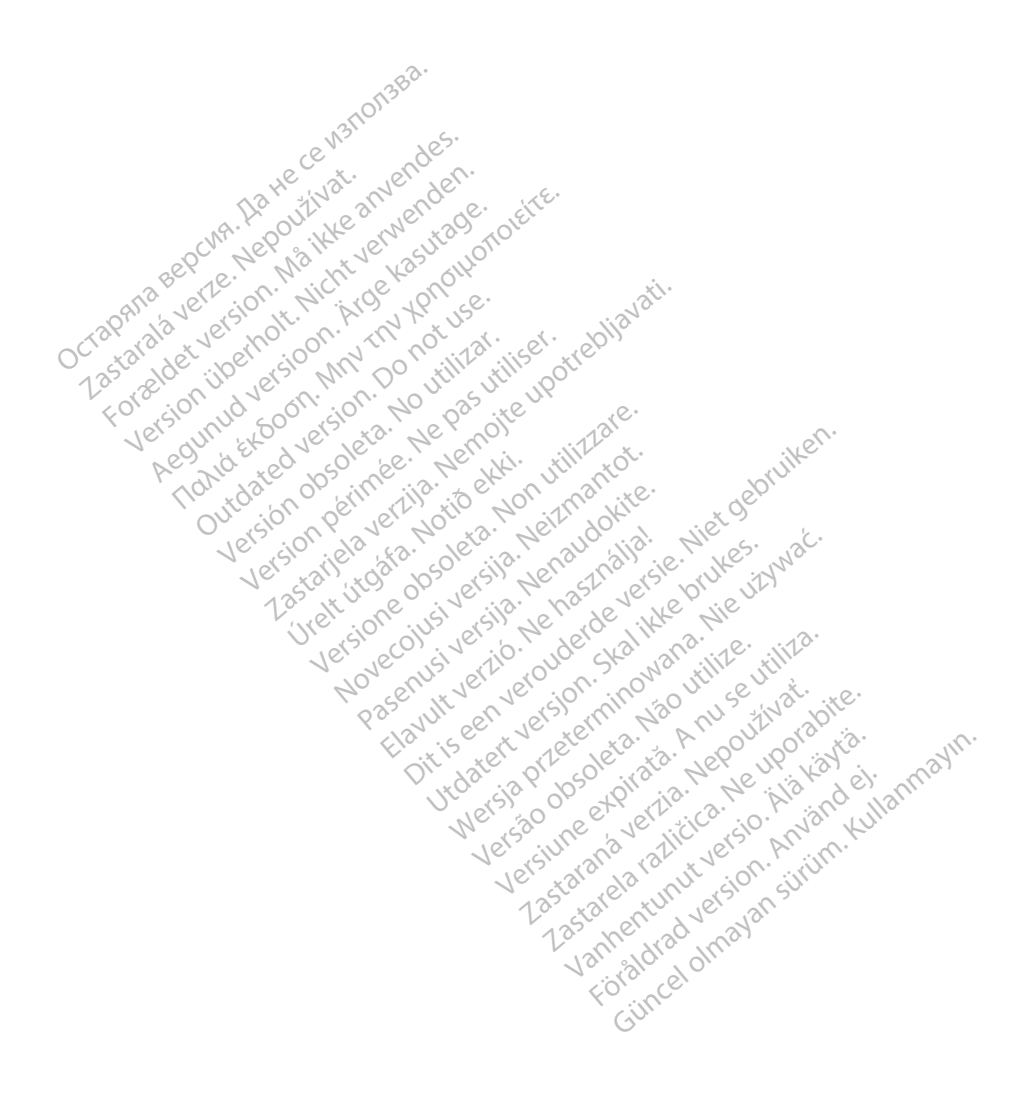

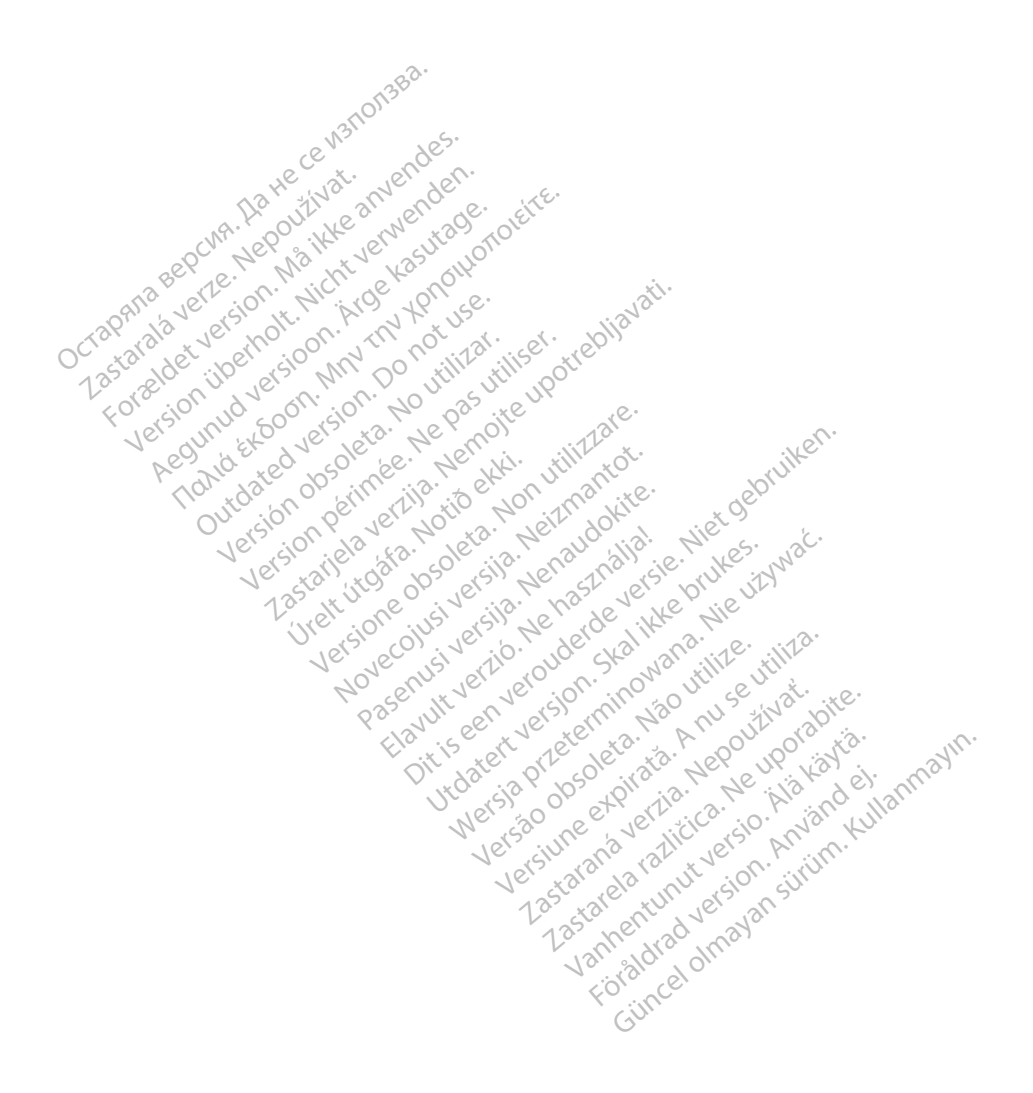

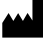

Boston Scientific Corporation 4100 Hamline Avenue North St. Paul, MN 55112-5798 USA

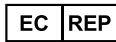

Guidant Europe NV/SA; Boston Scientific Green Square, Lambroekstraat 5D 1831 Diegem, Belgium Green Square, Lambroekstraat 5D<br>
Green Square, Lambroekstraat 5D<br>
1831 Diegem, Belgium<br>
www.bostonscientific.com<br>
41.651.582.4000<br>
41.651.582.4000<br>
22362142-035 NO OUS 2021-08<br>
22362142-035 NO OUS 2021-08

www.bostonscientific.com

1.800.CARDIAC (227.3422)

+1.651.582.4000

© 2021 Boston Scientific Corporation or its affiliates. Version périus version de la de brutaire. Composition of the children of the start of the start of the start of the start of the children of the children of the children of the children of the children of the children of the children of the children of the childre

Jrelt útgáfa. Netwirkling

Novecojusi versija. Neizmantot. Pase nut Ject Jesus Printing Jacob Cale State Elavuk verzió. Ne használja:<br>Pelavs verzió. Ne használja:<br>Pelavs verzió. Ne használja:<br>Senyit verzie. Ne használja:<br>Senyit verzie. Ne használja:

 $-$ 1.800.CARDIAC (227.3422) WWW.bostonscientific.com<br>
1.800.CARDIAC (227,3422)  $\chi$  26 anvendes.<br>
1.651.582.4000  $\chi$  26 anvendes.<br>
4.1.651.582.4000  $\chi$  26 anvendes.<br>
2.2021 Boston Scientific Corporation or its affiliates? Version überholt. Nicht verwenden. CARDIAC (227,3422) 21. Card Music Co. RDIAC (2273422) 2121 2 and verbaches are applied to the control of the street of the street of the street of the street of the street of the street of the street of the street of the street of the street of the street of t over commission. Do not use the parties of the commission. Do not use the parties of the commission. Do not use<br>Models 2021-08 and the parties of the parties of the parties of the parties of the parties of the parties of t Website and No observed the served the served that the served to the temperature of the served to the served to the served that the served to the served the served to the served the served to the served the served to the s Videoso obsoletaring Provideosome obsoletarists and the state of the state of the state of the state of the state of the state of the state of the state of the state of the state of the state of the state of the state of t

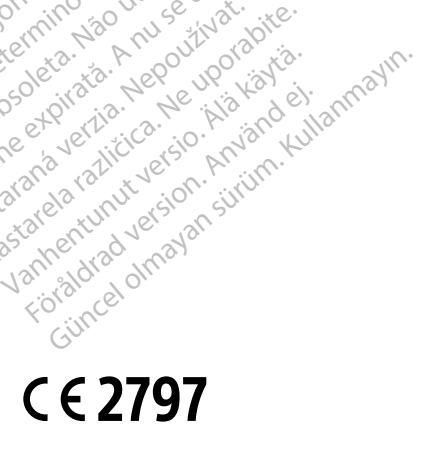

Dit is een verbemand in the vinture. Niet gebruiken in the version of the version of the version of the version of the version of the version of the version of the version of the version of the version of the version of th

utdatert verslagen industrike brukes.<br>Skylestign. Jehographics.com/sexable.com/sexable.com/sexable.com/sexable.com/sexable.com/sexable.com/sexable.c<br>Microsoft.com/sexable.com/sexable.com/sexable.com/sexable.com/sexable.com Negazo de etate de la province de la province de la province de la province de la province de la province de l<br>Le province de la province de la province de la province de la province de la province de la province de la pr<br>

Version observations of the state of the state of the state of the state of the state of the state of the stat<br>end desperations of the state of the state of the state of the state of the state of the state of the state of<br> Versiuse Skalinane, itikiza.<br>A nu se se utilizada explorativa.<br>A nu se utilizada explorativa.<br>A se obe expirata. A nu se utiliza.<br>A se sure a nu se utiliza. A nu se utiliza.<br>A se sure a nu se utiliza. Zastaraná verzia kardinálnak<br>1976 politikára základnak<br>1976 politikára za politika<br>1978 politikára základnak<br>1988 politikára základnak<br>1988 politika základnak<br>1988 politika základnak Zastarela različica. Ne uporabite. Vanhentunut versio. Älä käytä.

\*92362142-035\*

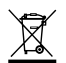